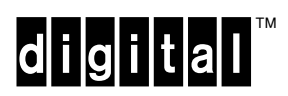

d i g i t a l ™ DEC 3000 Model 400/400S AXP System<br>Service Information

EK-SNDPR-SV. A01

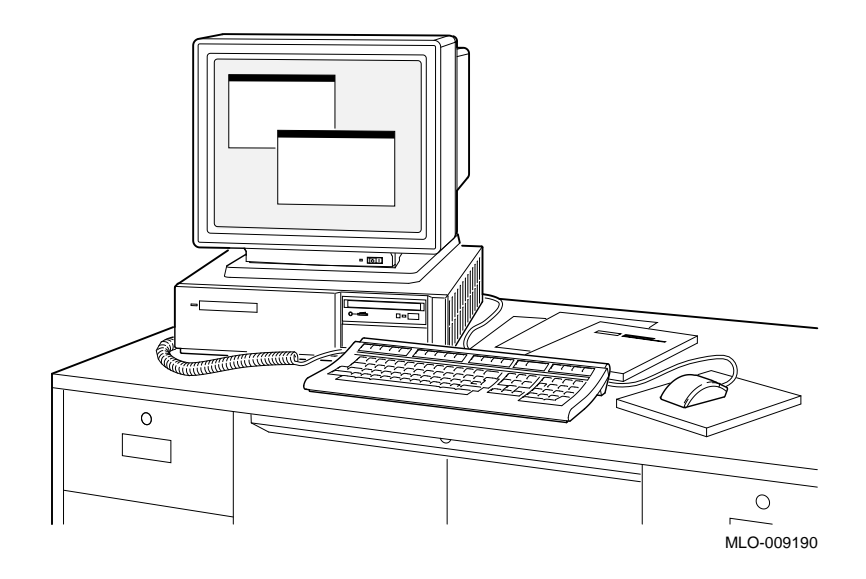

**Digital Equipment Corporation**

#### **First Edition: January 1993**

The information in this document is subject to change without notice and should not be construed as a commitment by Digital Equipment Corporation. Digital Equipment Corporation assumes no responsibility for any errors that may appear in this document.

Possession, use, duplication, or dissemination of the software described in this documentation is authorized only pursuant to a valid written license from Digital or the third-party owner of the software copyright.

No responsibility is assumed for the use or reliability of software on equipment that is not supplied by Digital Equipment Corporation.

Copyright © Digital Equipment Corporation 1993

All Rights Reserved. Printed in U.S.A.

The postpaid Reader's Comment Card included in this document requests the user's critical evaluation to assist in preparing future documentation.

Restricted Rights: Use, duplication, or disclosure by the U.S. Government is subject to restrictions as set forth in subparagraph  $(c)(1)(ii)$  of the Rights in Technical Data and Computer Software clause at DFARS 252.227-7013.

The following are trademarks of Digital Equipment Corporation: Alpha AXP, AXP, DEC, DECchip, DECnet, DECwindows, DIGITAL, ThinWire, TURBOchannel, ULTRIX, UNIX, VAX, VMS, and the DIGITAL logo.

MS–DOS is a registered trademark of the Microsoft Corporation.

## **Contents**

#### **Preface**

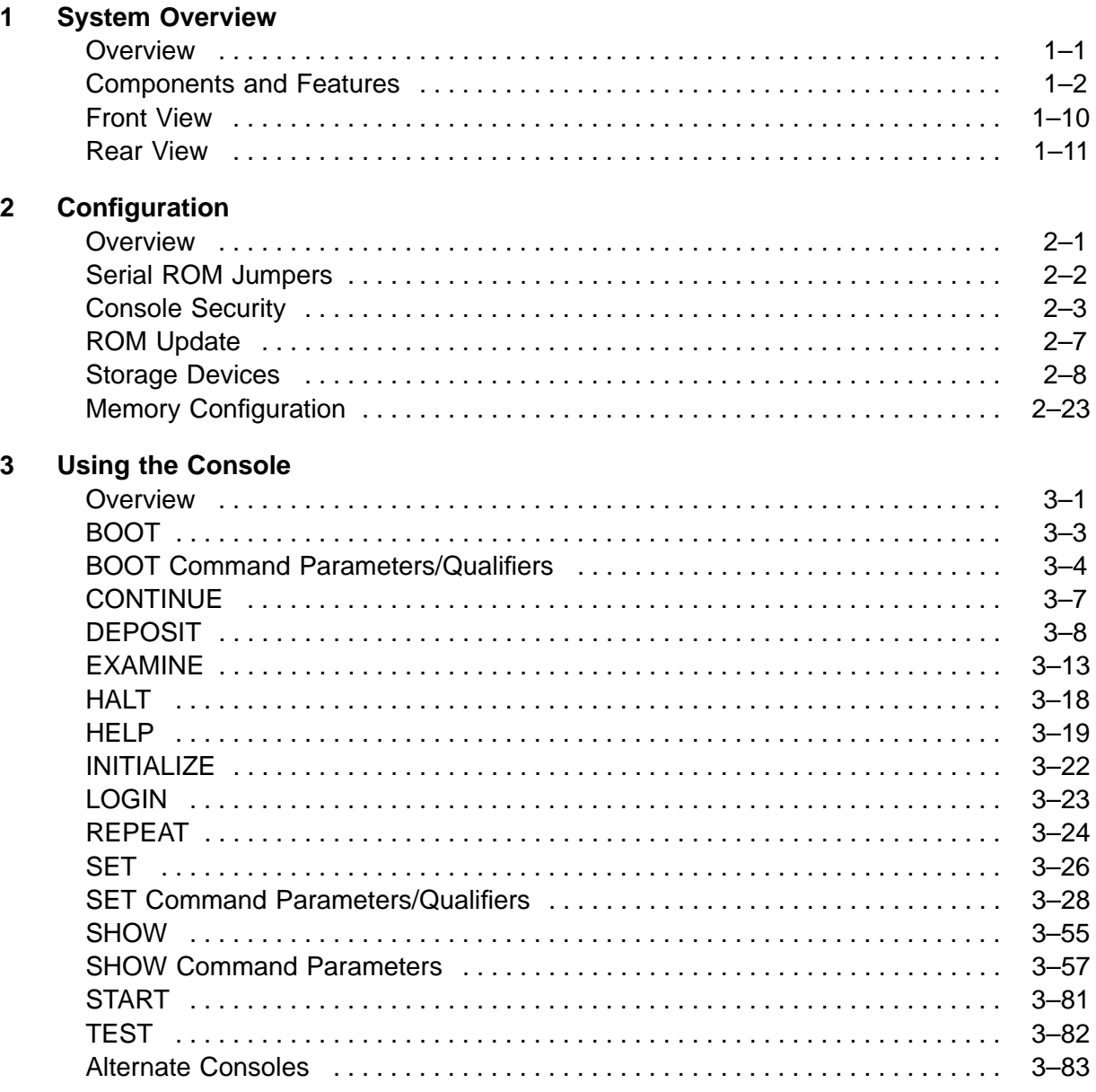

**Diagnostic Testing**  $\overline{\mathbf{4}}$ 

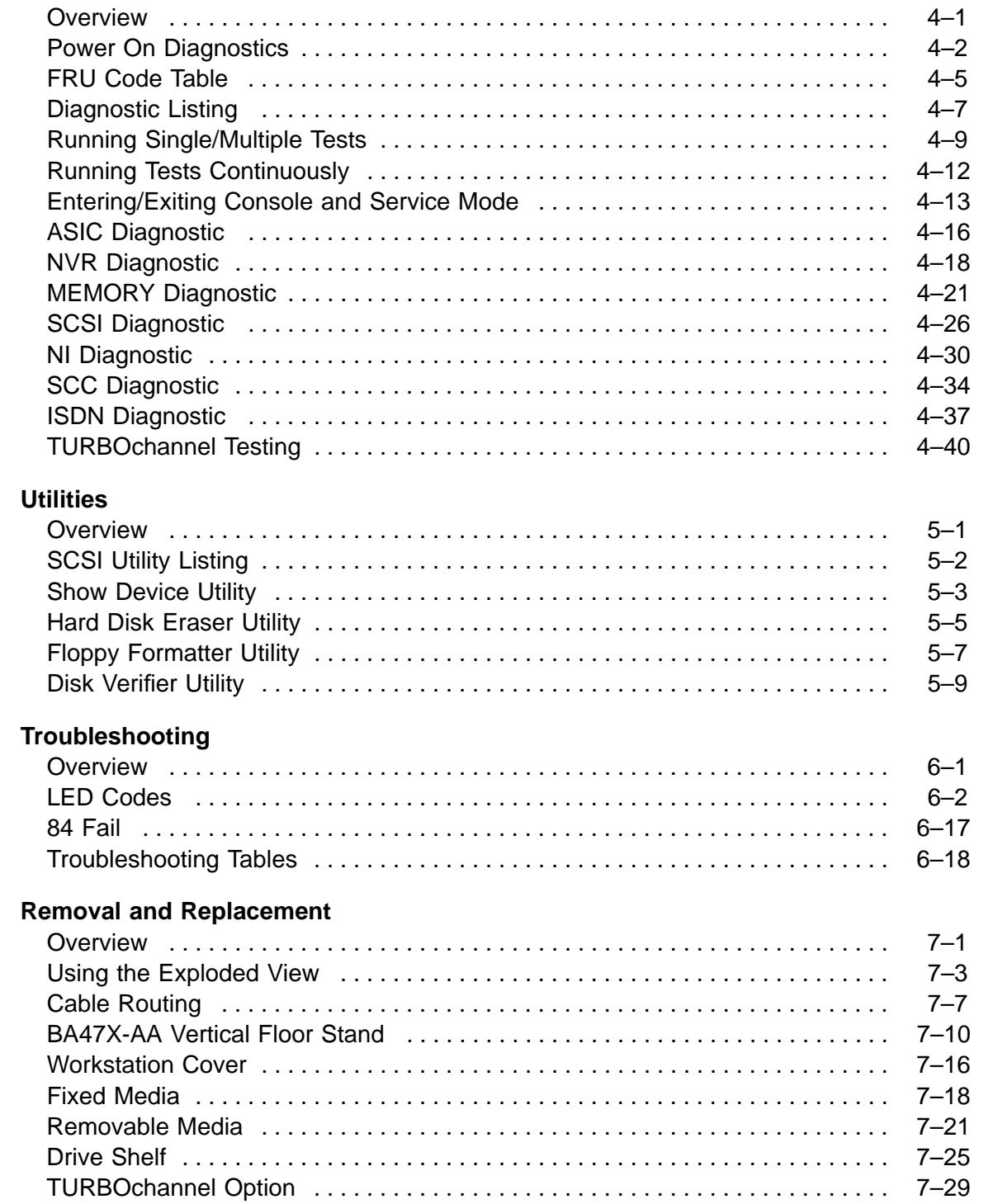

 $\overline{\mathbf{5}}$ 

 $\boldsymbol{6}$ 

 $\overline{\mathbf{7}}$ 

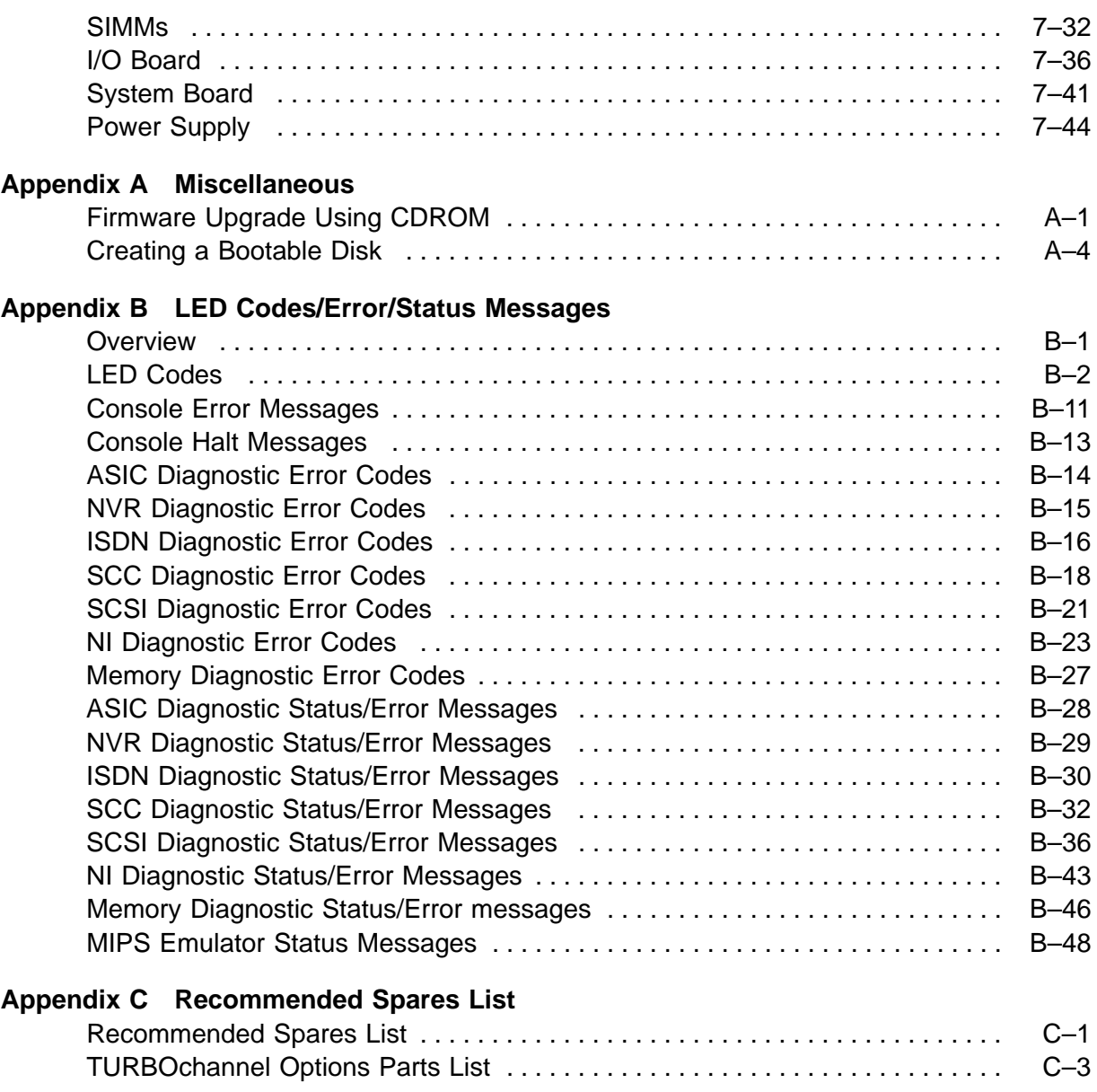

#### **Index**

#### **Figures**

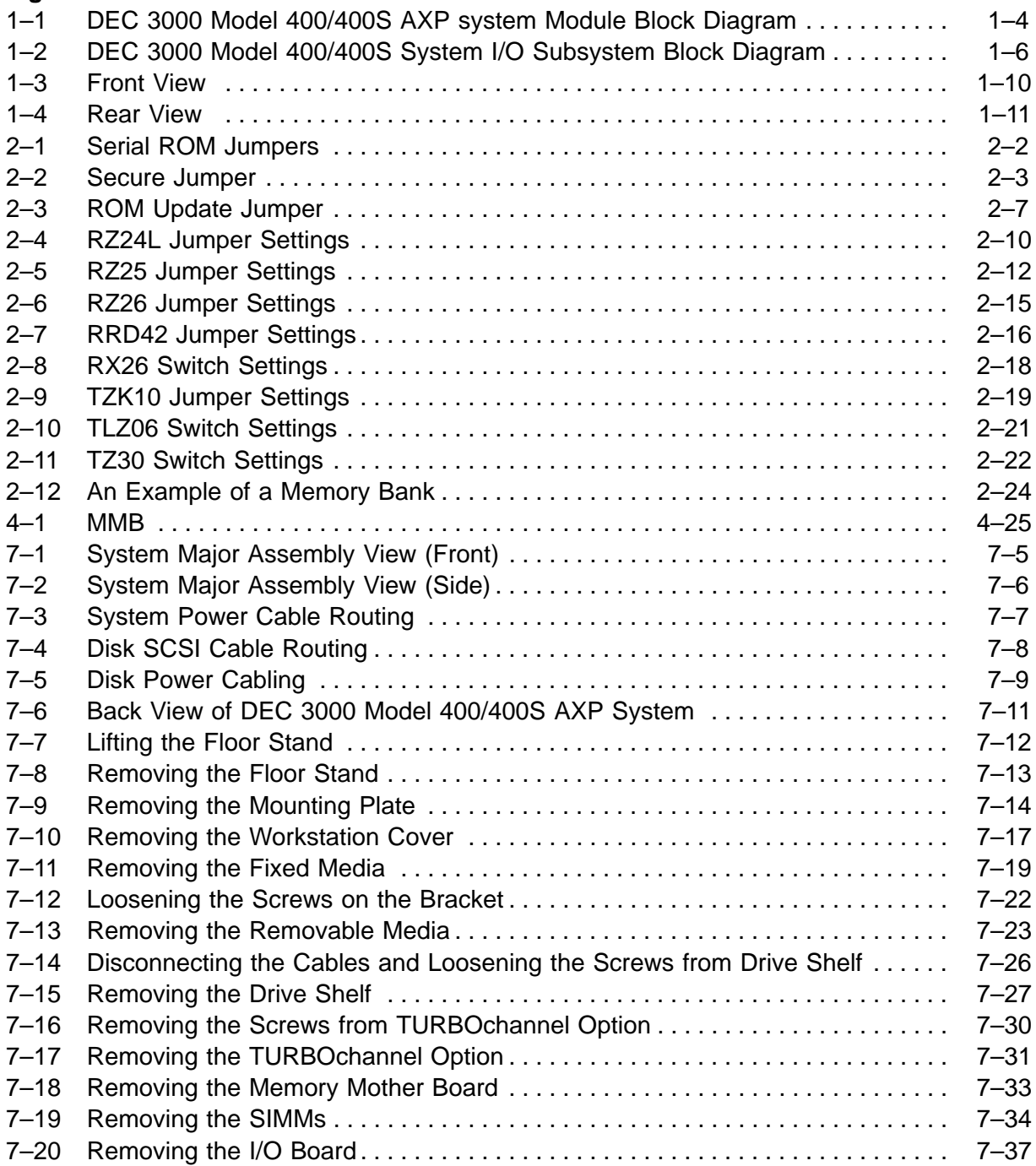

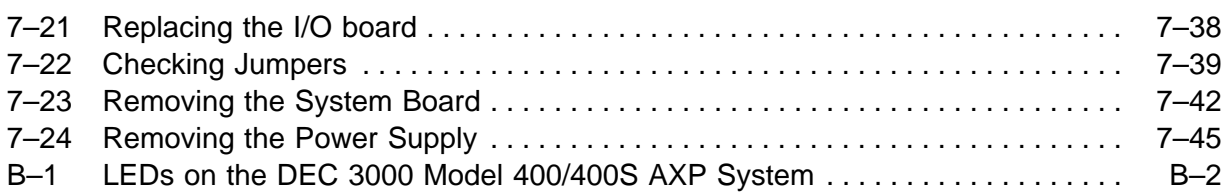

#### **Tables**

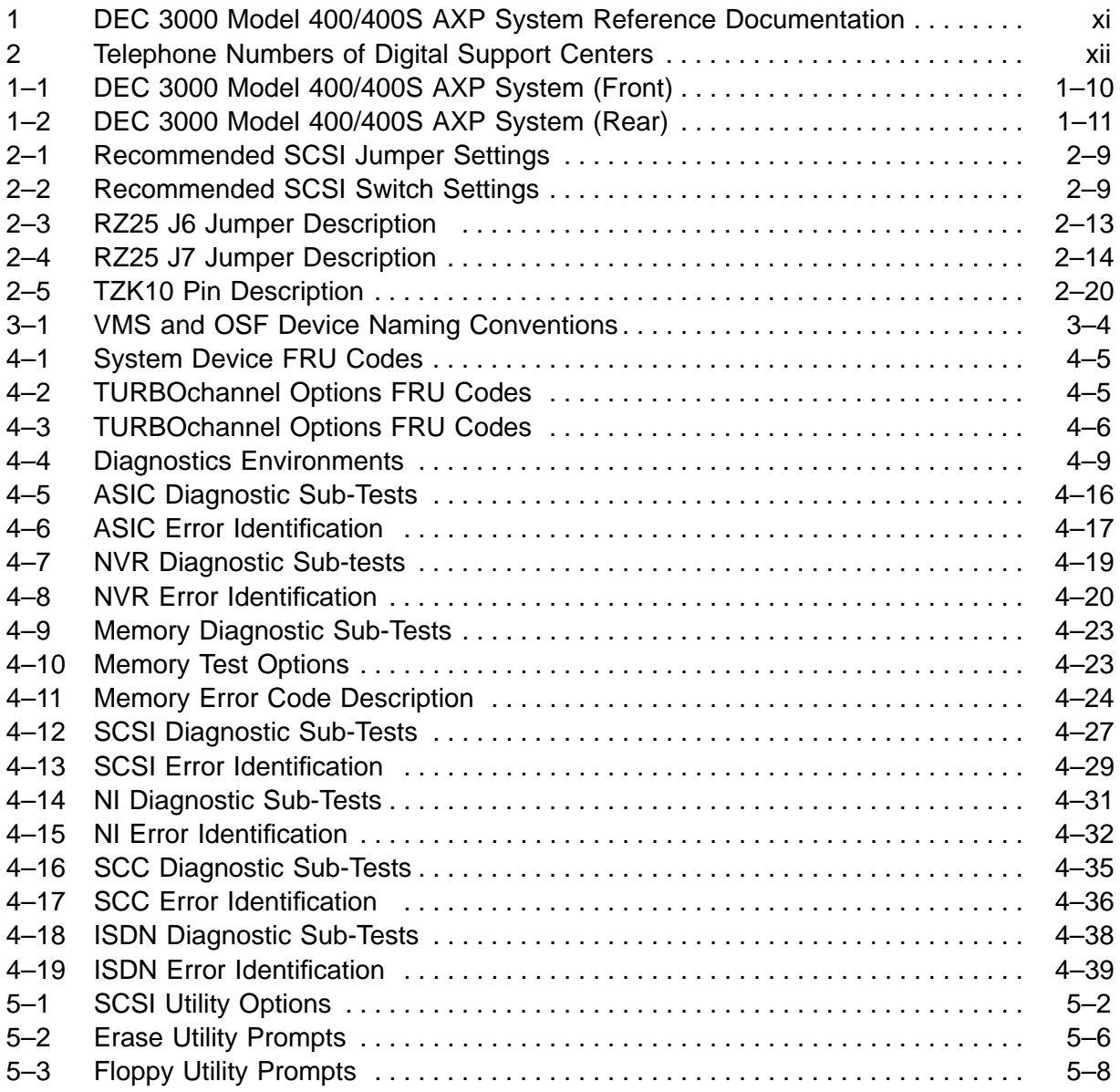

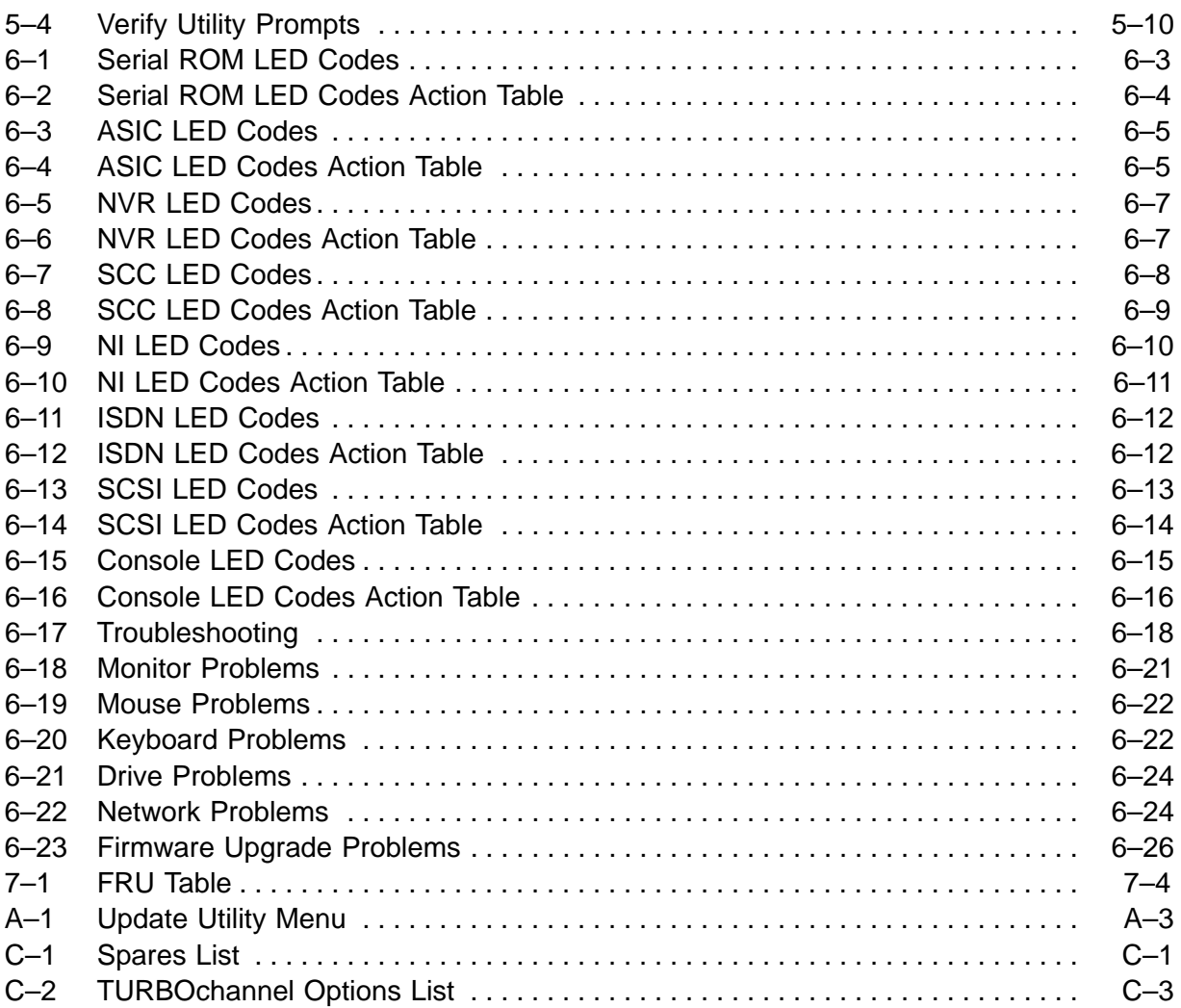

# **Preface**

### **About This Document**

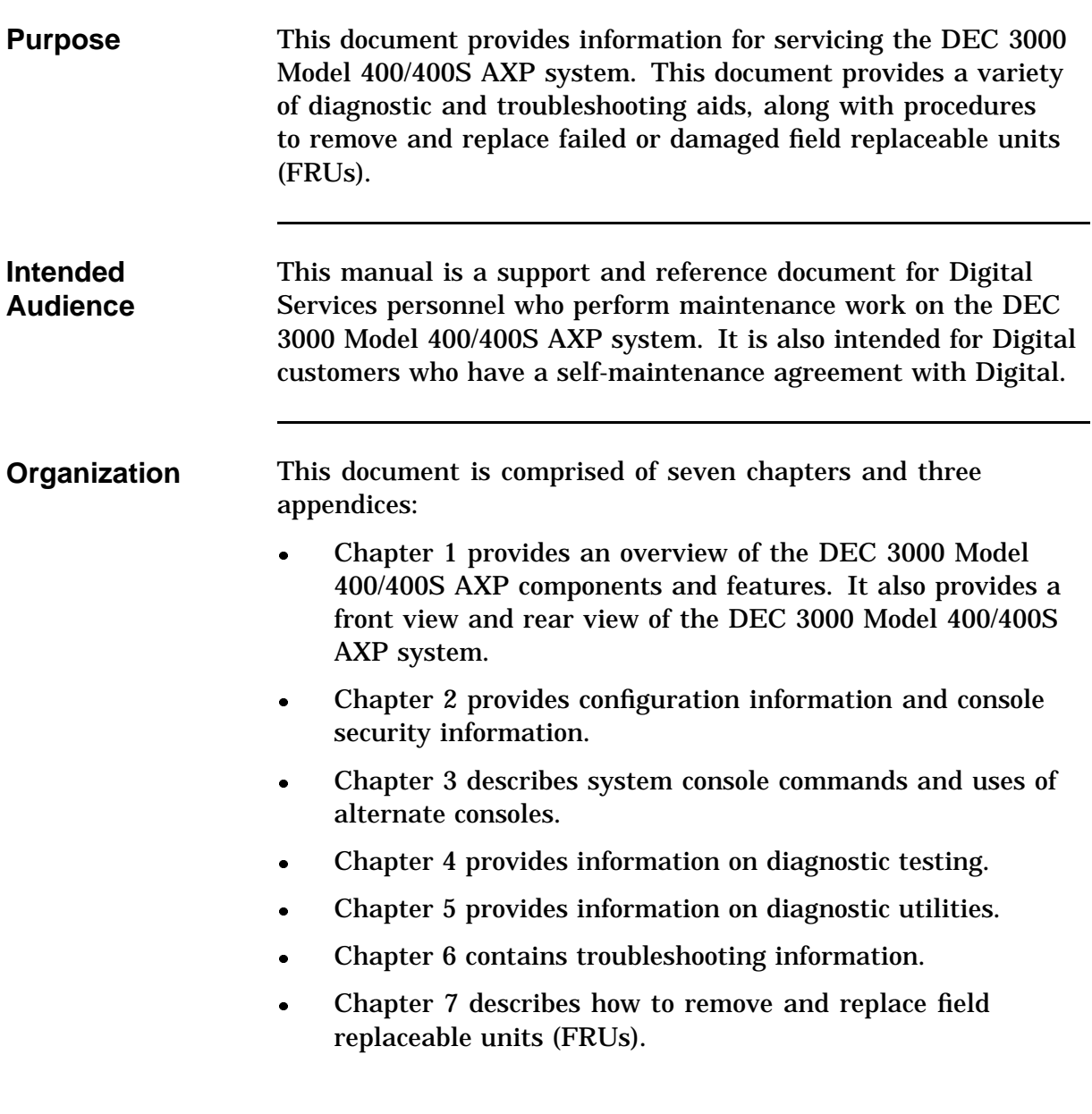

### **About This Document ,** Continued

- $\bullet$  Appendix A describes how to upgrade firmware, create a bootable disk, and also provides monitor alignment patterns.
- $\bullet$  Appendix B contains error codes and error status information.
- $\overline{a}$ Appendix C contains a listing of FRU part numbers.

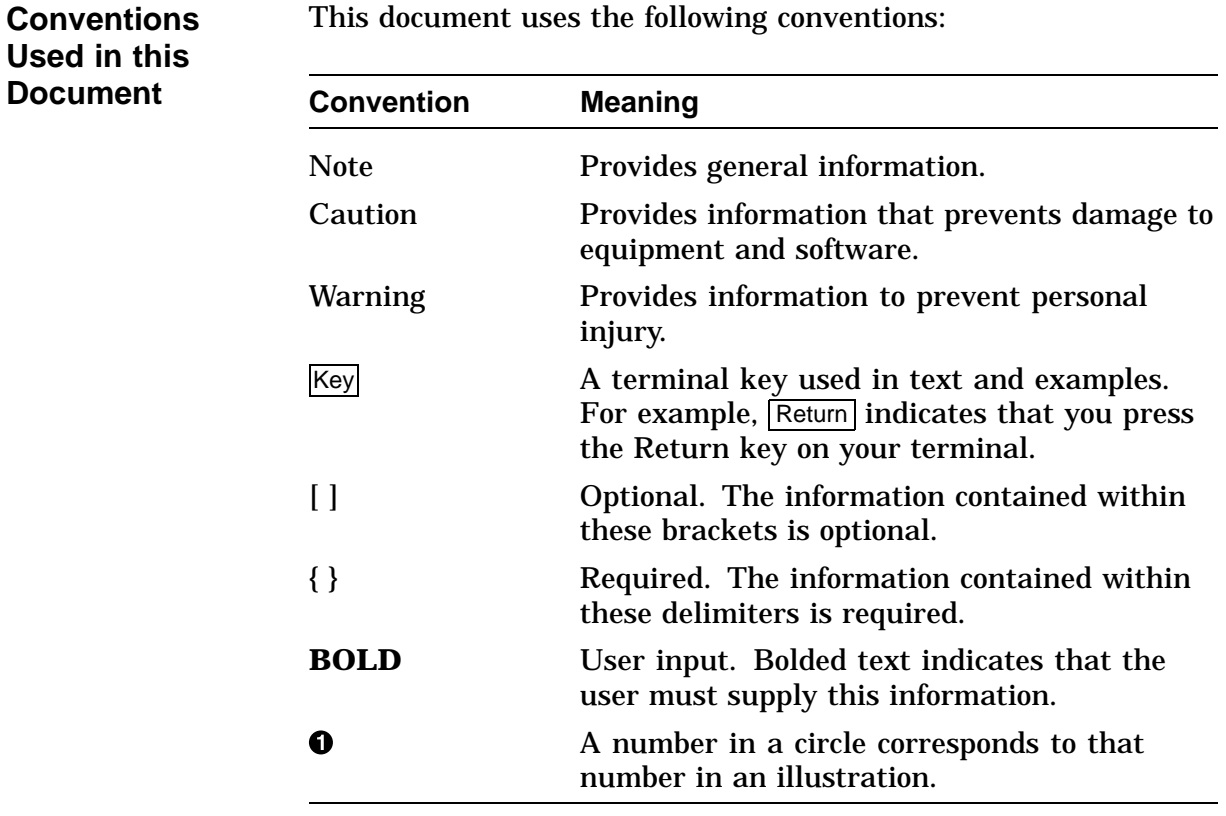

## **About This Document ,** Continued

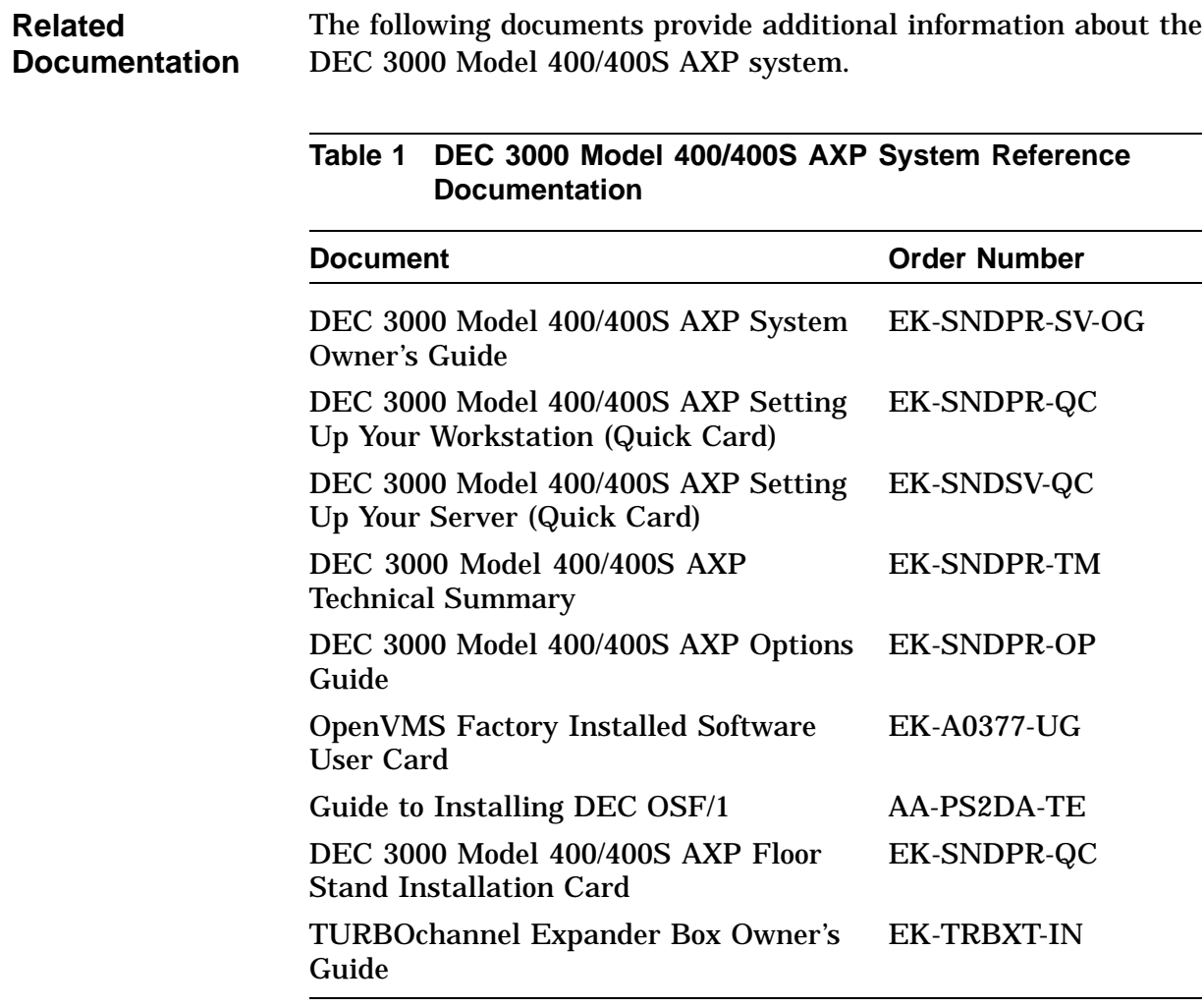

## **Digital Support Centers**

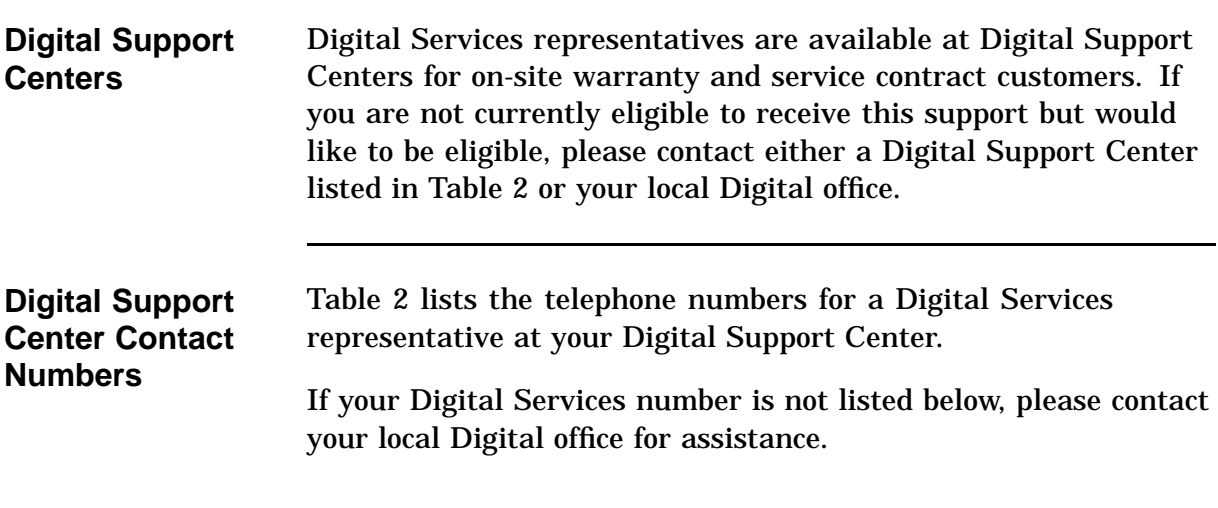

#### **Table 2 Telephone Numbers of Digital Support Centers**

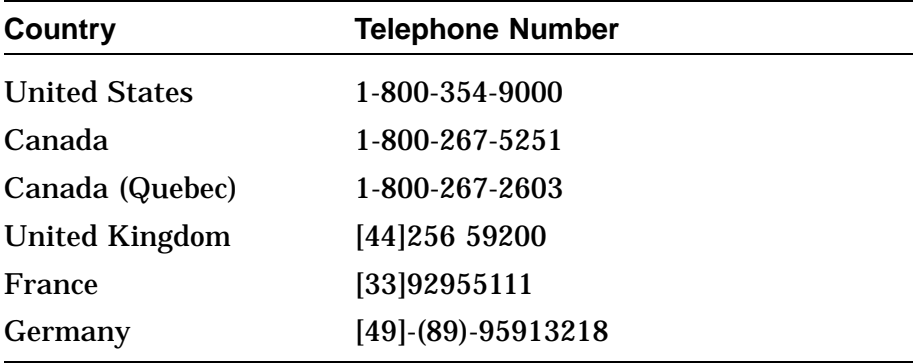

## **Chapter 1 System Overview**

### **Overview**

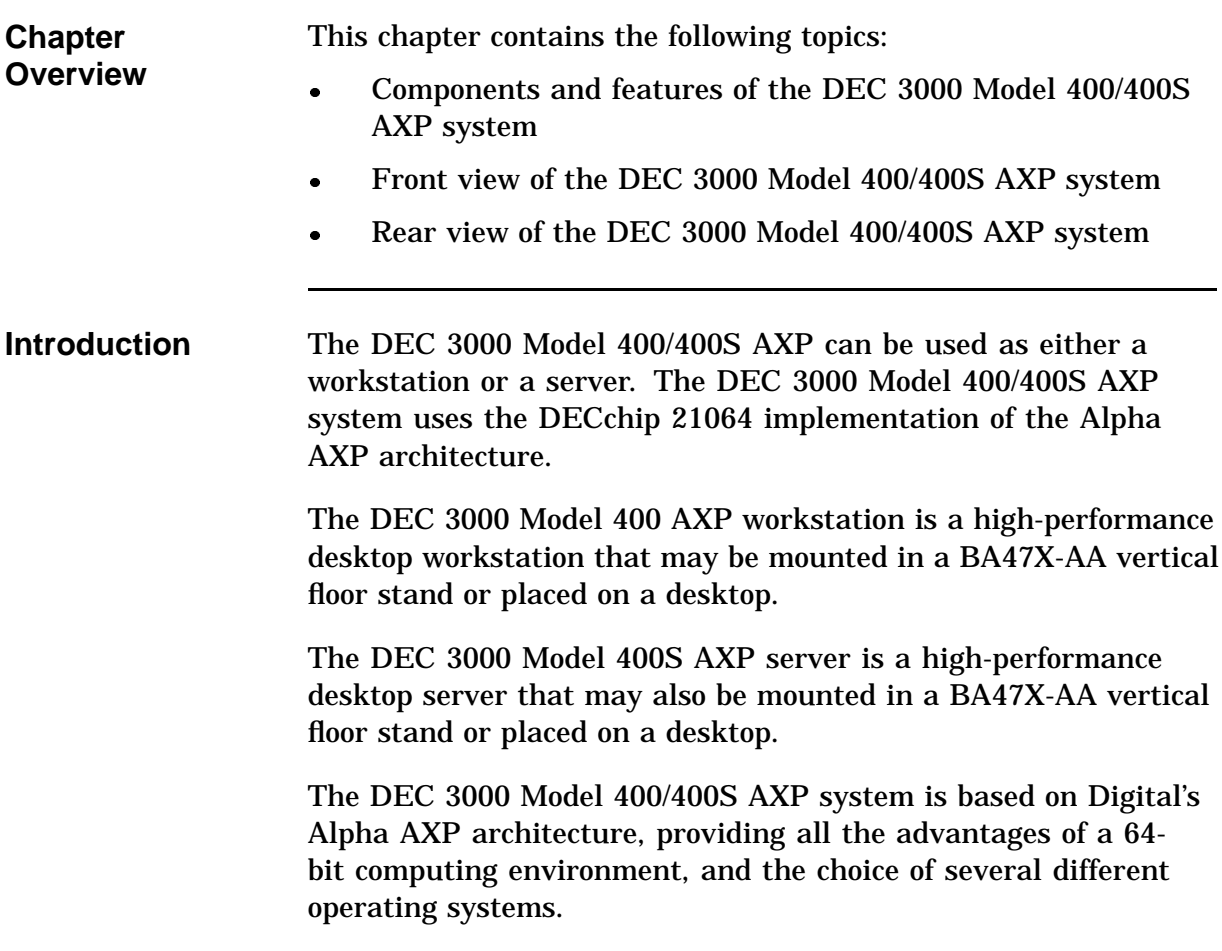

## **Components and Features**

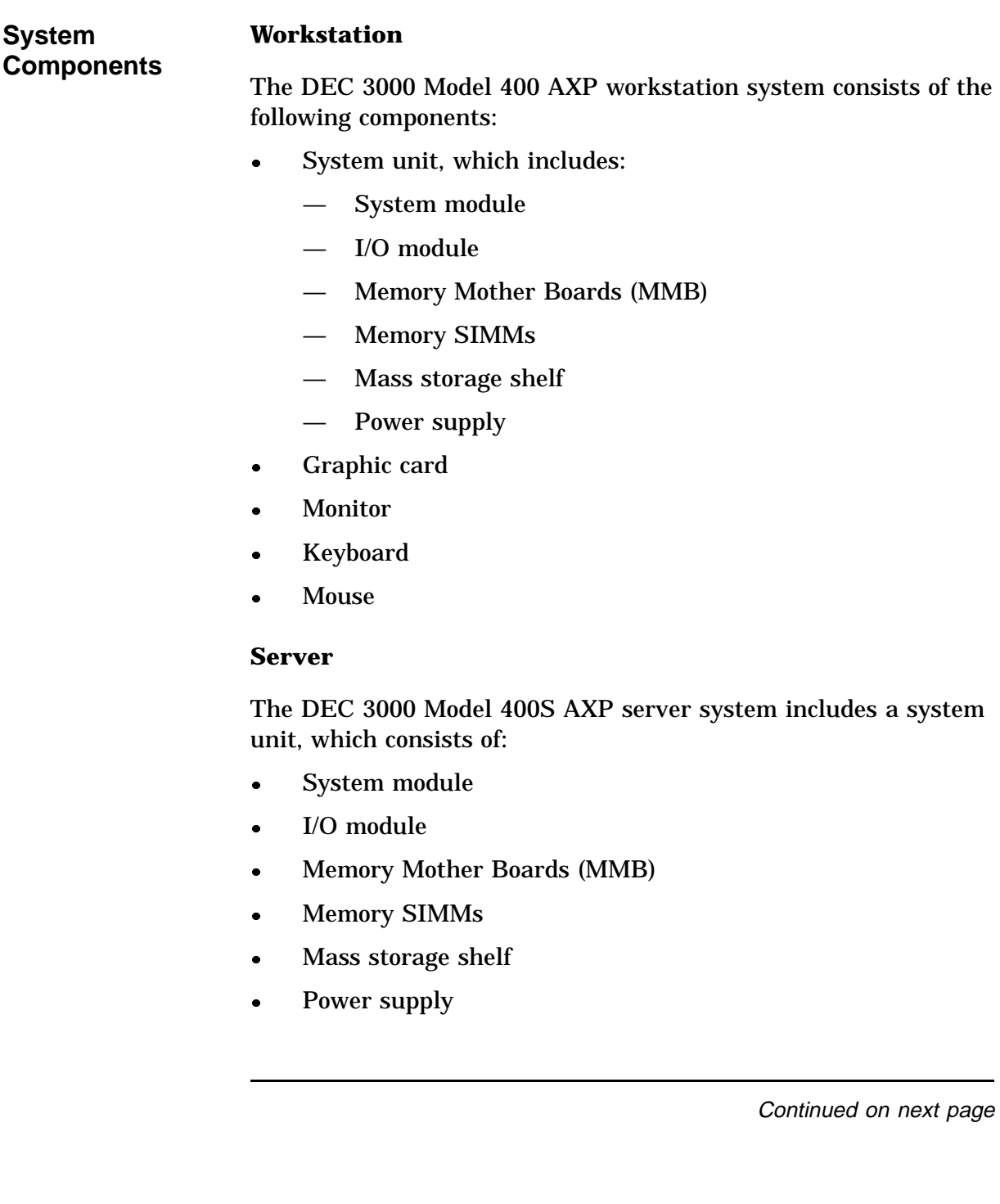

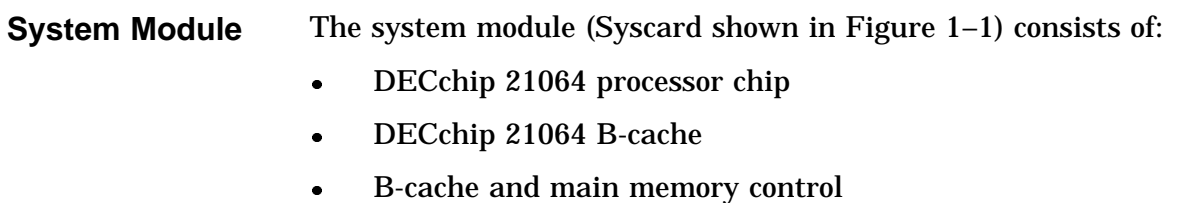

 $\bullet$ TURBOchannel interface

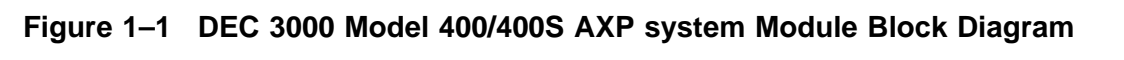

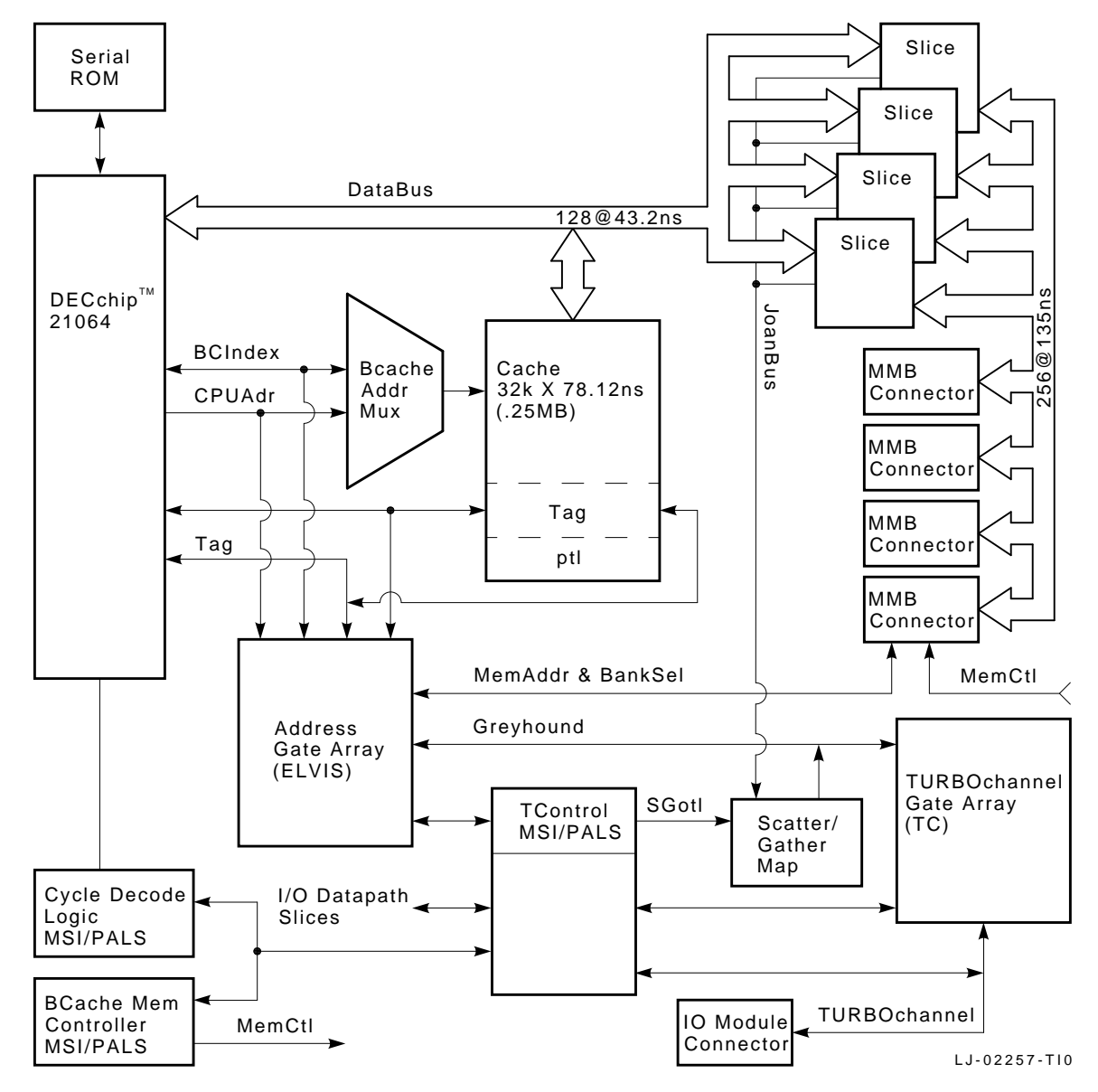

**Interconnection:** The system card (Syscard) provides connectors to interface to the DEC 3000 Model 400/400S AXP system I/O

module (SPIOMOD) and to the SIMM memory mother board (MMB) modules.

**SLICE Chips:** The primary data paths on the Syscard are contained within the SLICE chips. The SLICE chips interface the 128 bit DECchip 21064 bus to a main memory bus that is 256 bits wide and to the I/O bus that is 32 bits wide.

**ELVIS Chip:** The addresses for main memory, I/O, and the B-cache is controlled by the ELVIS chip.

**I/O Module** The DEC 3000 Model 400/400S AXP system I/O module (SPIOMOD displayed in Figure 1–2) contains all of the internal and external I/O connectors along with three TURBOchannel options connectors.

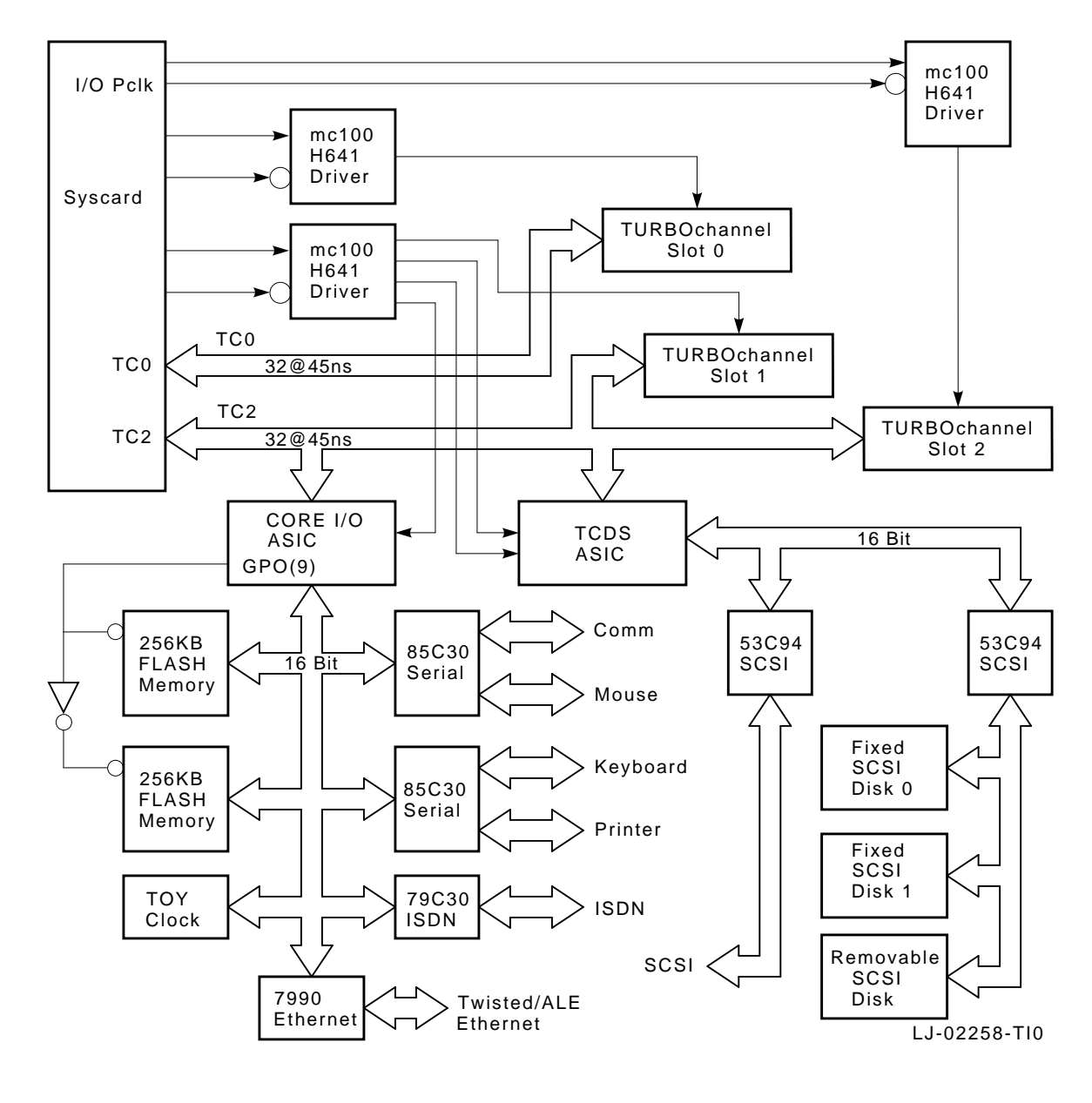

**Figure 1–2 DEC 3000 Model 400/400S System I/O Subsystem Block Diagram**

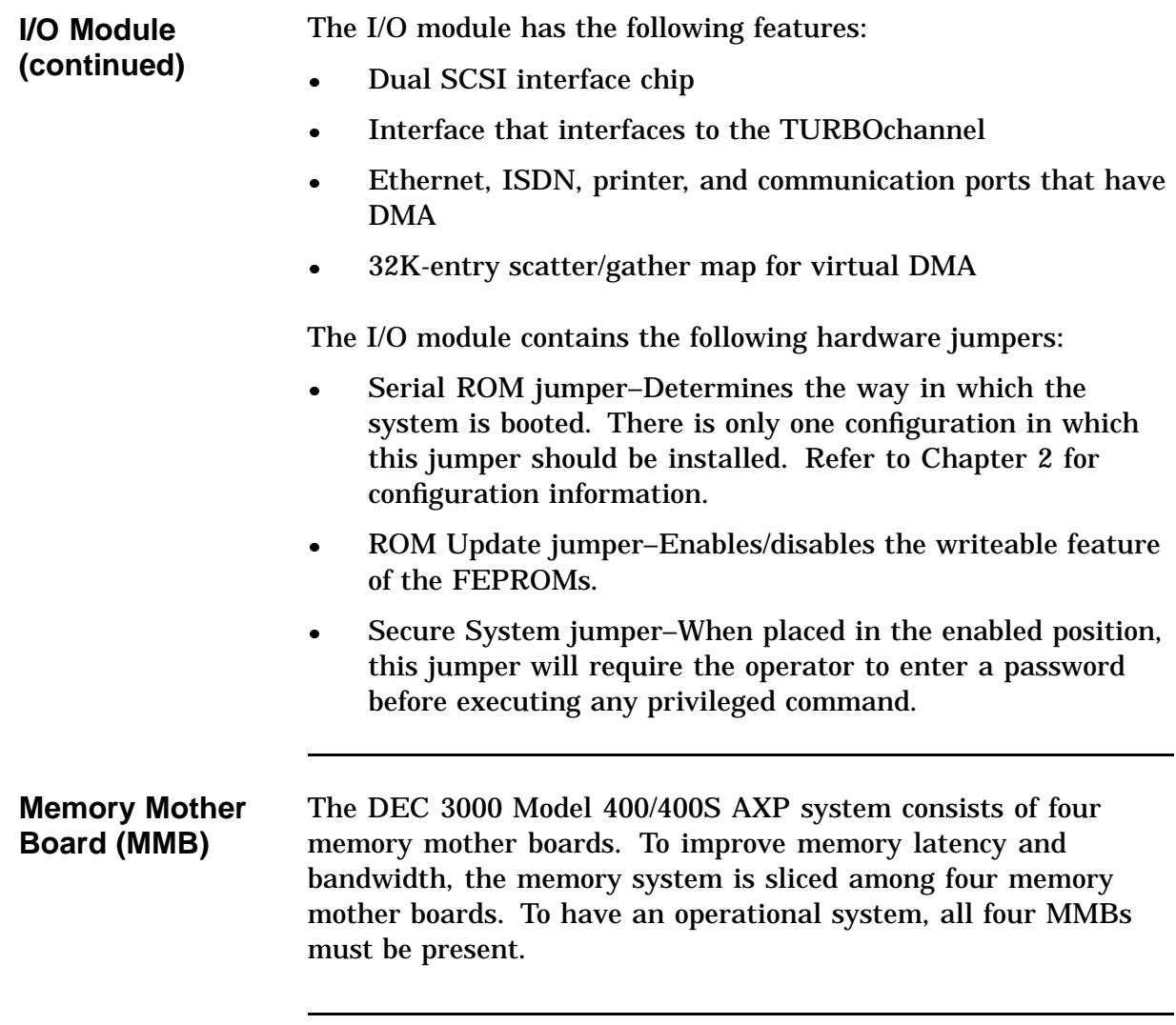

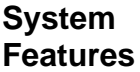

The DEC 3000 Model 400/400S AXP system provides the following features:

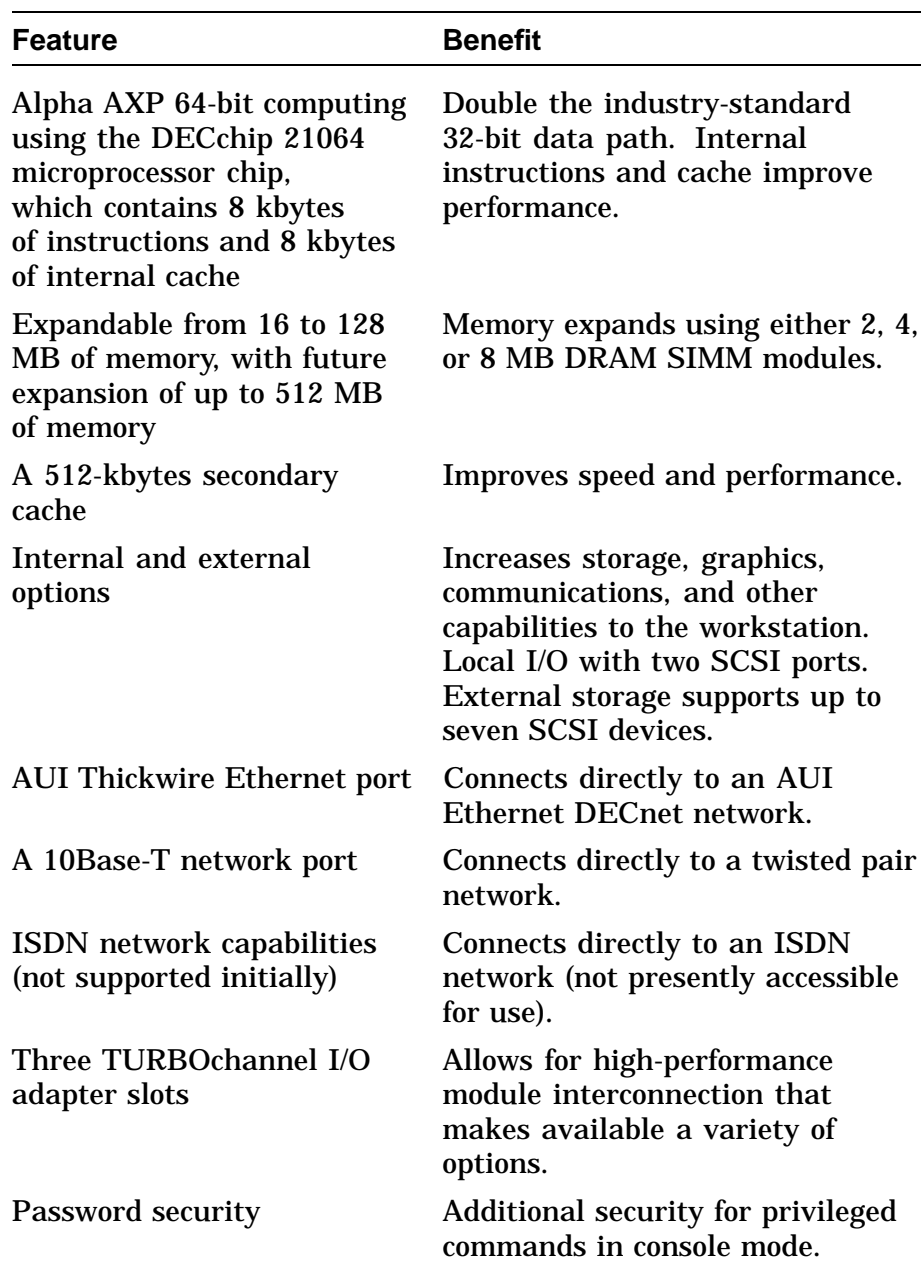

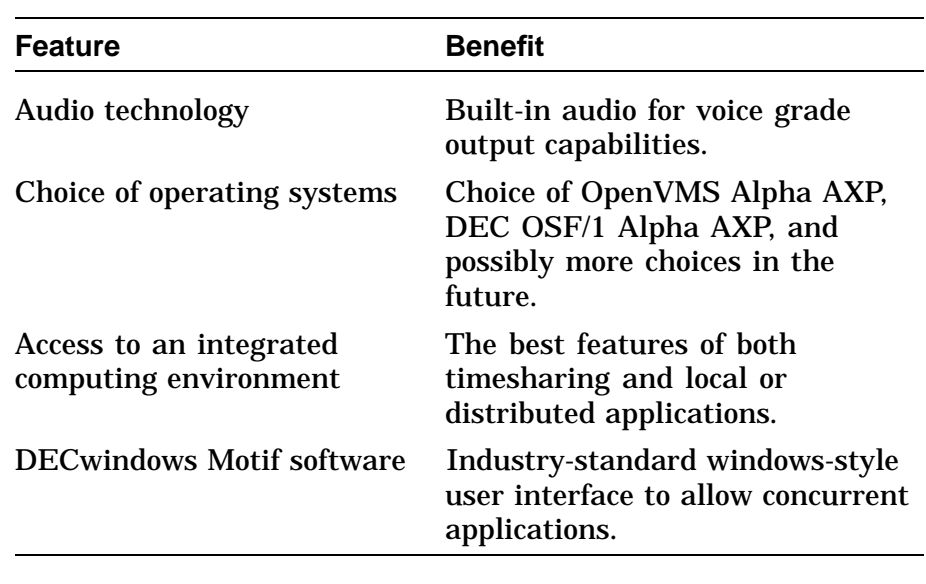

#### **Front View**

#### **Front View** See Figure 1-3 and Table 1-1 for information pertaining to the front of the DEC 3000 Model 400/400S AXP system.

#### **Figure 1–3 Front View**

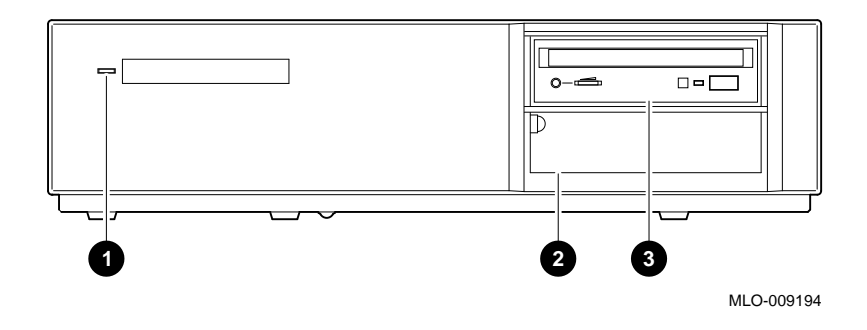

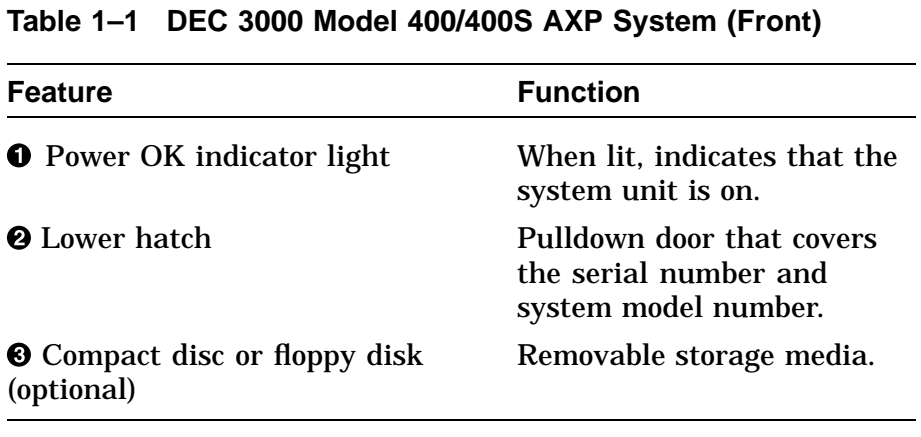

#### **Rear View**

**Rear View** See Figure 1-4 and Table 1-2 for information pertaining to the rear of the DEC 3000 Model 400/400S AXP system.

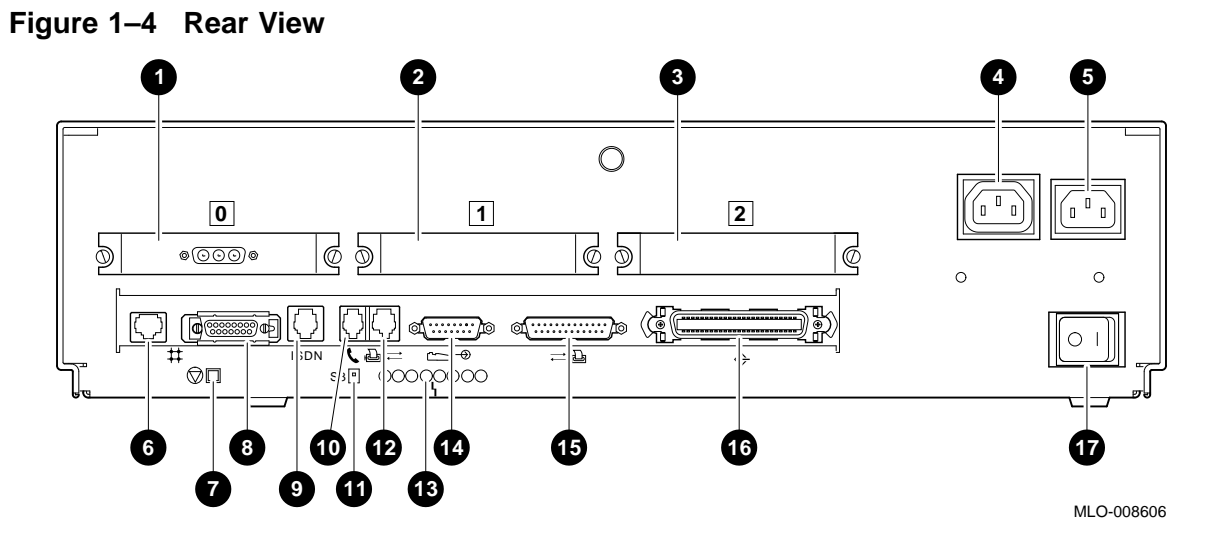

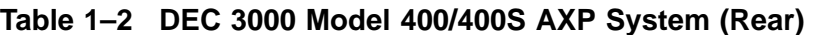

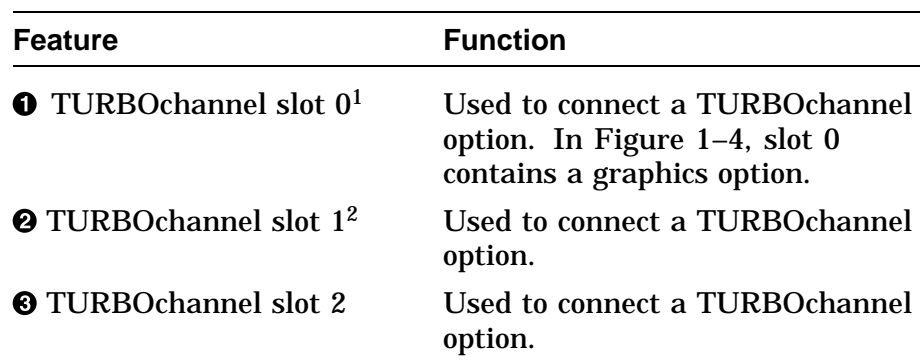

 $^1\rm Dual$  width TURBO<br>channel options must be installed in slots 0 and 1 2Dual width TURBOchannel options *cannot* be installed in slots 1 and 2.

### **Rear View,** Continued

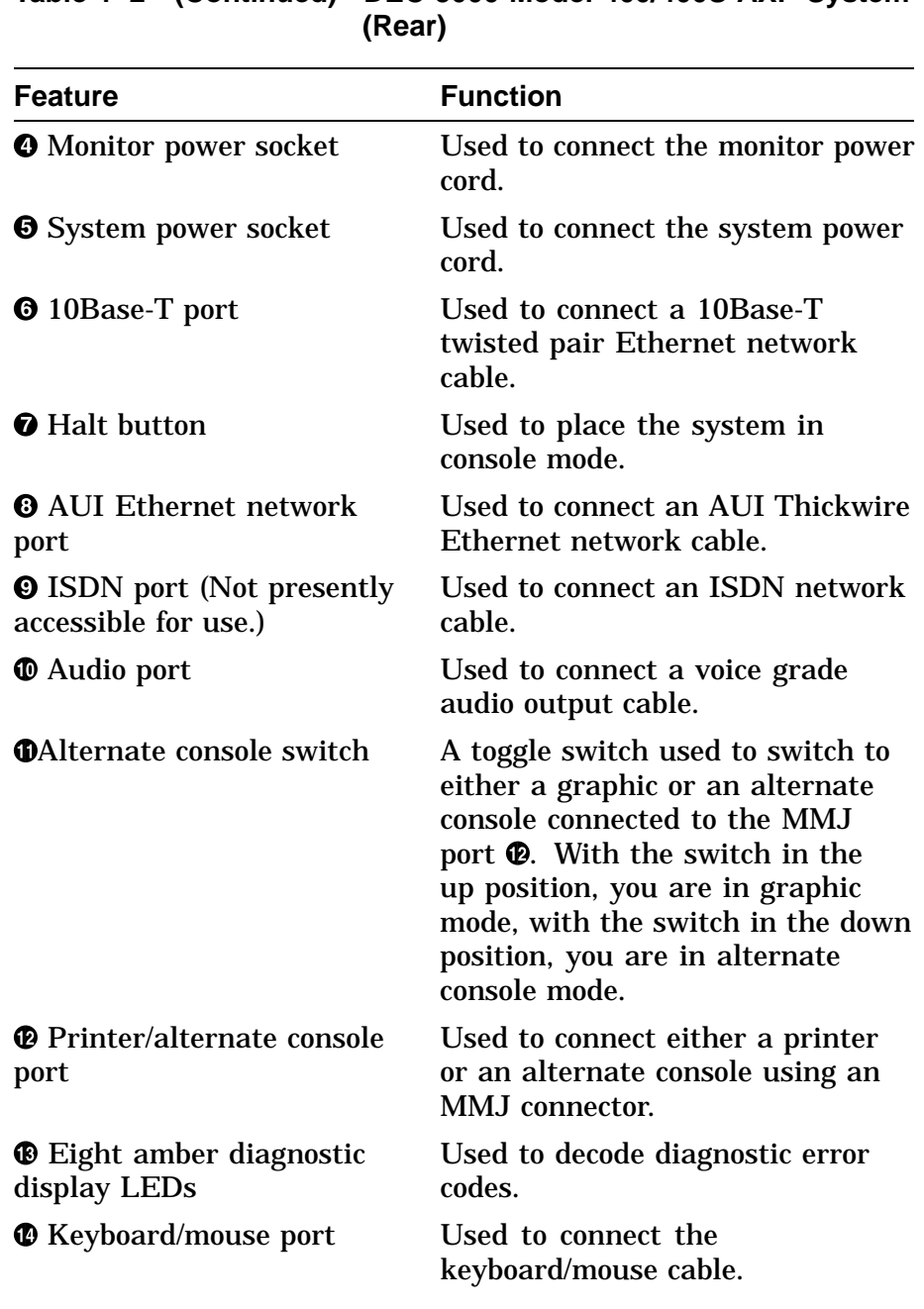

## **Table 1–2 (Continued) DEC 3000 Model 400/400S AXP System**

## **Rear View,** Continued

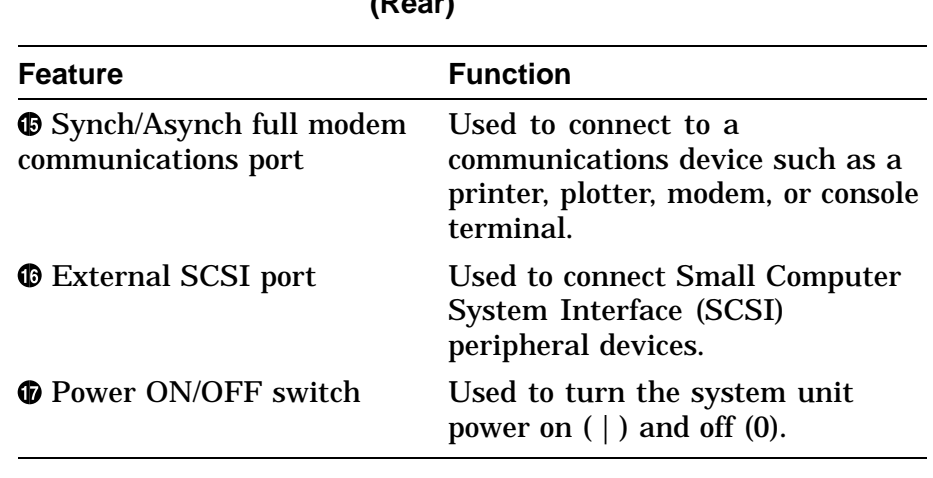

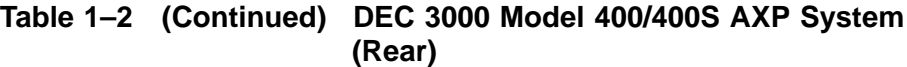

## **Chapter 2 Configuration**

### **Overview**

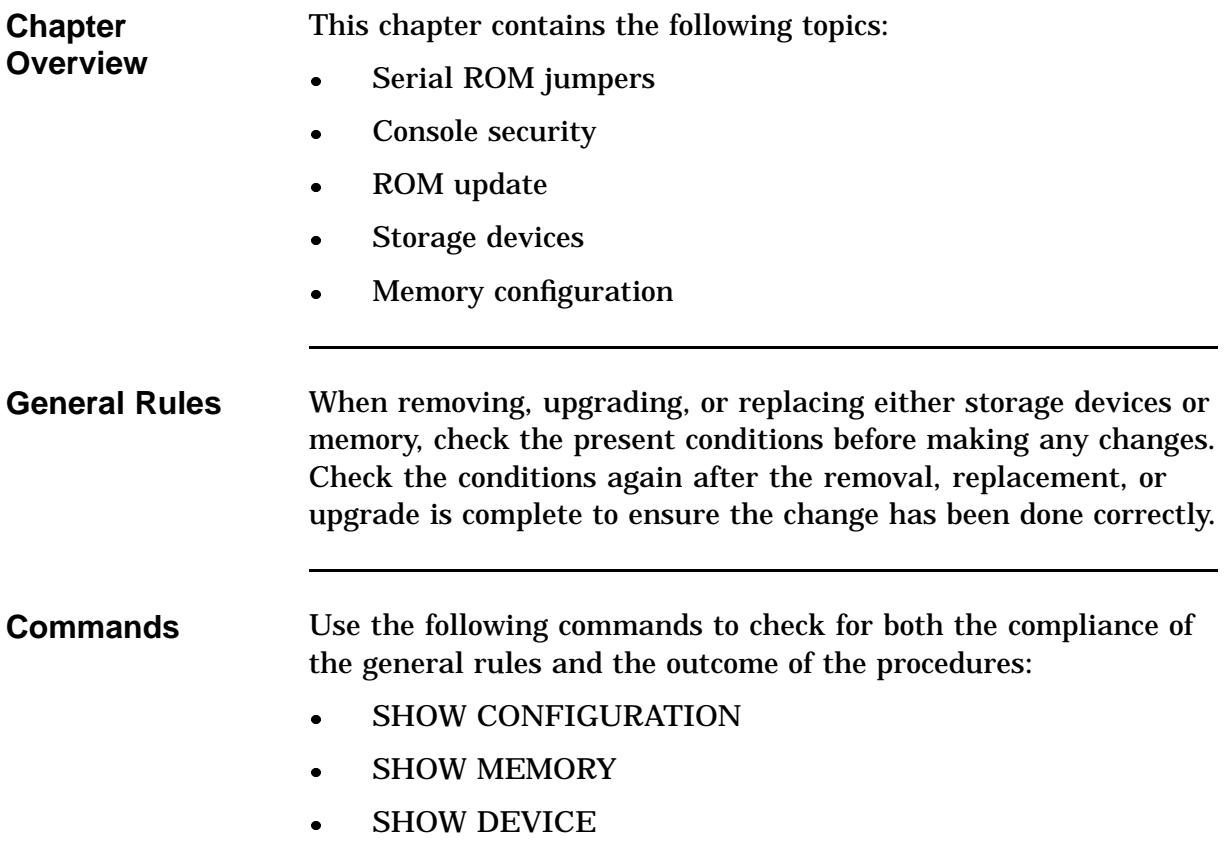

#### **Serial ROM Jumpers**

**Serial ROM Jumpers**

Figure 2-1 shows the serial ROM  $\odot$  and the serial ROM jumpers  $\Theta$ . The jumper location 0 should be installed and all other jumpers should be removed.

**NOTE Installing any jumper other than jumper 0 can cause permanent damage to the system module.**

**Figure 2–1 Serial ROM Jumpers**

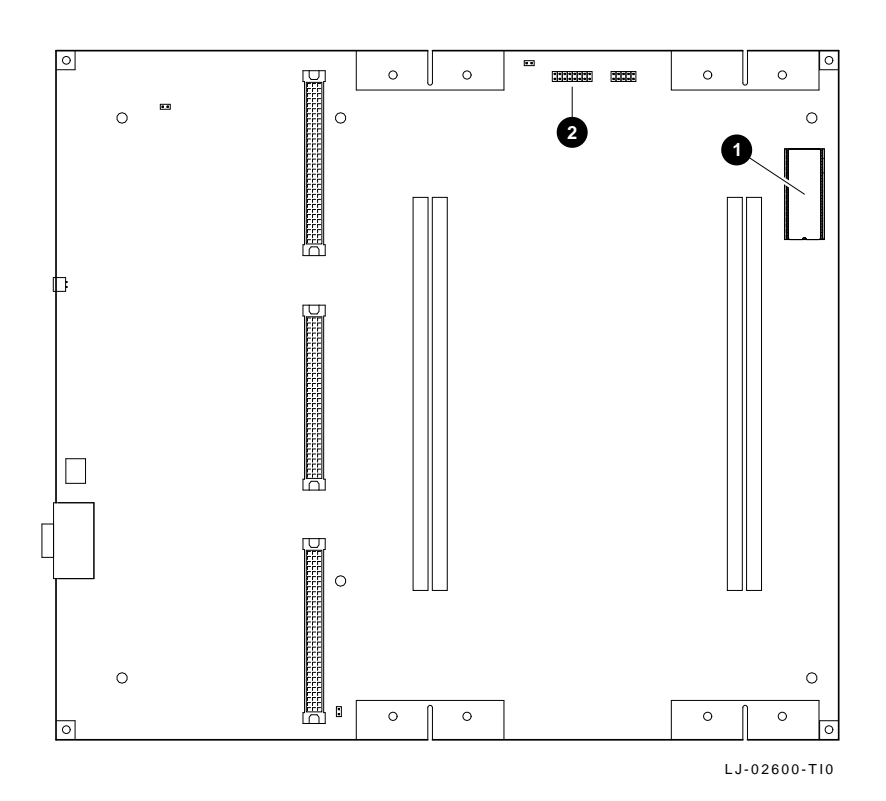

### **Console Security**

**Secure Jumper** Figure 2–2 shows the secure jumper in the off position  $\bullet$  and on position  $\Theta$ .

> **Figure 2–2 Secure Jumper** LJ-02290-TI0 **2 1**

If the secure jumper is set to the on  $\Theta$  position, then the privileged commands require that you use the 16-character password to execute the commands.

The privileged commands are as follows:

- $\bullet$ BOOT (with parameters)
- $\bullet$ DEPOSIT
- $\bullet$ EXAMINE
- $\bullet$ FIND
- $\bullet$ HALT
- $\bullet$ INITIALIZE
- $\overline{a}$ REPEAT

2–3

## **Console Security,** Continued

 $\bullet$ 

 $\bullet$ 

SET

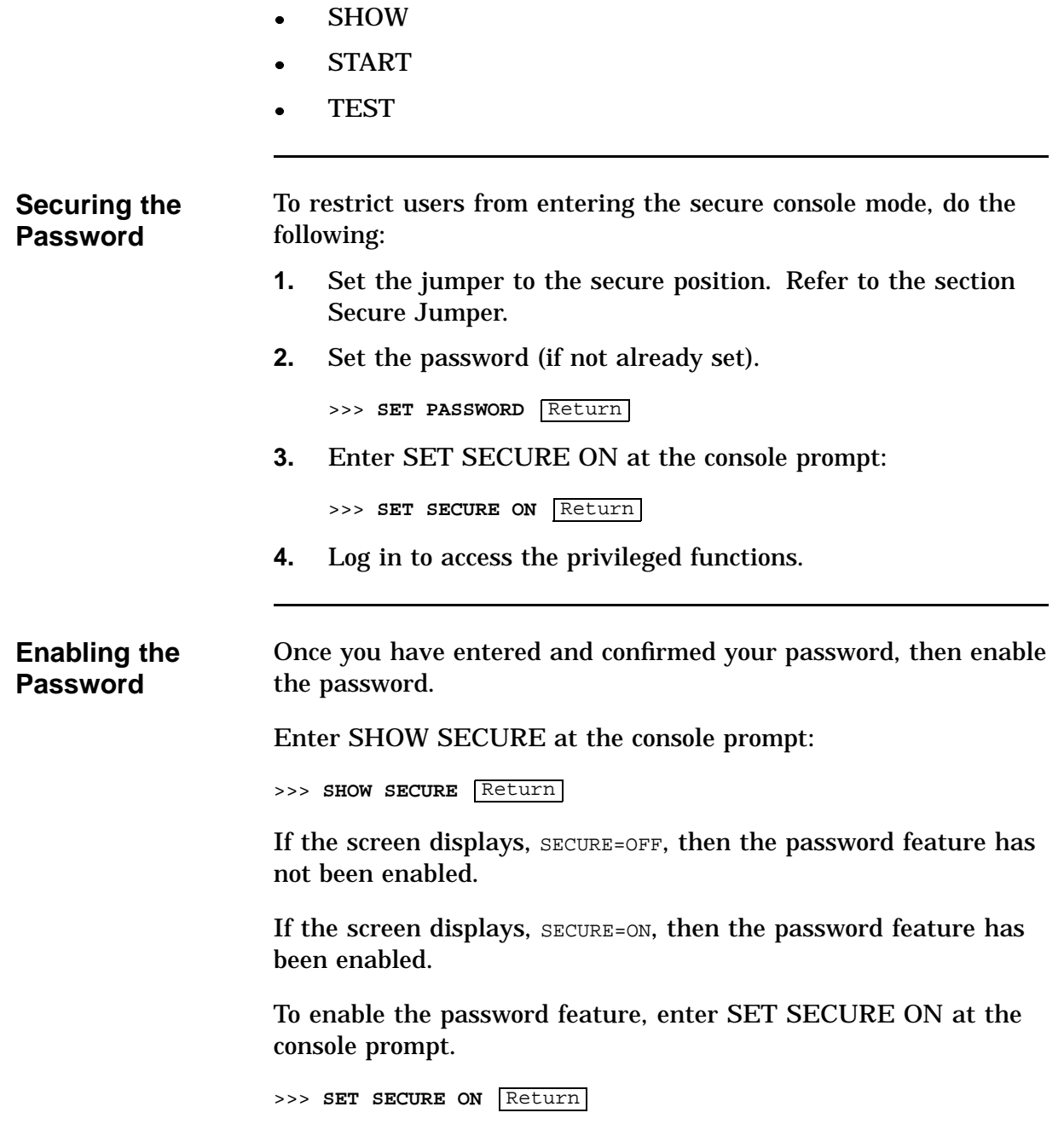

## **Console Security,** Continued

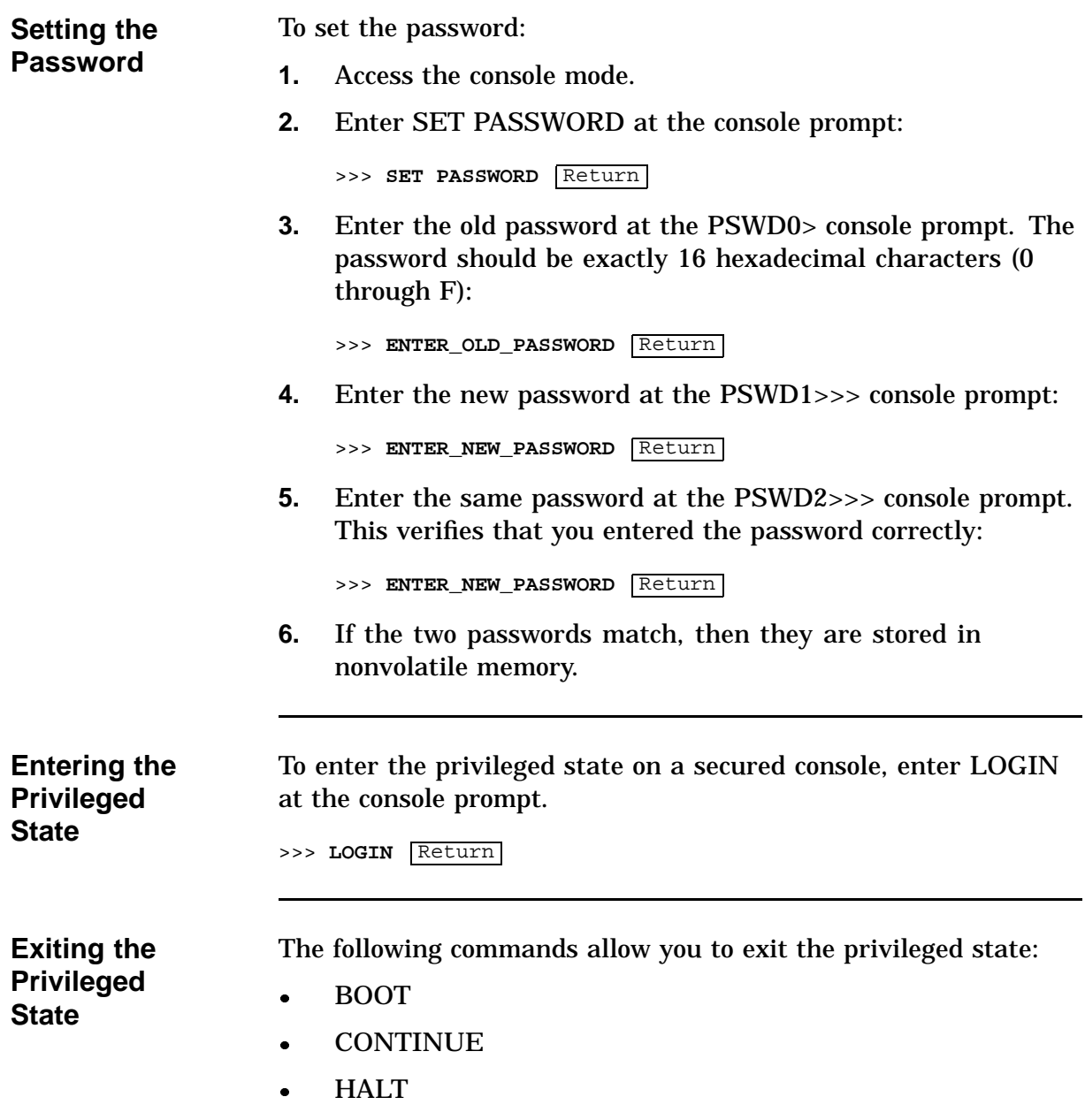

## **Console Security,** Continued

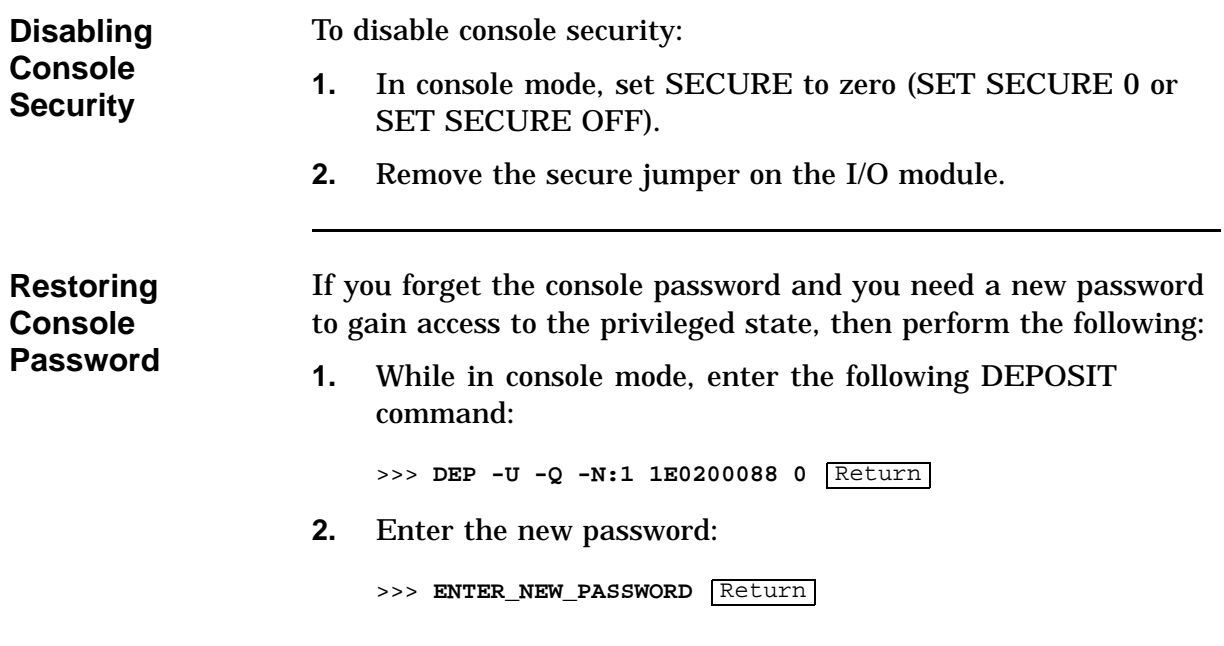

### **ROM Update**

**ROM Update Jumper**

Figure 2–3 shows the ROM update jumper in the disabled position  $\bullet$  and enabled position  $\bullet$ . The factory default setting is in the disabled position.

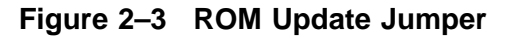

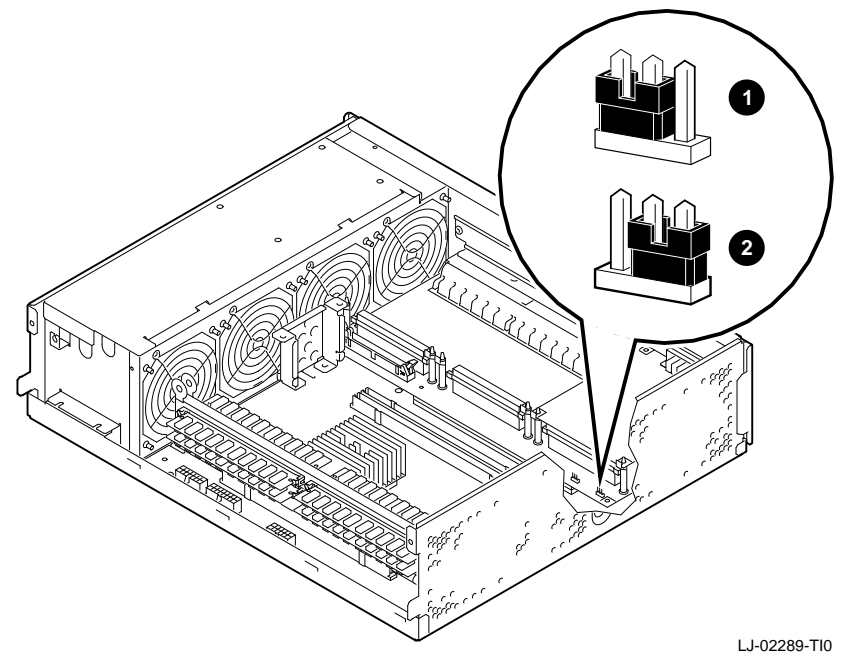

In the enabled position, the ROM can be rewritten when new versions of the firmware are distributed.

## **Storage Devices**

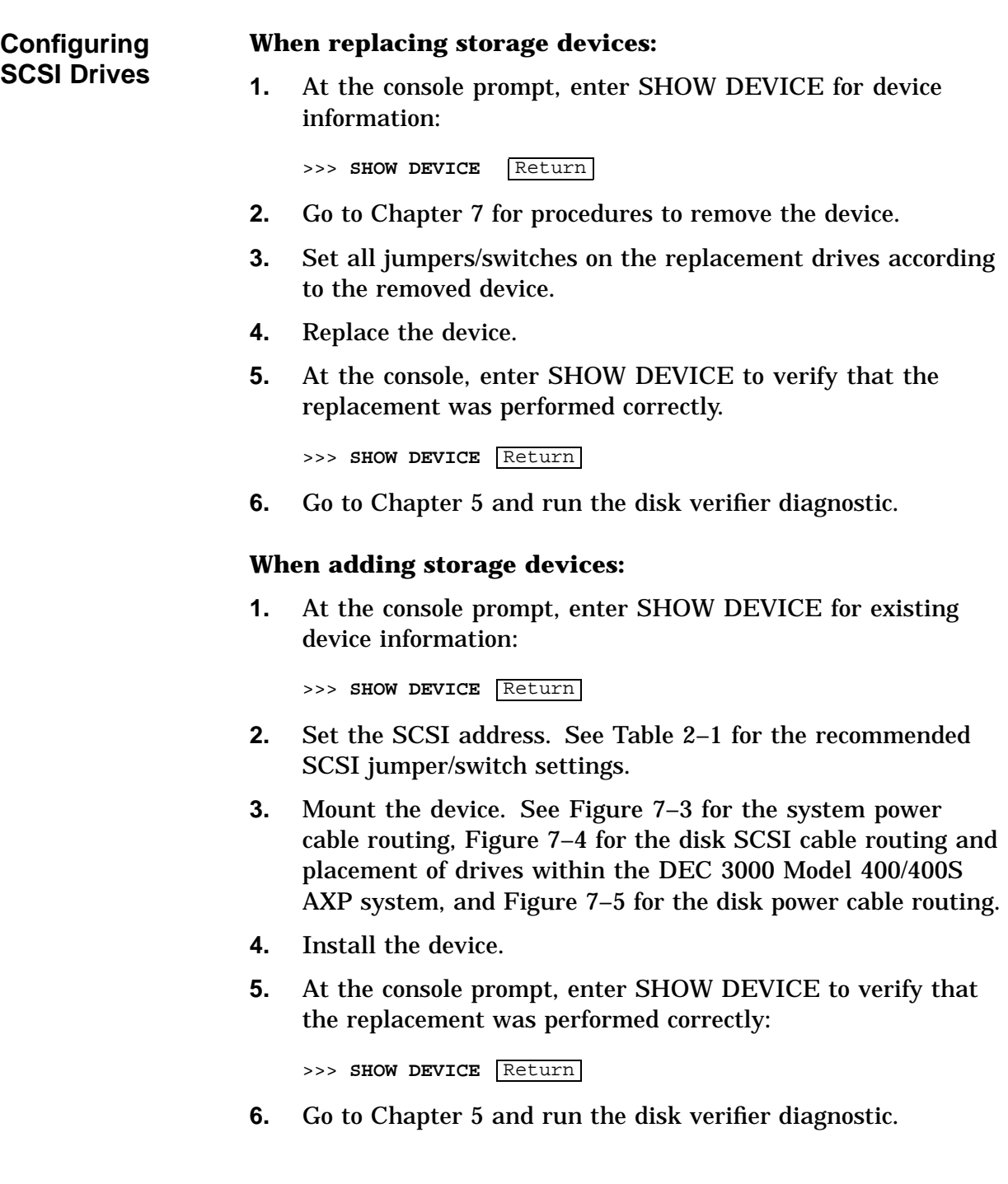

### **Storage Devices,** Continued

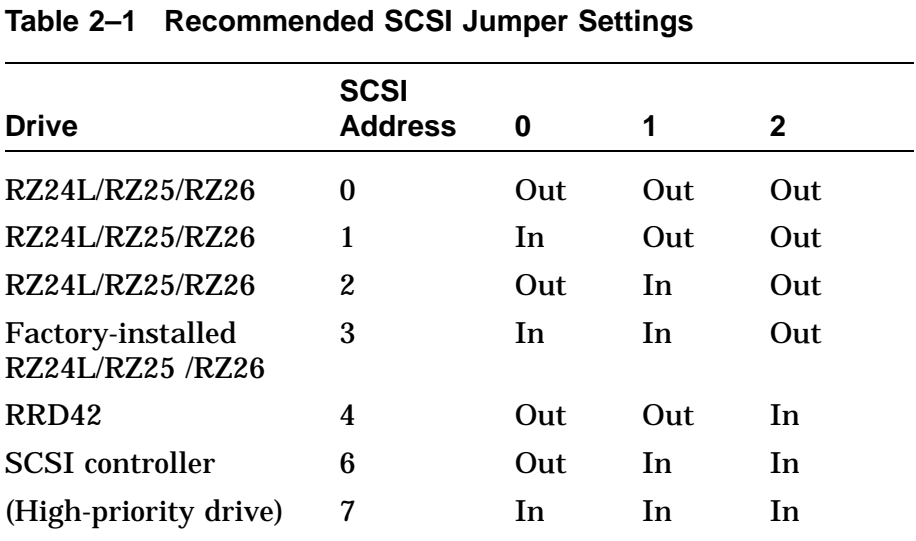

Table 2–1 lists the recommended SCSI jumper settings.

In = Attached

Out= Removed

Table 2–2 lists the recommended SCSI switch settings.

| Table 2–2 Recommended SCSI Switch Settings            |                               |                    |                                    |                     |      |
|-------------------------------------------------------|-------------------------------|--------------------|------------------------------------|---------------------|------|
| <b>Drive</b>                                          | <b>SCSI</b><br><b>Address</b> |                    |                                    | 3                   | 4    |
| <b>RX26/TLZ06</b><br>TZK <sub>10</sub><br><b>TZ30</b> | 5                             | Down<br>In<br>Left | $\cup$ <sub>D</sub><br>Out<br>Left | Down<br>In<br>Right | Left |

**Table 2–2 Recommended SCSI Switch Settings**

**NOTE SCSI ID 6 is normally reserved for the SCSI controller.**

#### **Storage Devices,** Continued

**RZ24L Jumper Settings** Figure 2–4 shows the RZ24L jumper settings. SCSI address 3 is the default setting for the RZ24L drive. When setting the jumper settings, check for conflicts with the RZ25 or RZ26 disk drives in Table 2–1.

**Figure 2–4 RZ24L Jumper Settings**

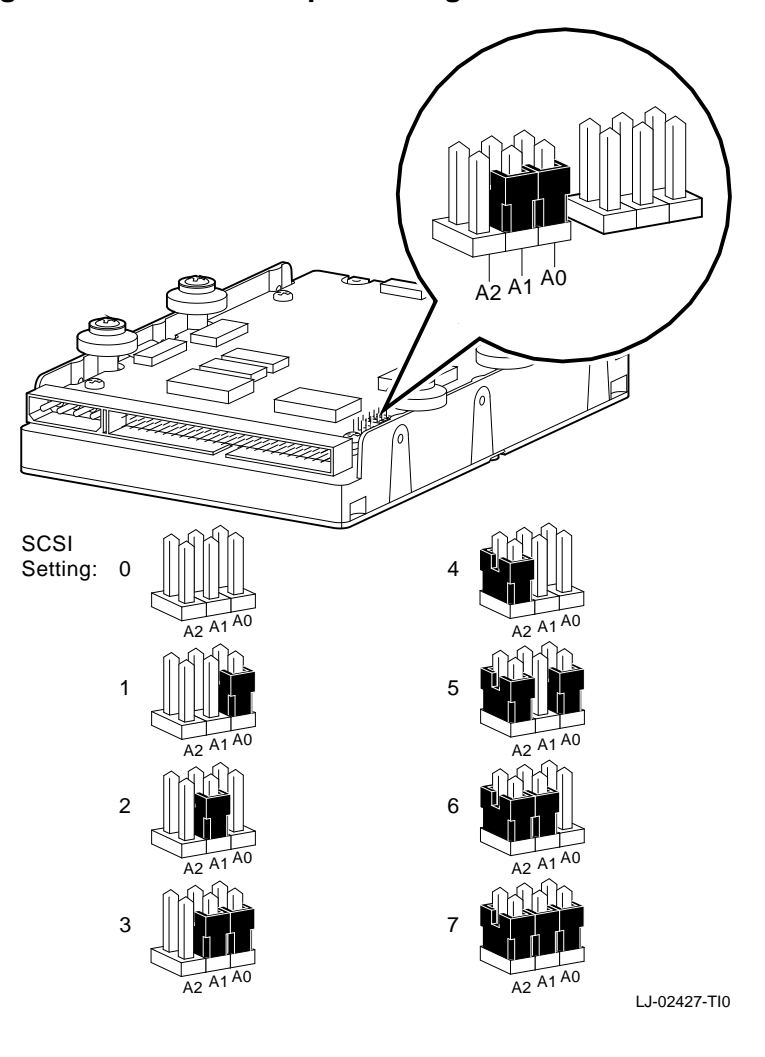
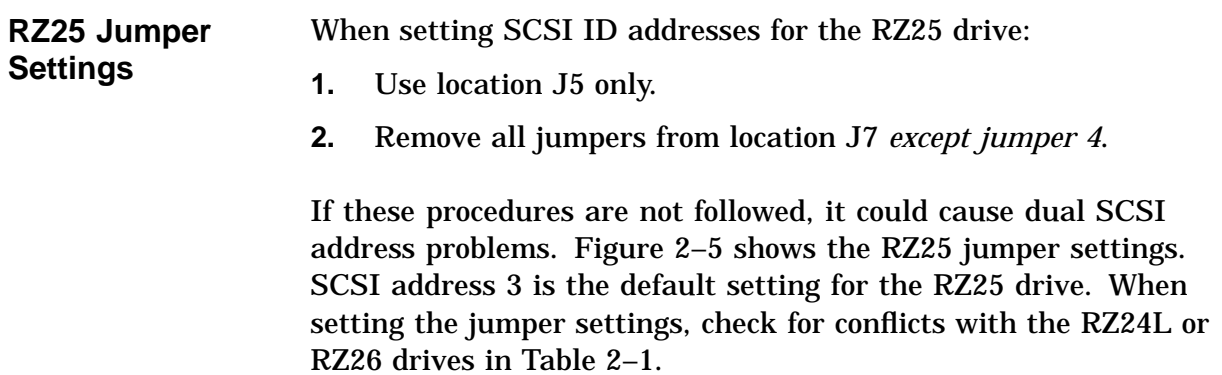

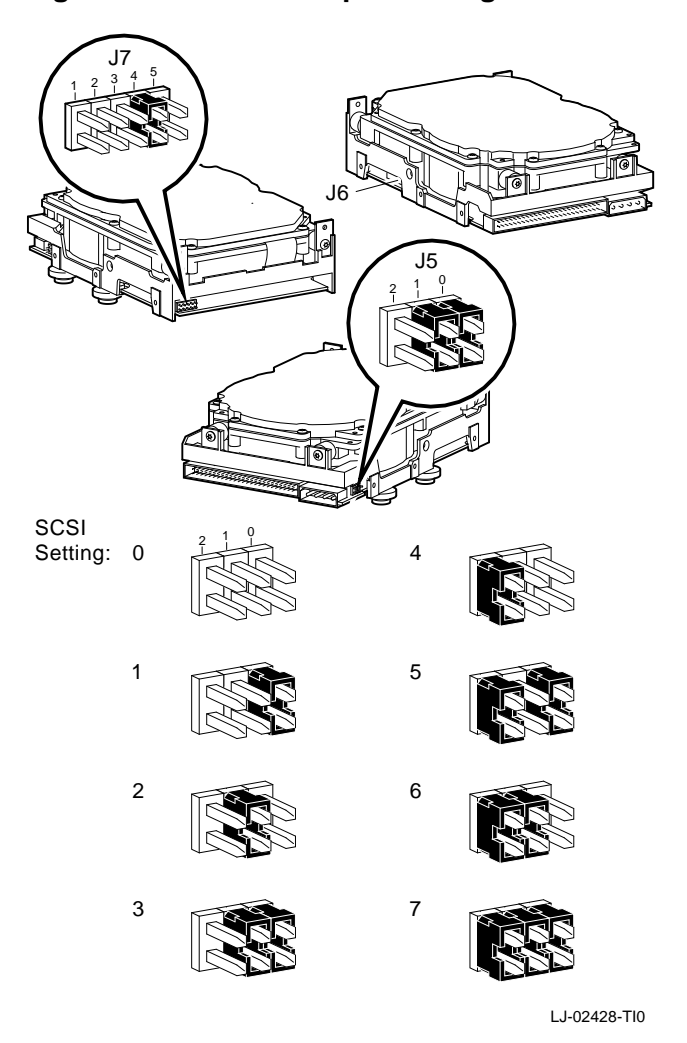

**Figure 2–5 RZ25 Jumper Settings**

See Table 2–3 for pin descriptions of J6 and Table 2–4 for pin descriptions of J7.

| Jumper<br><b>Position</b> | <b>Description</b>                                                                                                    |
|---------------------------|----------------------------------------------------------------------------------------------------|
|                           | Factory use only.                                                                                                    |
| 2                         | $In =$ Enables motor start option.<br>Out = Drive operation depends if jumper is installed<br>in position 3.                  |
| 3                         | In $=$ Enables motor start option (if position 2 is out).<br>Motor start delay is 16 times the drive ID number<br>in seconds. |
| 4                         | $In =$ Entire drive is write protected.                                                                                       |
| 5                         | $In = Parity checking by drive is enabled.$                                                                                   |
| 6                         | Reserved for future use.                                                                                                    |
|                           | $In =$ Supplies drive power to SCSI bus, pin 26.                                                                              |
| 8                         | $In =$ Supplies power only to drive terminators.                                                                              |

**Table 2–3 RZ25 J6 Jumper Description**

### **NOTE**

**If J6 pins 7 and 8 are positioned horizontally (lower part), then the drive takes power from the SCSI bus, pin 26. Jumpers on both pins 7 and 8 can be in at the same time.**

Table 2–4 describes the J7 jumper positions.

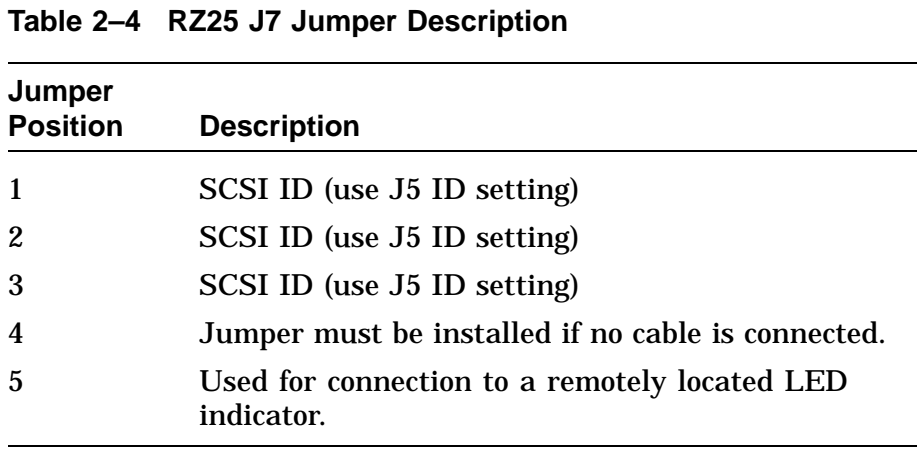

### **RZ26 Jumper Settings**

Figure 2–6 shows the RZ26 jumper settings. SCSI address 3 is the default setting for the RZ26 drive. When setting the jumper settings, check for conflicts with the RZ24L and RZ25 drives in Table 2–1.

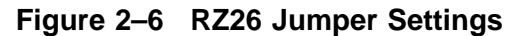

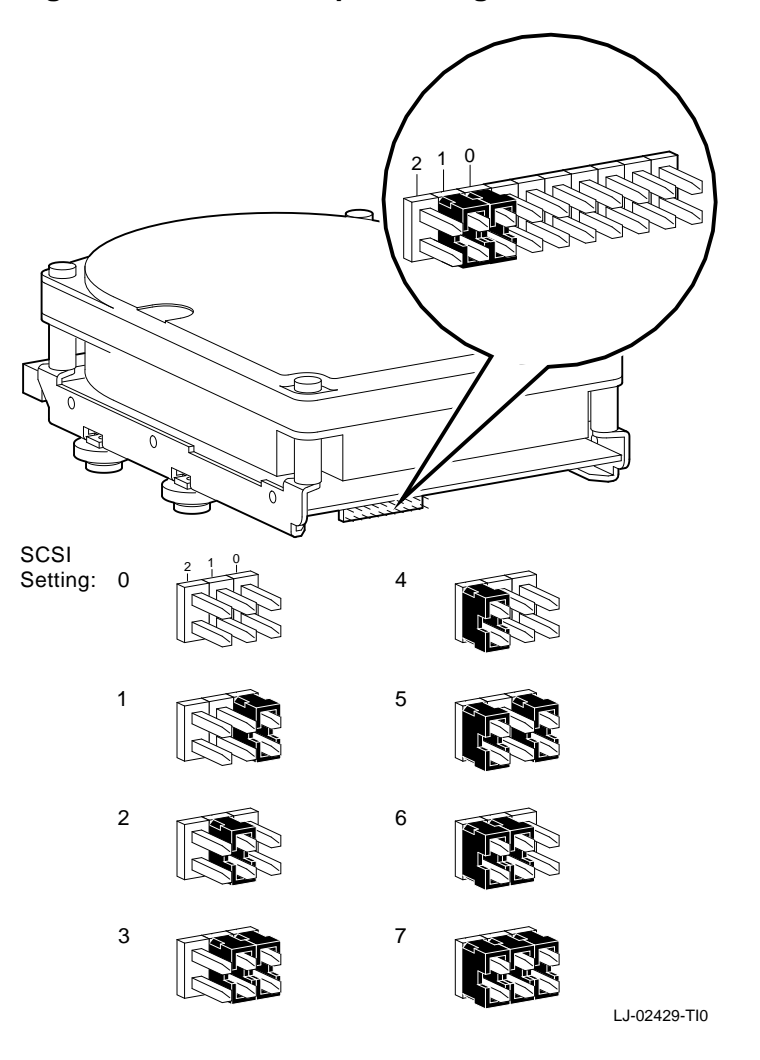

### **RRD42 Jumper Settings**

Figure 2–7 shows the RRD42 jumper settings. SCSI address 4 is the default setting for the RRD42 drive.

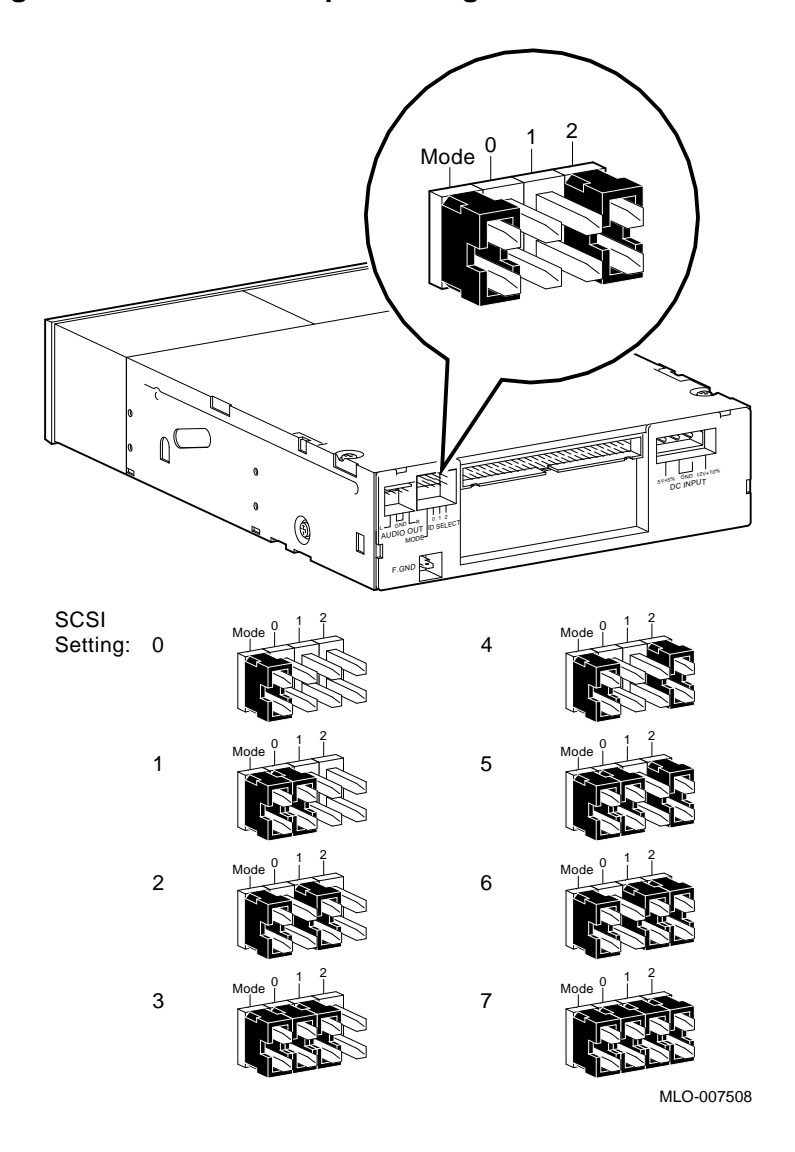

**Figure 2–7 RRD42 Jumper Settings**

**NOTE Figure 2–7 shows that the mode jumper is installed in all the SCSI settings.**

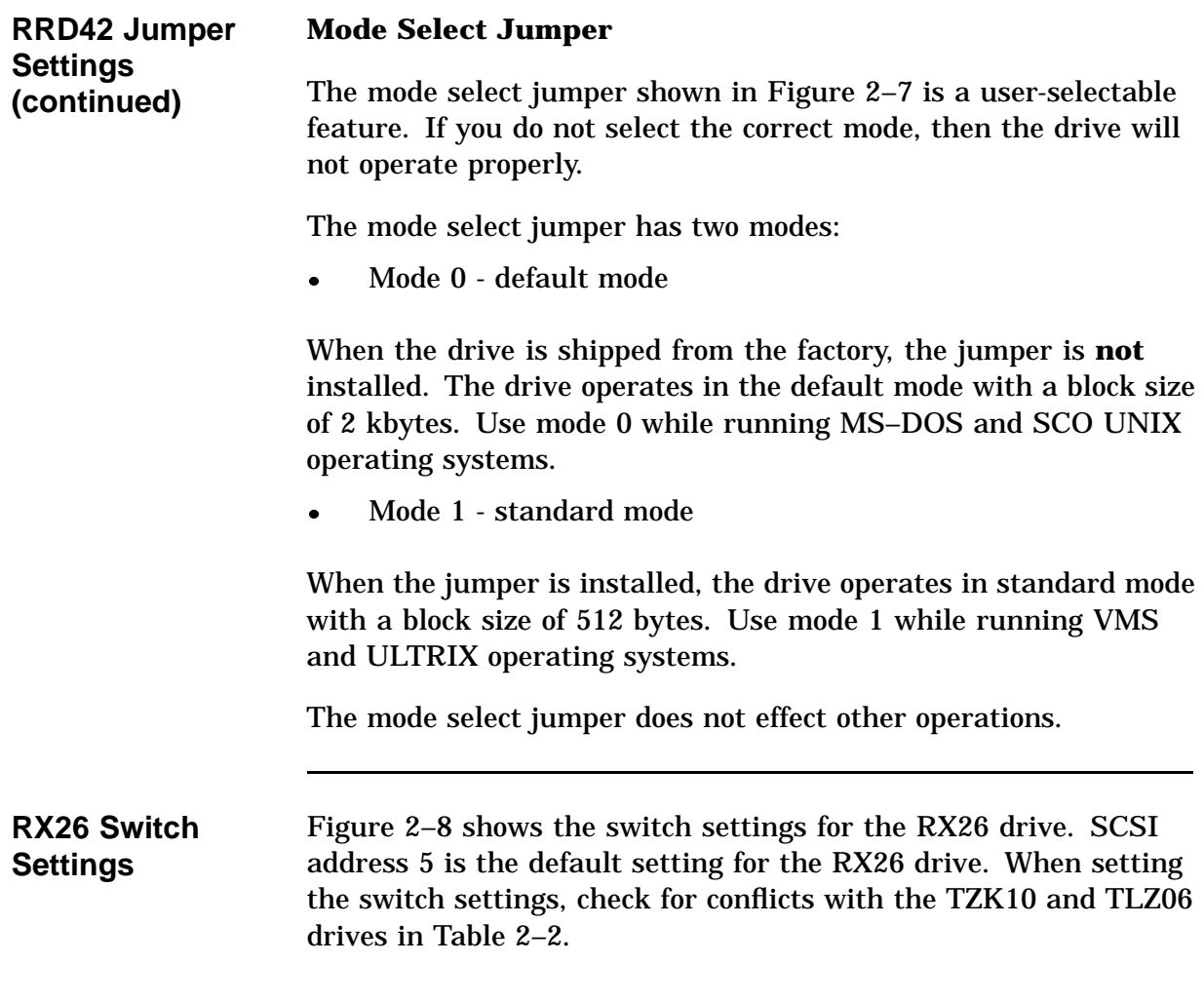

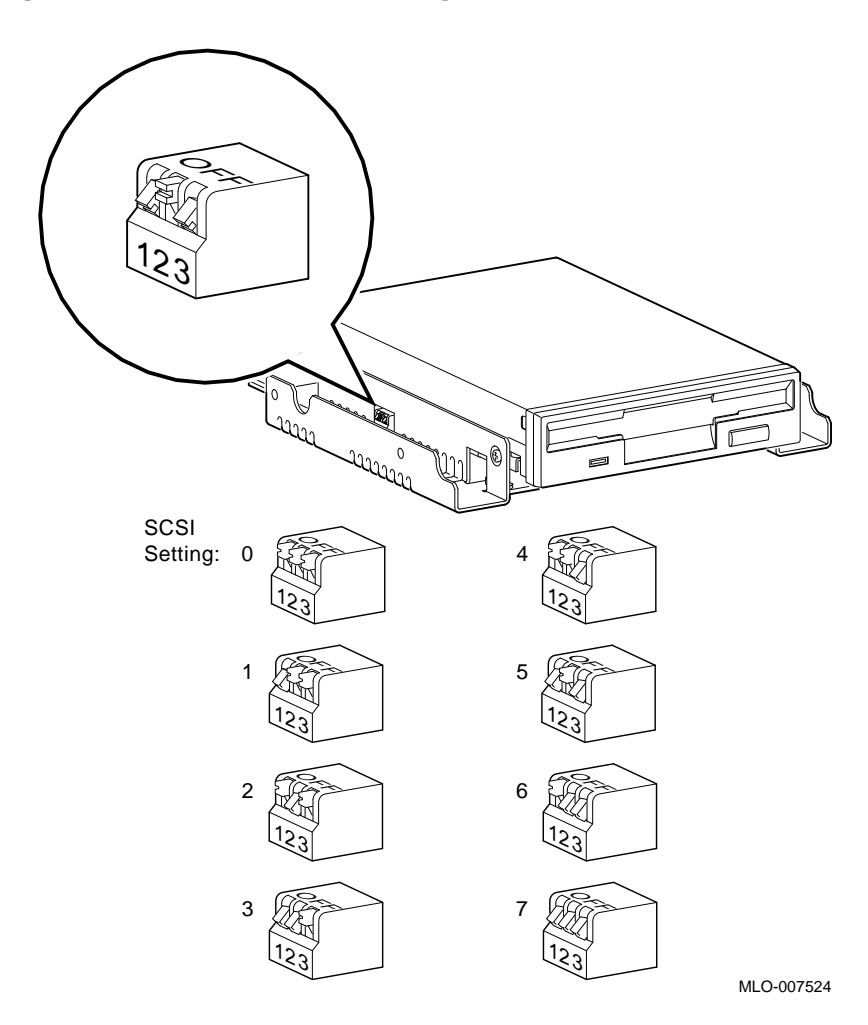

**Figure 2–8 RX26 Switch Settings**

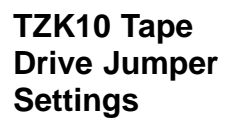

Figure 2–9 shows the jumper settings for the TZK10 drive. SCSI address 5 is the default setting for the TZK10 drive.

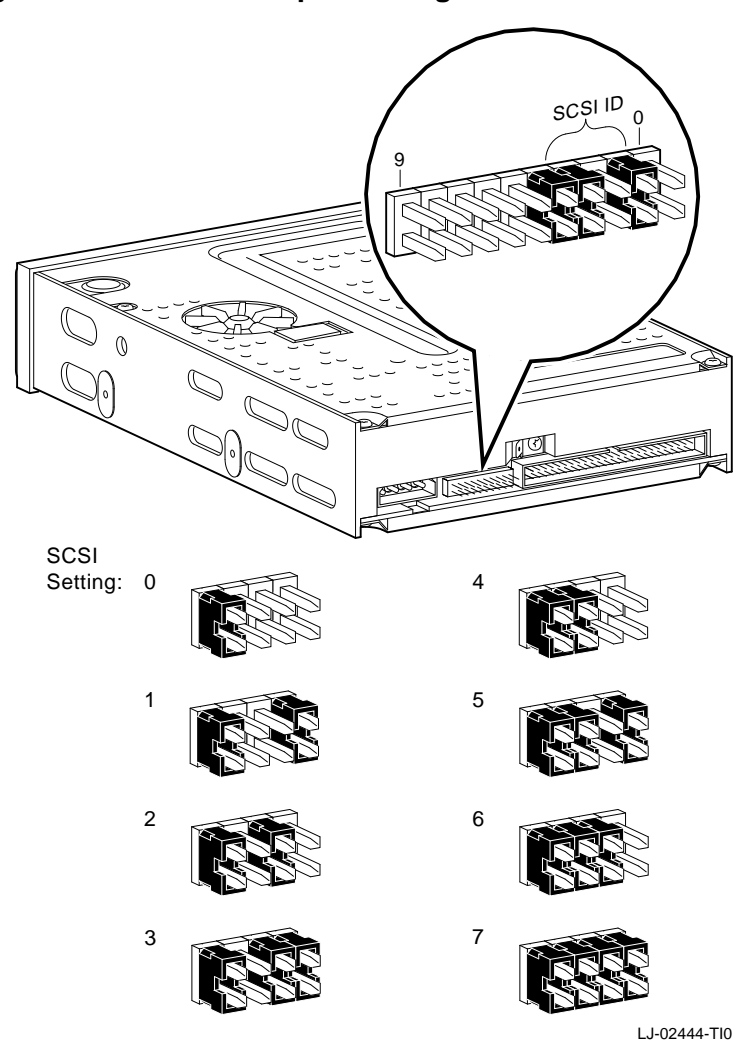

**Figure 2–9 TZK10 Jumper Settings**

Table 2–5 describes the TZK10 pins.

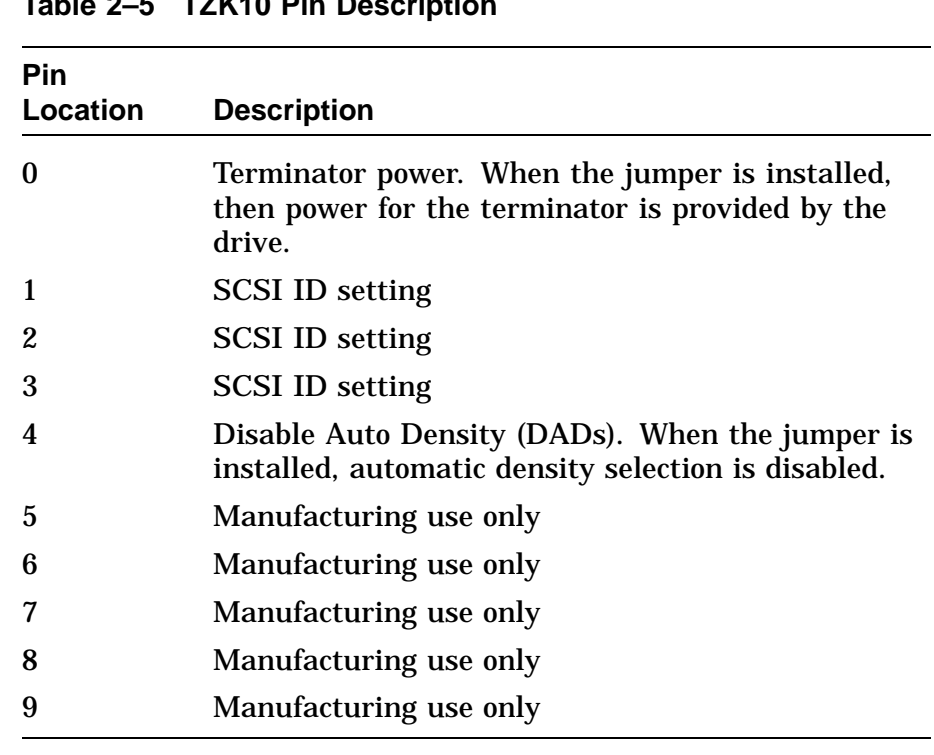

### **Table 2–5 TZK10 Pin Description**

### **TLZ06 Switch Settings**

Figure 2–10 shows the TLZ06 switch settings. SCSI address 5 is the default setting for the TLZ06 drive. When setting the switches, check for conflicts with the RX26 and TLZ06 in Table 2–2.

**Figure 2–10 TLZ06 Switch Settings**

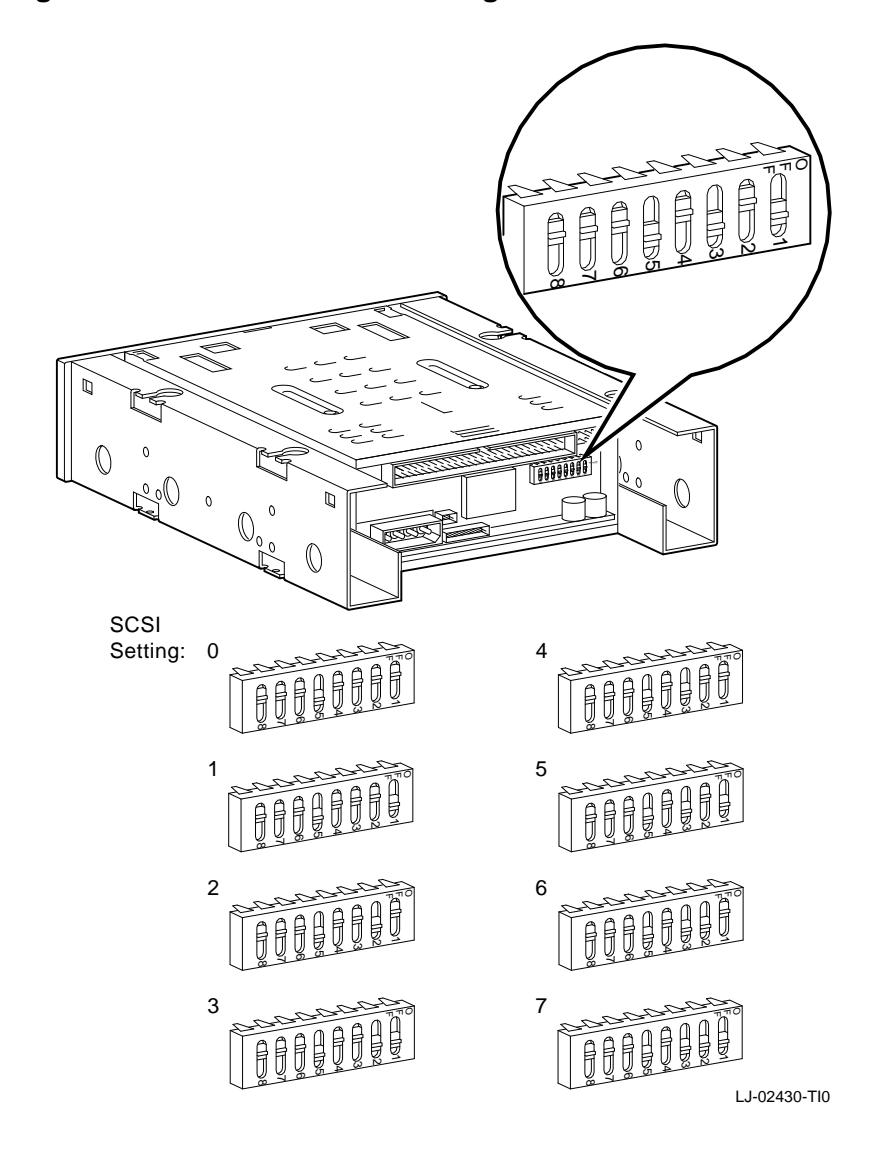

### **TZ30 Switch Settings**

Figure 2–11 shows the TZ30 switch settings. SCSI address 5 is the default setting for the TZ30 drive. When setting the switches, check for conflicts with the RX26, TZK10, and TLZ06 in Table 2–2.

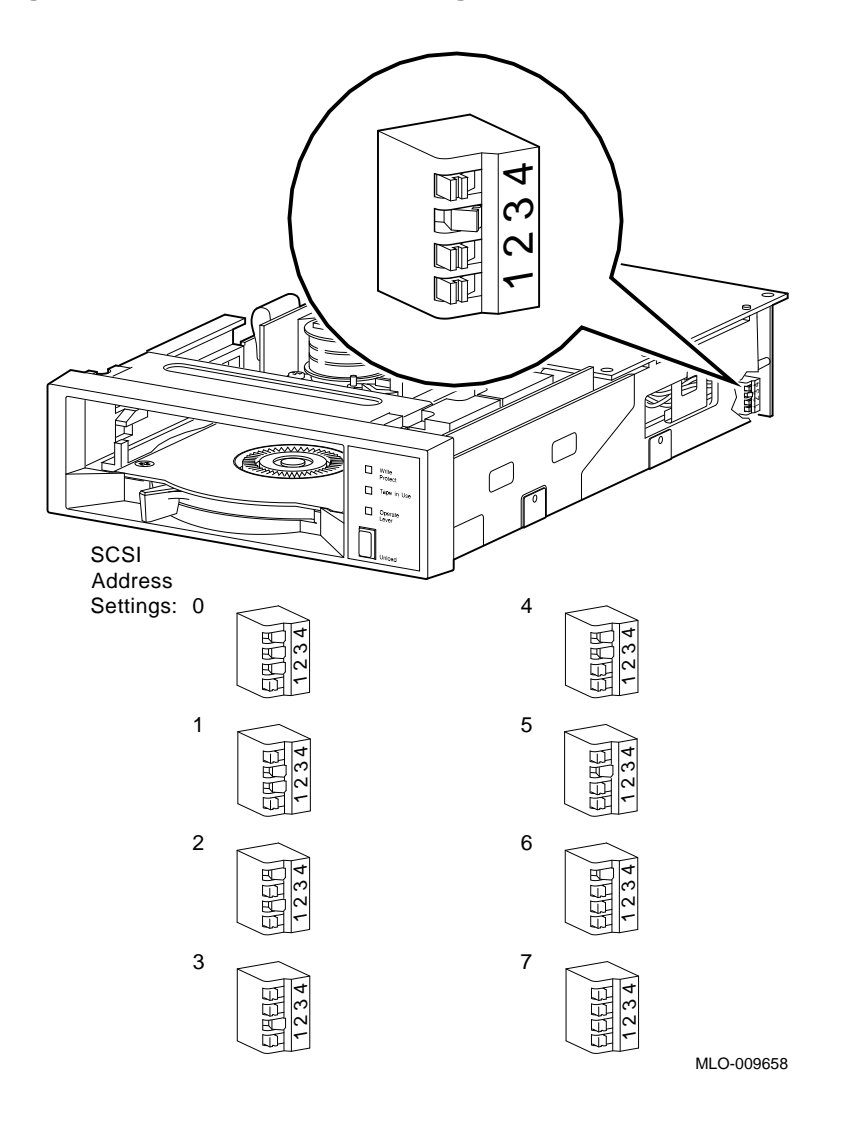

**Figure 2–11 TZ30 Switch Settings**

# **Memory Configuration**

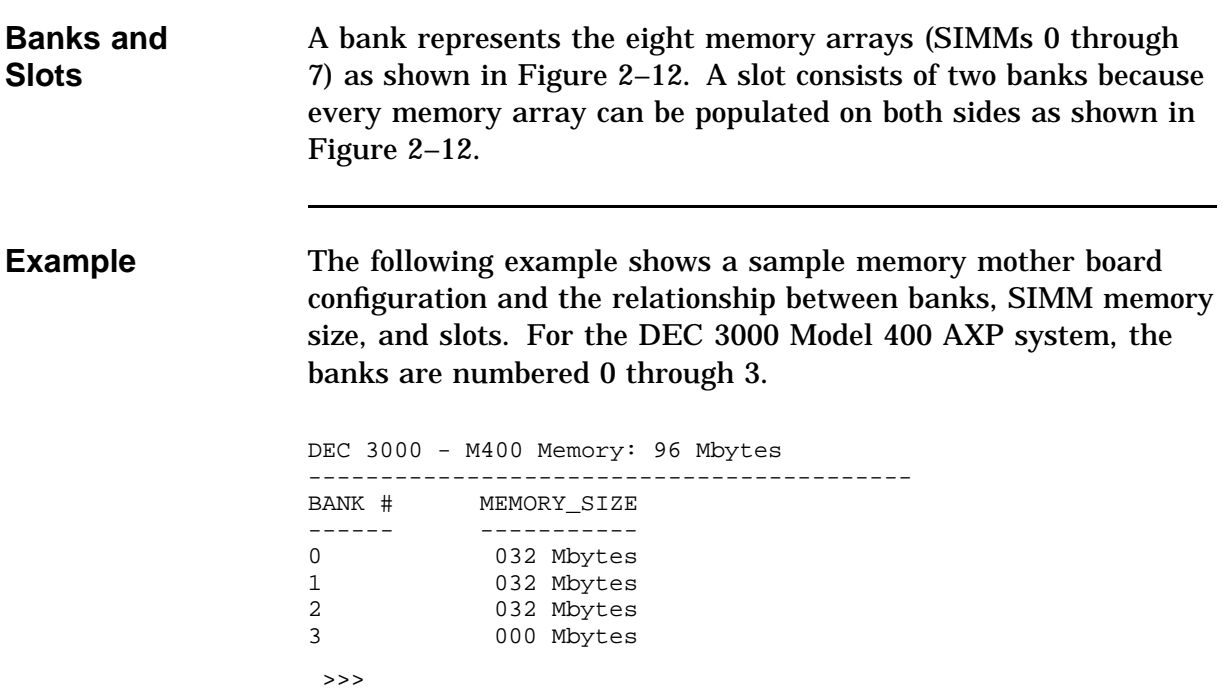

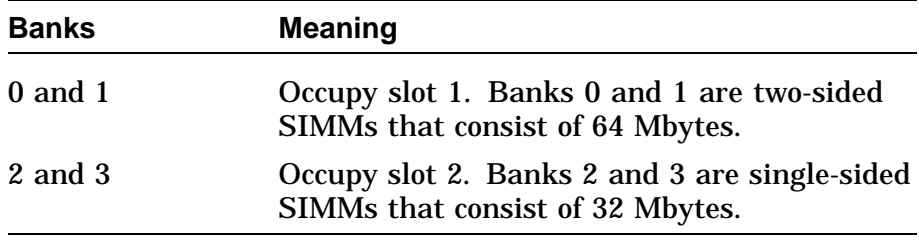

Two banks occupy one memory slot. Each memory card (SIMM) can be populated on both sides, which totals 64 Mbytes per SIMM card maximum (32 Mbyte on each side).

# **Memory Configuration, Continued**

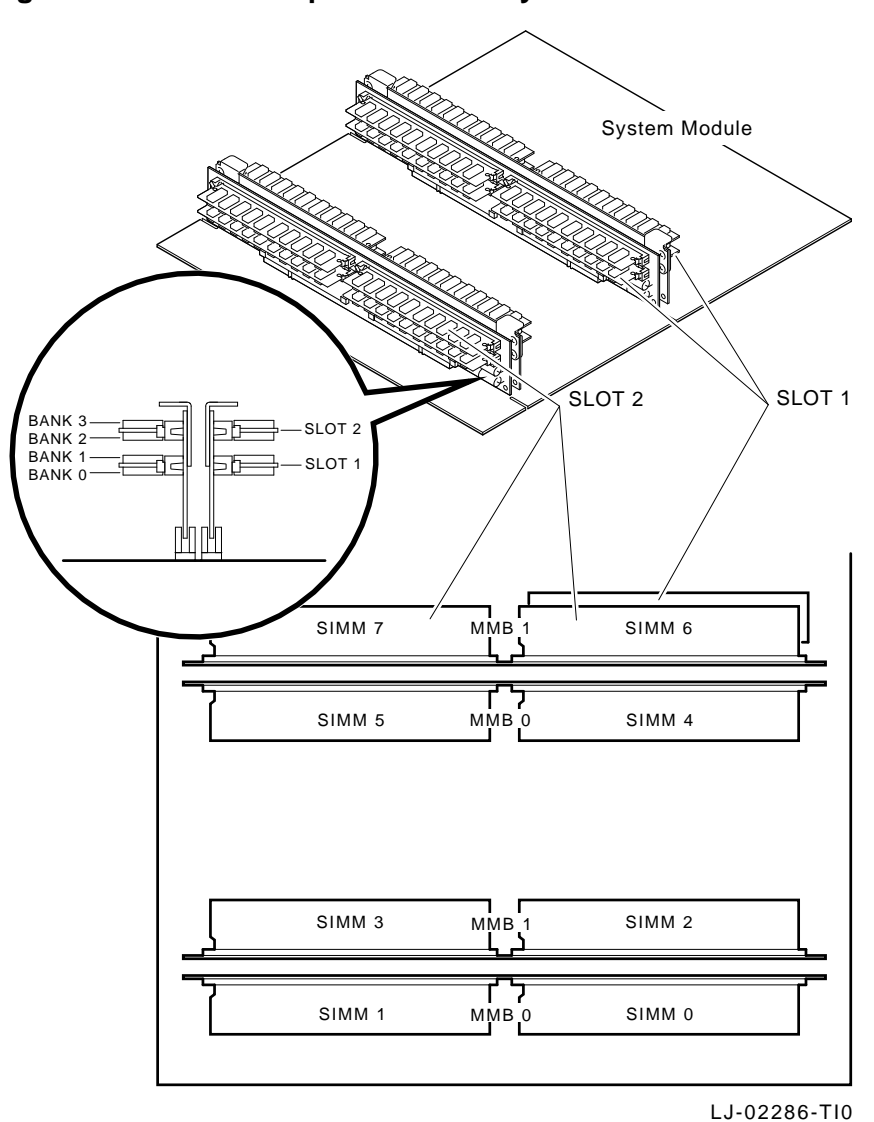

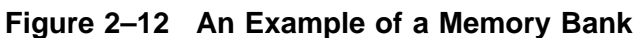

# **Memory Configuration, Continued**

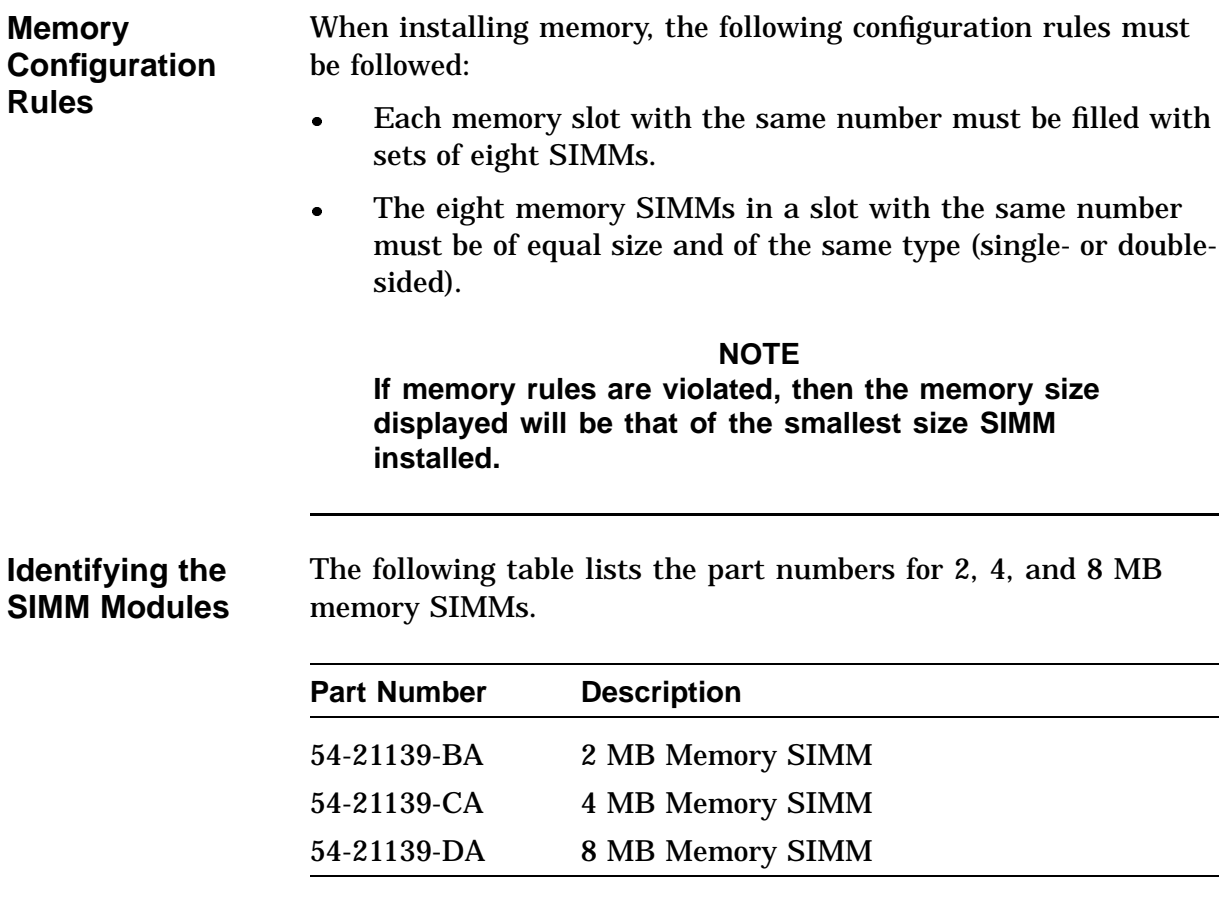

# **Chapter 3 Using the Console**

## **Overview**

**Chapter Overview** This chapter contains the following topics:

- $\bullet$ Console command list (general)
- $\bullet$  Commands:
	- BOOT
	- BOOT command parameter/qualifiers
	- CONTINUE
	- DEPOSIT
	- EXAMINE
	- HELP
	- INITIALIZE
	- LOGIN
	- REPEAT
	- SET
	- SET command parameters/qualifiers
	- SHOW
	- SHOW command parameters

# **Overview ,** Continued

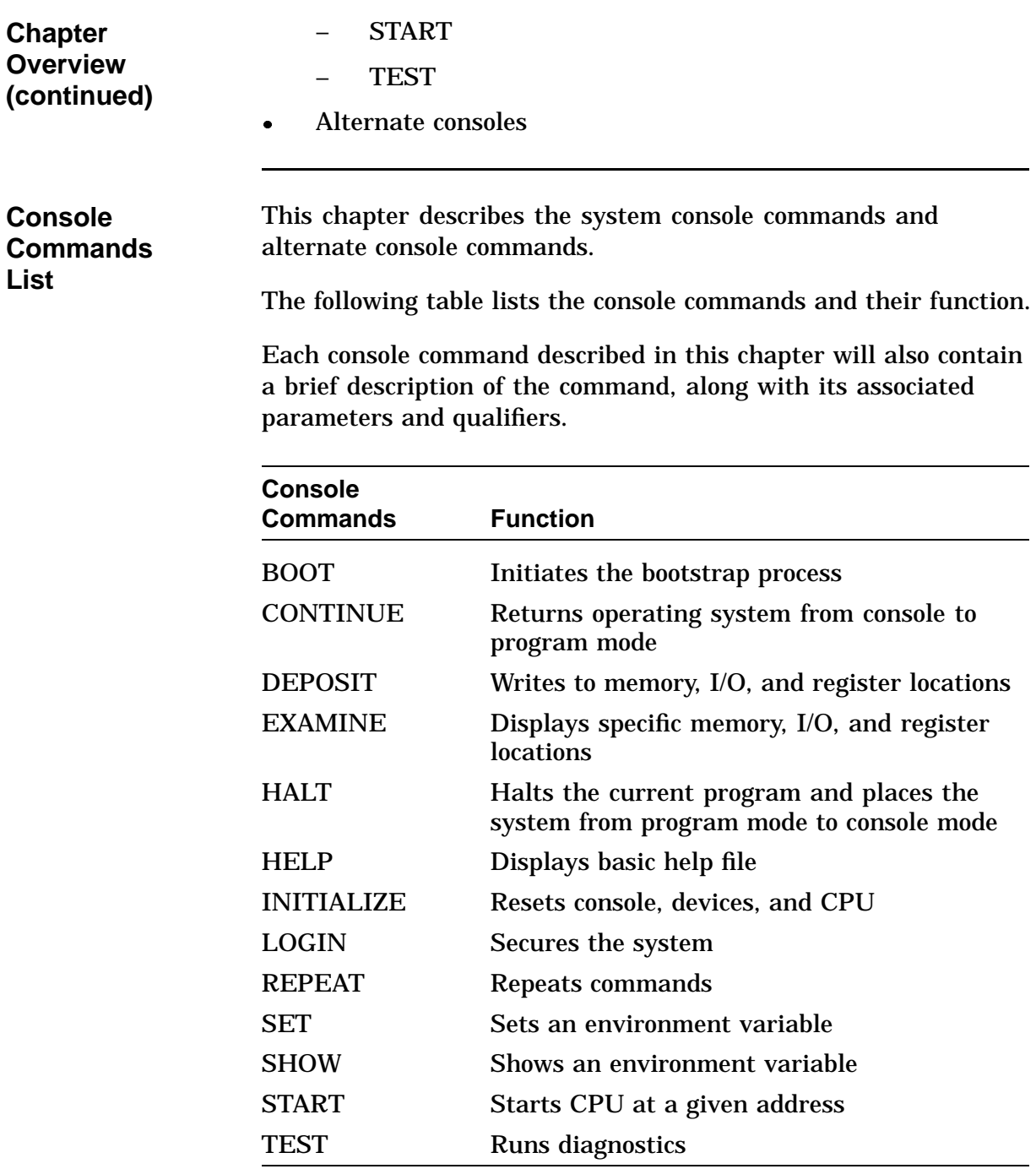

# **BOOT**

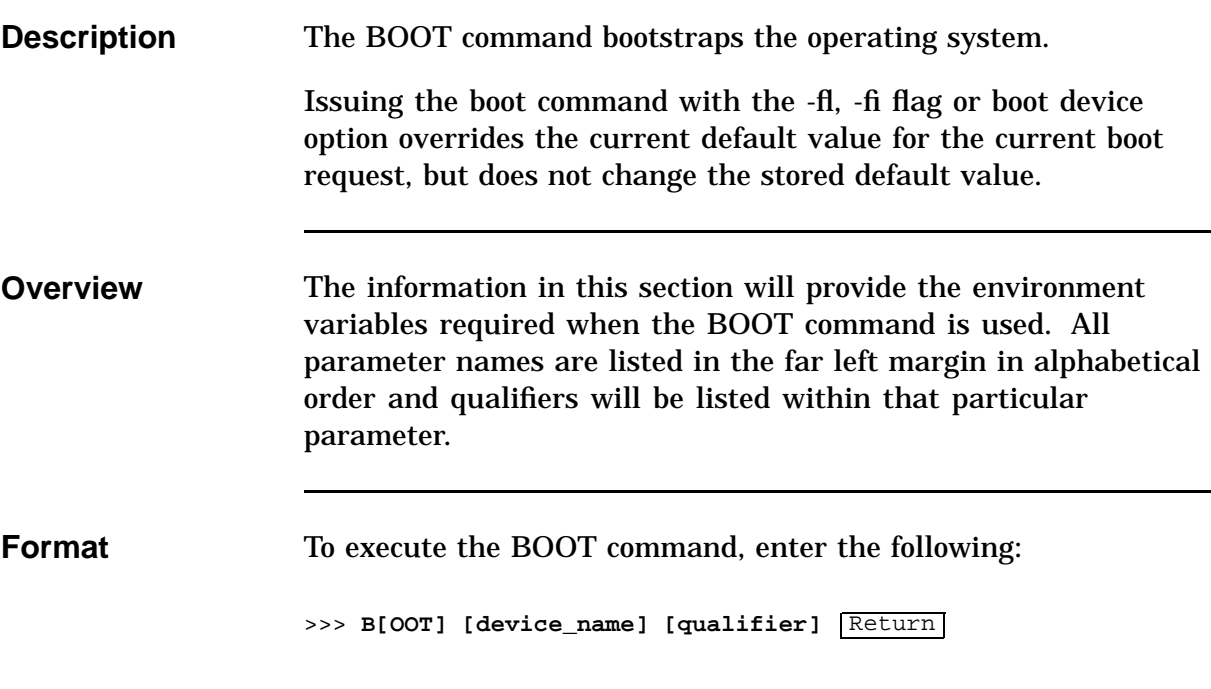

### **BOOT Command Parameters/Qualifiers**

### **device\_name** A device from which the firmware attempts to boot. **NOTE**

**A default boot devices may be specified by using the SET BOOTDEF\_DEV command.**

**Device Name Identifiers:** The following names are supported device identifiers:

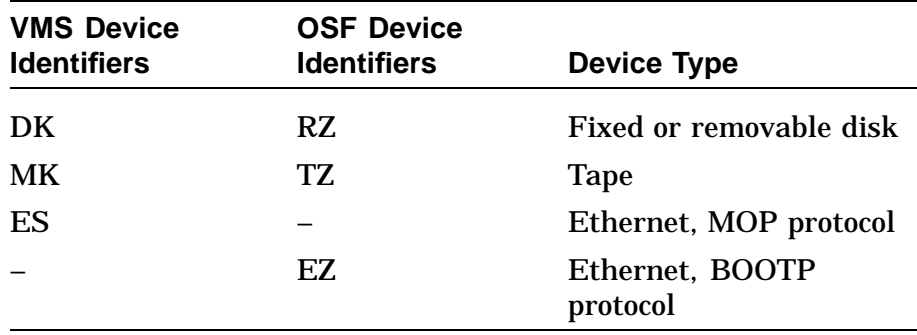

### **VMS Device Naming Convention:**

The device naming convention for the VMS operating system is: ddiunn. The device naming convention for the OSF operating system is ddiu. See Table 3–1 for a description of the VMS and OSF device naming conventions.

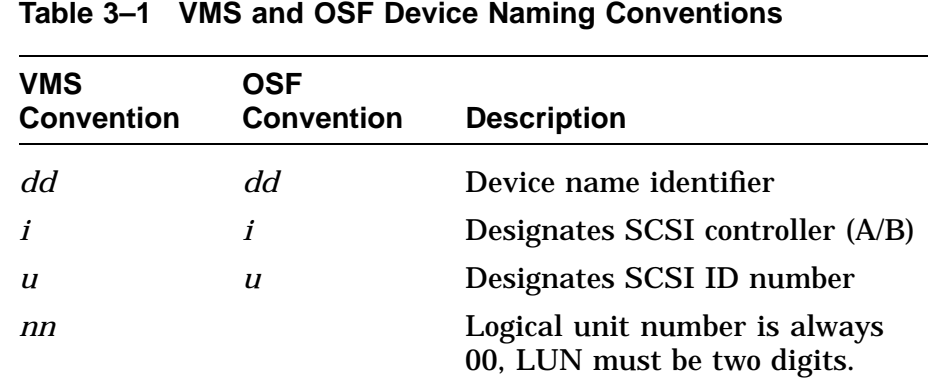

### **BOOT Command Parameters/Qualifiers,** Continued

For example, a disk device on SCSI controller A with a SCSI ID of 4 and an LUN of 0 would have the following OSF device naming convention:

DKA400

#### **NOTE**

**BOOT commands can either be in VMS or OSF format when the system is operating under either VMS or OSF. Two command syntaxes are available so as to match the current VMS and OSF syntaxes.**

#### **Qualifier -fl <value>**

ASCII string up to 23 characters.

#### **-fi <filename>**

Used when booting across a network device to specify the name of a file to load into the operating system. The filename is limited to 23 characters.

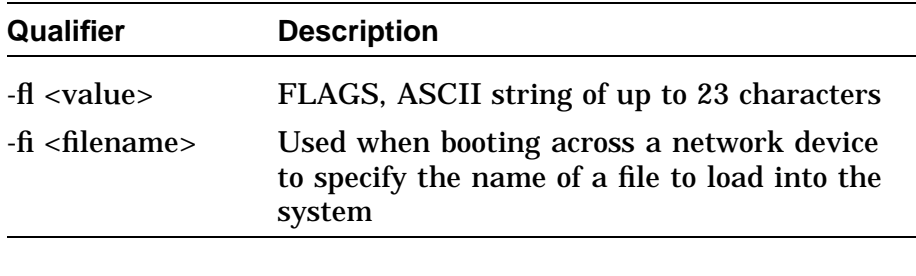

### **BOOT Command Parameters/Qualifiers,** Continued

**Examples** This example uses the default boot specification. >>> **BOOT** Return This example boots from a disk device on SCSI controller A with a SCSI ID of 4 and an LUN of 0 and using the default flag values. >>> **BOOT DKA400** Return This example performs a MOP boot to device ESA0 with the flags equal to 0,0. >>> **BOOT -FL 0,0 ESA0** Return This example perform a MOP boot to device ESA0 from filename E\_BOOT.CMD. >>> **BOOT -FI E\_BOOT.CMD ESA0** Return

# **CONTINUE**

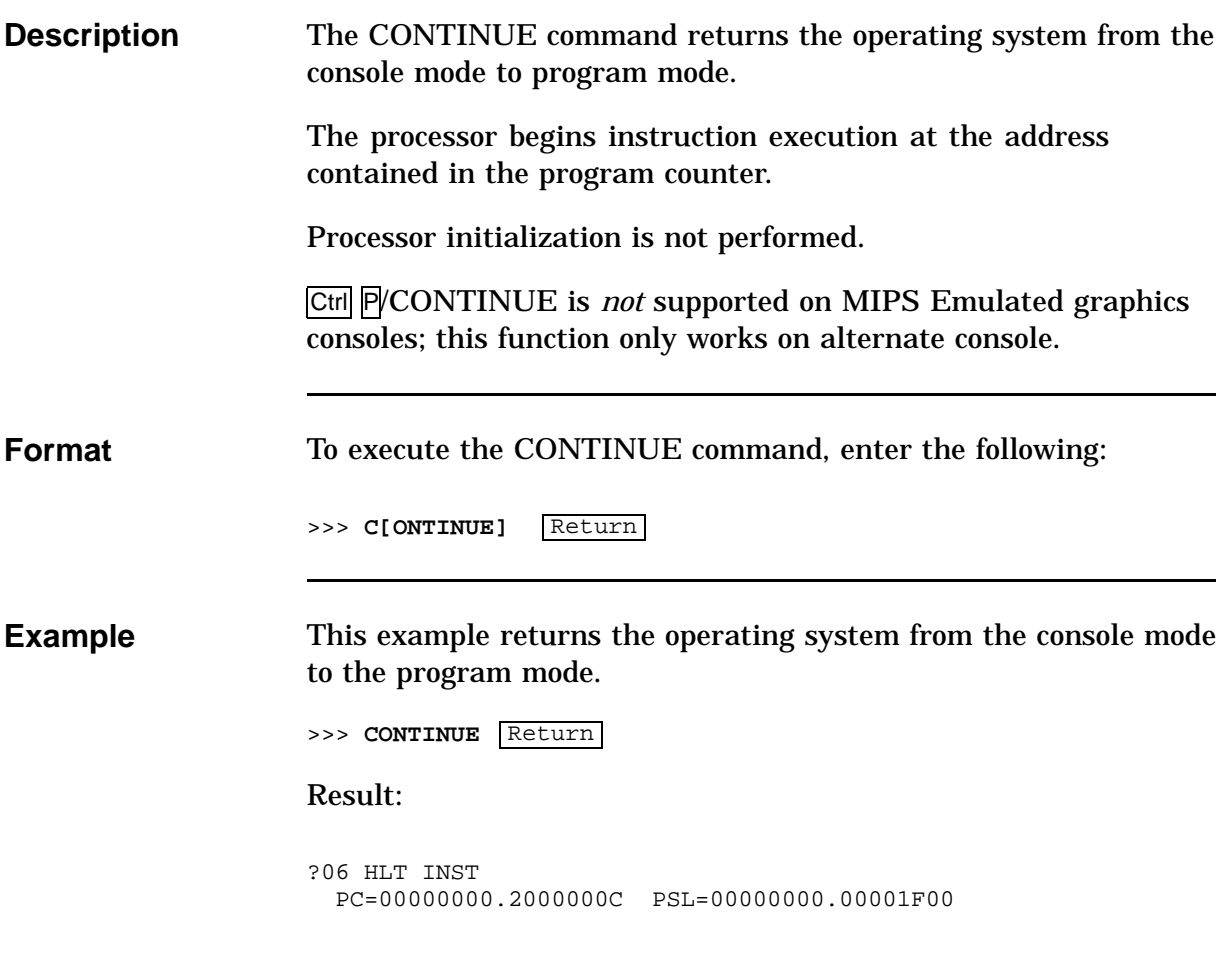

## **DEPOSIT**

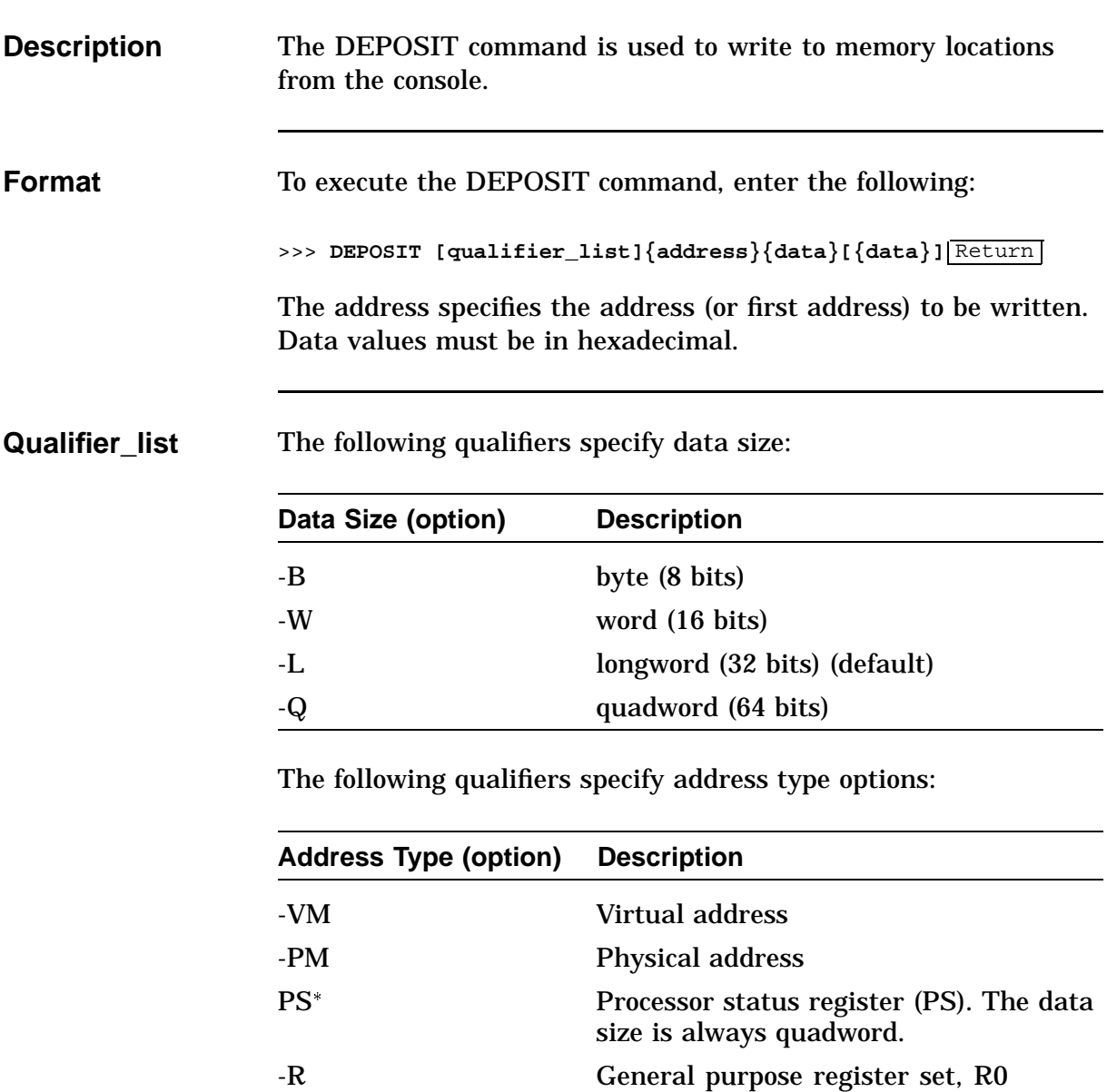

These options should *not* be typed with (-), otherwise the command will not work.

quadword.

through R31. The data size is always

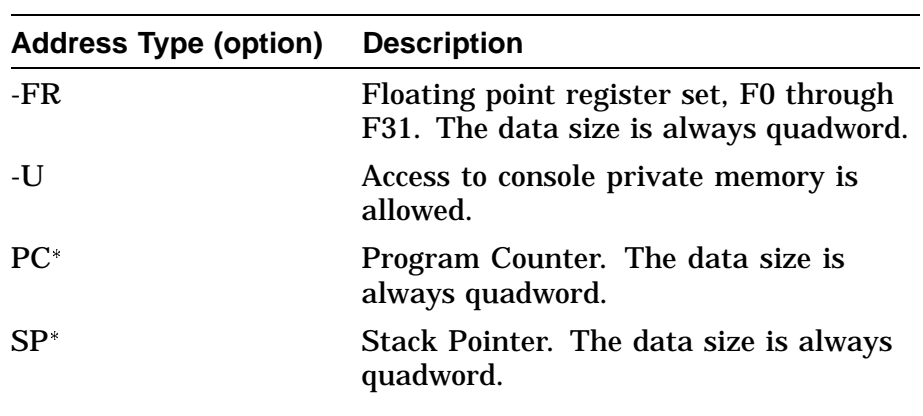

These options should *not* be typed with (-), otherwise the command will not work.

The following qualifiers specify the miscellaneous options:

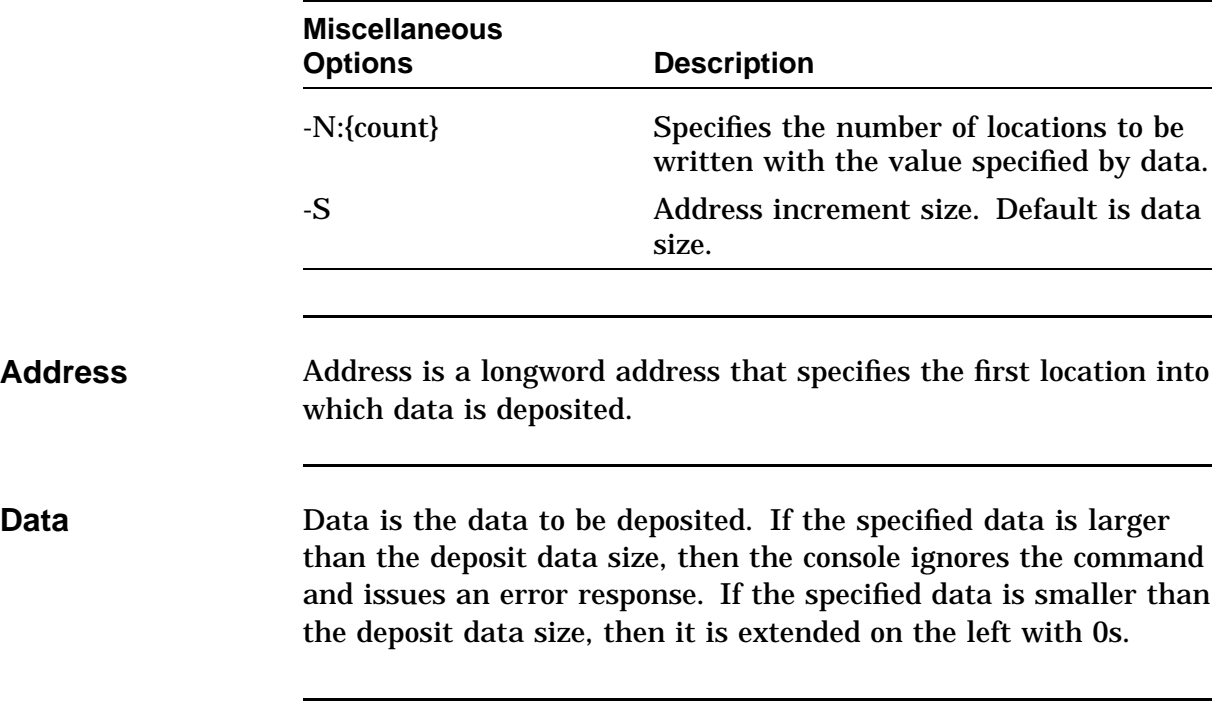

**Examples** This example deposits 01234567 into location 00400000 and five subsequent locations: >>> **D -PM -N:5 00400000 01234567** Return To verify that the deposit worked properly, enter the following: >>> **E -PM -N:5 00400000** Return Result: PMEM: 00000000.00400000 01234567 PMEM: 00000000.00400004 01234567 PMEM: 00000000.00400008 01234567 PMEM: 00000000.0040000C 01234567 PMEM: 00000000.00400010 01234567 PMEM: 00000000.00400014 01234567 >>>

> This example deposits 0123456789ABCDEF into general purpose registers 00 through 31 inclusive:

>>> **D -R -N:1F 0 0123456789ABCDEF** Return

To verify that the deposit was successful, enter the following:

>>> **E -R -N:1F 0** Return

Result:

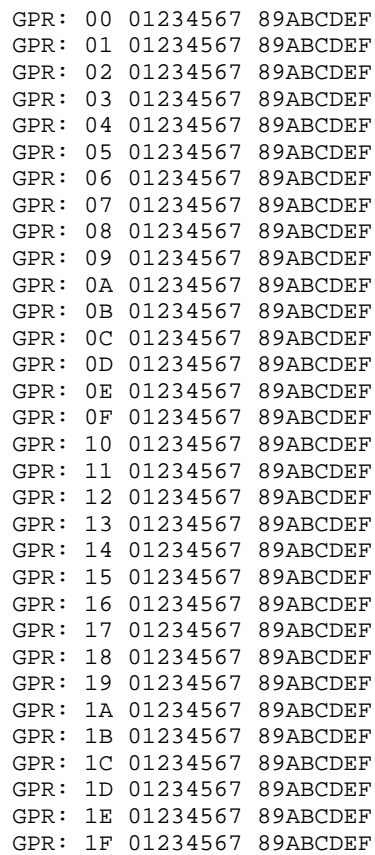

This example deposits 0123456789ABCDEF into floating point registers 0-8 inclusive:

>>> **D -FR -N:8 0 0123456789ABCDEF** Return

To verify that the deposit worked properly, enter the following:

>>> **E -N:1F -FR 0** Return

#### Result:

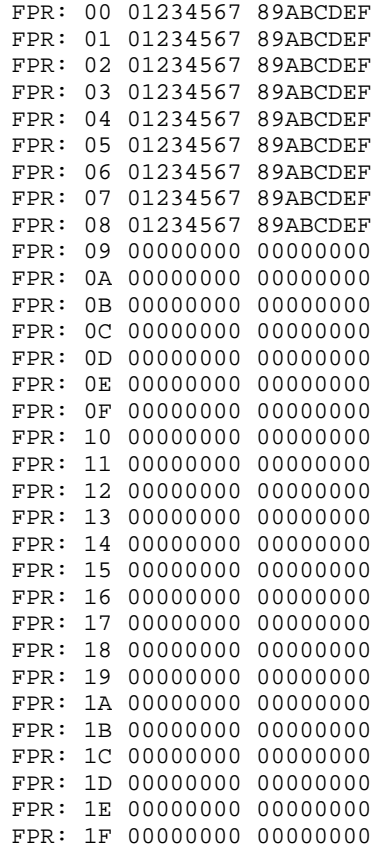

## **EXAMINE**

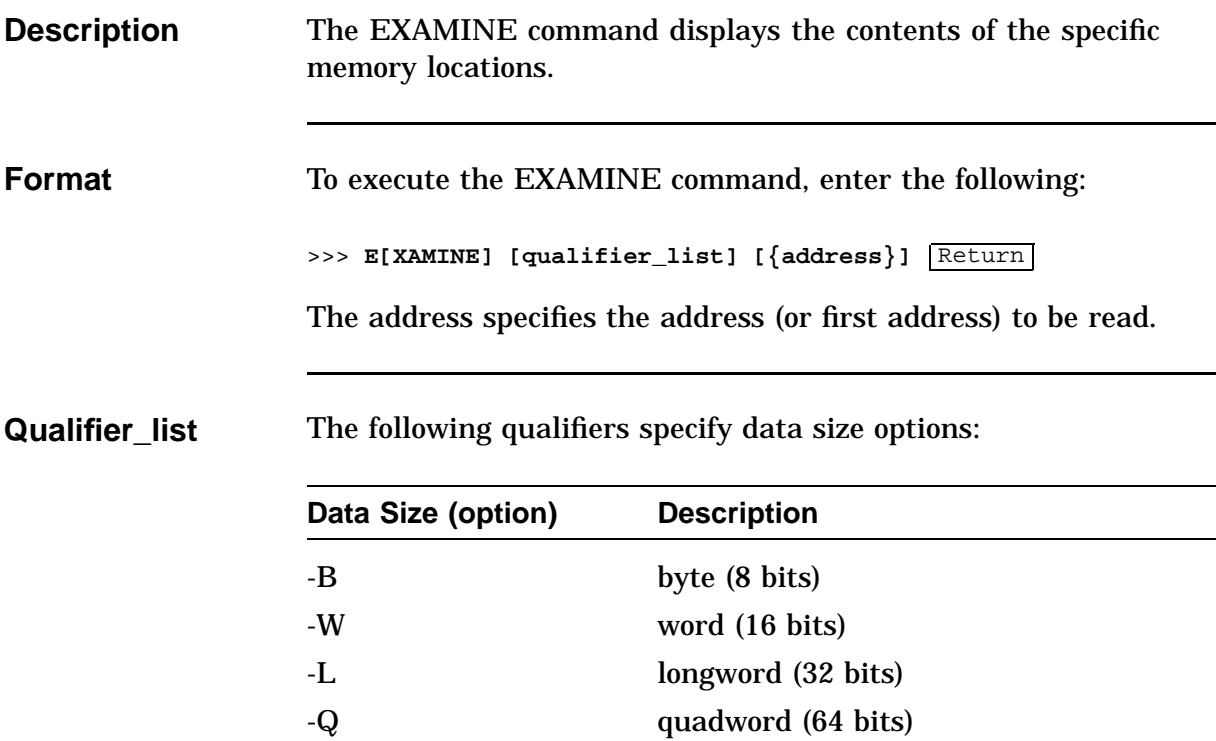

The following qualifiers specify address type options:

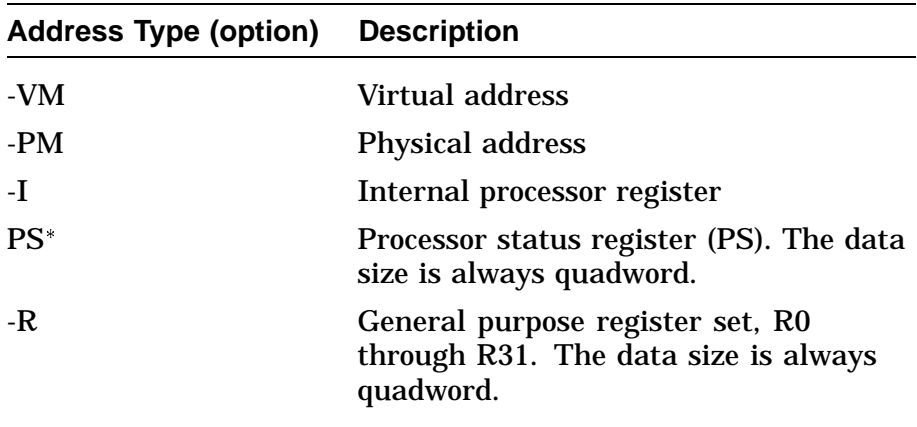

These options should *not* be typed with (-), otherwise the command will not work.

### **EXAMINE,** Continued

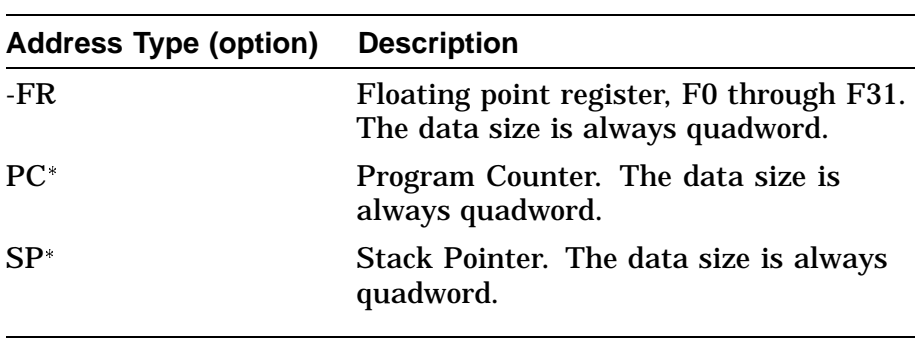

These options should *not* be typed with (-), otherwise the command will not work.

The following qualifiers specify the miscellaneous options:

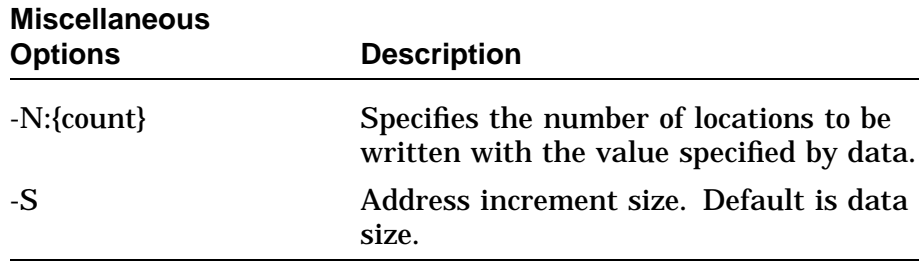

The following qualifier specifies the display option:

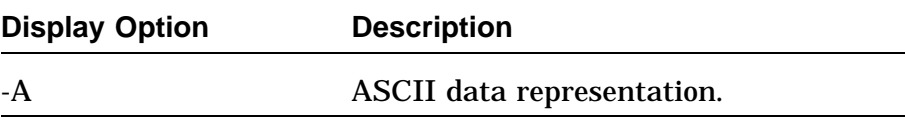

Address Address is a longword address that specifies the first location to be examined.

**Examples** This example reads the value which was written into locations starting at physical memory address 00100000. For this example, the DEPOSIT command is used to put a known value.

>>> **DEPOSIT -PM -N:5 00100000 01234567** Return >>> **EXAMINE -PM -N:5 00100000** Return

#### Result:

P 00100000 01234567 P 00100004 01234567 P 00100008 01234567 P 0010000C 01234567 P 00100010 01234567 P 00100014 01234567

This example examines and displays byte data.

>>> **E -B 1000000** Return

Result:

PMEM: 00000000.01000000 00 >>>

This example examines the word data size option.

>>> **E -W 1000000** Return

Result:

PMEM: 00000000.01000000 0000 >>>

This example examines the longword.

>>> **E -L 1000000** Return

Result:

PMEM: 00000000.01000000 00000000 >>>

This example examines the quadword.

>>> **E -Q 1000000** Return

### **EXAMINE,** Continued

#### Result:

```
PMEM: 00000000.01000000 00000000 00000000
>>>
```
This example examines the location of the next three memory address locations.

>>> **E -N:2 1000000** Return

#### Result:

PMEM: 000000.01000000 00000000 00000000 PMEM: 000000.01000008 00000000 00000000 PMEM: 000000.01000010 00000000 00000000 >>>

This example examines physical memory.

>>> **E -PM 1000000** Return

Result:

PMEM: 000000.01000000 00000000 00000000 >>>

This example examines the physical memory longword.

>>> **E -L -PM 1000000** Return

#### Result:

PMEM: 000000.01000000 00000000 >>>

This example examines the contents of the general purpose register 0.

```
>>> E -R 0 Return
```
Result:

GPR:00 00000000 00000000 >>>

## **EXAMINE,** Continued

This example examines the contents of the processor status register.

```
>>> E PS Return
```
Result:

PS: 00000000 00001F00

>>>

This example examines the contents of the stack pointer.

>>> **E SP** Return

Result:

GPR: 1E 01234567 89ABCDEF >>>

This example examines the contents of the program counter.

>>> **E PC** Return

Result:

PC: 00000000 20000000 >>>

# **HALT**

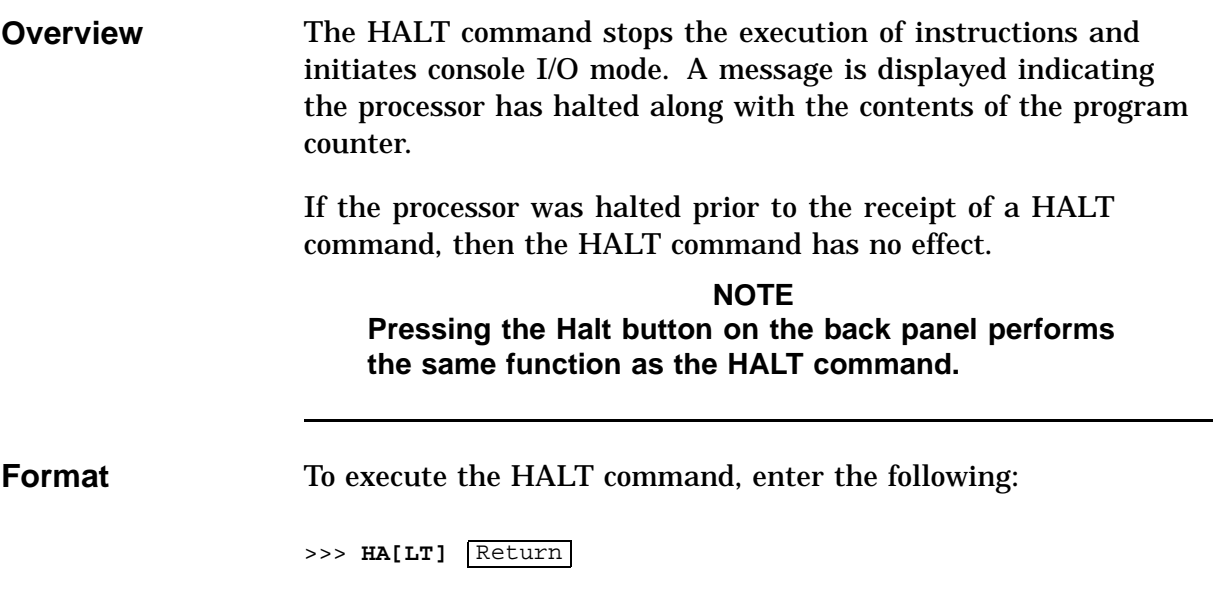

# **HELP**

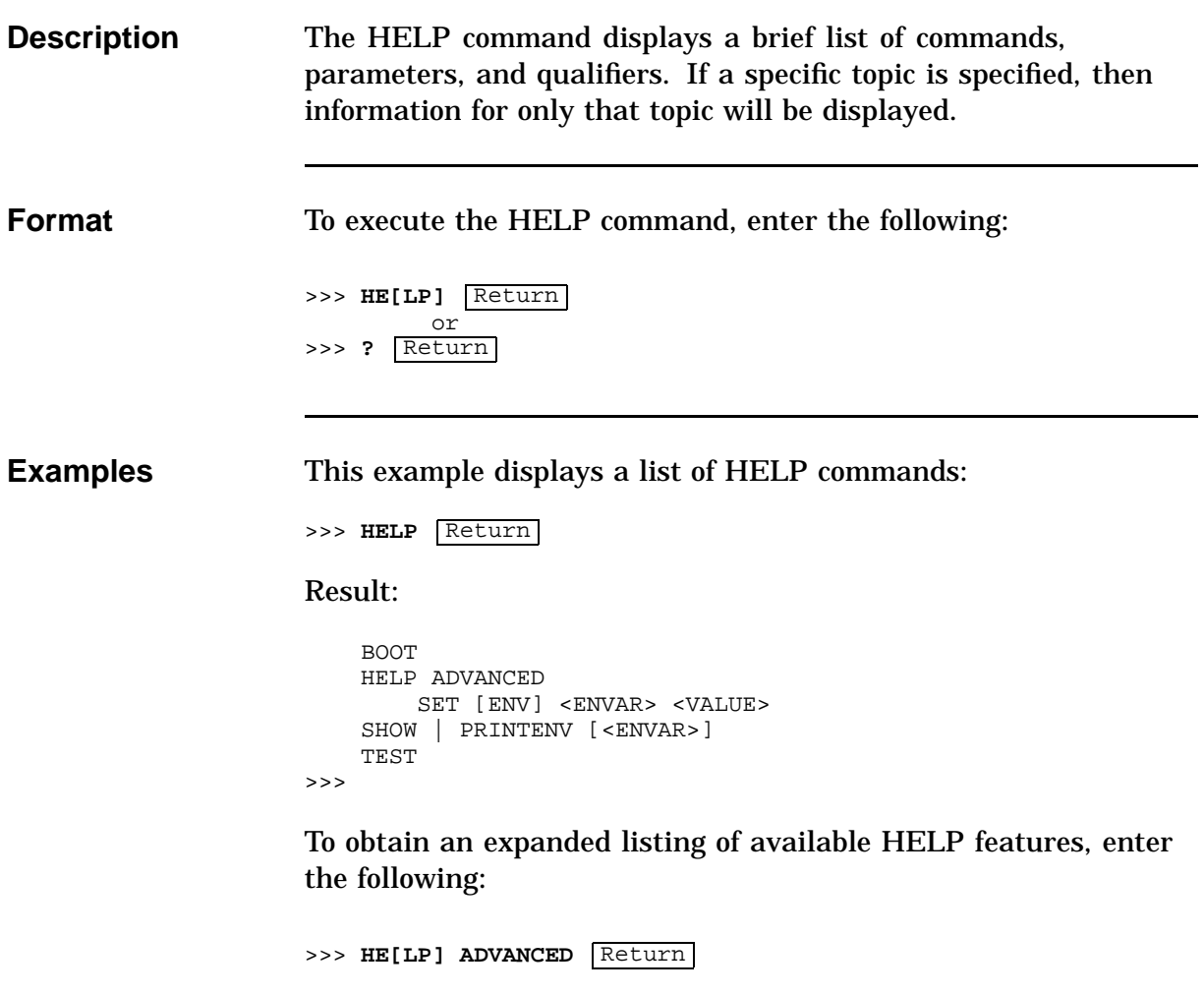

### **HELP,** Continued

**Examples (continued)** Result: BOOT [-FL <bflg> ] [-FI <filnam>] <devlist> CONTINUE DEPOSIT  $[\{-B \mid -W \mid -L \mid -Q \mid -A \}]$   $[\{-PM \mid -VM \}]$   $[-G]$   $[-U]$   $[-N$ :  $\langle n \rangle$  $[ \{ \text{caddr} > | \text{csyn} > | + | - | * | @ \}$ [<datum>]] EXAMINE  $\begin{bmatrix} \begin{bmatrix} -B & | & -W & | & -L & | & -Q & | & -A & \end{bmatrix} \end{bmatrix} \begin{bmatrix} \begin{bmatrix} -P M & | & -VM & \end{bmatrix} \end{bmatrix} \begin{bmatrix} -G & | & -U & \end{bmatrix} \begin{bmatrix} -W & | & -W & \end{bmatrix}$  $\left\{n>\right\}$  $[ \{ \text{caddr} > | \text{csyn} > | + | - | * | \text{ } \text{ } \text{ } \} ]$ HALT HELP [MIPS\_EMULATOR | SET | SHOW] INITIALIZE LOGIN REPEAT <cmd> SET[ENV] <envar> <value> SHOW | PRINTENV [<envar>] START <addr> TEST <devnam> [<tstnam>] >>>

To see what SET commands are available, enter the following:

>>> **HELP SET** Return

Result:

```
SET[ENV] AUTO_ACTION <\{RESTART \mid 1\} \mid \{BOOT \mid 2\} \mid \{HALT \mid 3\}>
SET[ENV] BOOTDEF_DEV <ddau>
SET[ENV] BOOT_OSFLAGS <bflg>
SET[ENV] BOOT_RESET <{OFF \begin{bmatrix} 0 \end{bmatrix} | {ON | 1}>
SET[ENV] DIAG_LOE <{OFF | 0} | {ON | 1}>
SET[ENV] DIAG_QUICK <\{ OFF  \begin{bmatrix} 0 \end{bmatrix} \{ 0N \begin{bmatrix} 1 \end{bmatrix} \}SET[ENV] DIAG_SECTION <1-3>
SET[ENV] ENABLE_AUDIT <{OFF | 0 \} | {ON | 1}>
SET[ENV] ETHERNET <\{THICK \mid 0\} | \{TENBT \mid 1\}>
SET[ENV] LANGUAGE <0-15>
SET[ENV] MOP <{OFF | 0} | {ON | 1}>
SET[ENV] PASSWORD
SET[ENV] RADIX < 0 | 10 | 16 >
SET[ENV] {SCSI_A | SCSI_B} <0-7>
SET[ENV] SCSI_RESET <0-7>
SET[ENV] SECURE \langle OFF | 0 \rangle | \{ ON | 1 \} >
SET[ENV] SERVER \langle OFF | 0} | \{ON | 1\}>
SET[ENV] TRIGGER \langle OFF | 0} | \{ON | 1\}>
```
#### **HELP,** Continued

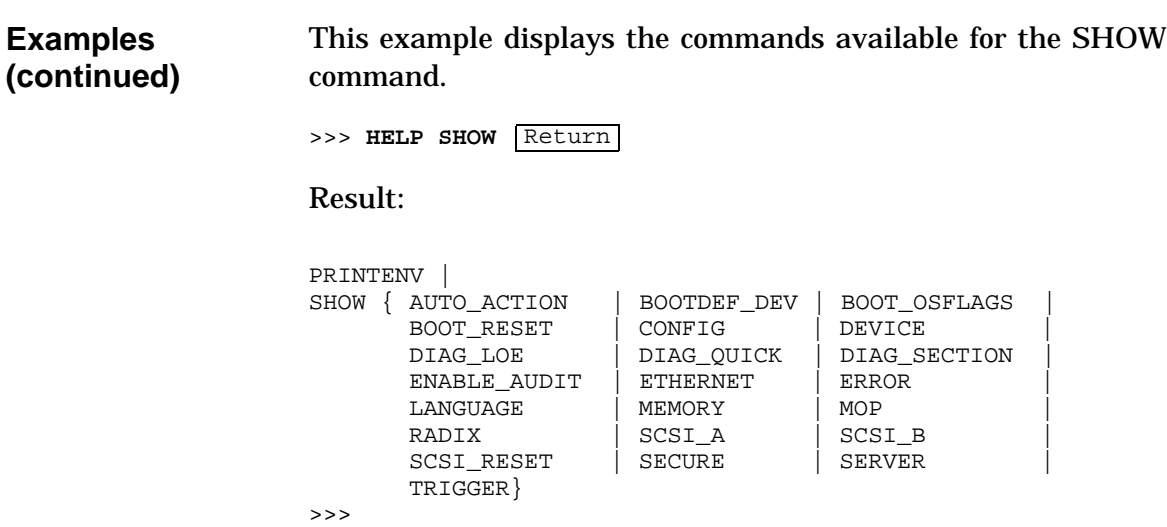

#### **INITIALIZE**

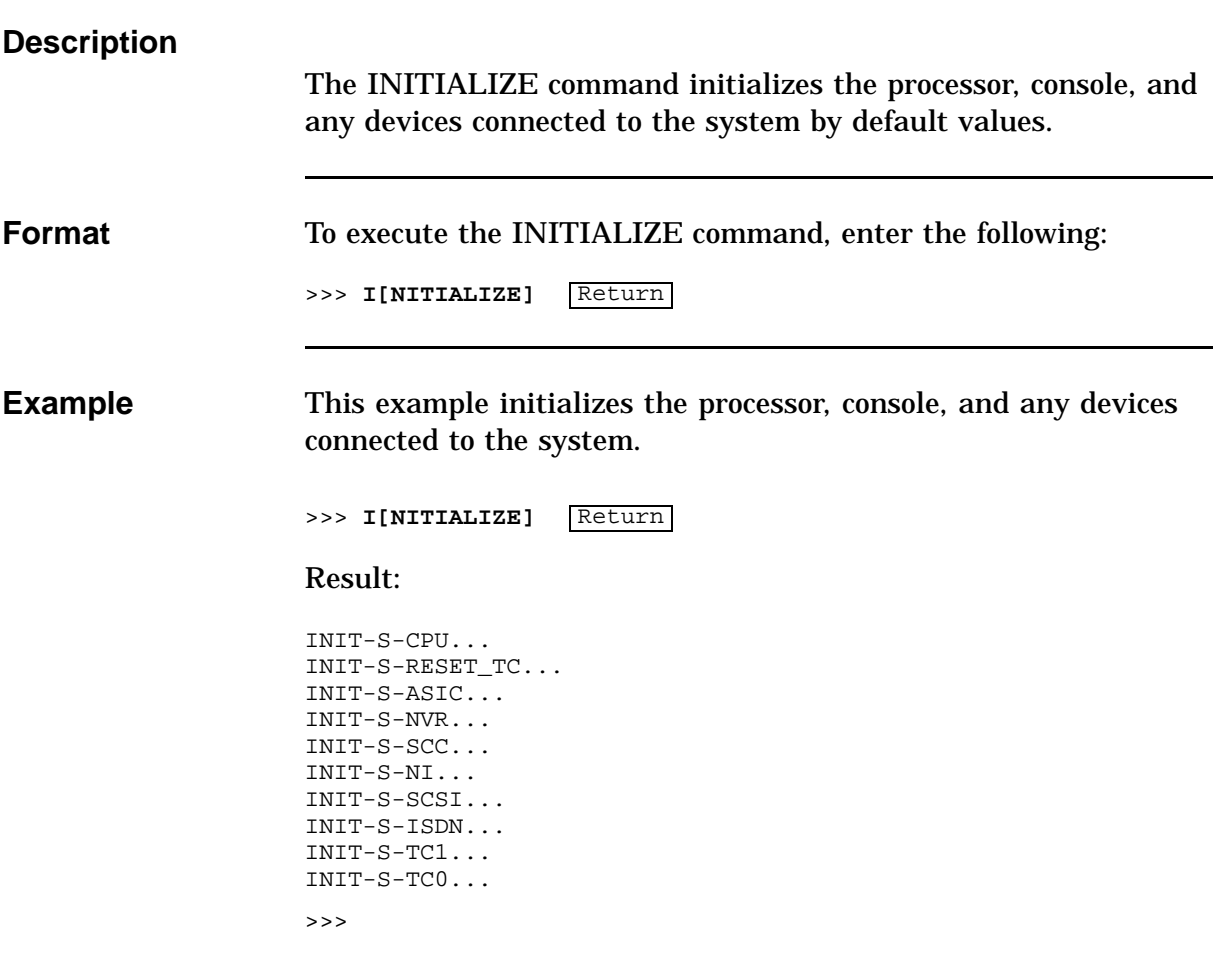

#### **LOGIN**

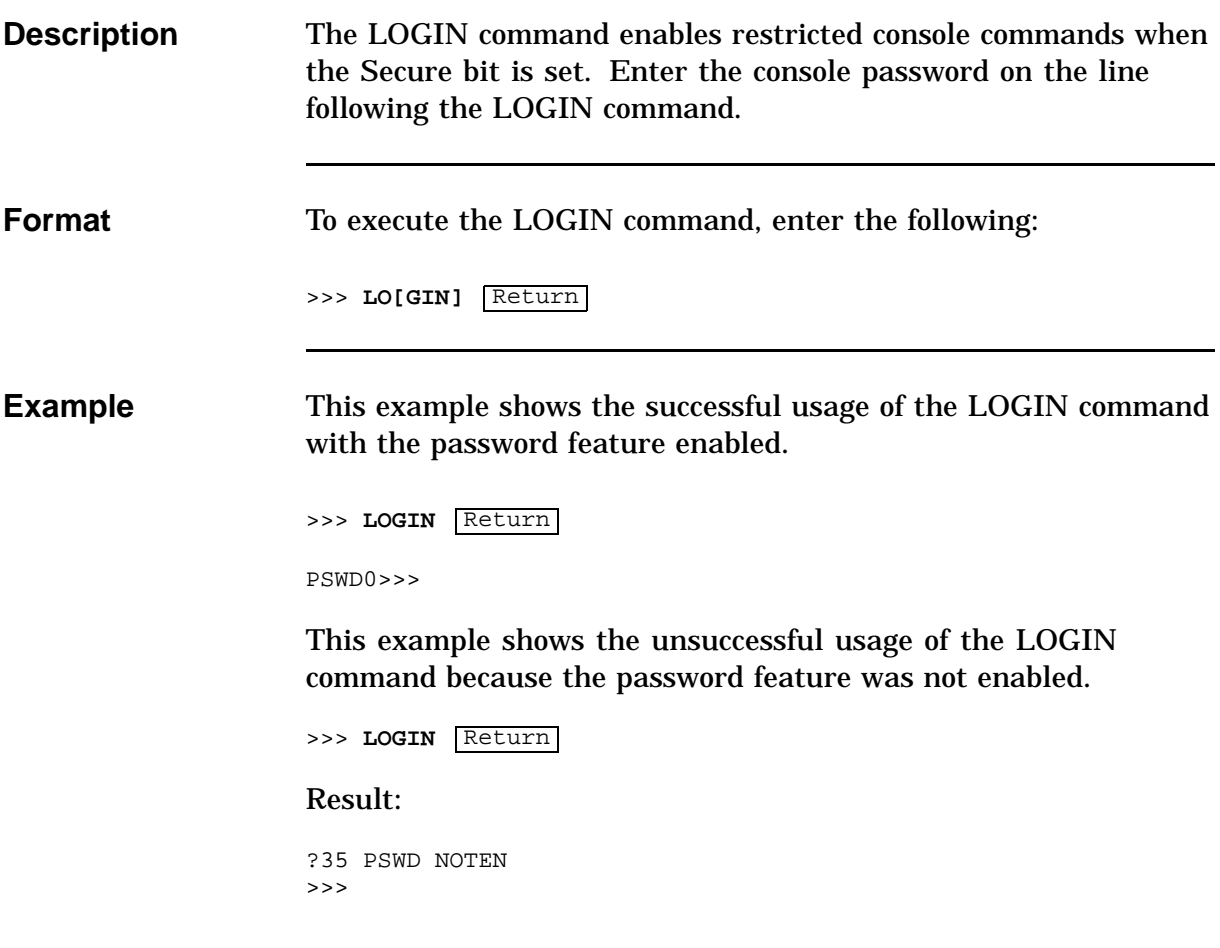

#### **REPEAT**

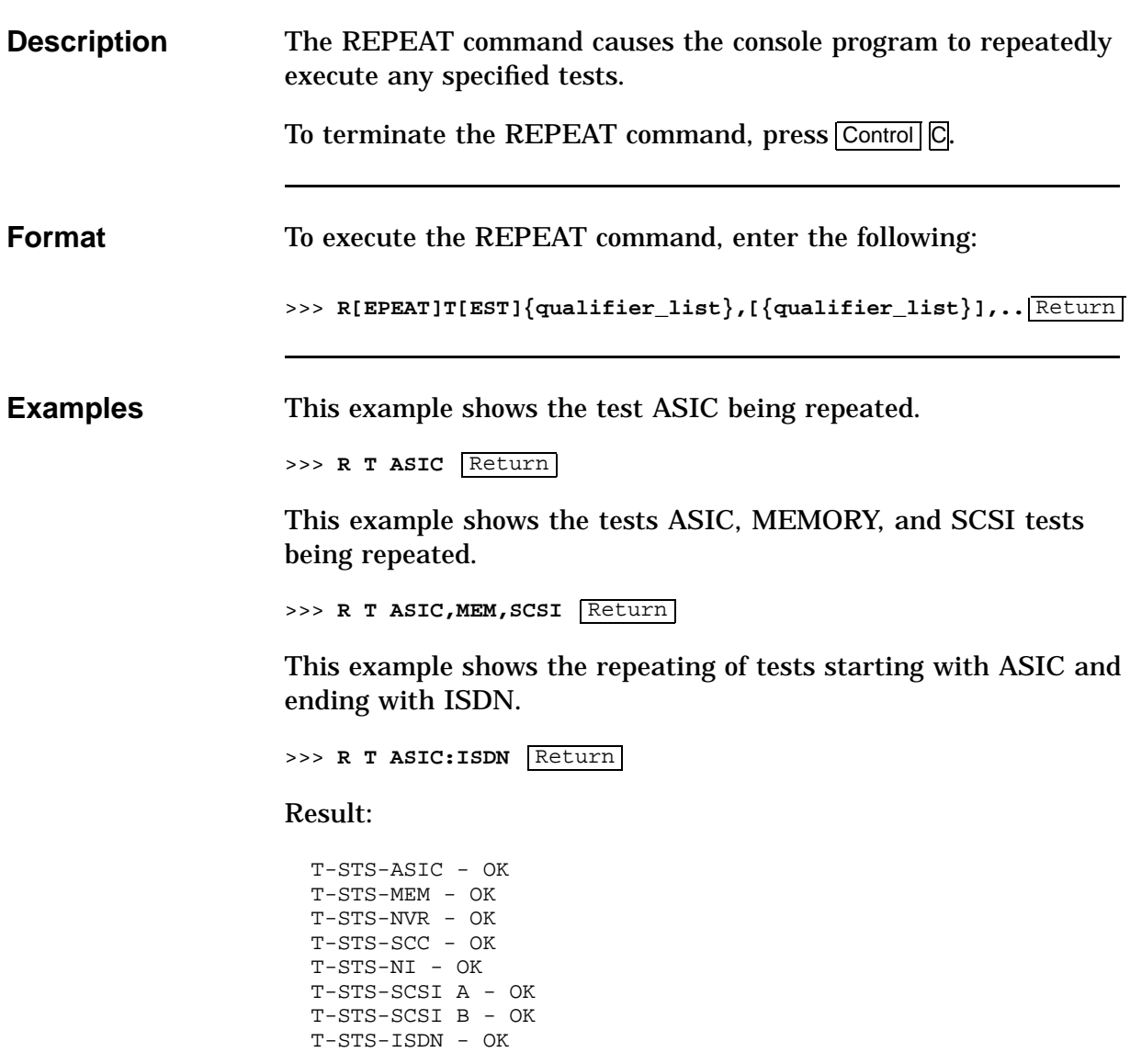

#### **REPEAT,** Continued

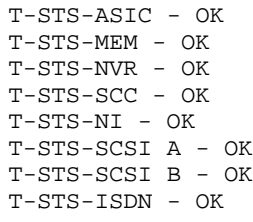

#### **SET**

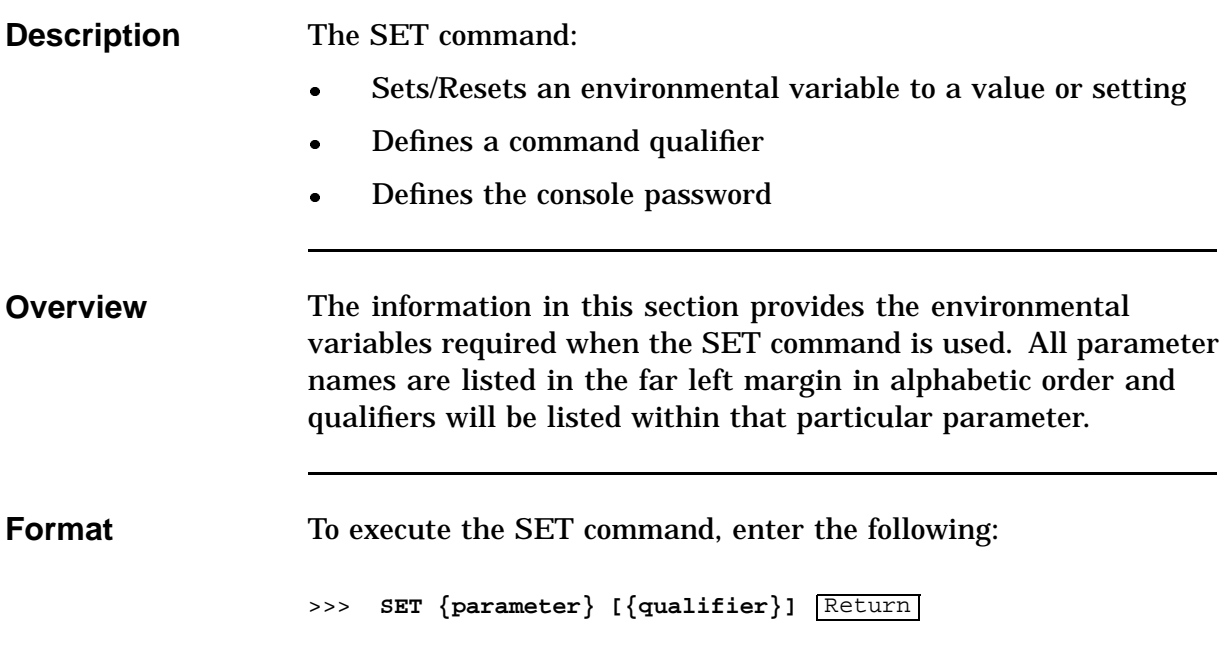

#### **SET,** Continued

**Example** This example displays the commands available with the SET command.

```
>>> HELP SET Return
```
Result:

```
SET[ENV] AUTO_ACTION <{RESTART | 1 \} | {BOOT | 2 \} | {HALT | 3 \}>
SET[ENV] BOOTDEF_DEV <ddau>
SET[ENV] BOOT_OSFLAGS <bflg>
SET[ENV] BOOT_RESET <{OFF \begin{bmatrix} 0 \end{bmatrix} | {ON | 1}>
SET[ENV] DIAG_LOE <{OFF | 0 \} | {ON | 1}>
SET[ENV] DIAG_QUICK <\{ OFF  \begin{bmatrix} 0 \end{bmatrix} \{ ON  \begin{bmatrix} 1 \end{bmatrix} >
SET[ENV] DIAG_SECTION <1-3>
SET[ENV] ENABLE_AUDIT <\{ OFF | 0 } | \{ ON | 1 } >
SET[ENV] ETHERNET <{THICK | 0 \}  {TENBT | 1 \}>
SET[ENV] LANGUAGE <0-15>
SET[ENV] MOP <\{ OFF | 0 \} | \{ ON | 1 \} >
SET[ENV] PASSWORD
SET[ENV] RADIX < 0 | 10 | 16 >
SET[ENV] {SCSI_A | SCSI_B} <0-7>
SET[ENV] SCSI_RESET <0-7>
SET[ENV] SECURE <\{ OFF | 0 \} | \{ ON | 1 \} >
SET[ENV] SERVER \langle OFF | 0} | \{ ON | 1} >
SET[ENV] TRIGGER \prec {OFF | 0} | {ON | 1} >
```
#### **SET Command Parameters/Qualifiers**

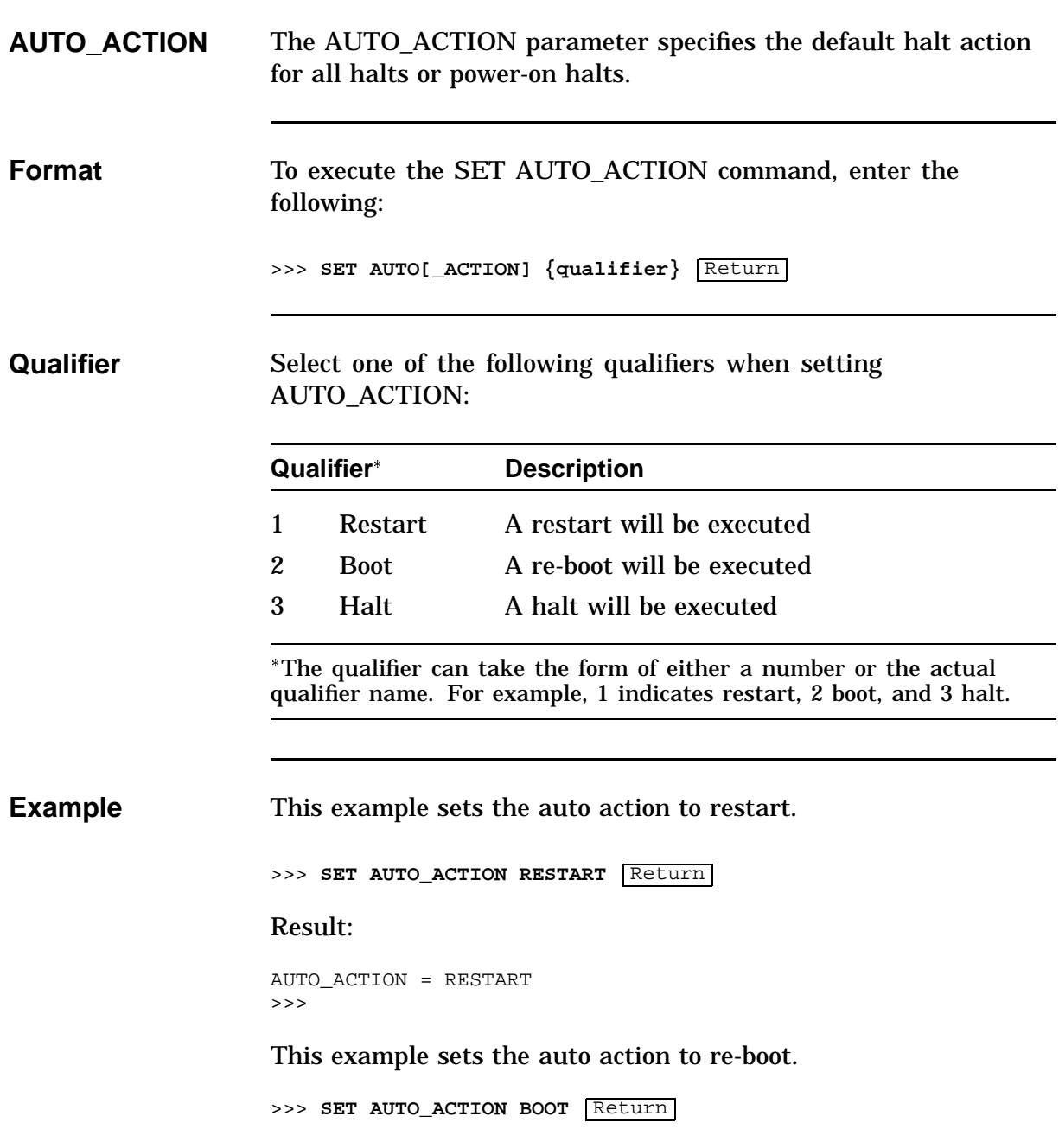

Result:

AUTO\_ACTION = BOOT >>>

This example sets the auto action to halt.

>>> **SET AUTO\_ACTION 3** Return

#### Result:

AUTO\_ACTION = HALT >>>

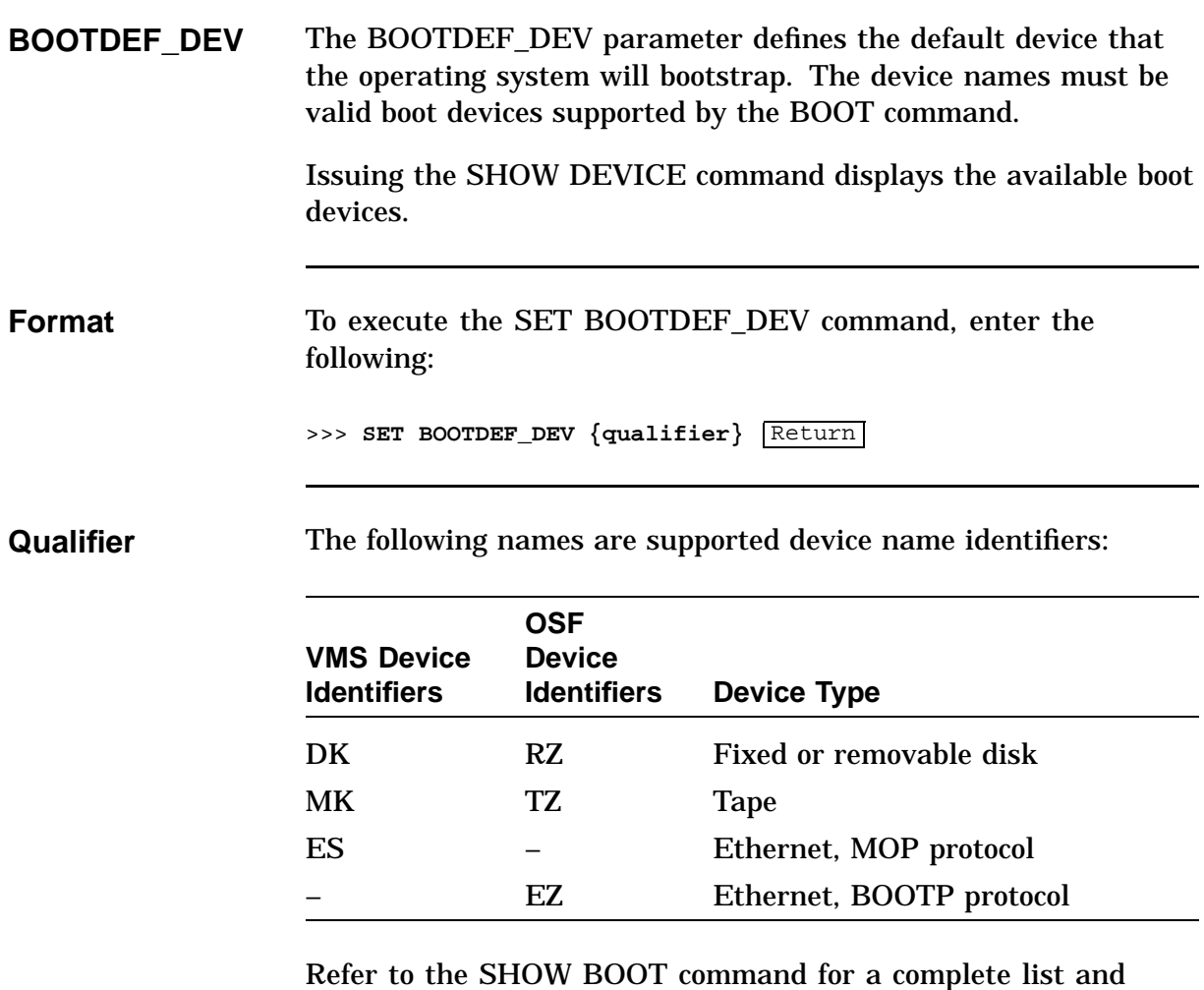

sample of the syntax to use with the BOOT commands.

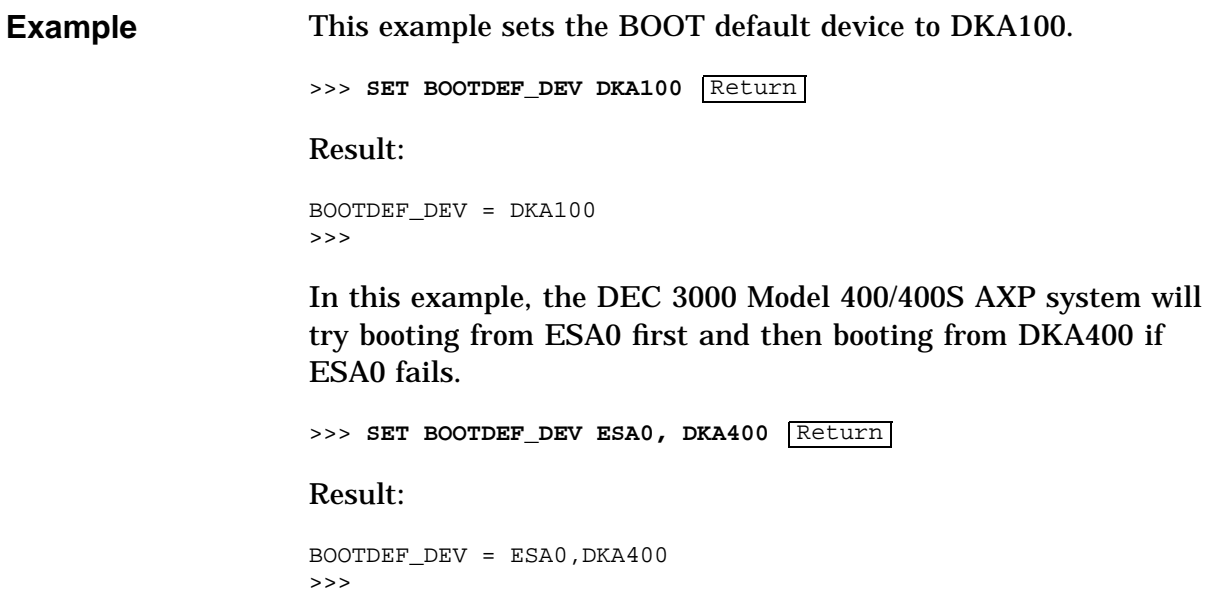

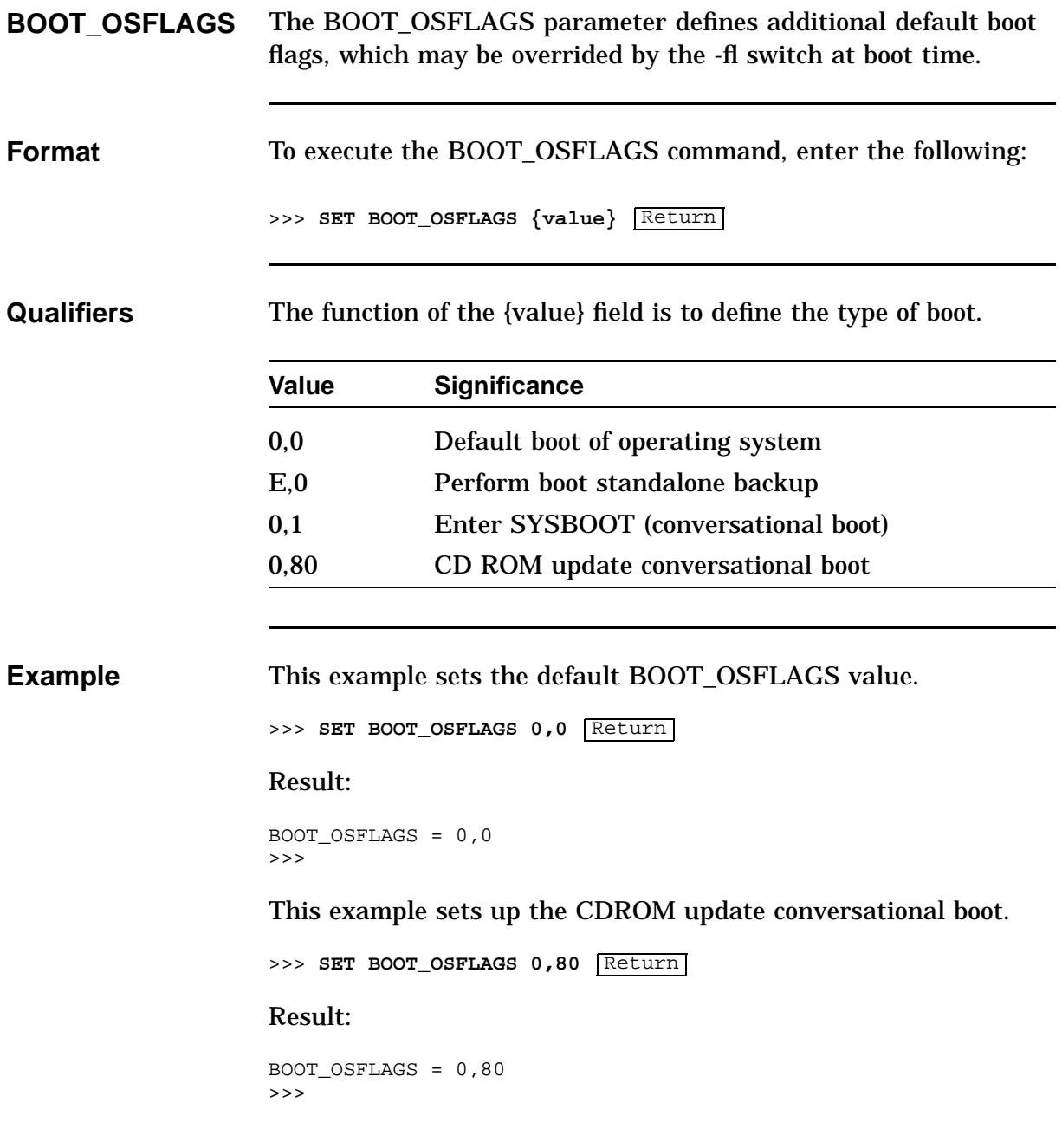

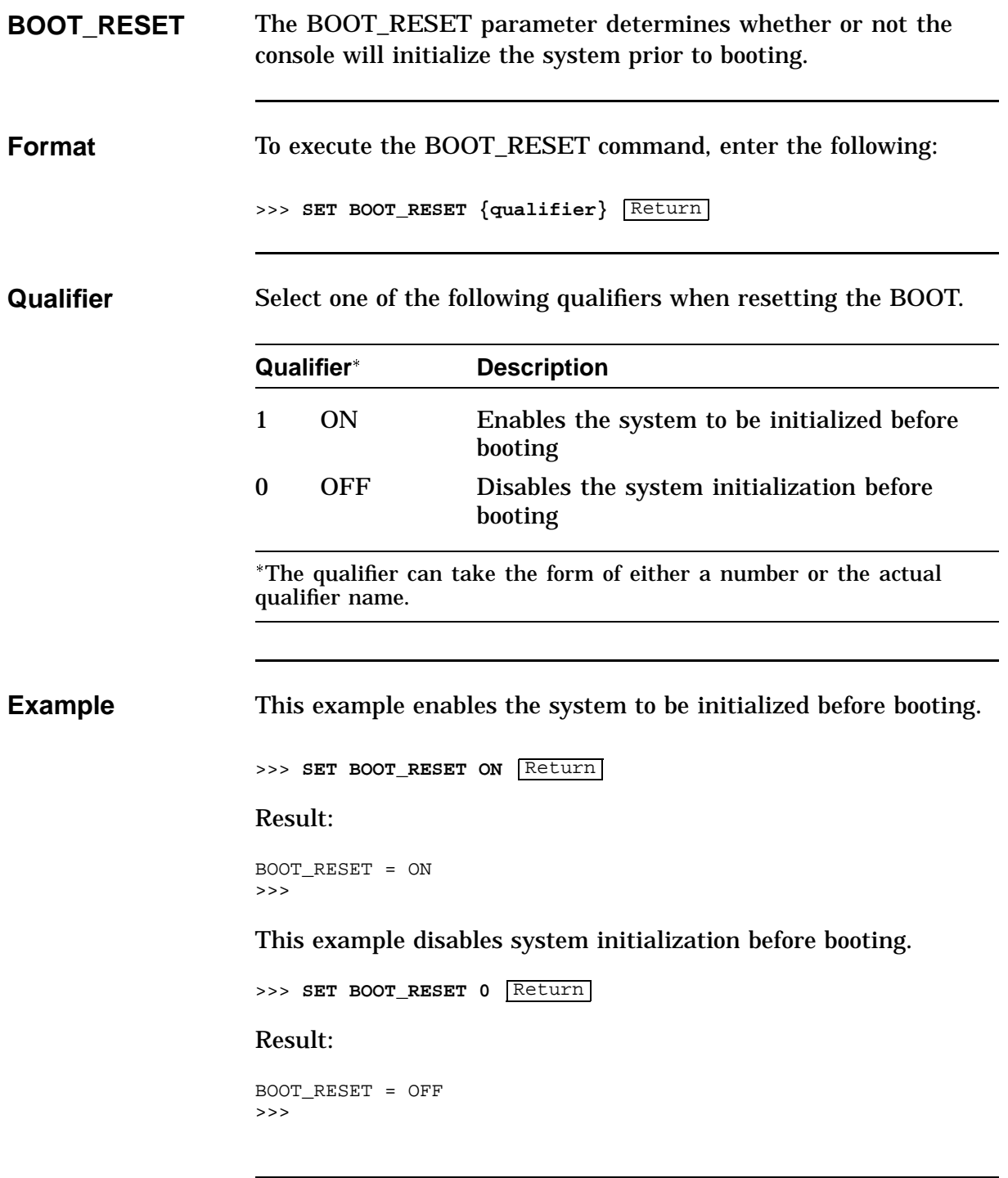

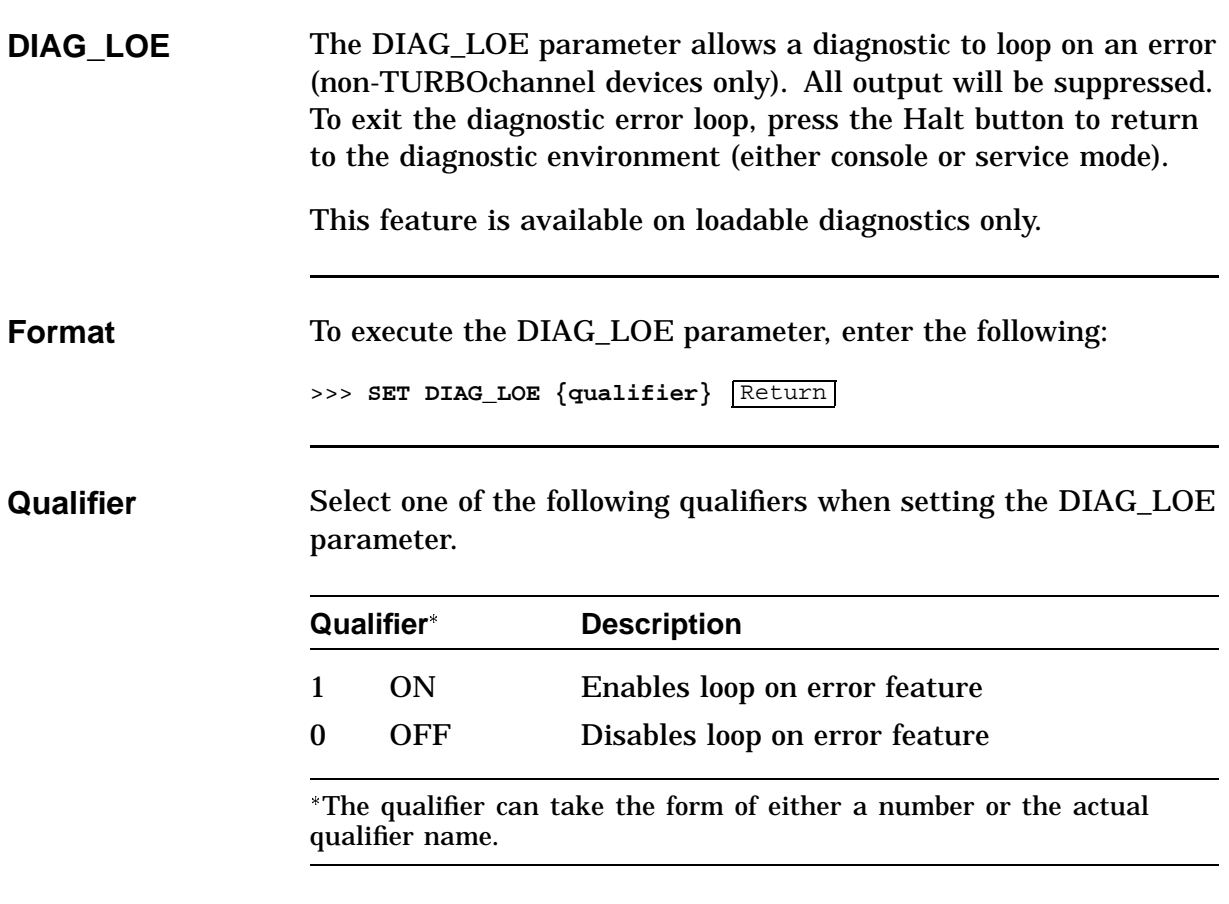

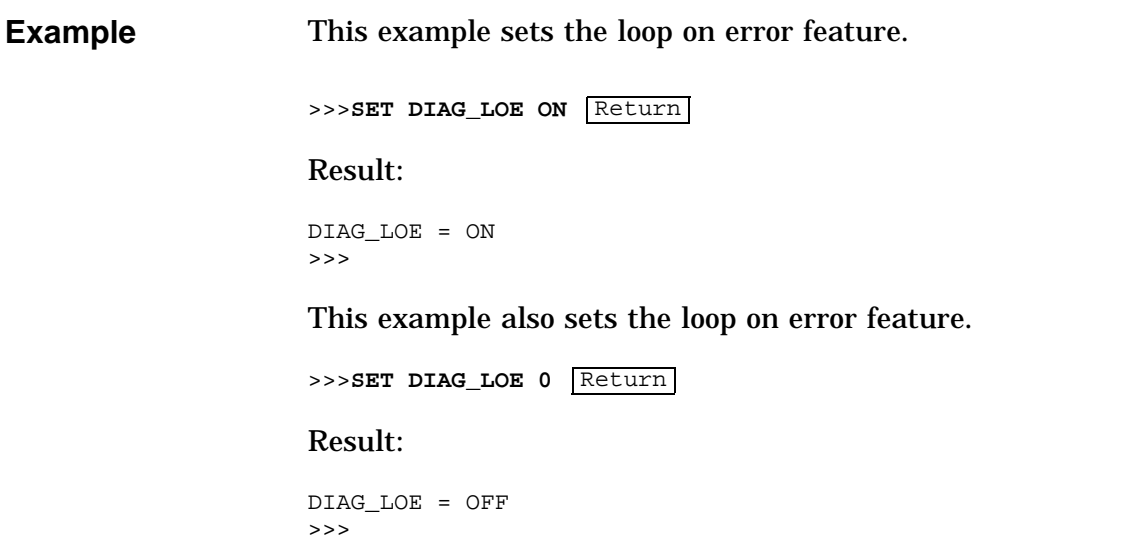

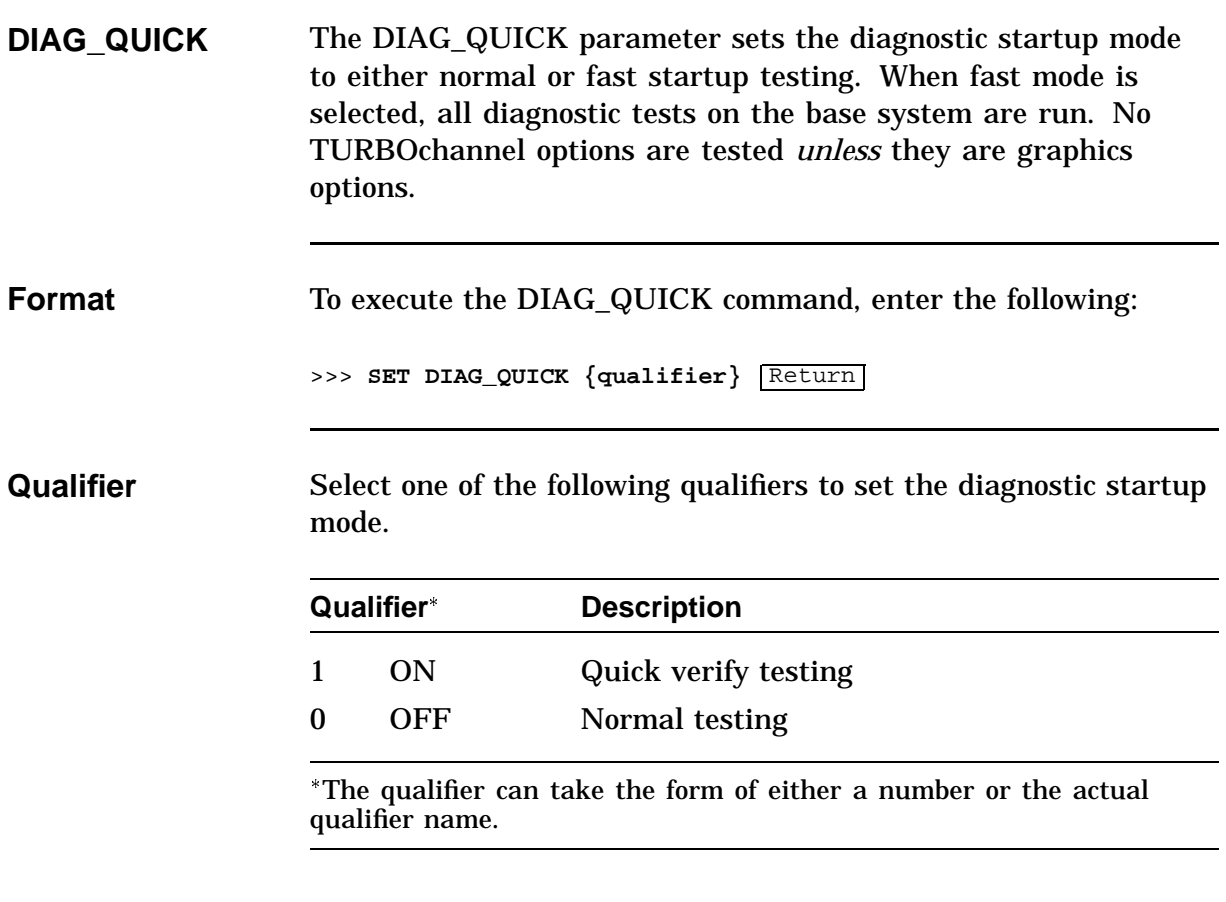

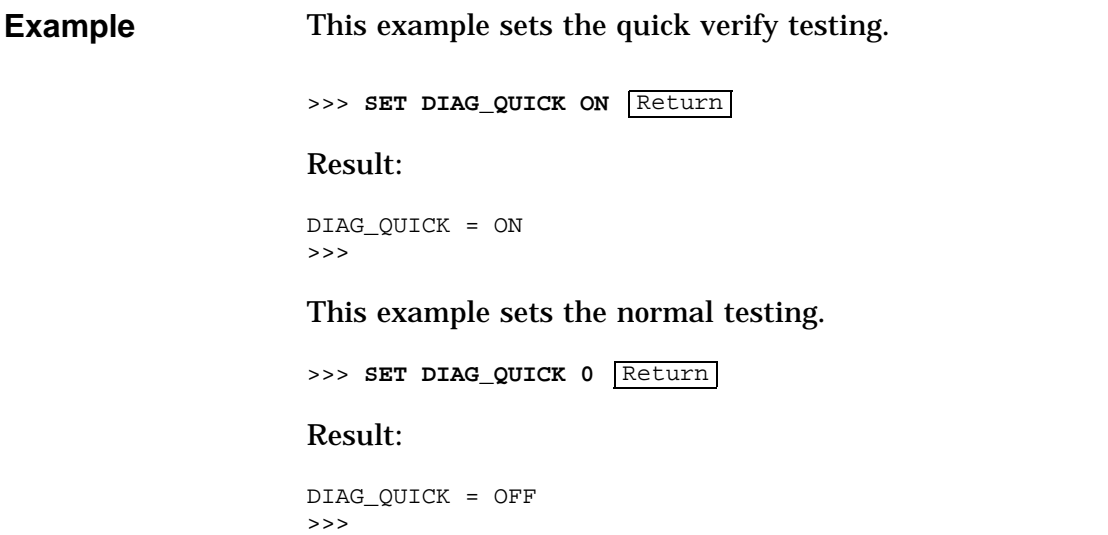

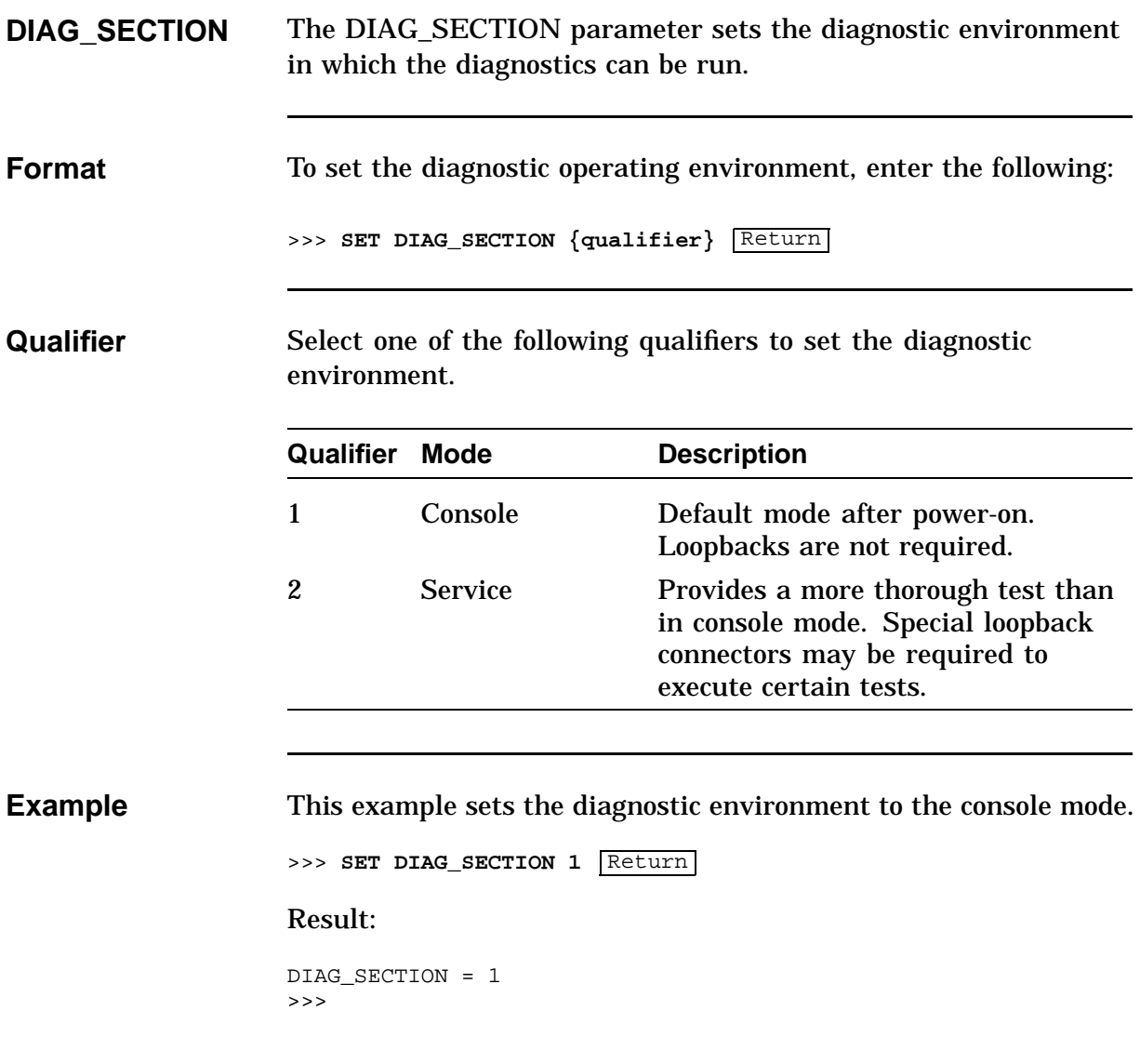

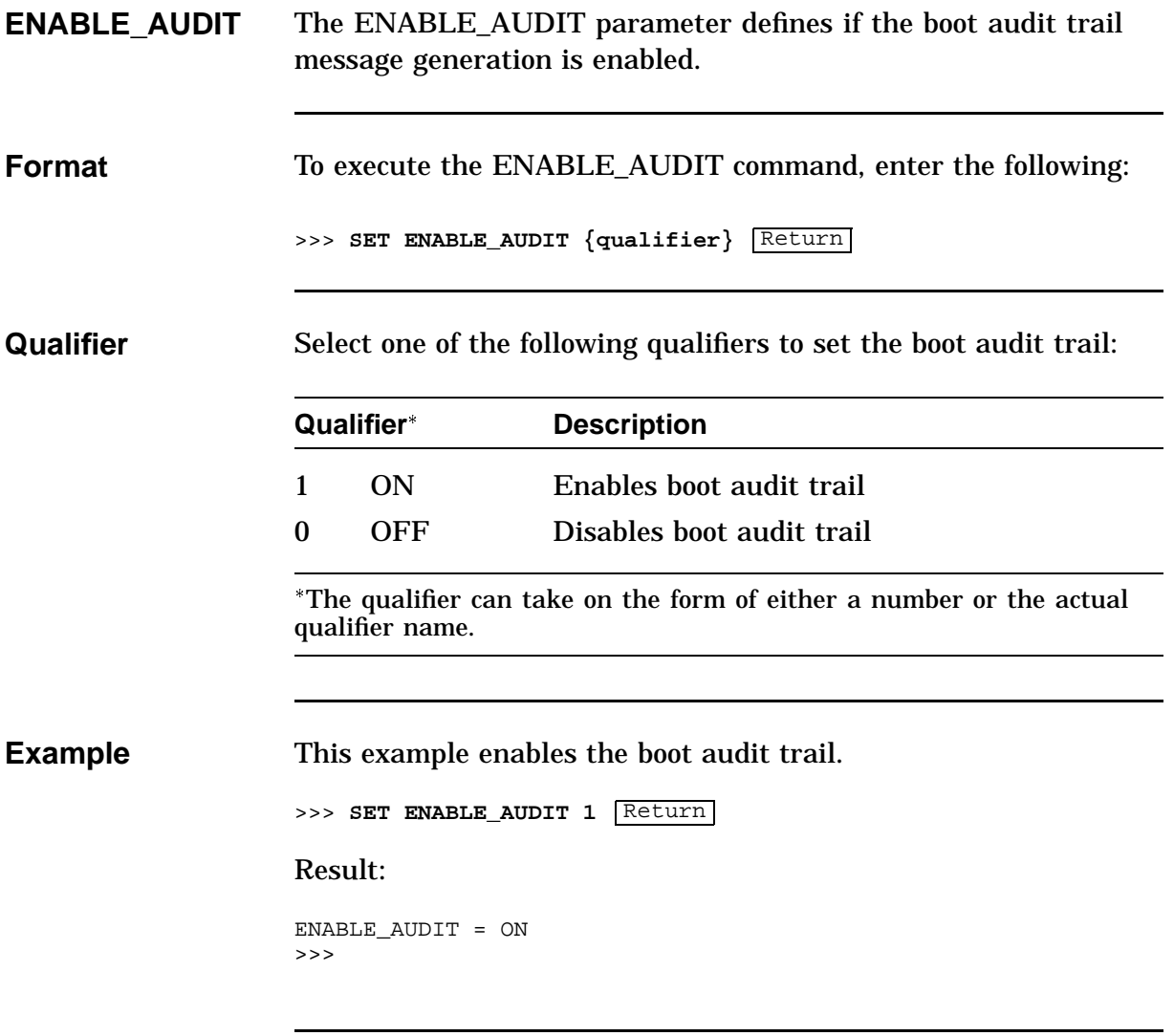

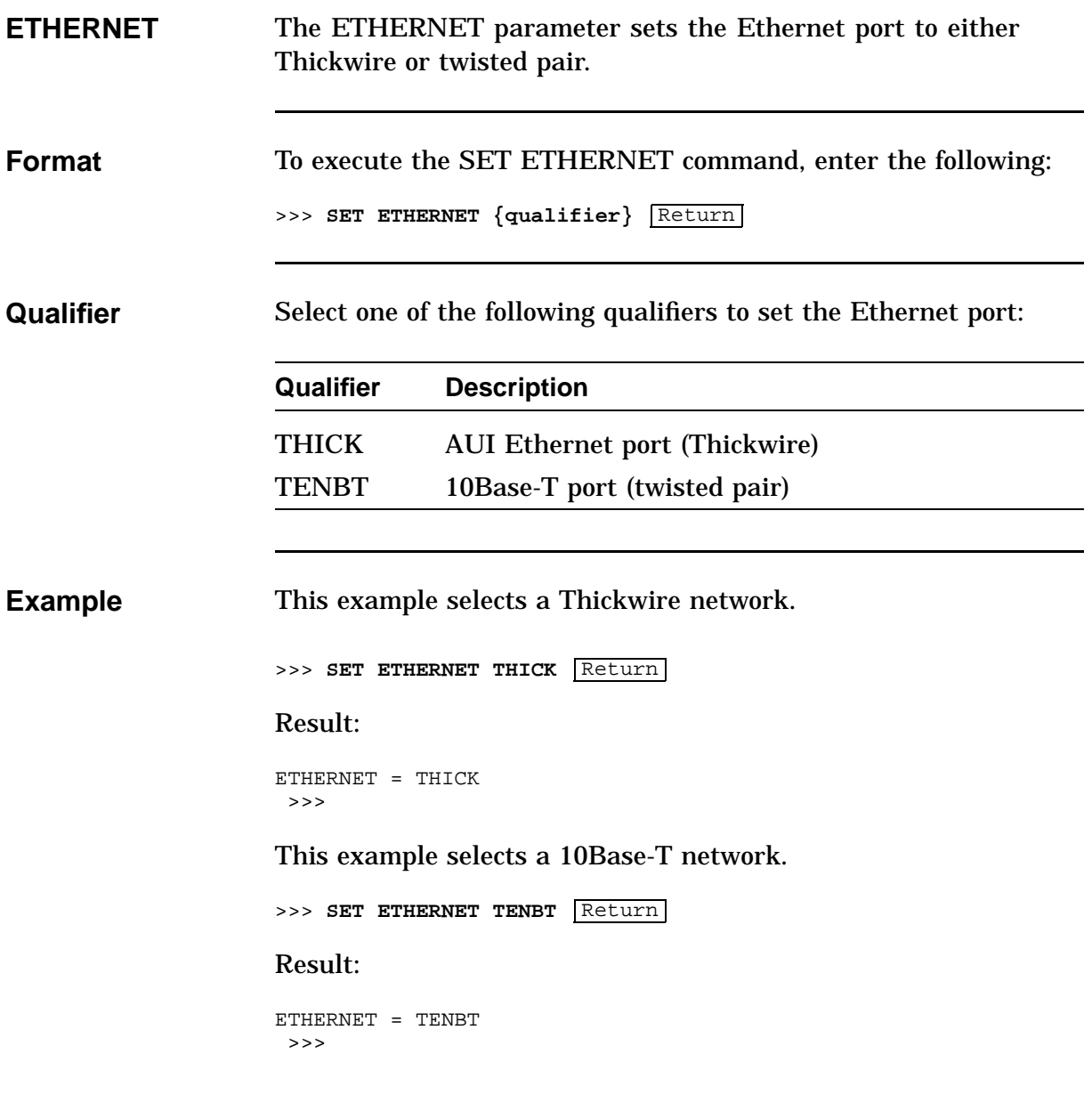

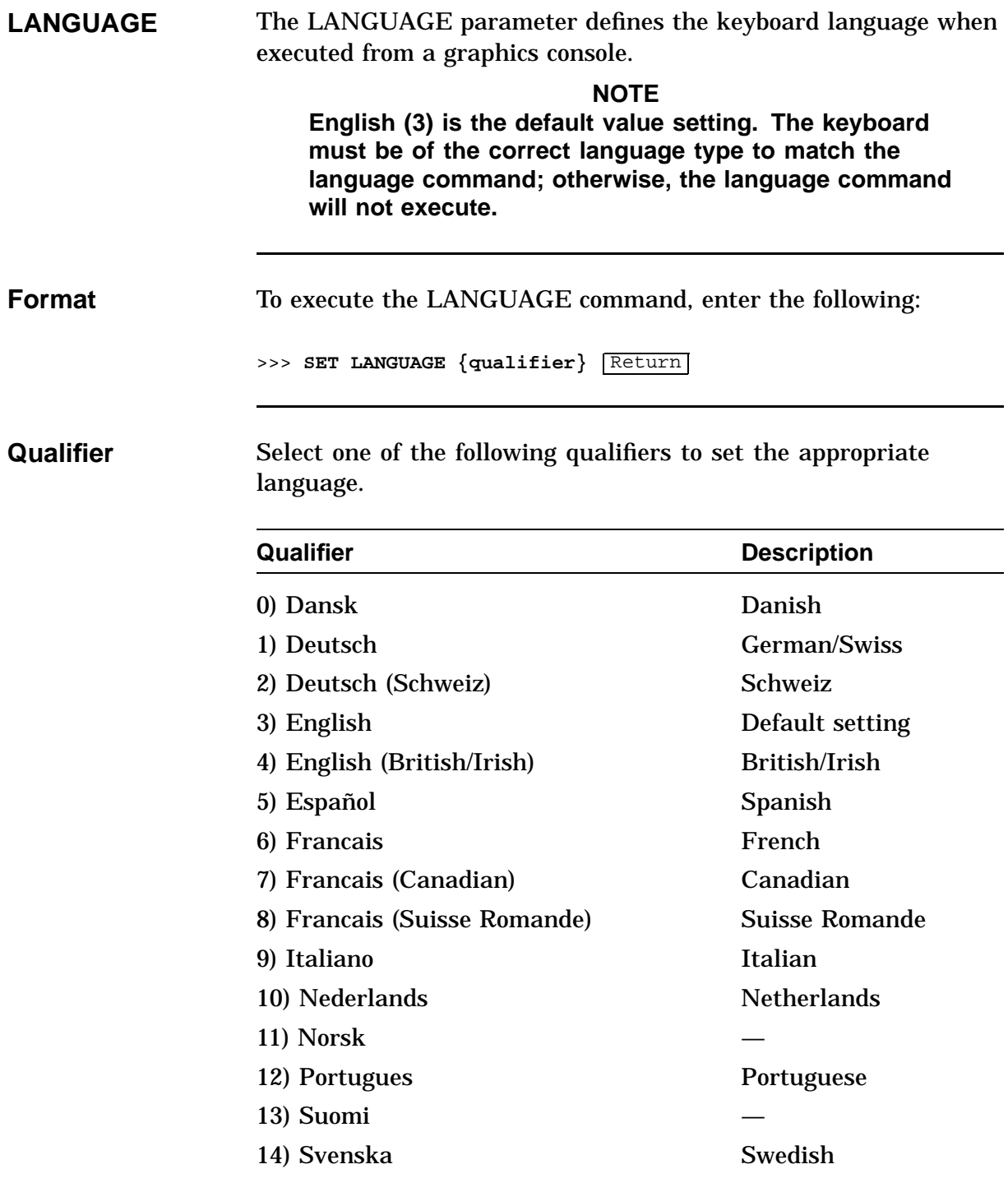

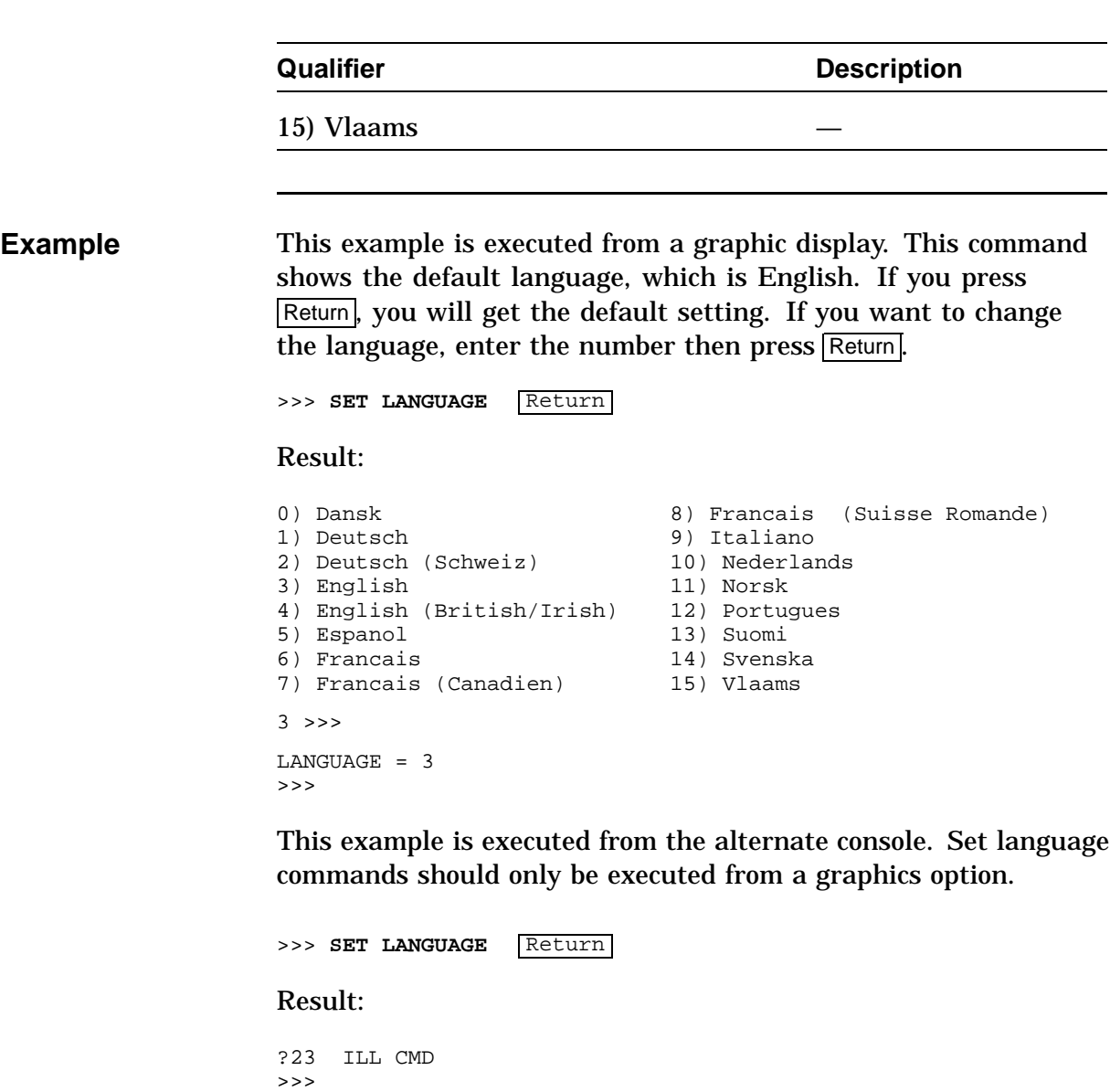

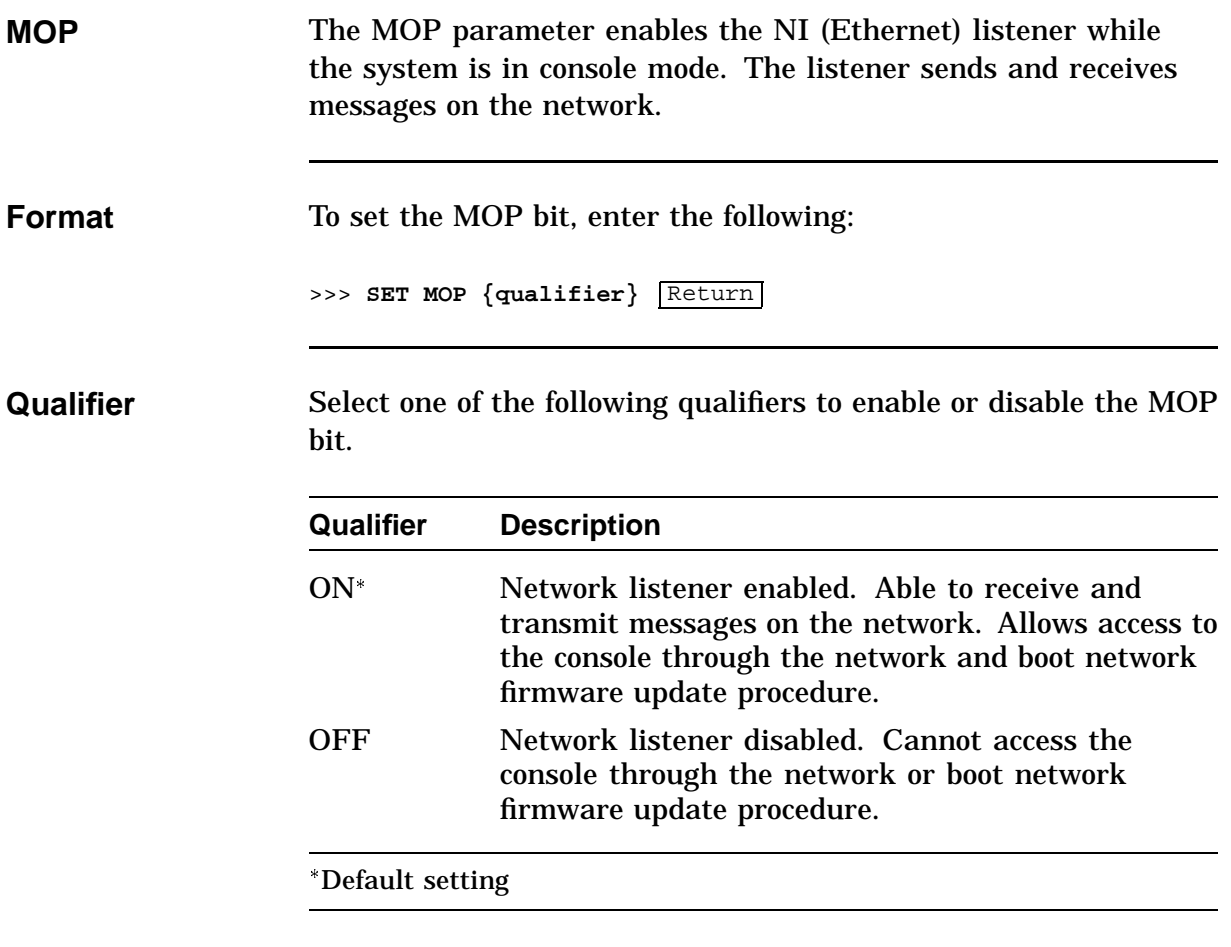

```
Examples This example enables the network listener.
                   >>> SET MOP ON Return
                   Result:
                   MOP = ON>>>
                   This example disables the network listener.
                   >>> SET MOP OFF Return
                   Result:
                   MOP = OFF>>>
```
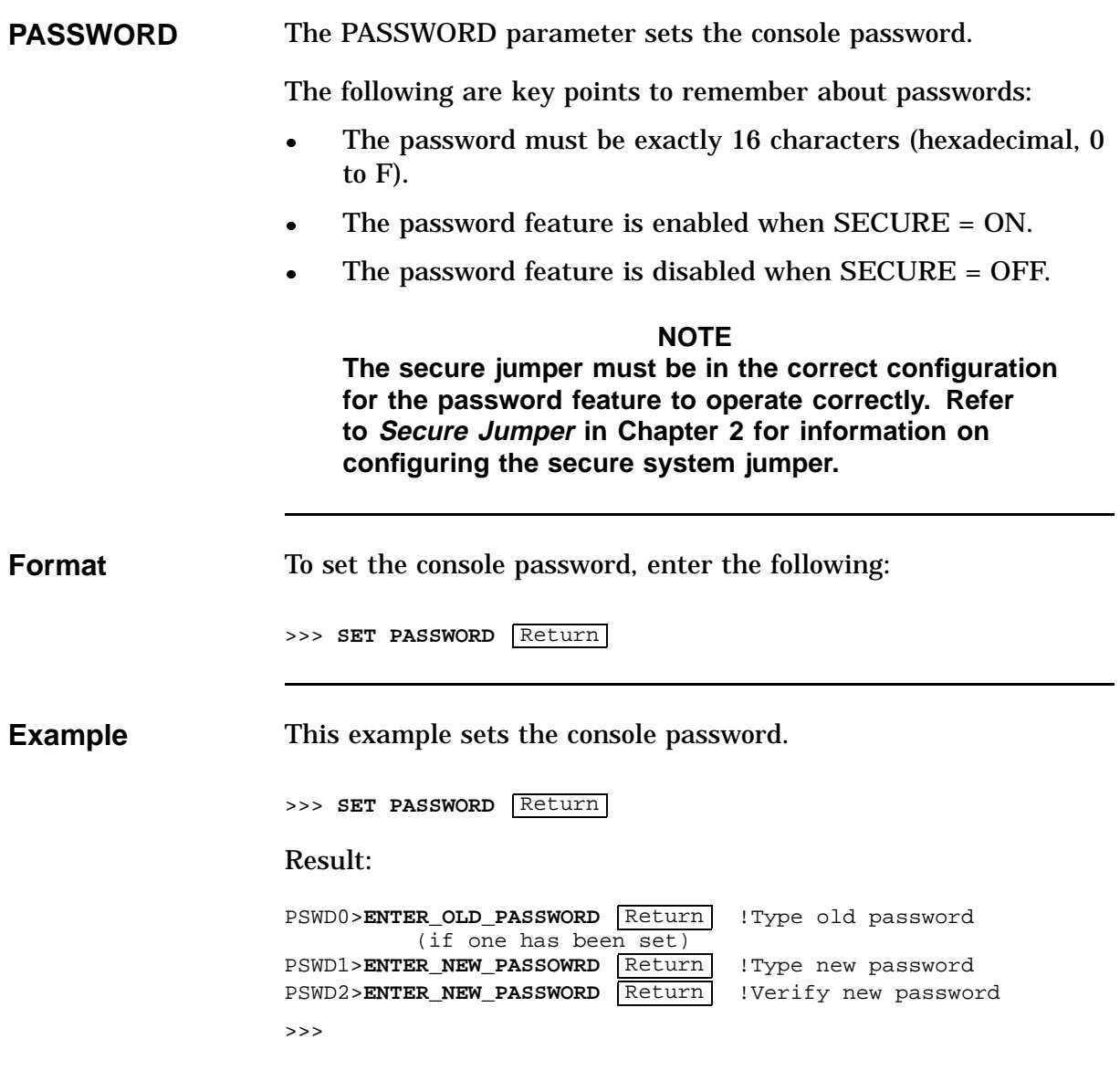

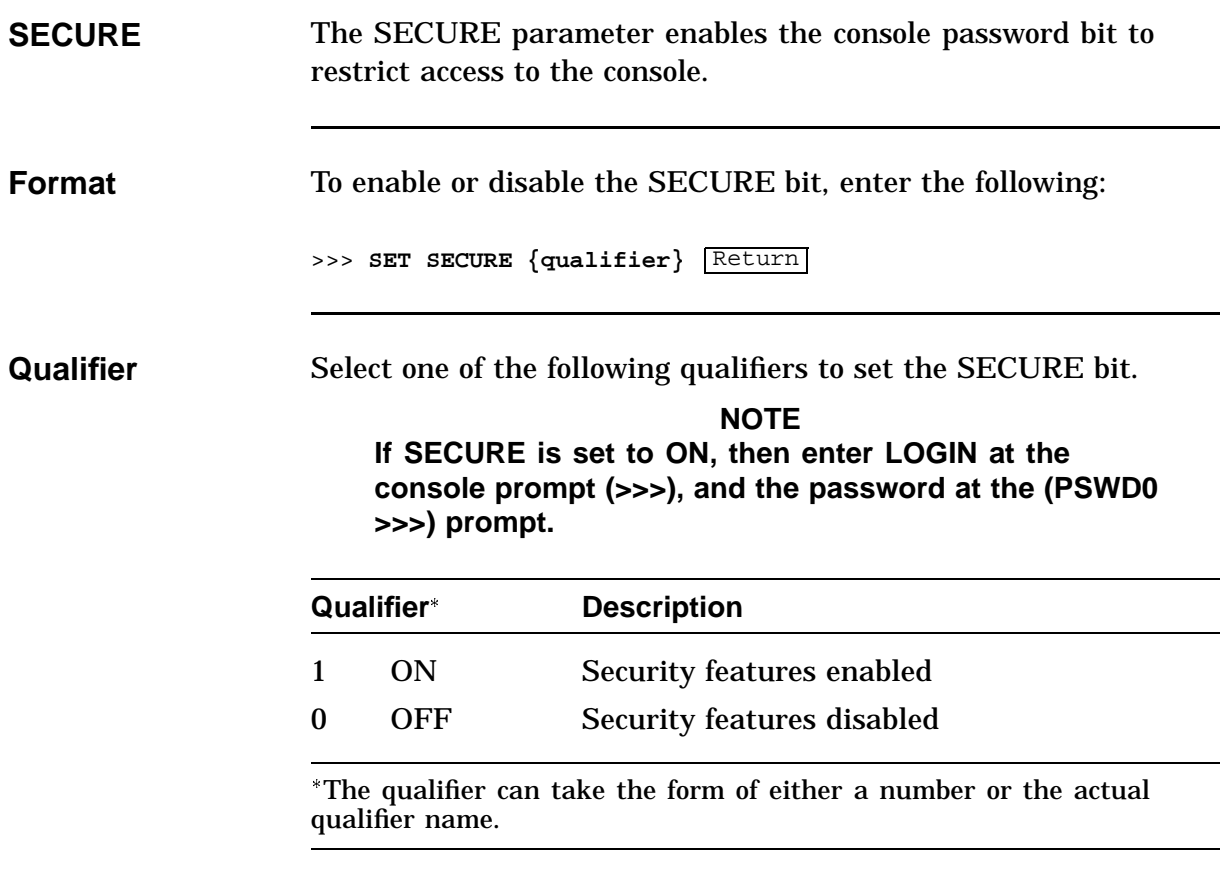

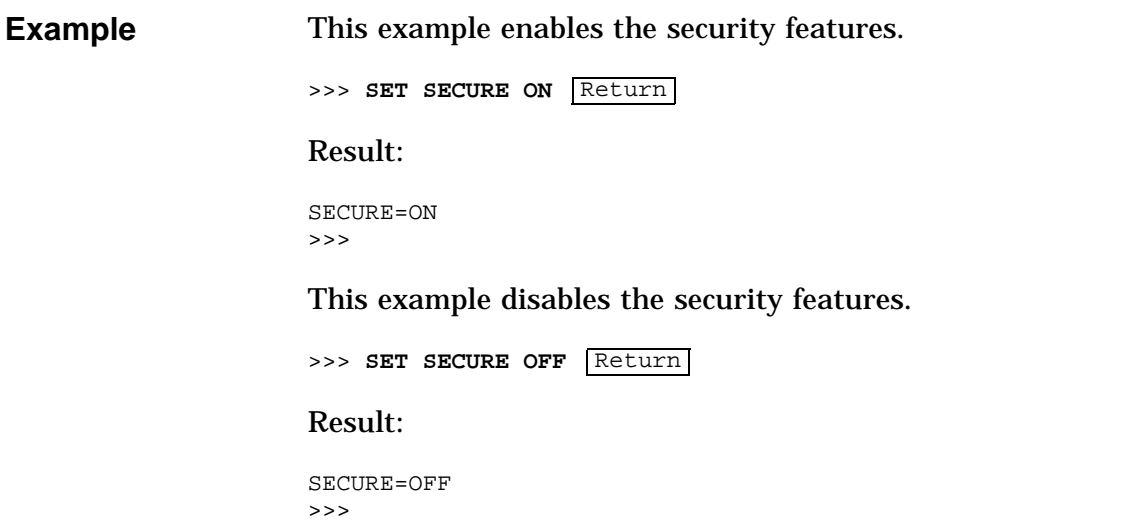

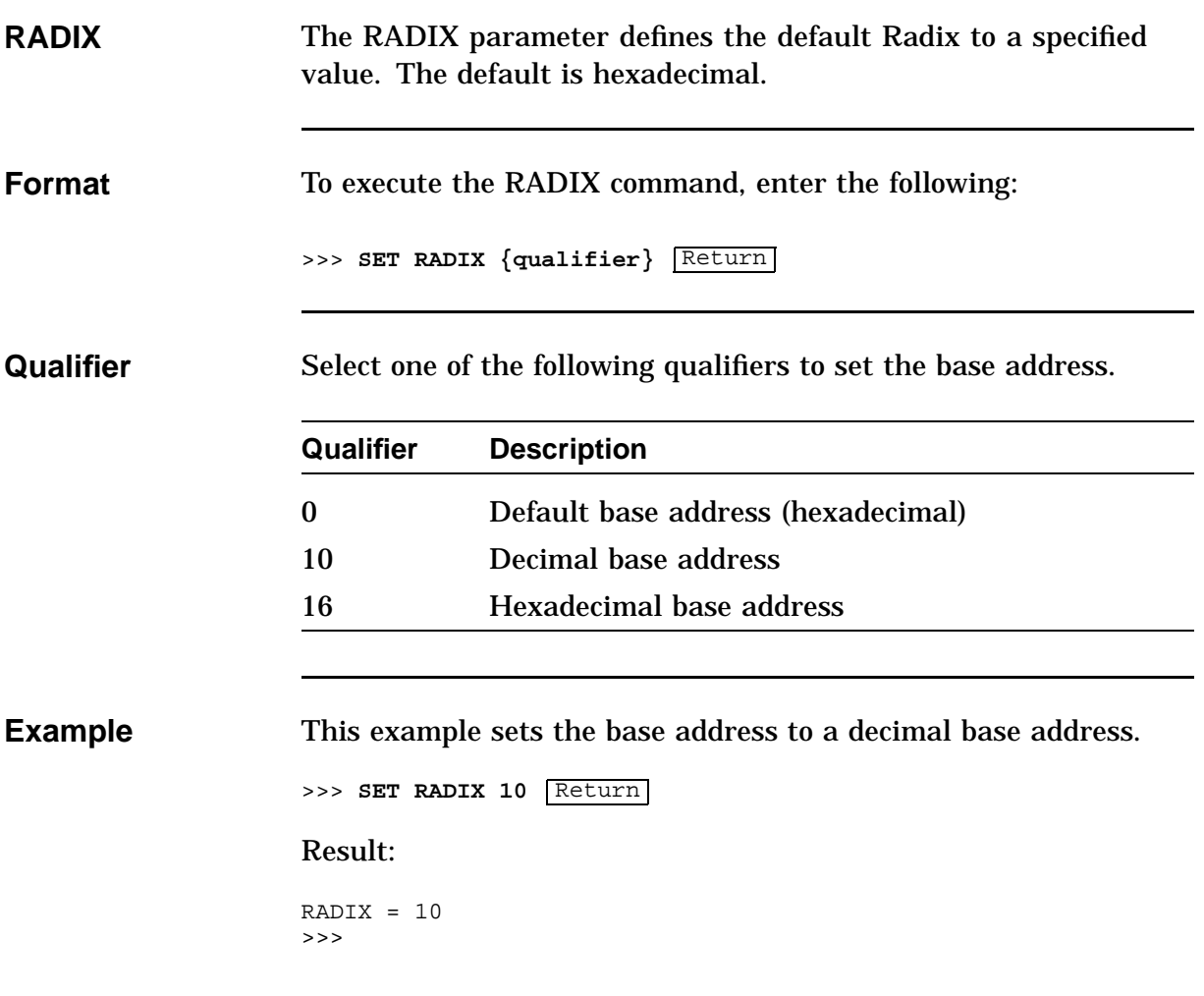

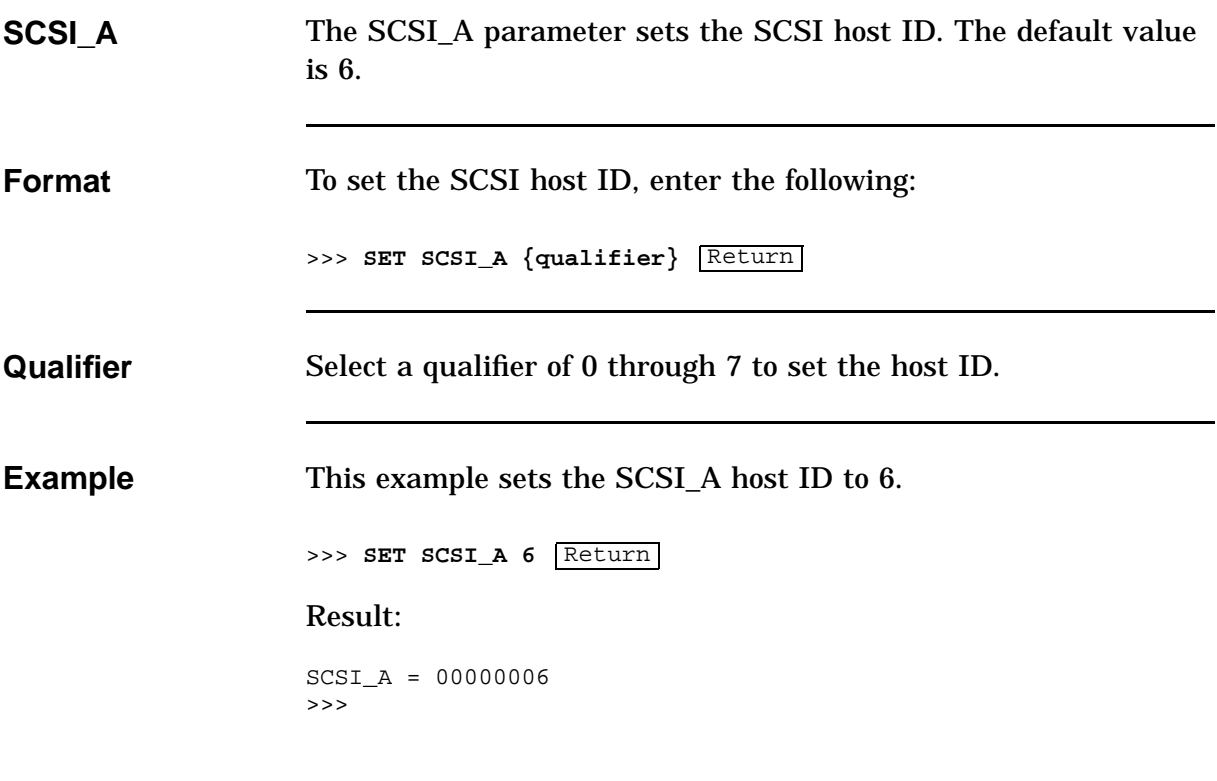

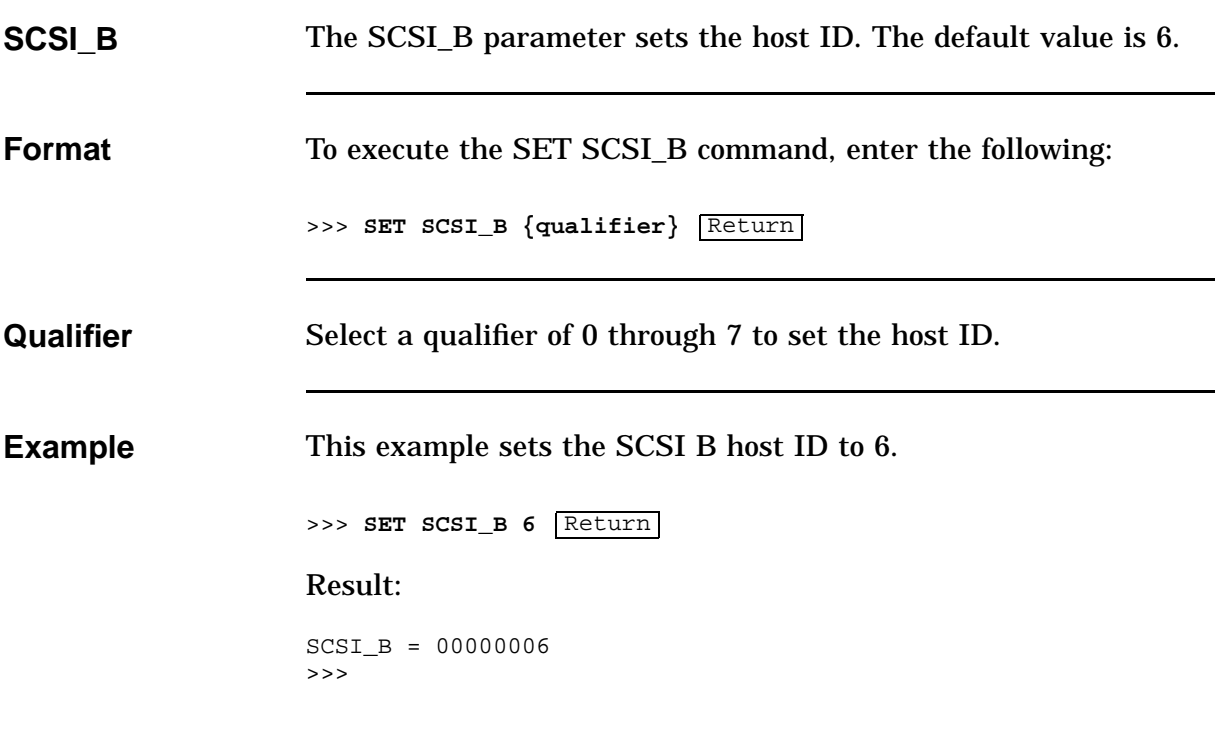

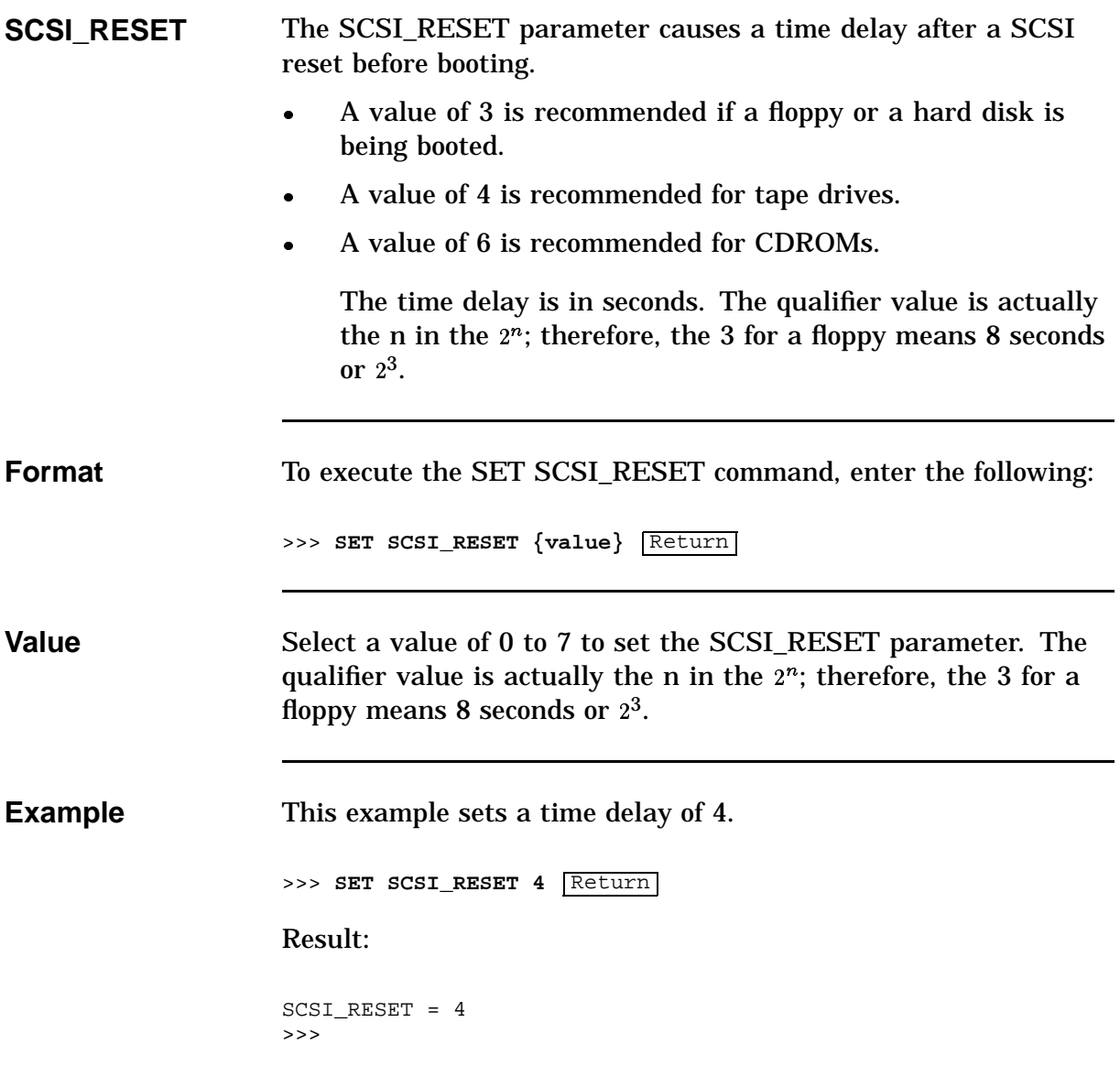

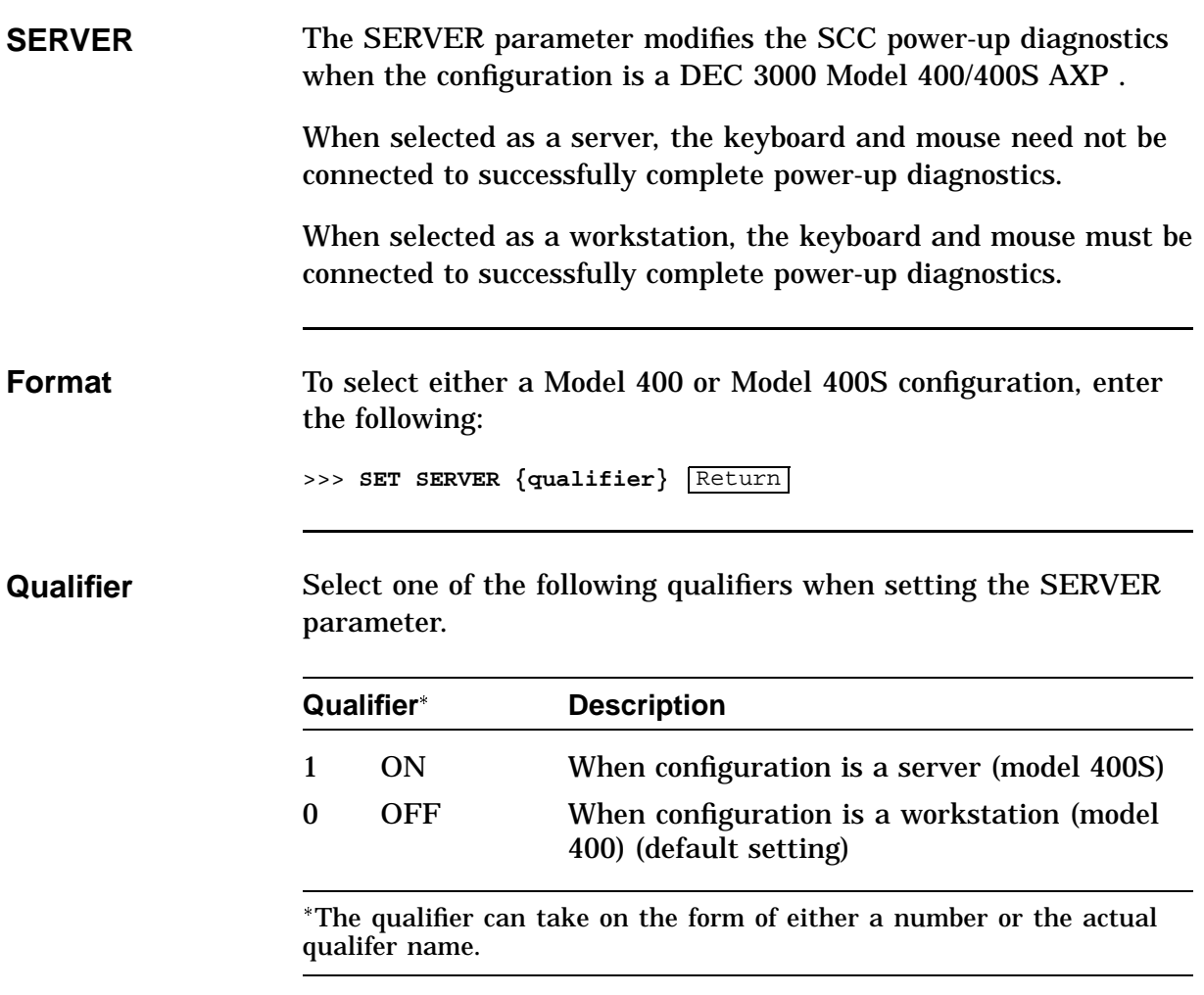

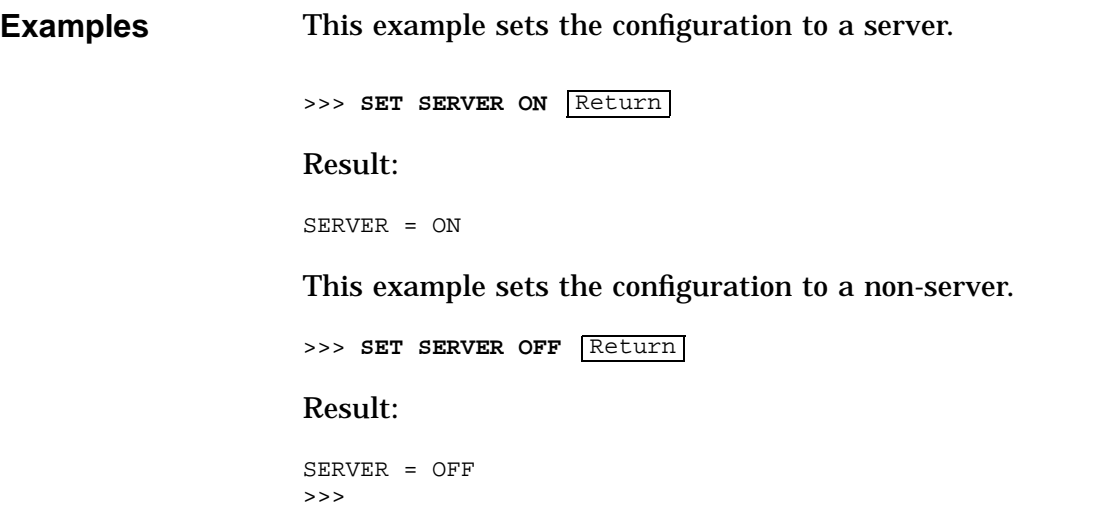

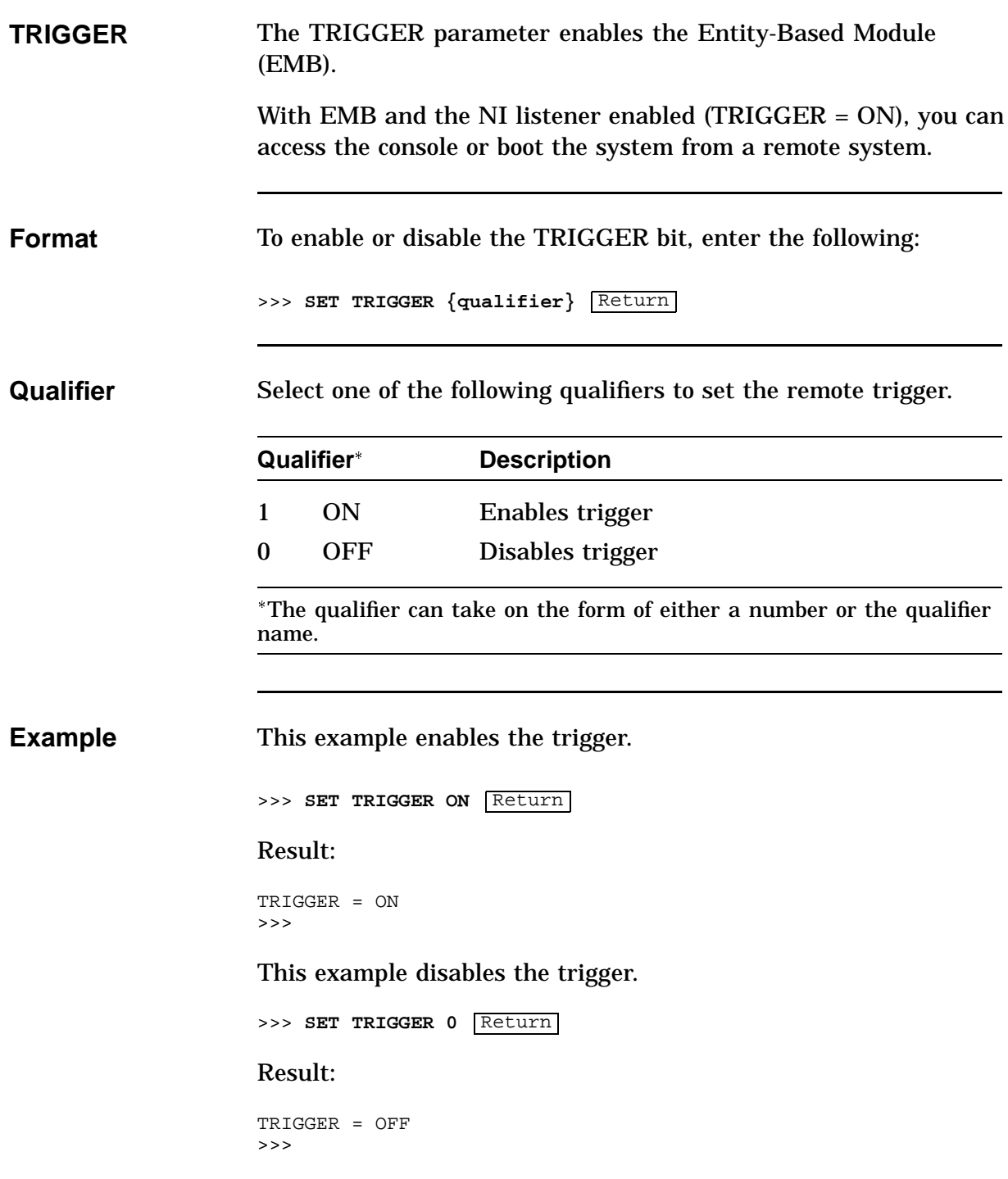

#### **SHOW**

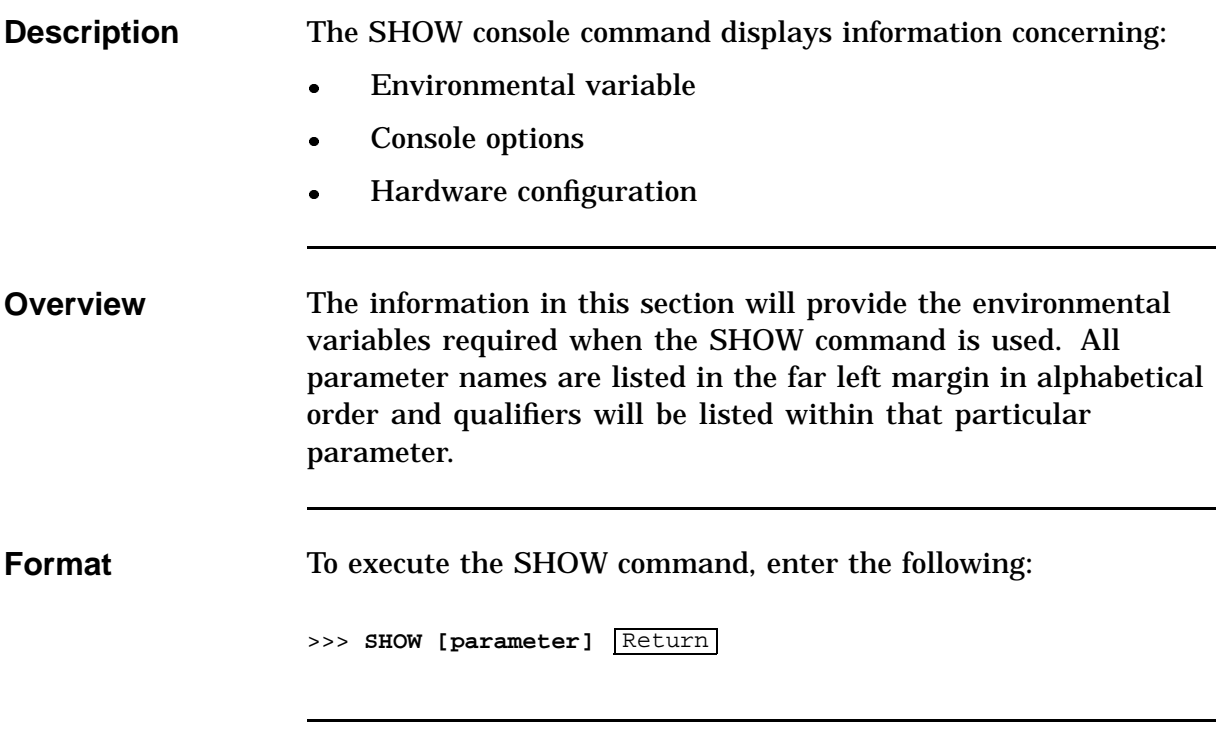

#### **SHOW,** Continued

**Example** This example displays the current values for environmental variables.

>>> **SHOW** Return

Result:

```
AUTO_ACTION = HALT
BOOTDEF_DEV = ESA0,DKA400
BOOT_OSFLAGS = 0,0
ENABLE_AUDIT = ON
BOOT_RESET = OFF
SCSI_RESET = 4
DIAG_LOE = OFF
DIAG_QUICK = OFF
DIAG_SECTION = 1
ETHERNET = 08-00-2B-1A-38-31 , THICK
MOP = ON
SECURE = OFF
RADIX = 0
SCSI_A = 6SCSI<sub>B = 6</sub>
SERVER = OFF
TRIGGER = ON
>>>
```
**NOTE DIAG\_LOE is not presently implemented; however, it is for future diagnostic testing.**
#### **SHOW Command Parameters**

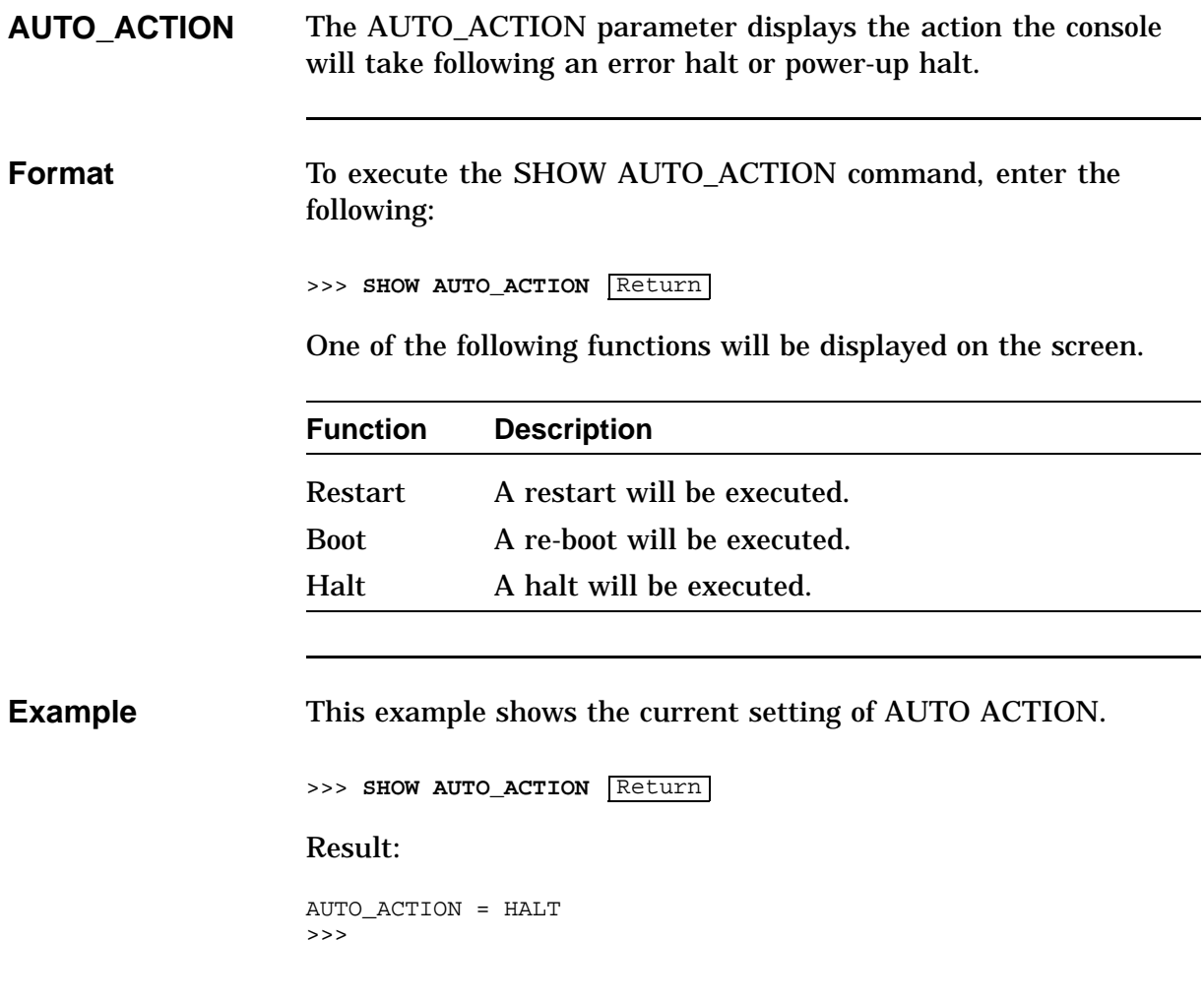

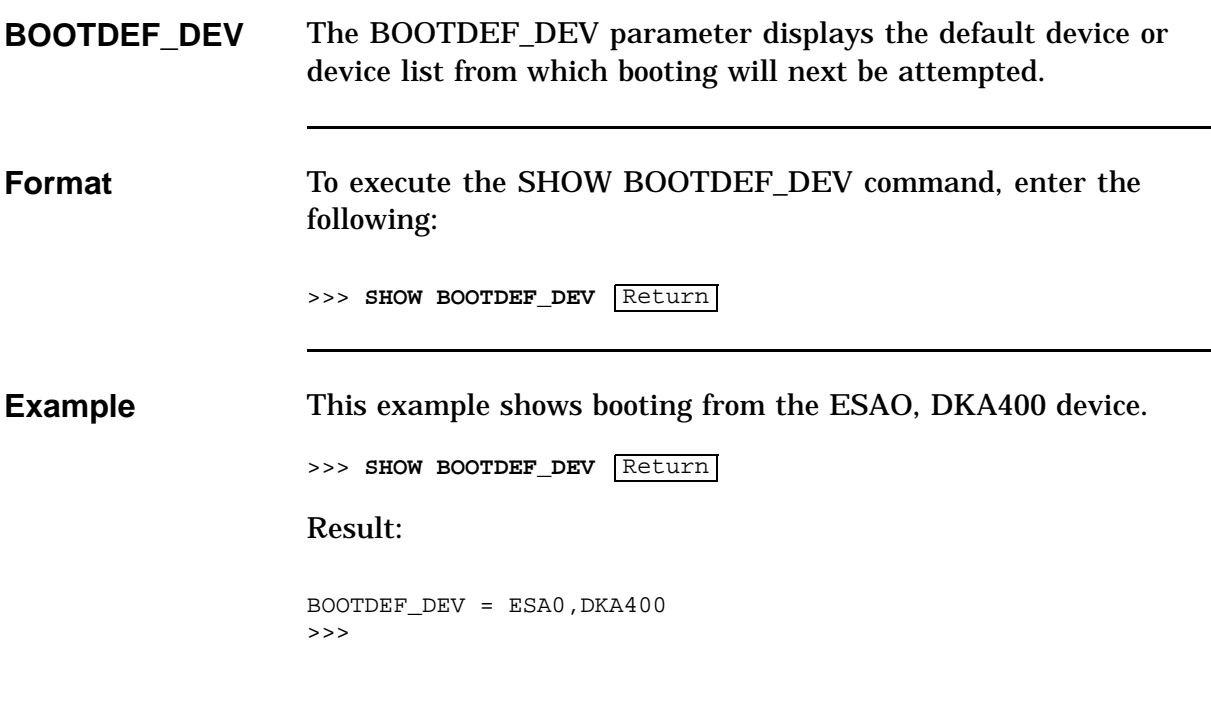

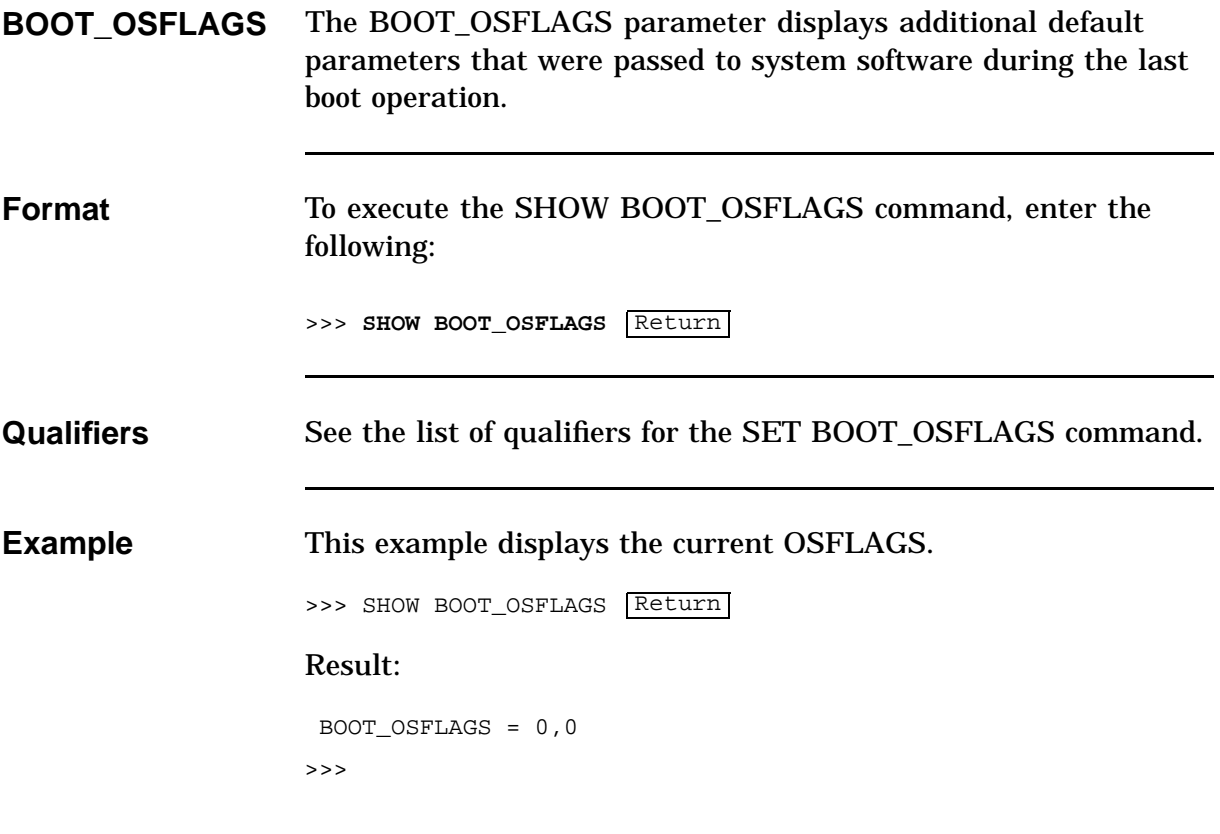

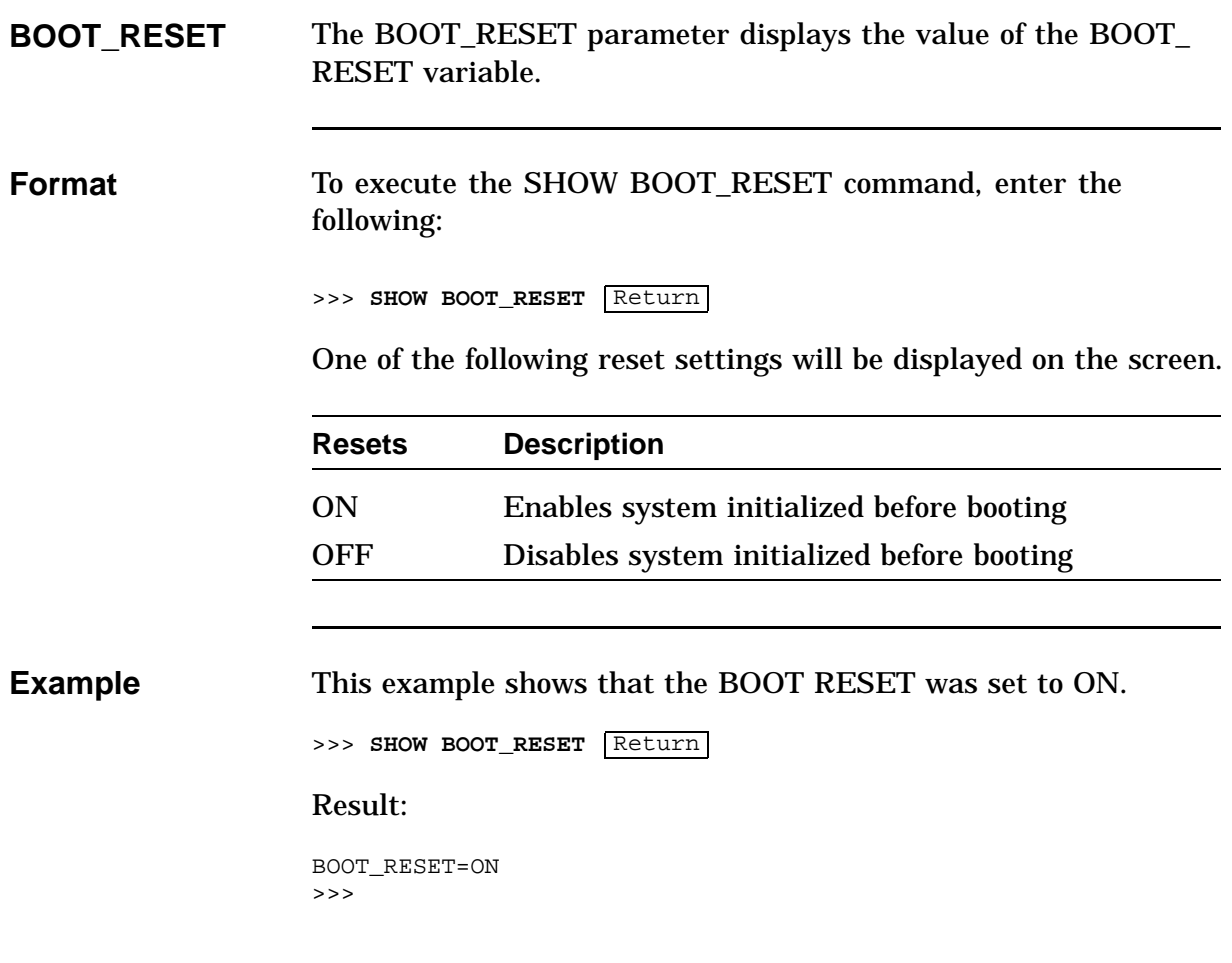

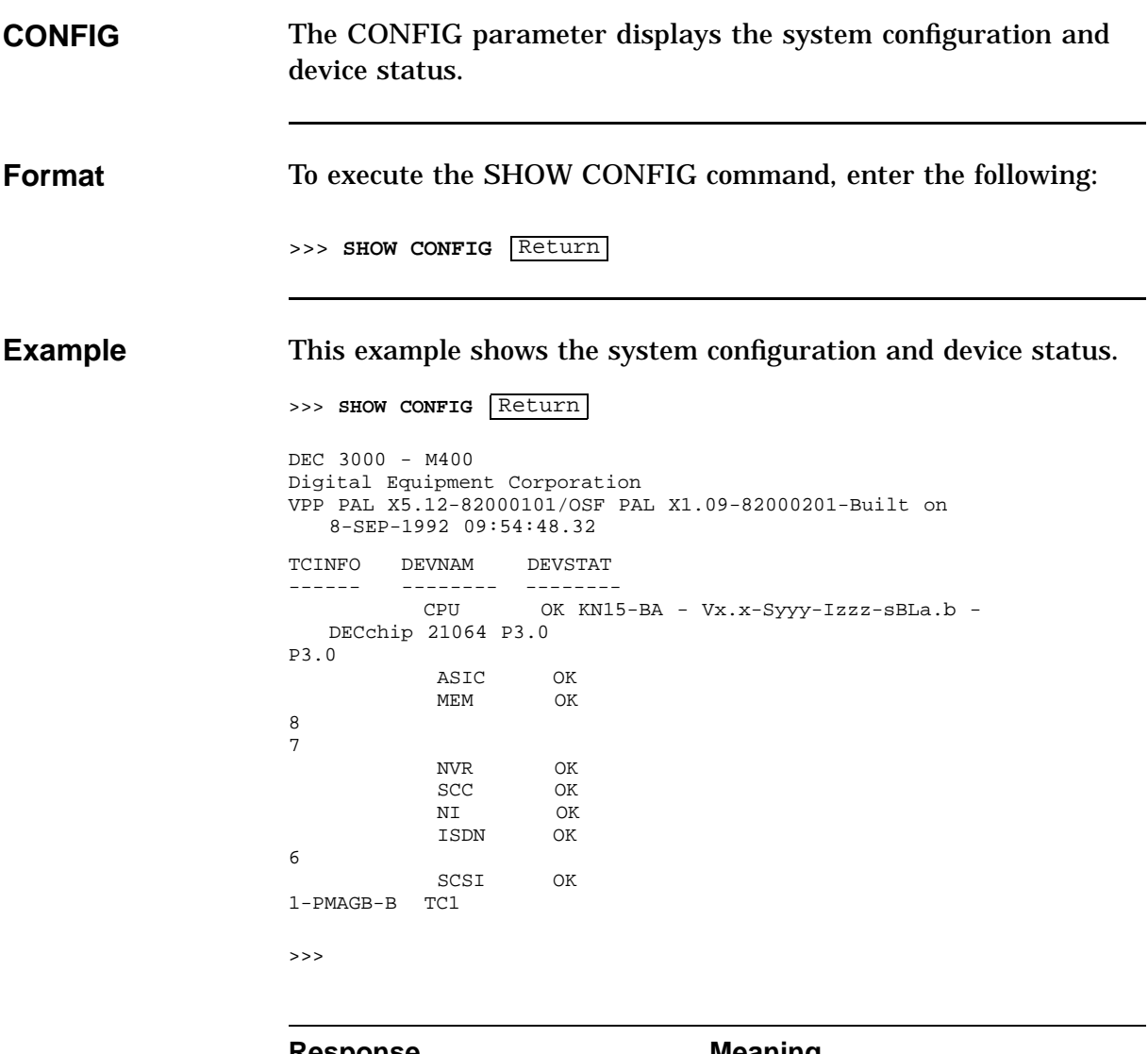

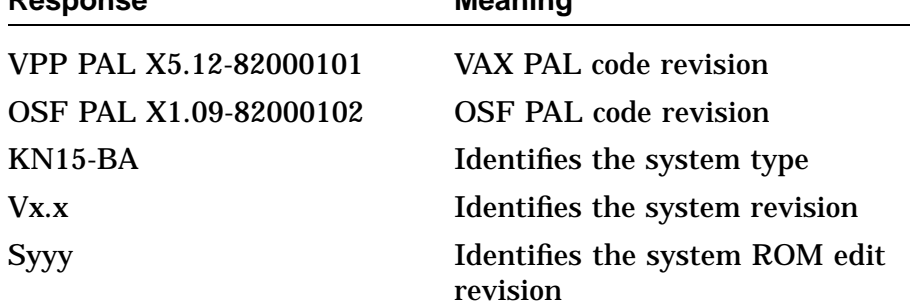

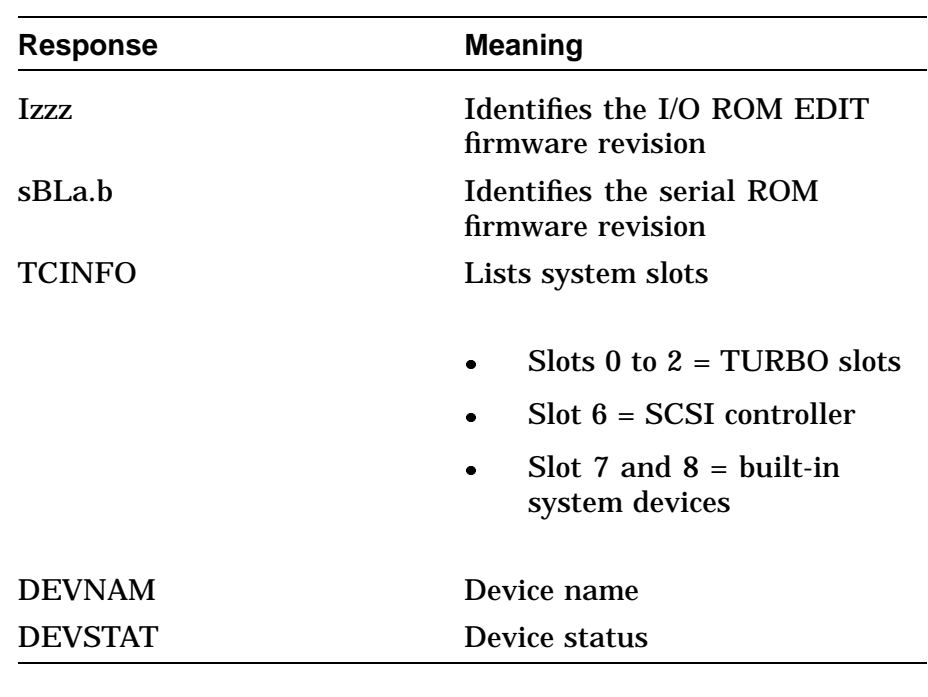

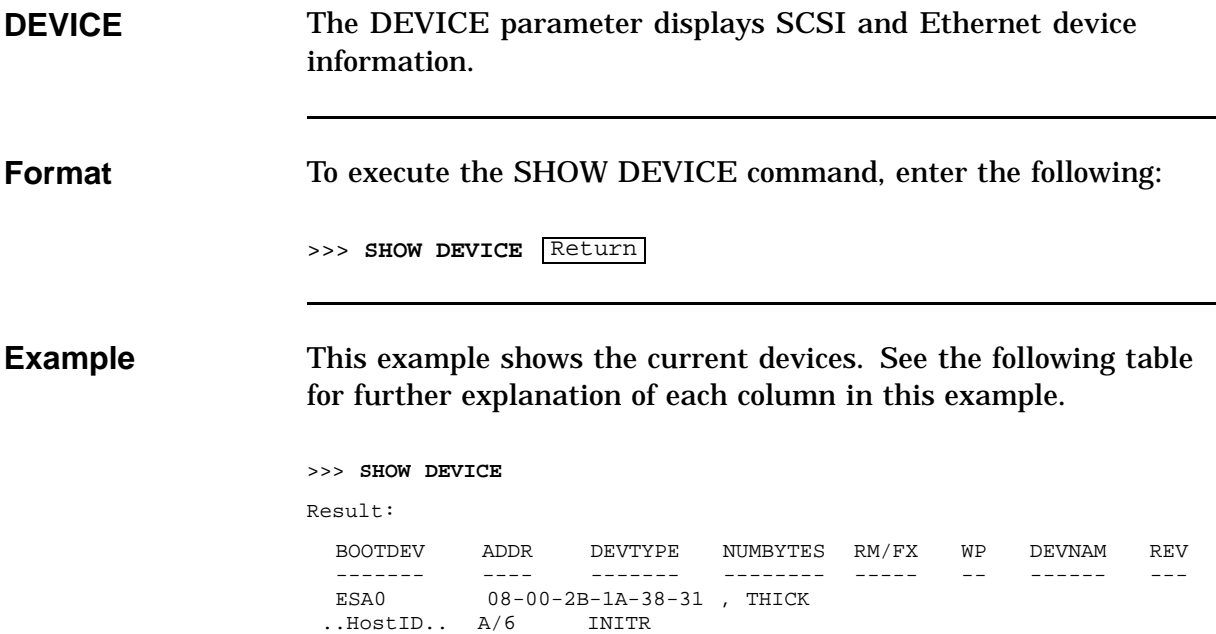

..HostID.. B/6 INITR

>>>

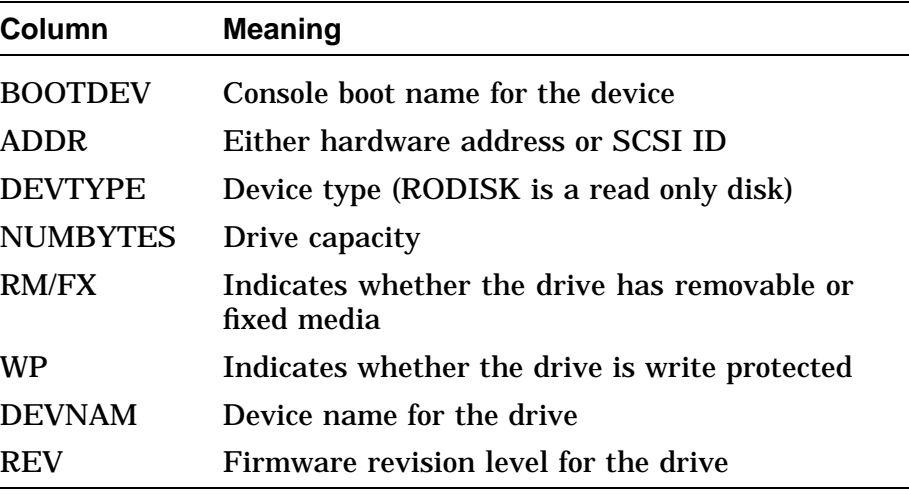

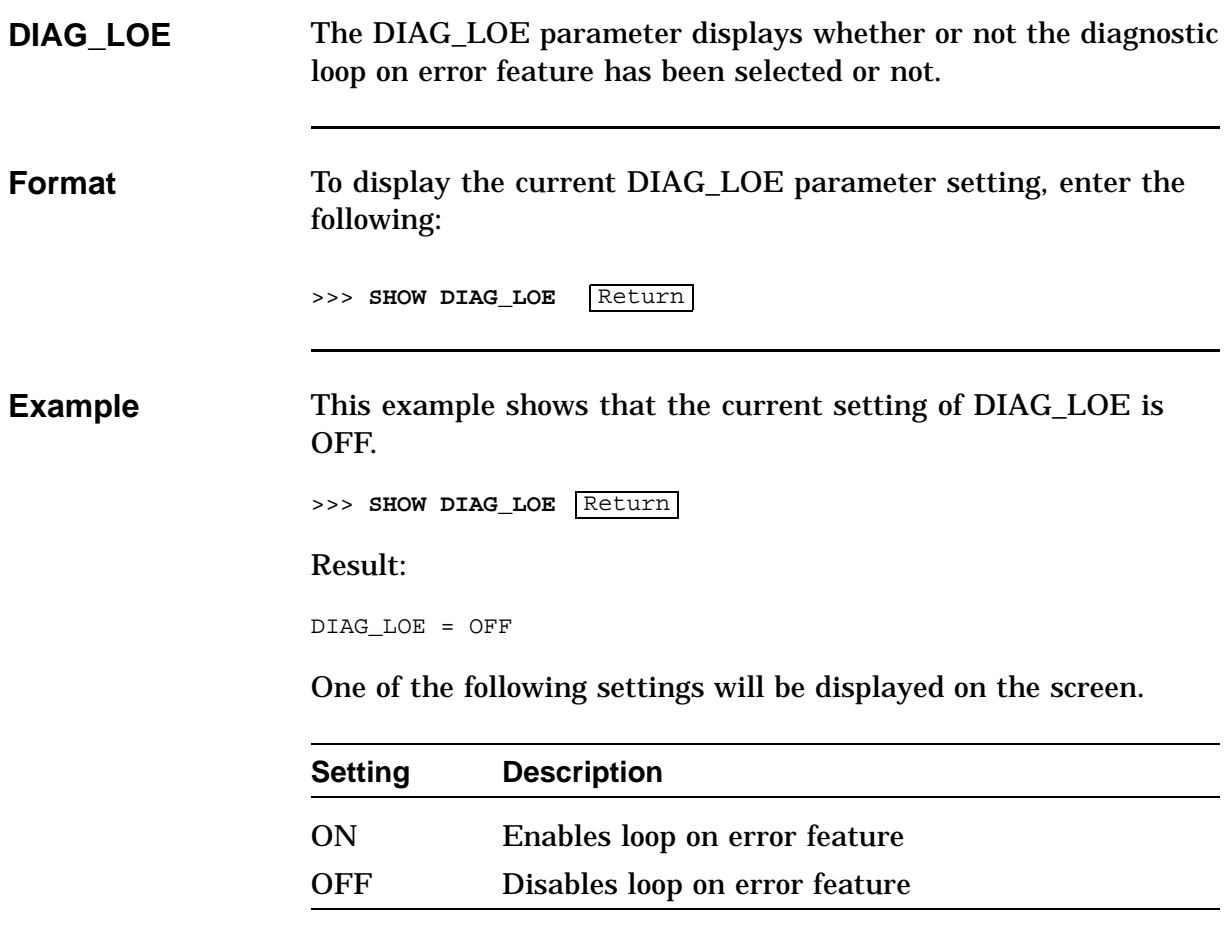

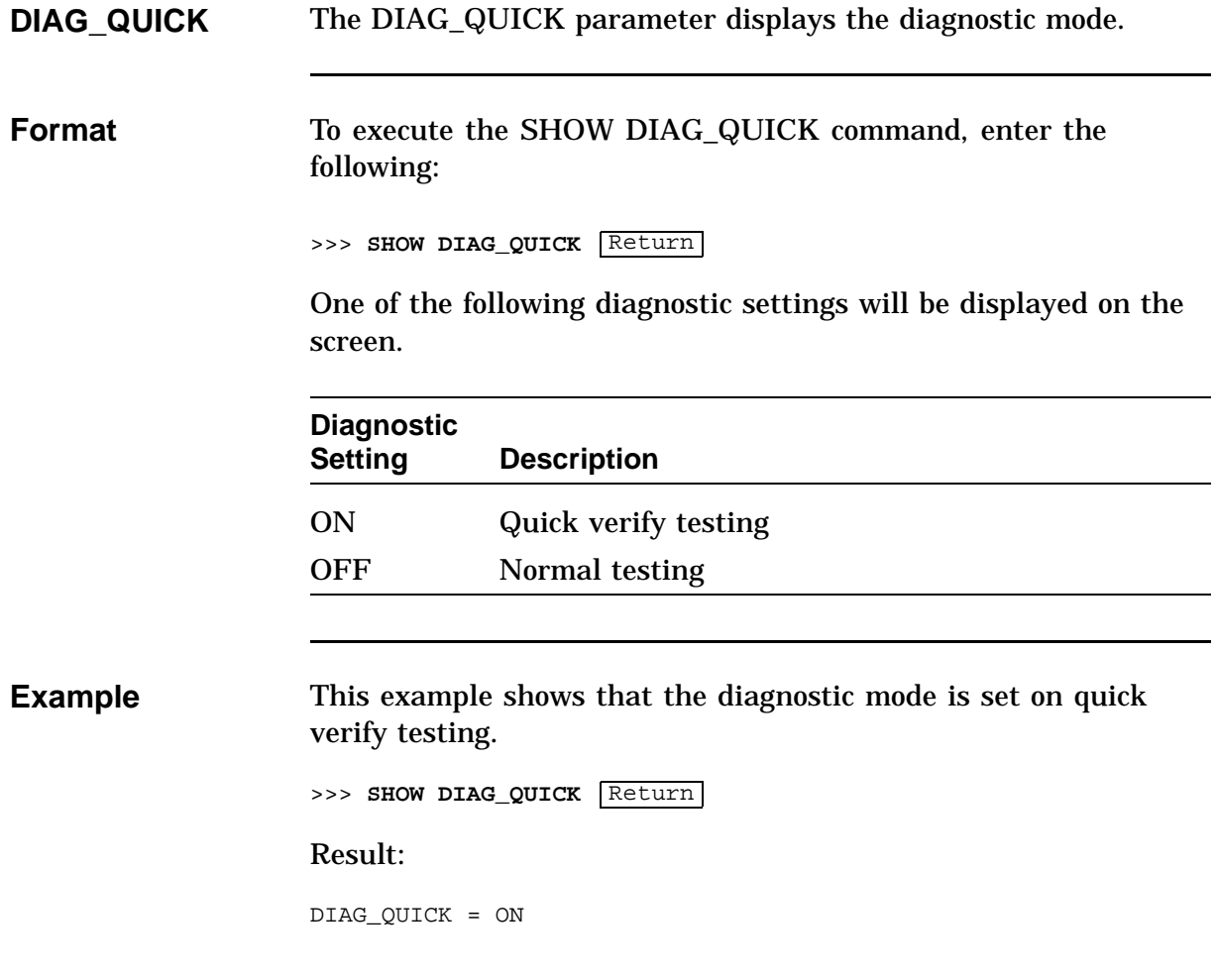

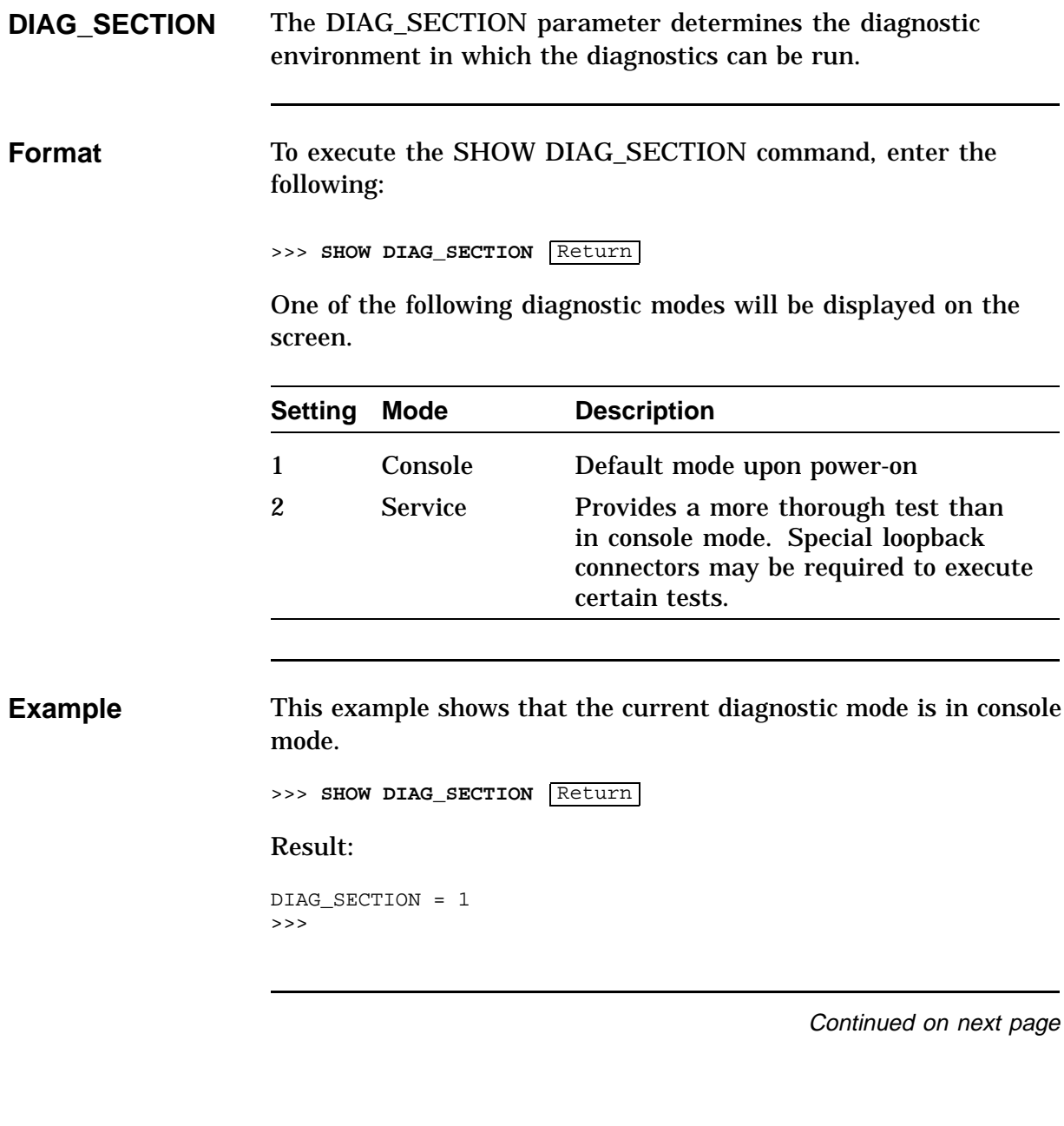

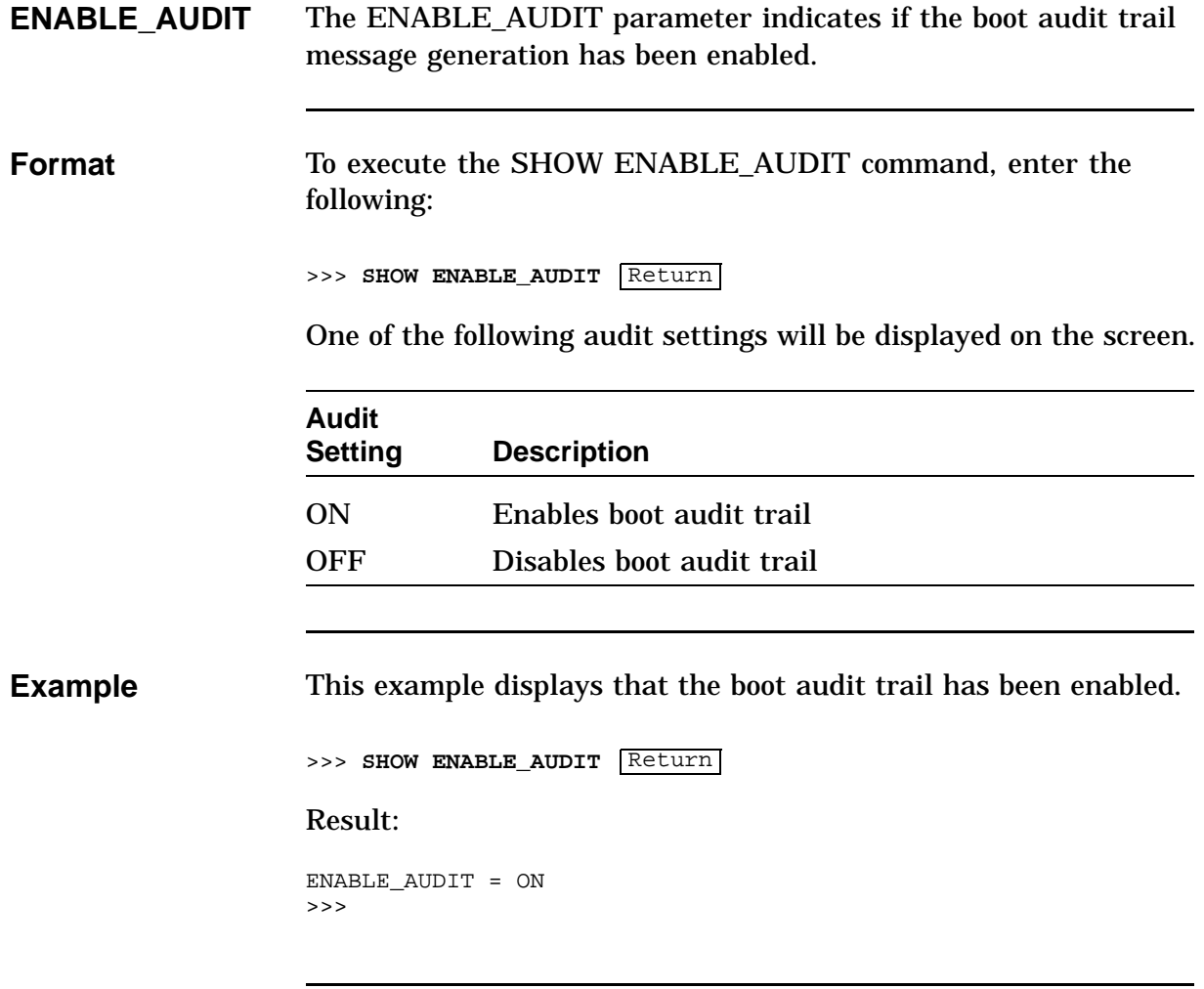

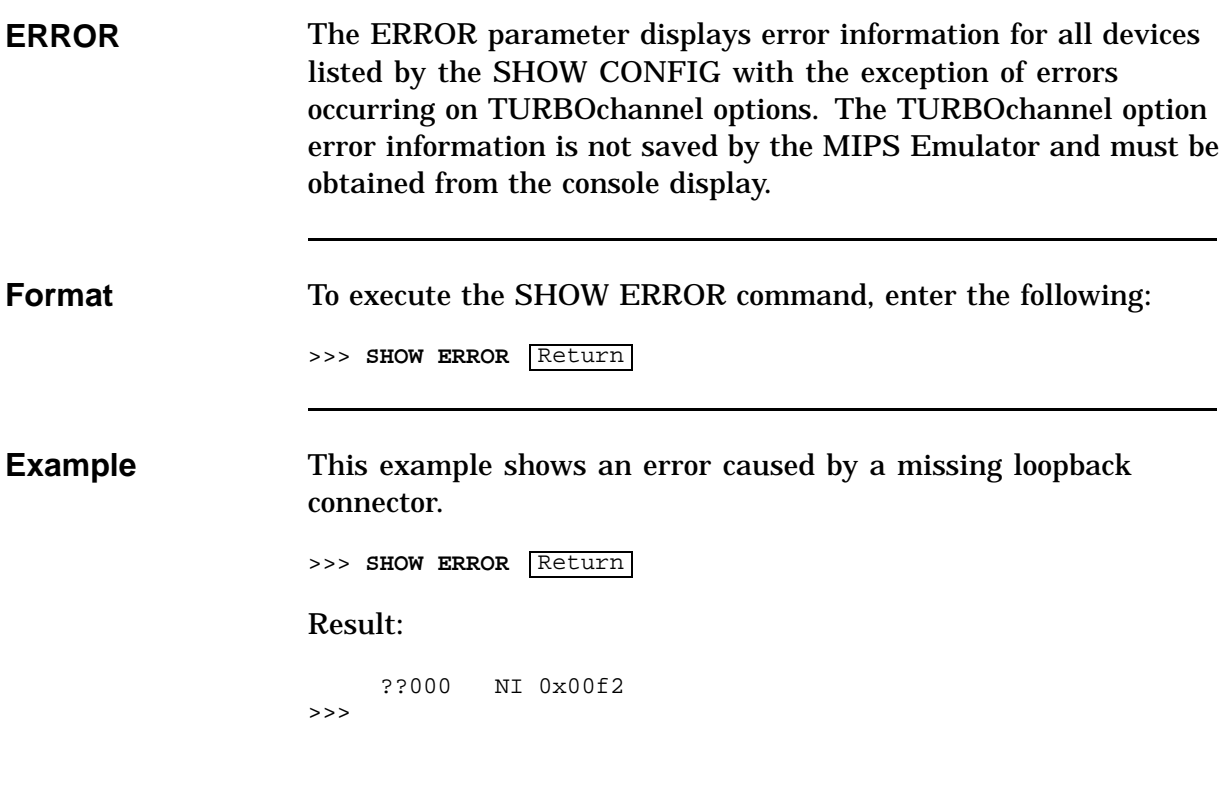

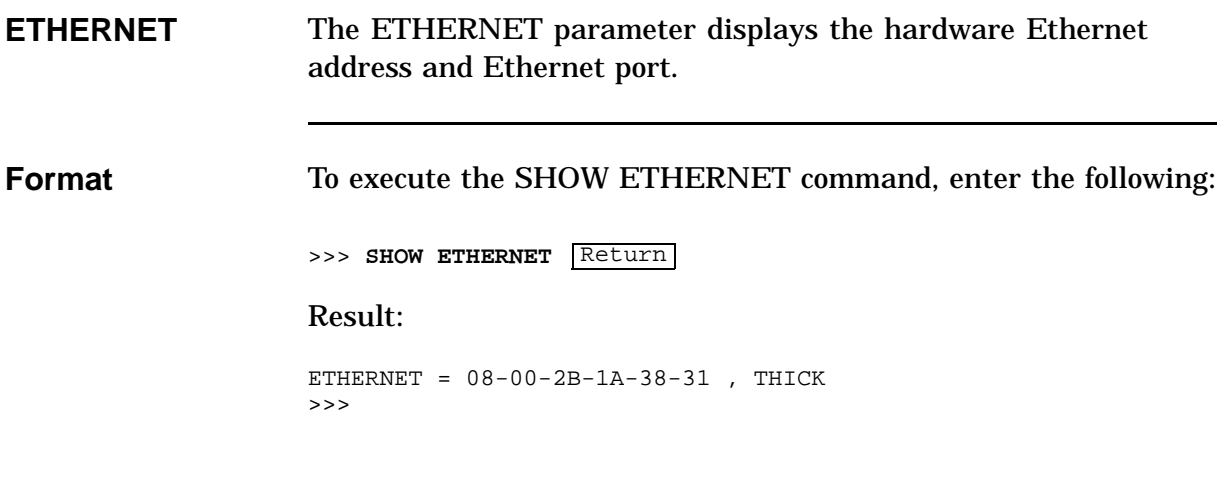

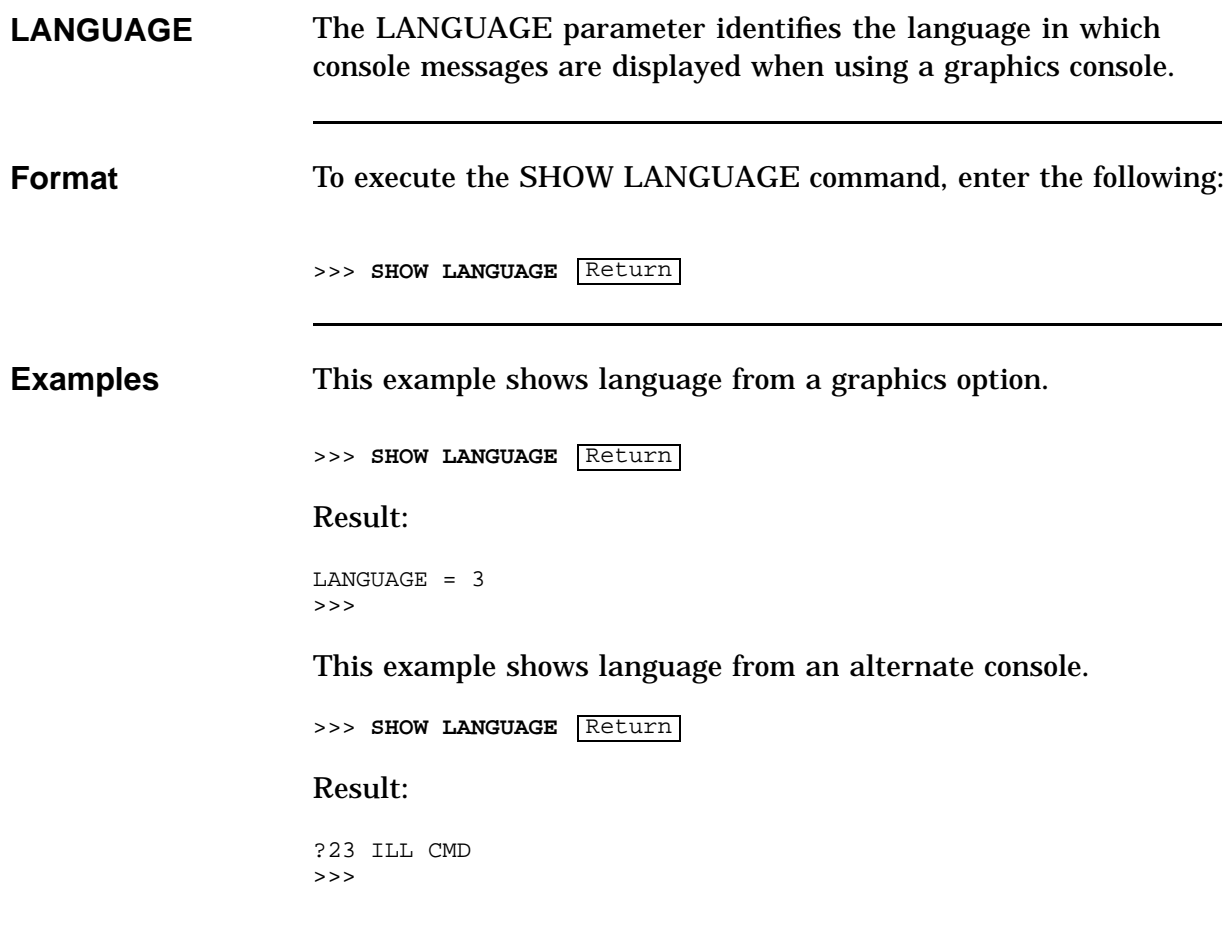

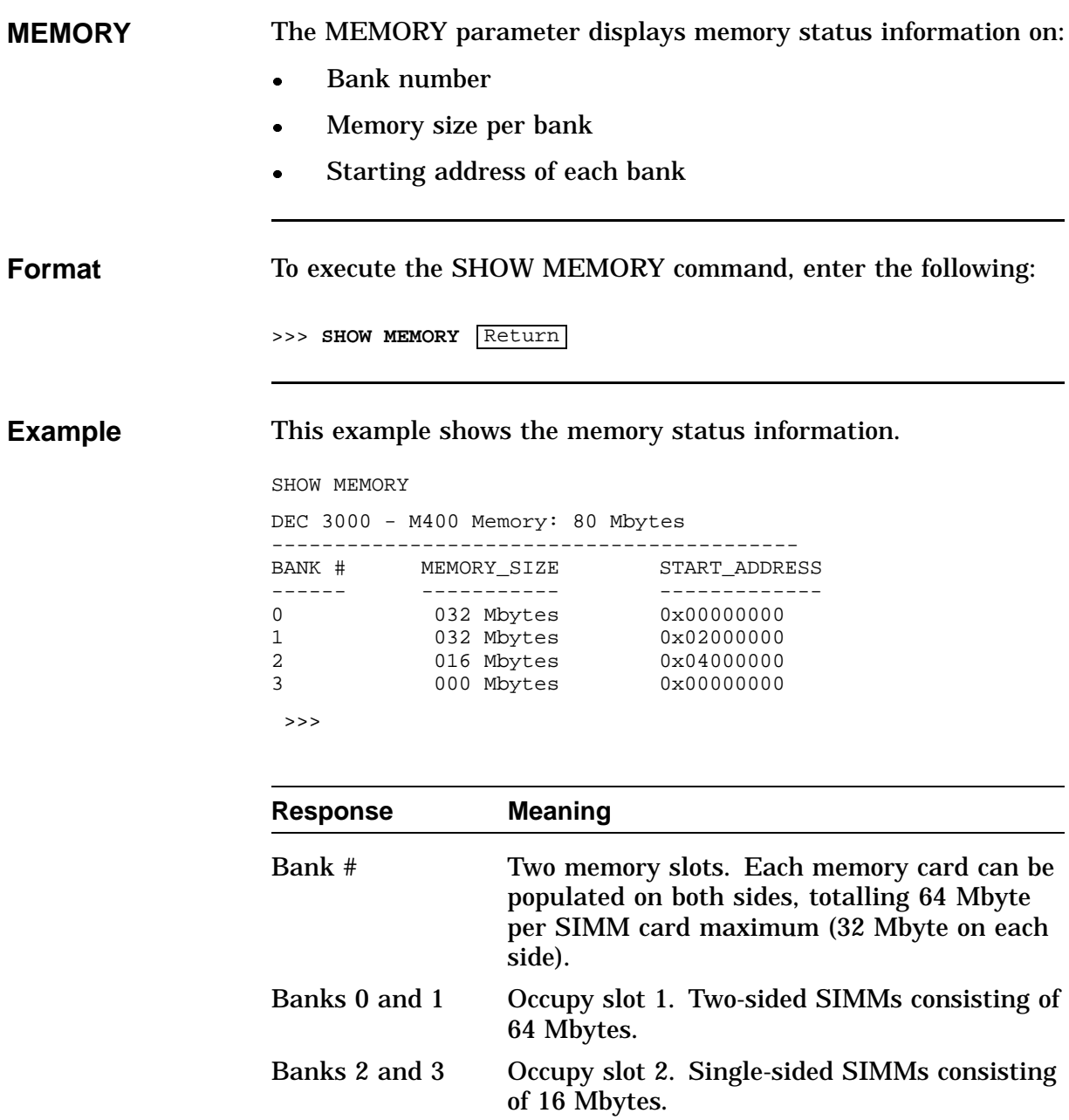

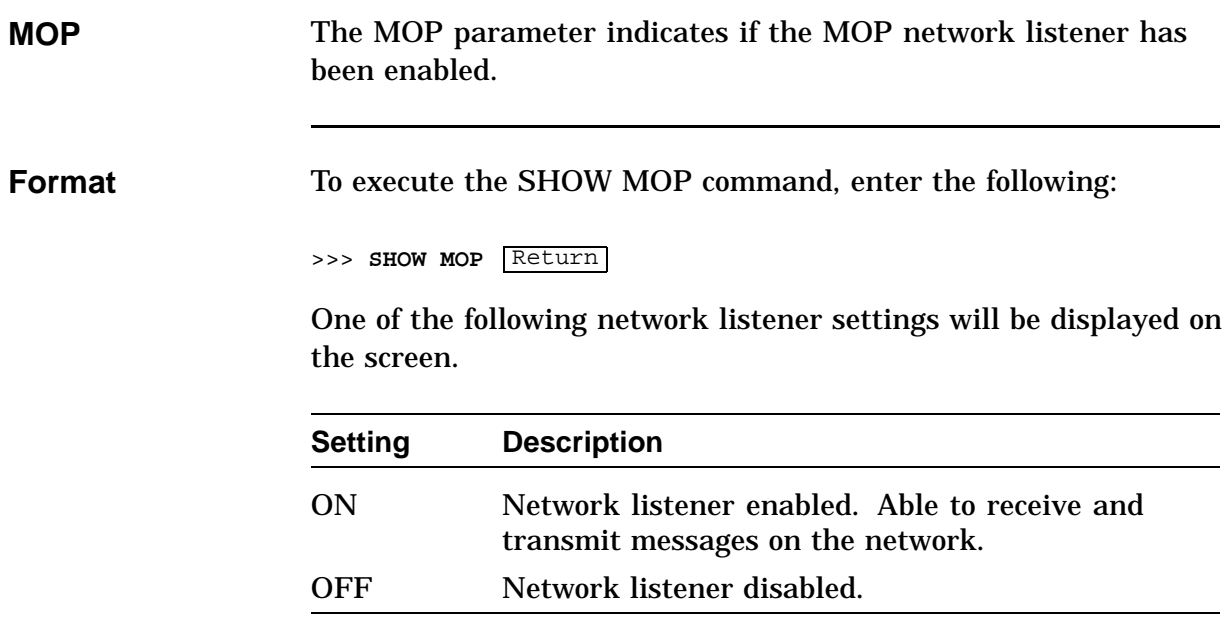

**Example** This command enables examining the current MOP status regardless of whether MOP is enabled or disabled.

>>> **SHOW MOP** Return

#### Result:

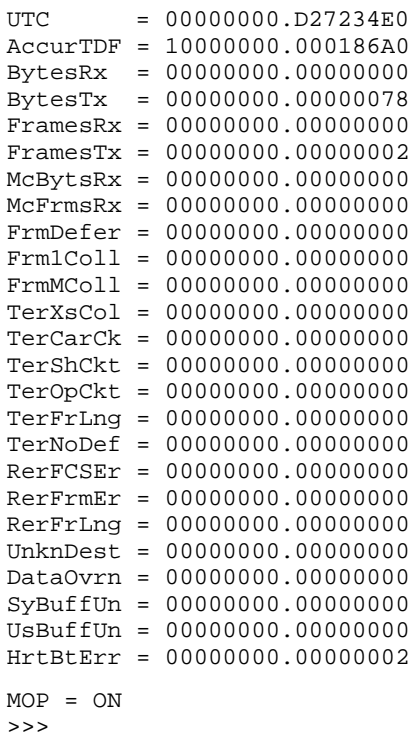

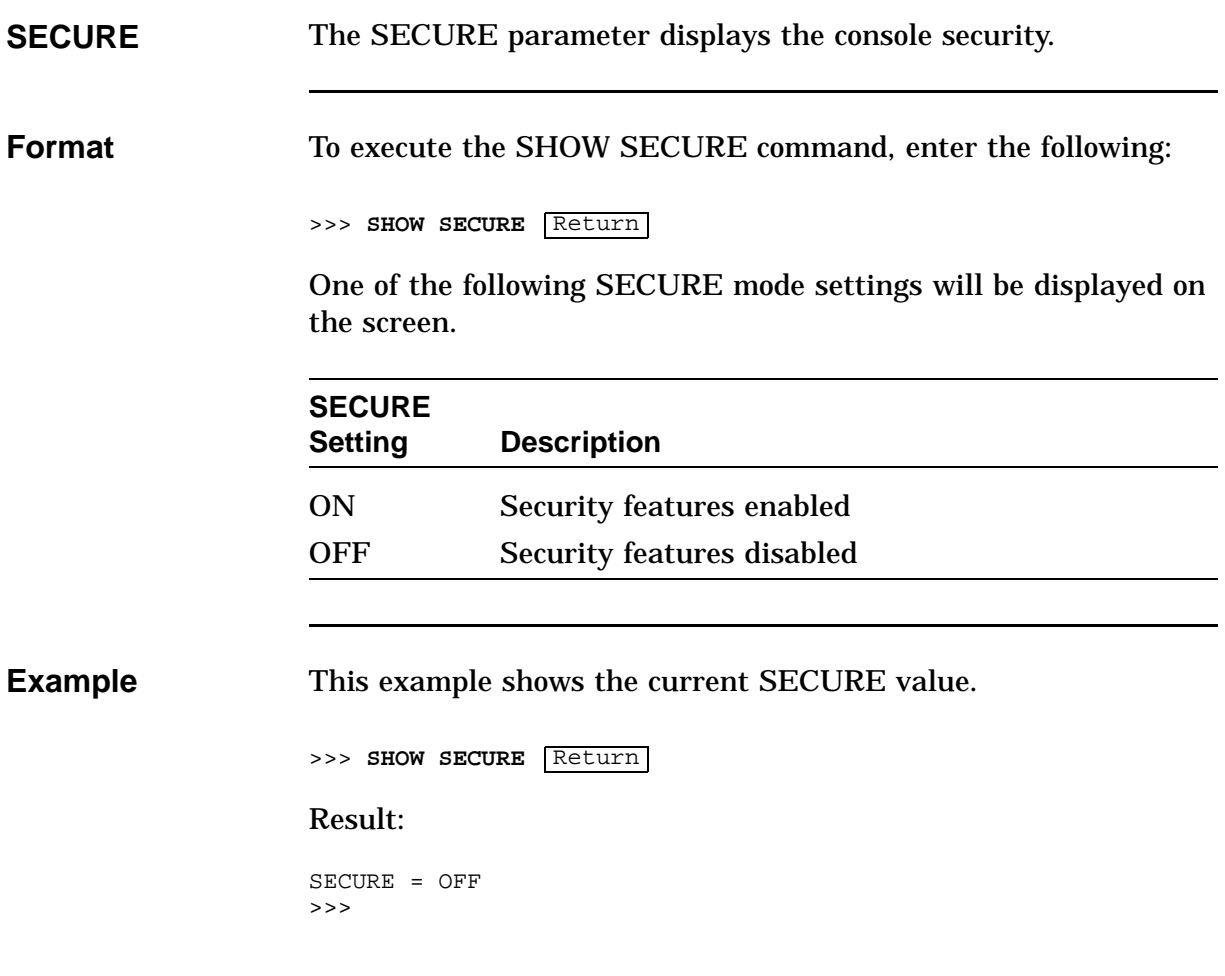

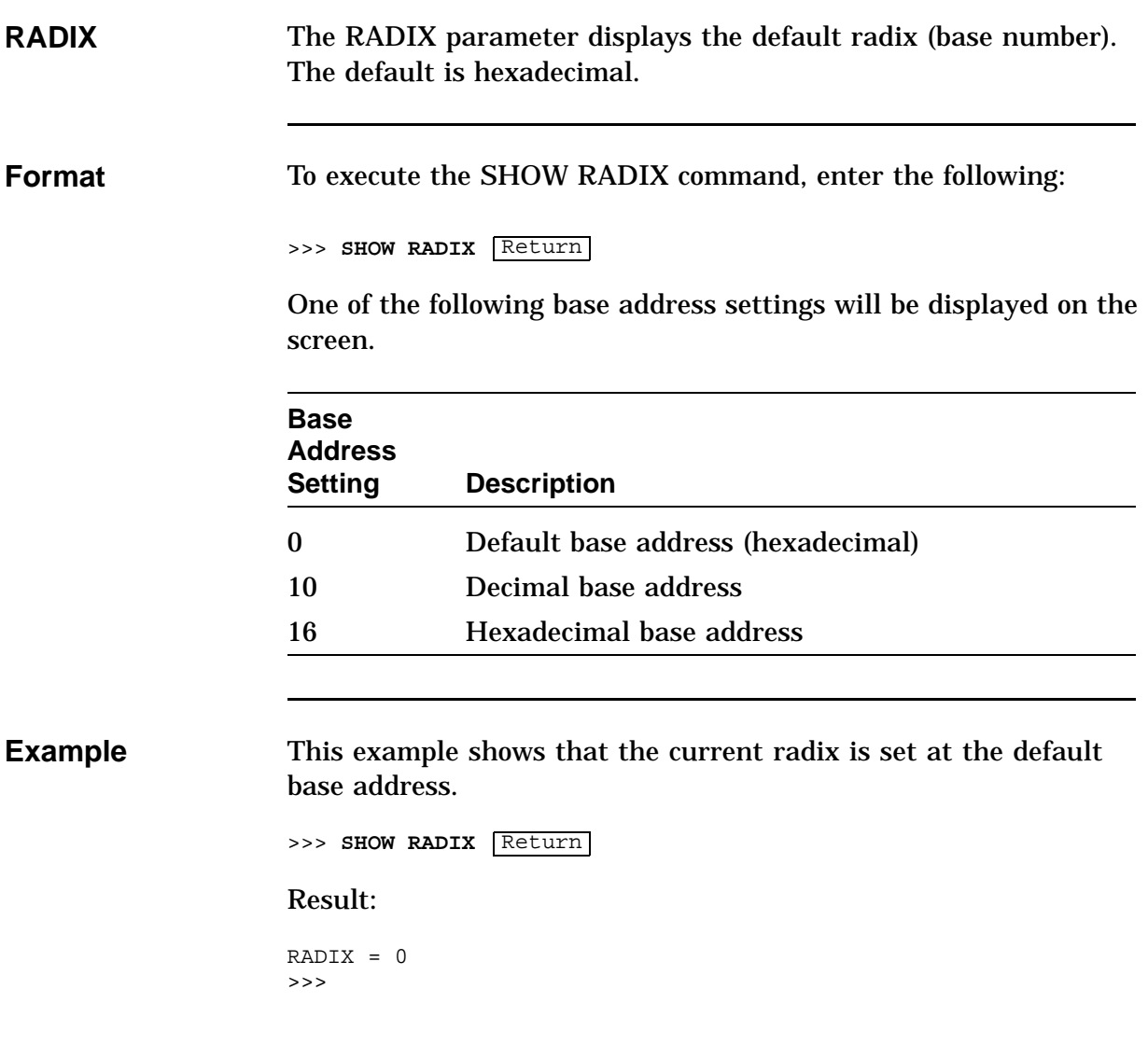

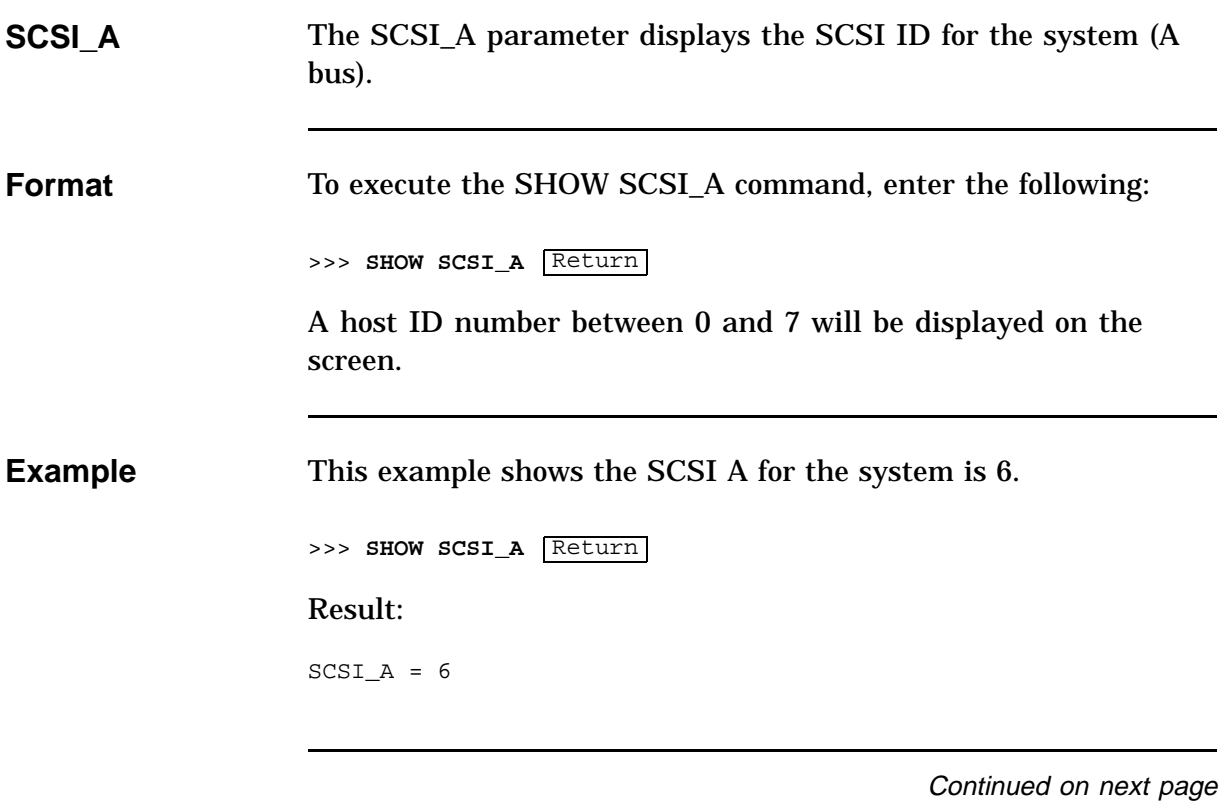

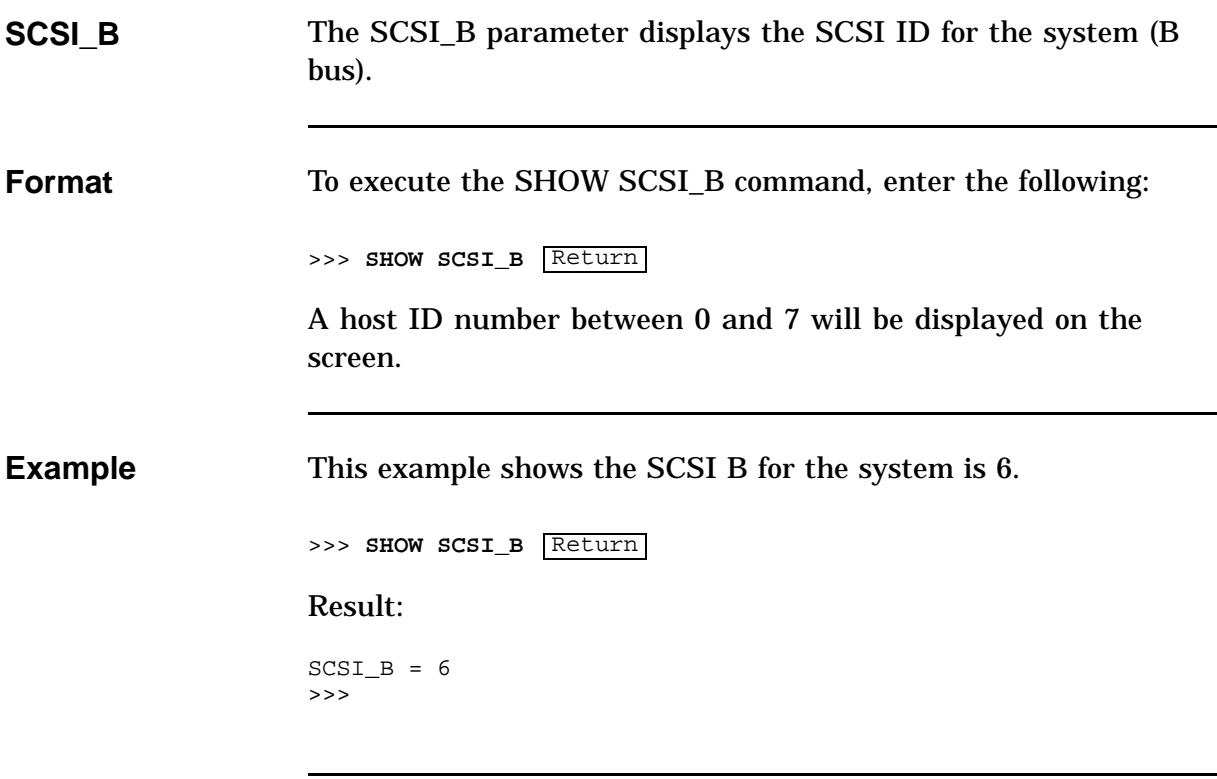

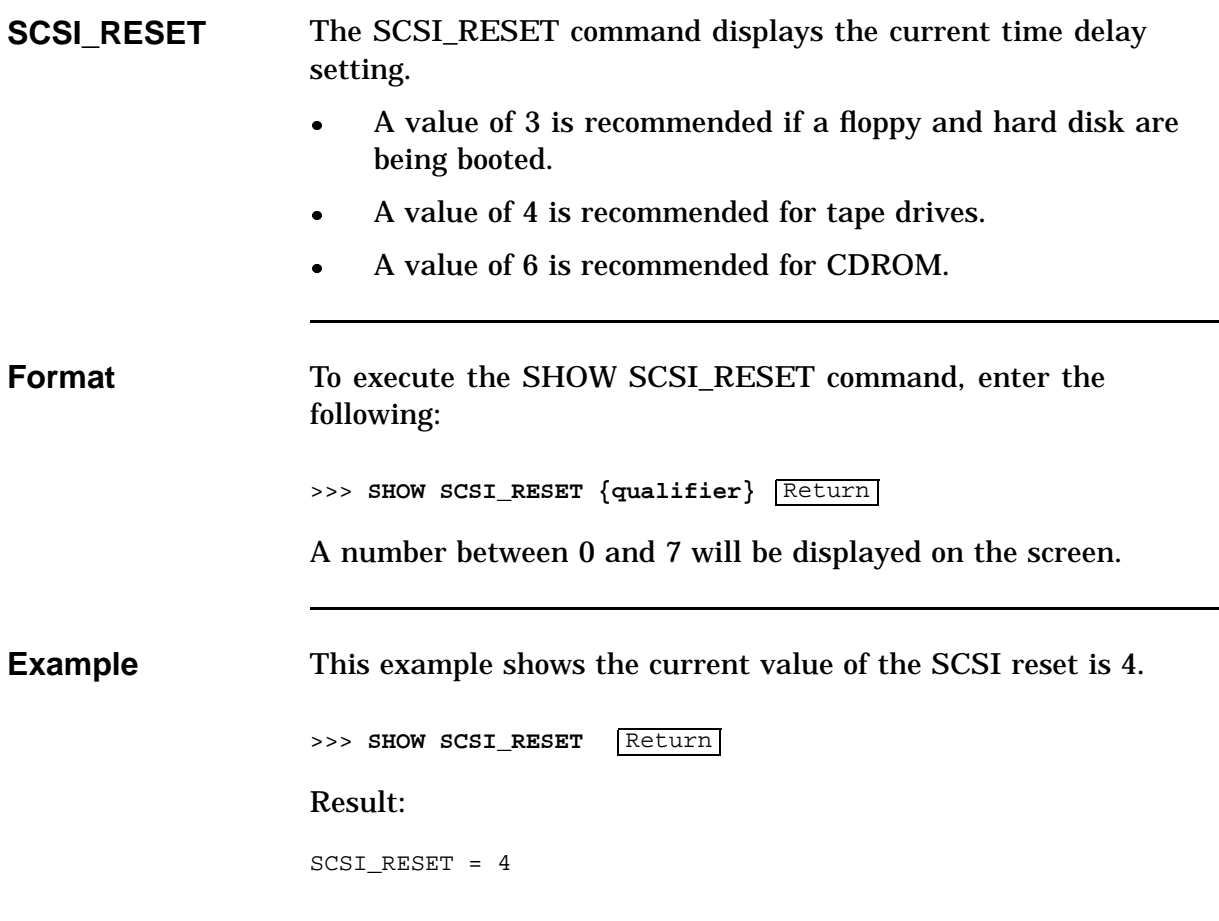

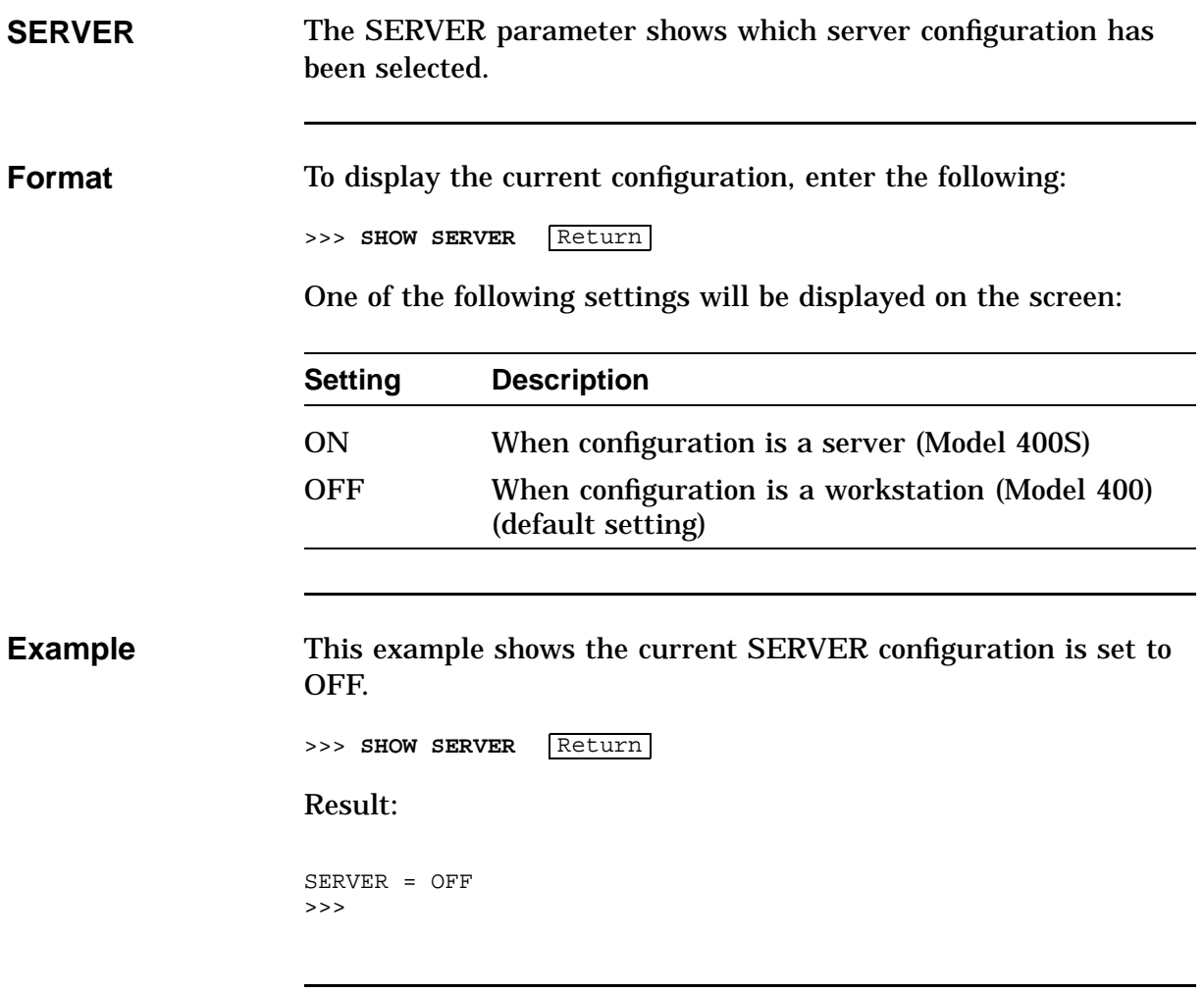

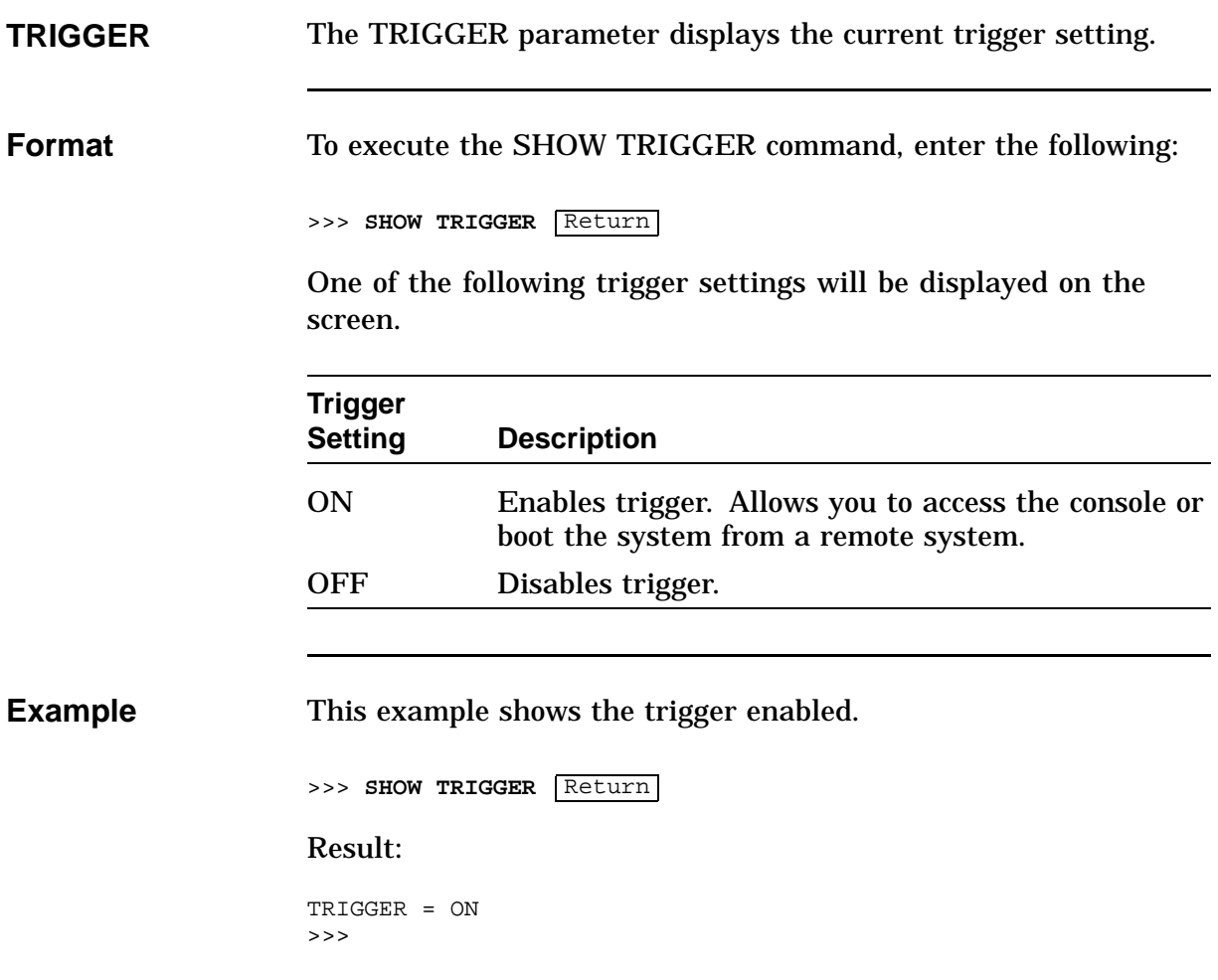

#### **START**

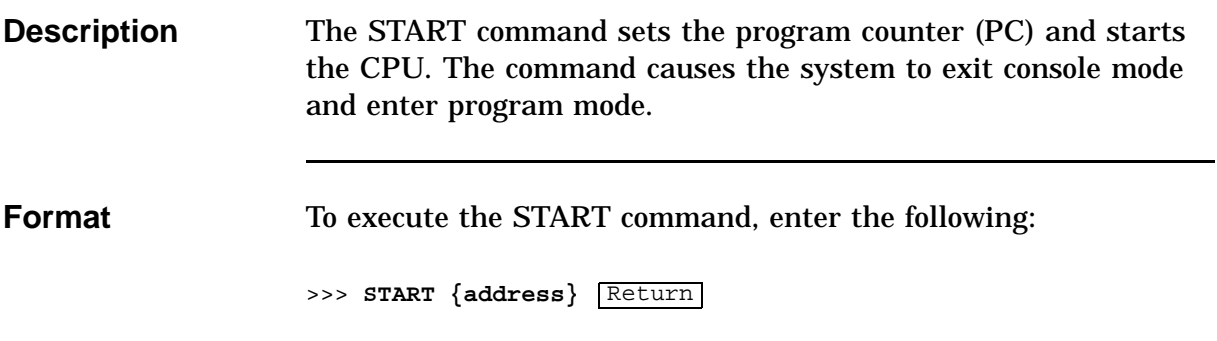

#### **TEST**

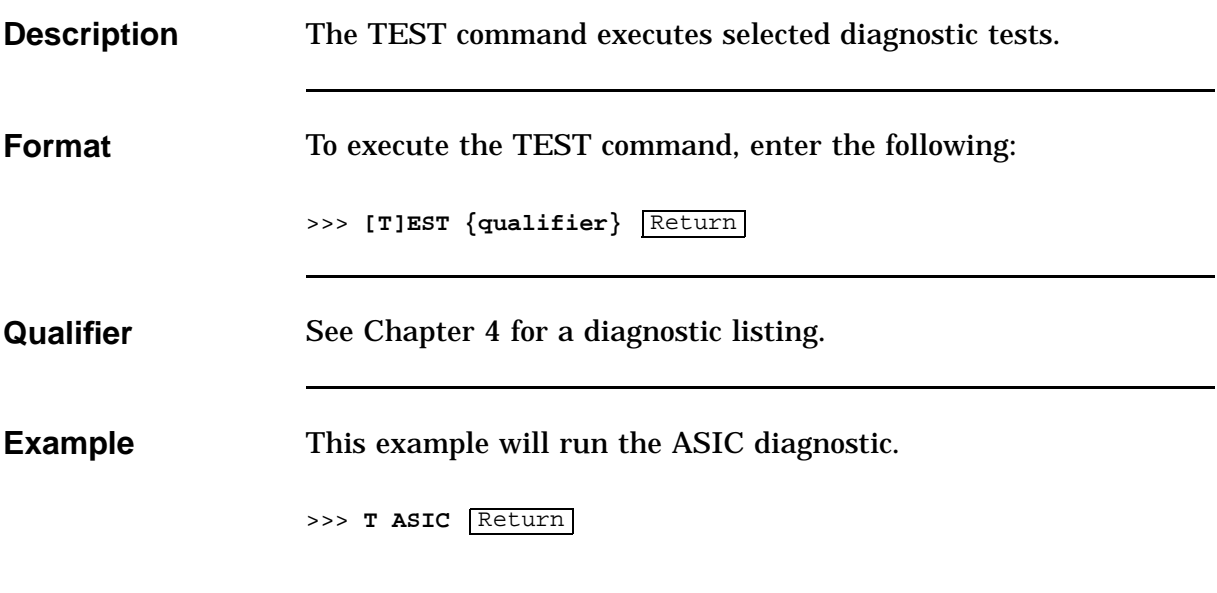

#### **Alternate Consoles**

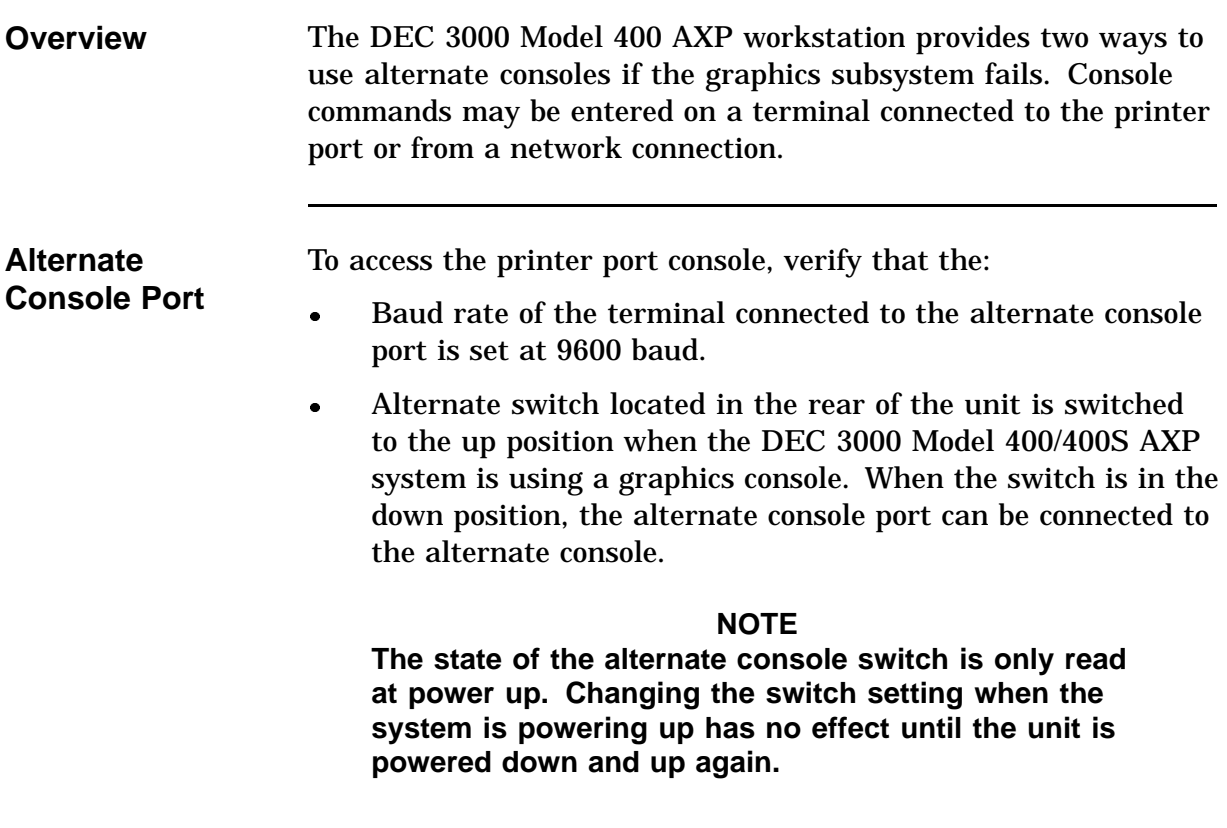

# **Alternate Consoles,** Continued

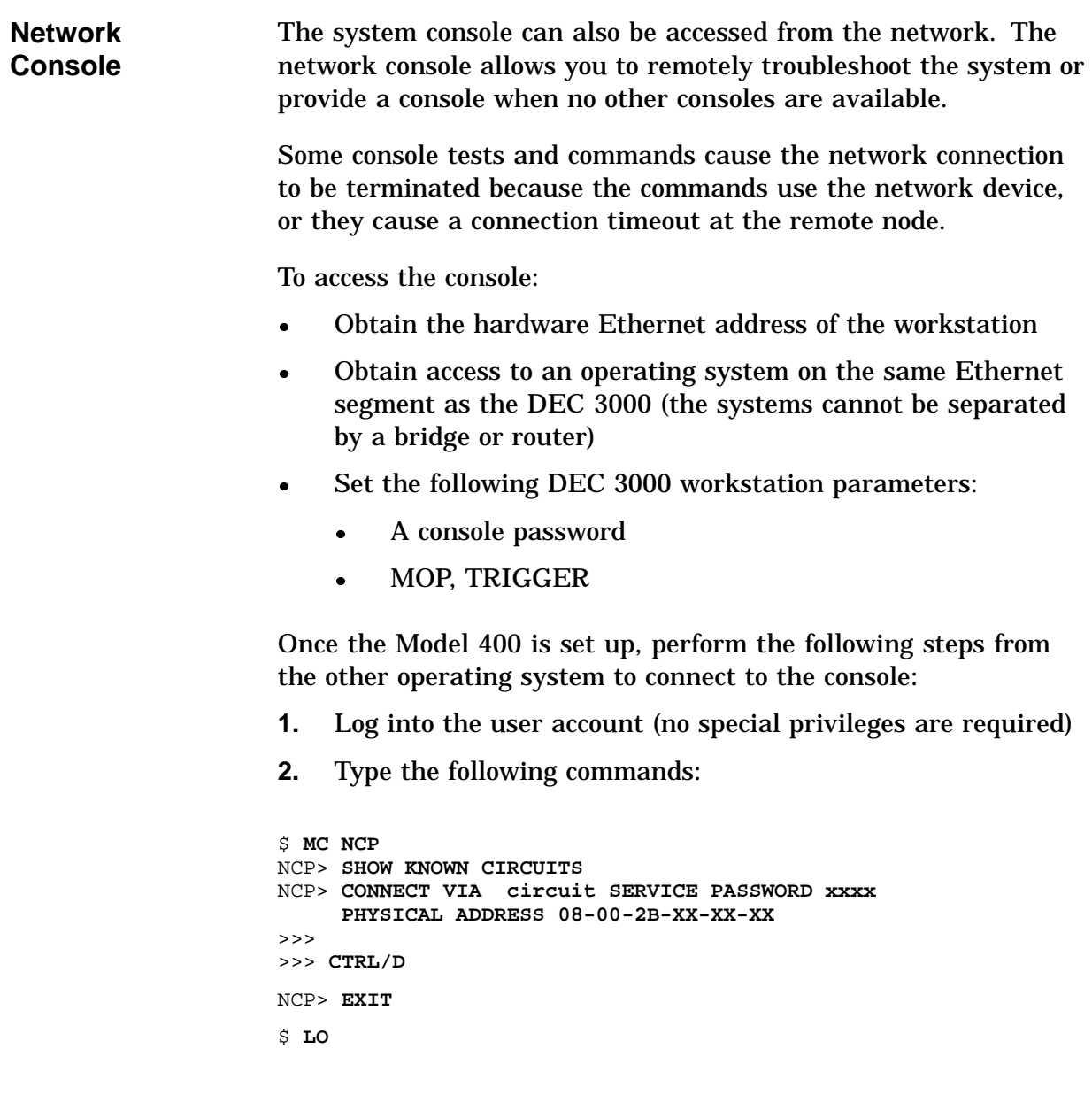

# **Alternate Consoles,** Continued

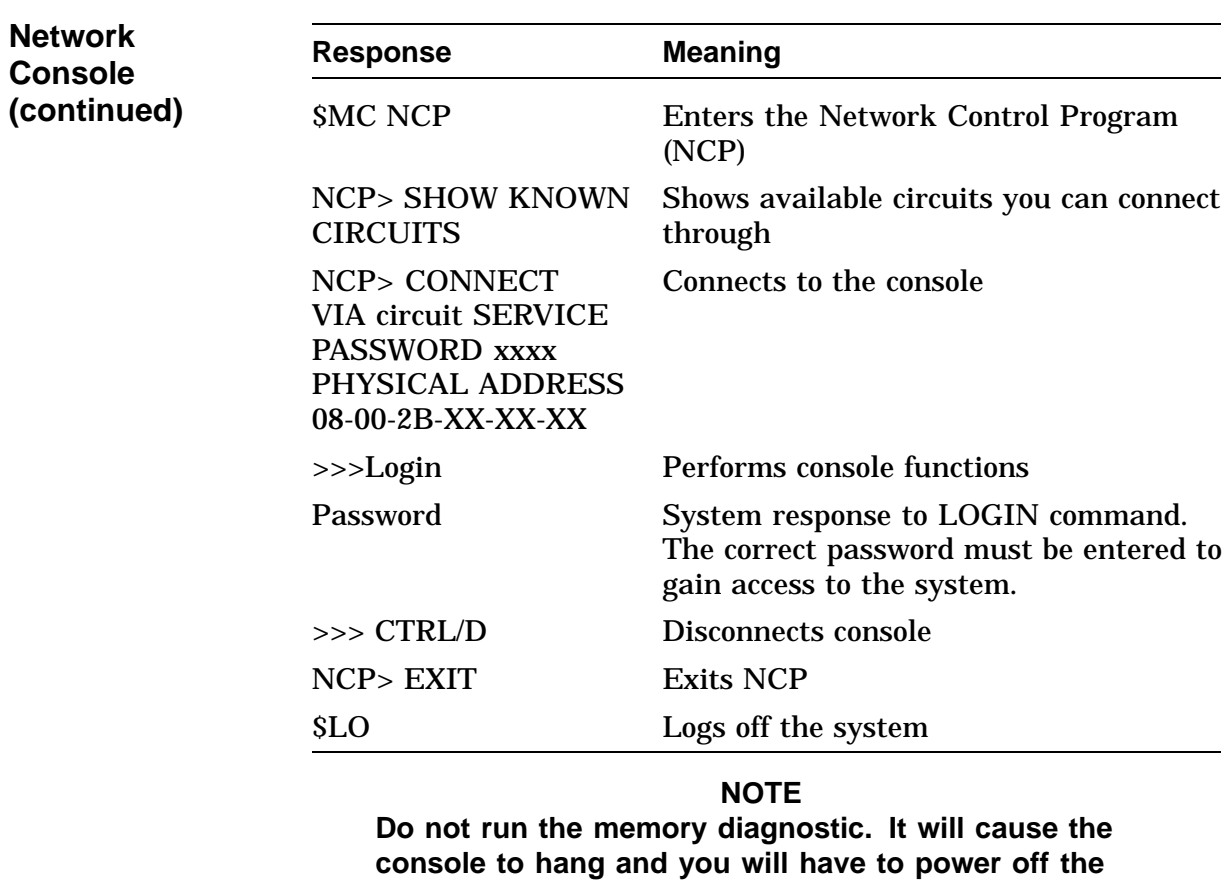

**system.**

# **Chapter 4 Diagnostic Testing**

#### **Overview**

**Chapter Overview** The following topics are contained in this chapter:

- $\bullet$ Power on diagnostics
- $\bullet$ FRU code table
- $\bullet$ List of diagnostics
- $\bullet$ Running single/multiple tests
- $\bullet$ Running a test continuously
- $\bullet$ Entering/exiting console and service mode
- $\bullet$  Diagnostics:
	- ASIC
	- NVR
	- MEMORY
	- SCSI
	- NI
	- SCC
	- ISDN
- $\bullet$ TURBOchannel testing

# **Power On Diagnostics**

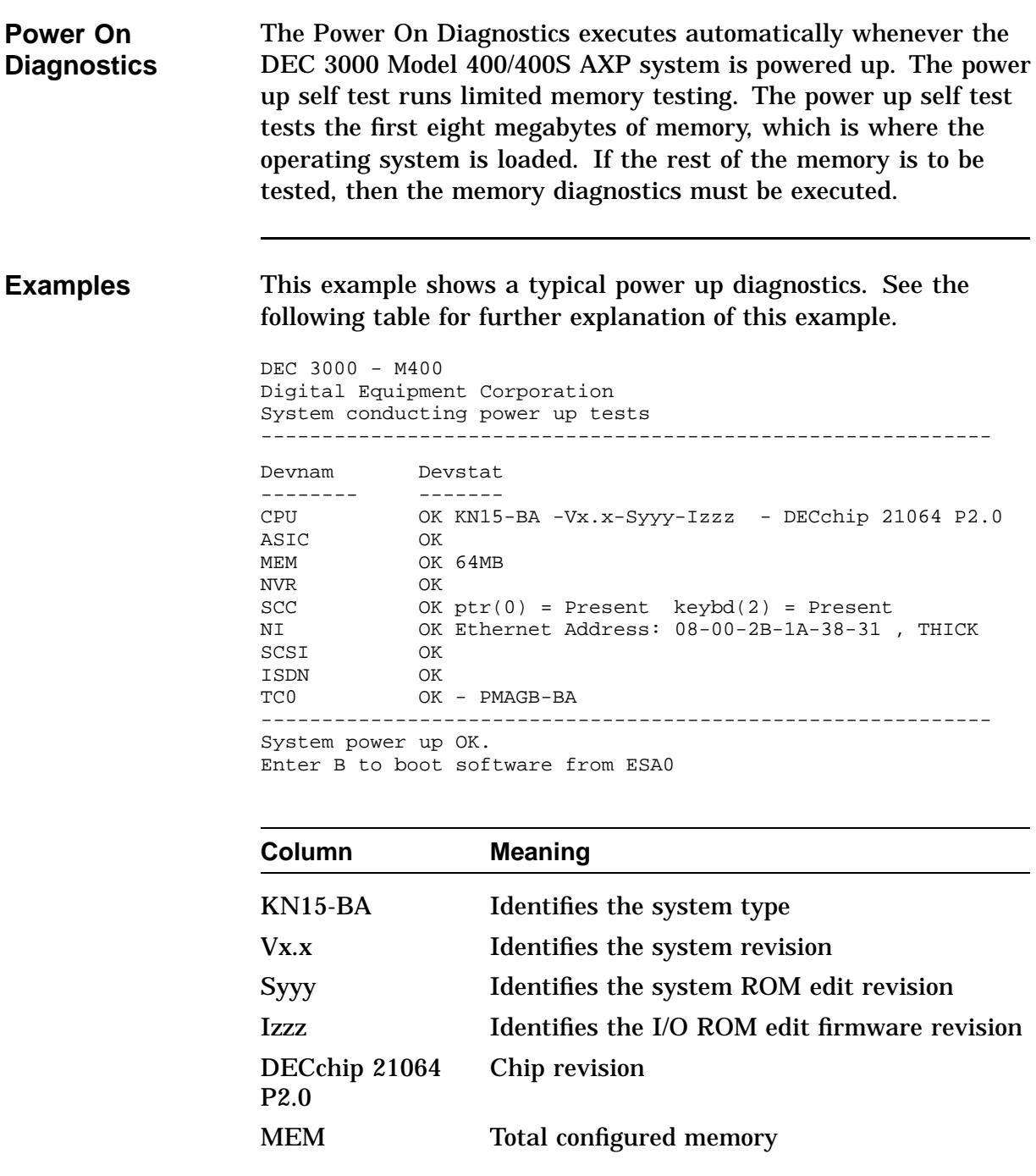

#### **Power On Diagnostics,** Continued

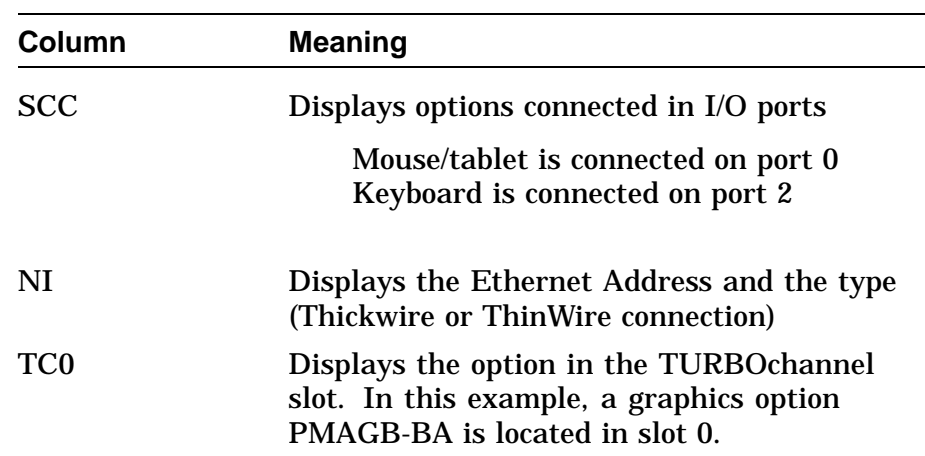

This example shows an unsuccessful power up of the DEC 3000 Model 400/400S AXP system because of the network connected improperly or because of a missing Thickwire loopback connector.

DEC 3000 - M400 Digital Equipment Corporation System conducting power up tests ------------------------------------------------------------ Devnam Devstat -------- ------- CPU OK KN15-BA - BL7.1-S0F9-I081 - sBL5.3 - DECchip 21064 P3.0 ASIC OK MEM OK 64MB NVR OK SCC OK ptr(0) = Present keybd(2) = Present NI ?? 000 00f2 Ethernet Address: 08-00-2B-1A-38-31 , THICK SCSI OK ISDN OK TC0 OK - PMAGB-BA ------------------------------------------------------------ System power up tests detected errors. See your system documentation for more information. >>>

# **Power On Diagnostics, Continued**

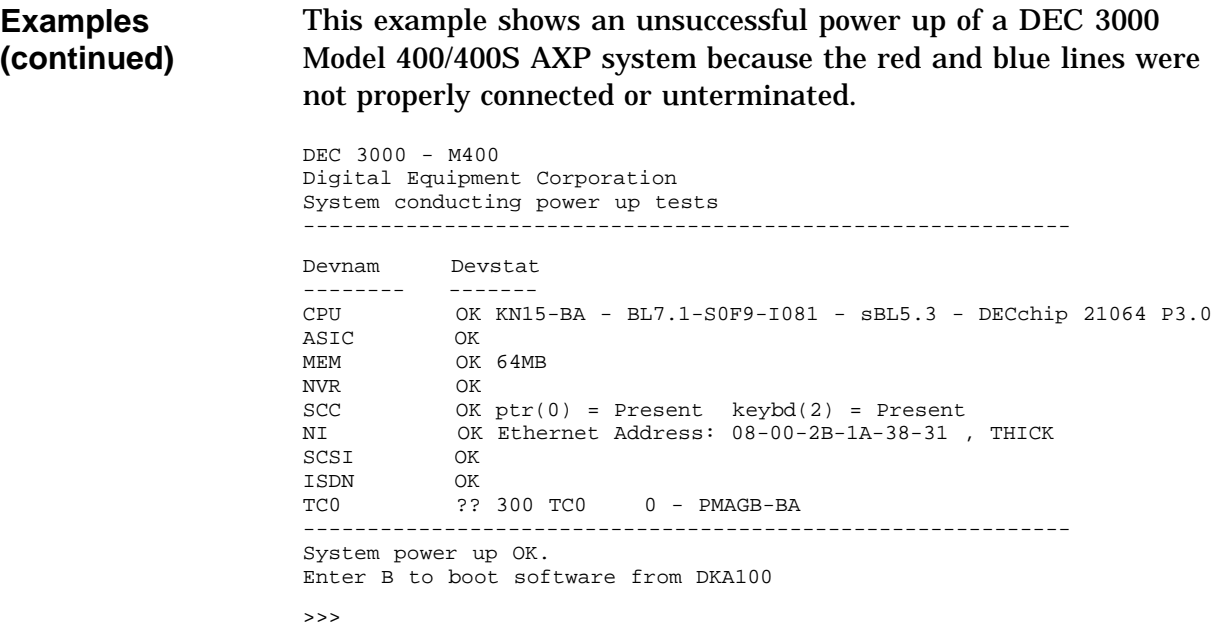

#### **FRU Code Table**

#### **System Device FRU Codes**

Table 4–1 shows the system device FRU codes and their meaning.

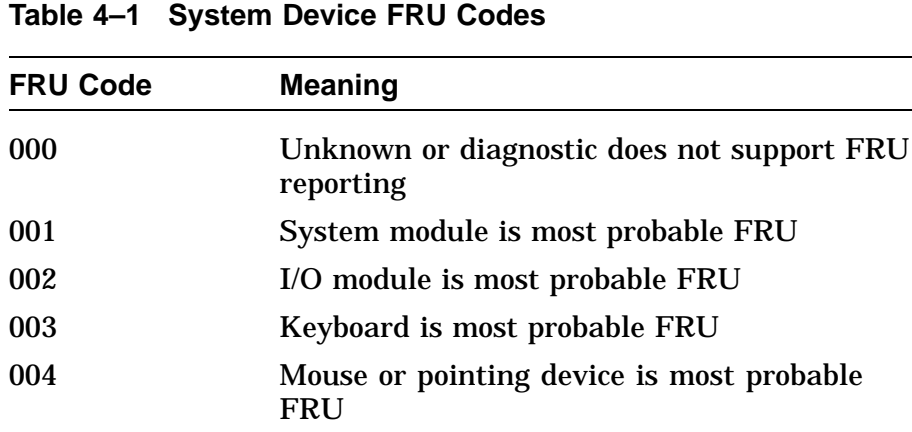

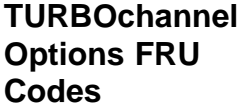

Table 4–2 shows the TURBOchannel options FRU codes and their meaning.

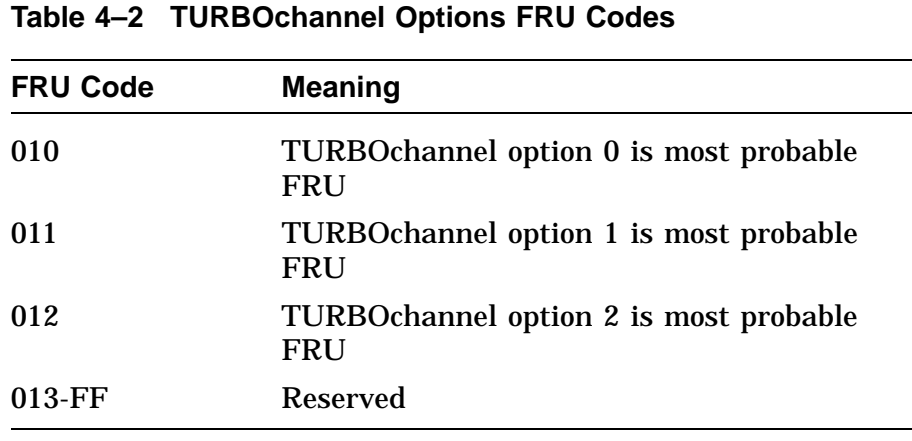

# **FRU Code Table,** Continued

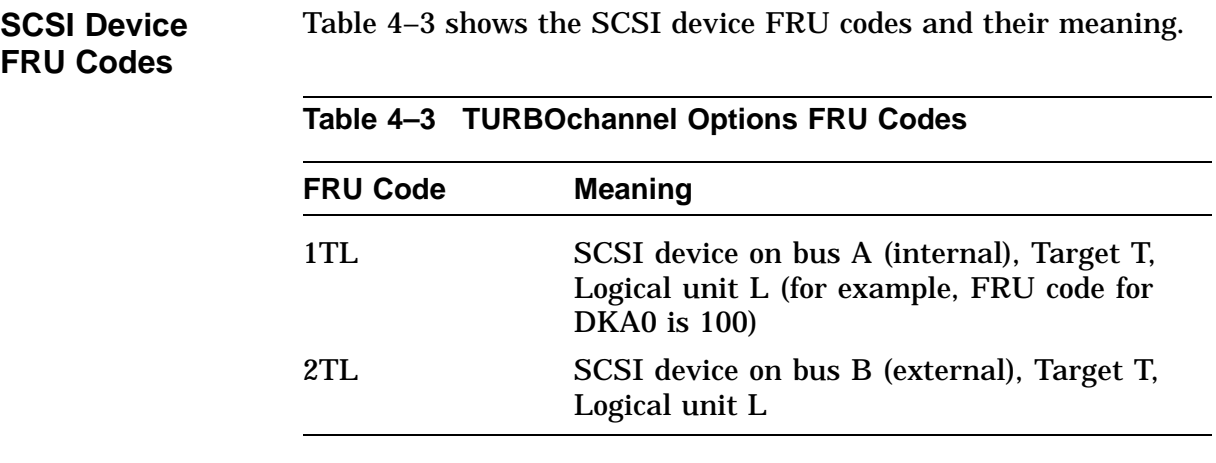
# **Diagnostic Listing**

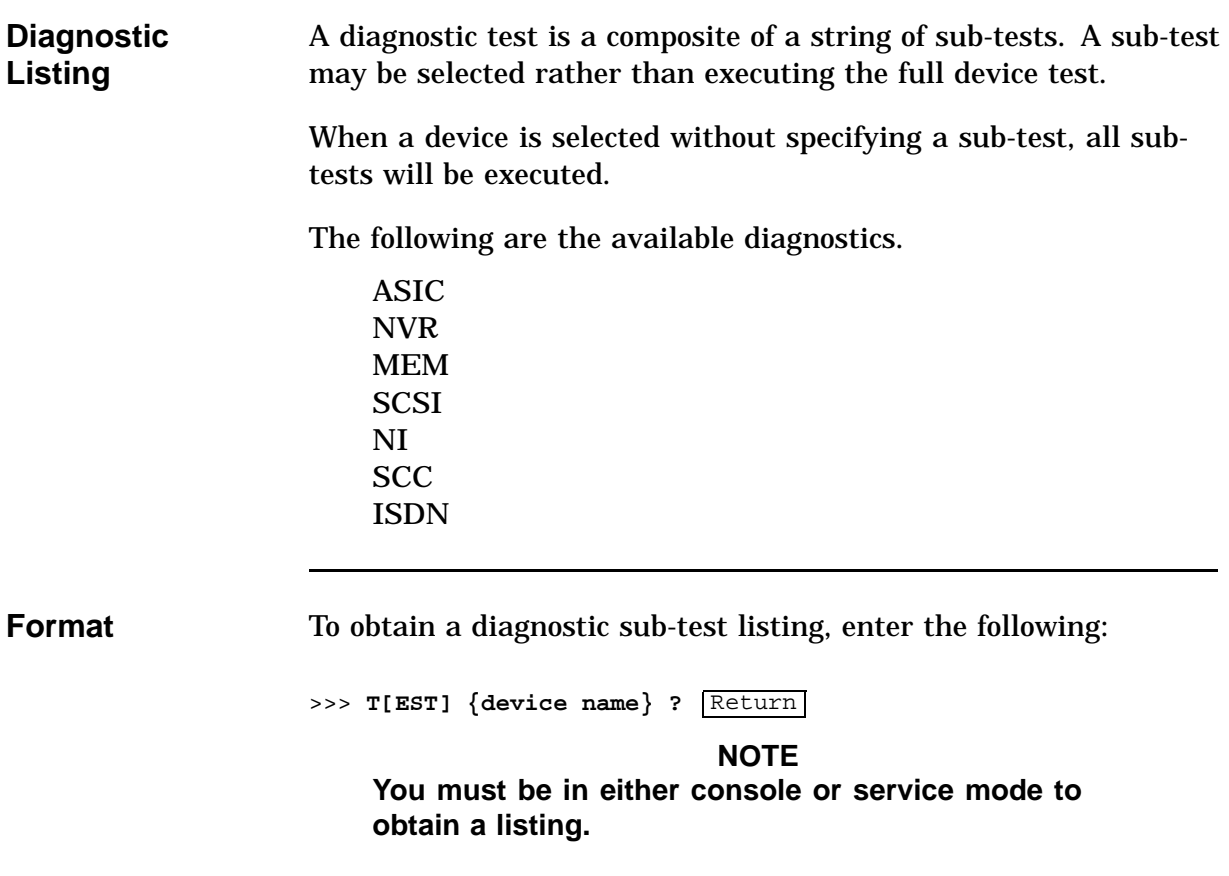

### **Diagnostic Listing,** Continued

**Example** This example shows the sub-tests associated with the diagnostic ASIC. >>> **T ASIC ?** Return Results: T ASIC INIT T ASIC SGMAP T ASIC ? >>>

# **Running Single/Multiple Tests**

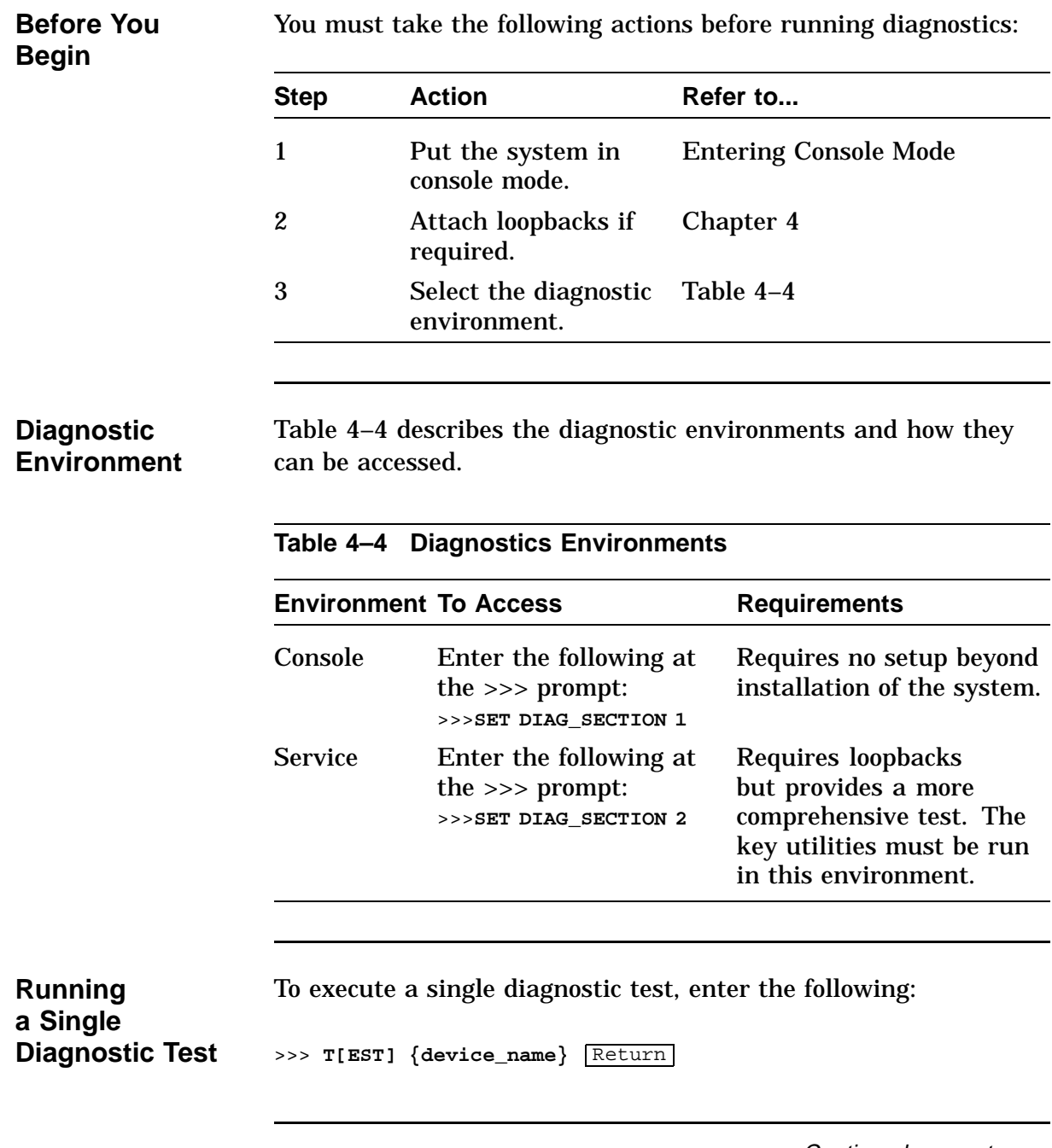

# **Running Single/Multiple Tests,** Continued

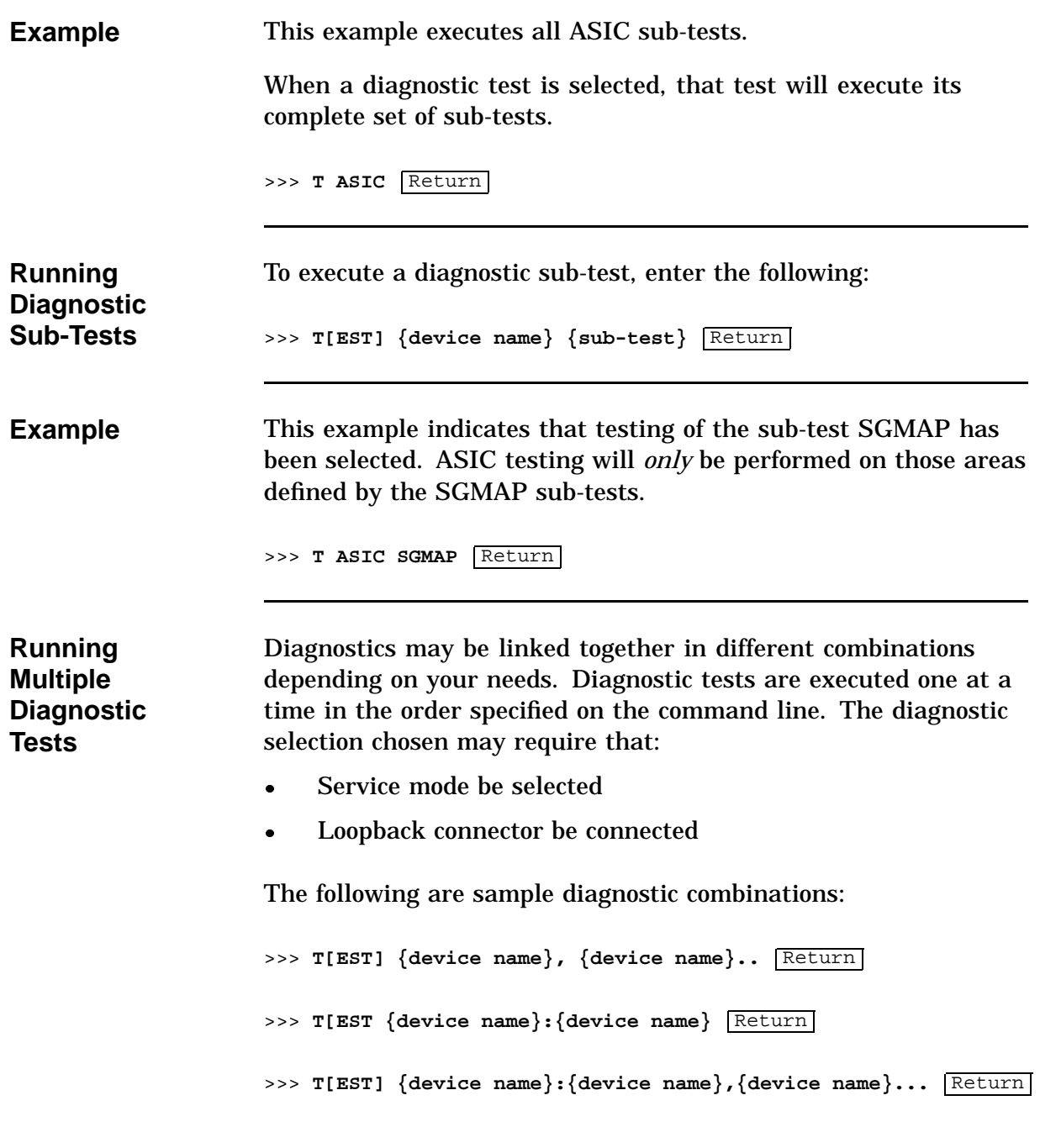

### **Running Single/Multiple Tests,** Continued

**Examples** This example executes testing on MEM and NVR diagnostics. You may add any combination of diagnostics but separate the device names with a comma.

>>> T MEM, NVR Return

This example executes testing on a range of diagnostics starting with the ASIC diagnostic and ending with the ISDN diagnostic. When specifying a range, separate the device names with a colon.

>>> **T ASIC:ISDN** Return

Listed below is the starting and ending diagnostic range:

ASIC MEM NVR **SCC** NI **SCSI** ISDN

#### **NOTE**

**When running diagnostics in the above configuration, remember that some of the selected diagnostics may require that service mode be selected and that loopback connectors be mounted; otherwise, an error will occur.**

**Diagnostics that run in console mode will also run in service mode.**

This example starts testing the SCC diagnostic, then the diagnostics testing with the ASIC, and ending with the MEMORY diagnostic.

>>> T SCC, ASIC: MEM Return

# **Running Tests Continuously**

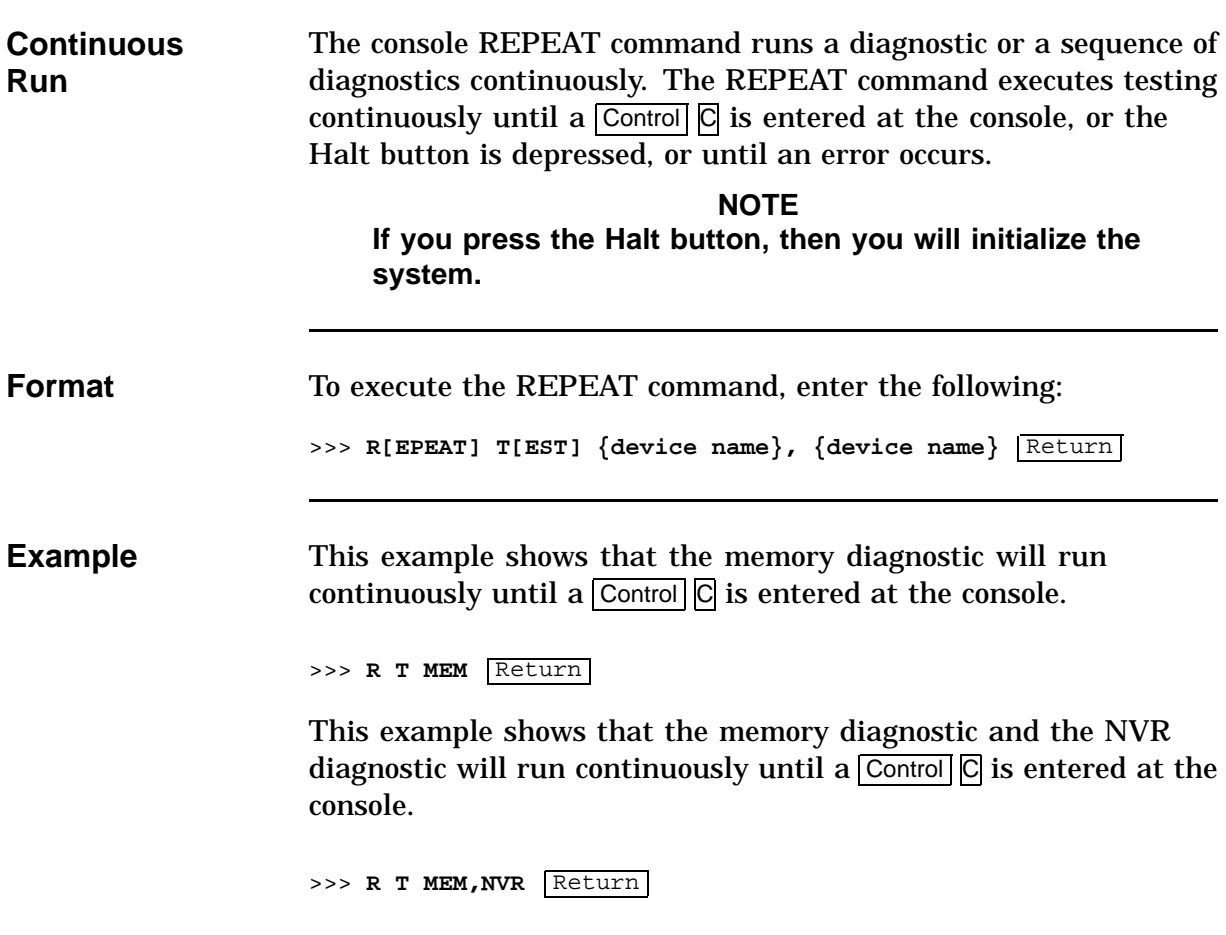

# **Entering/Exiting Console and Service Mode**

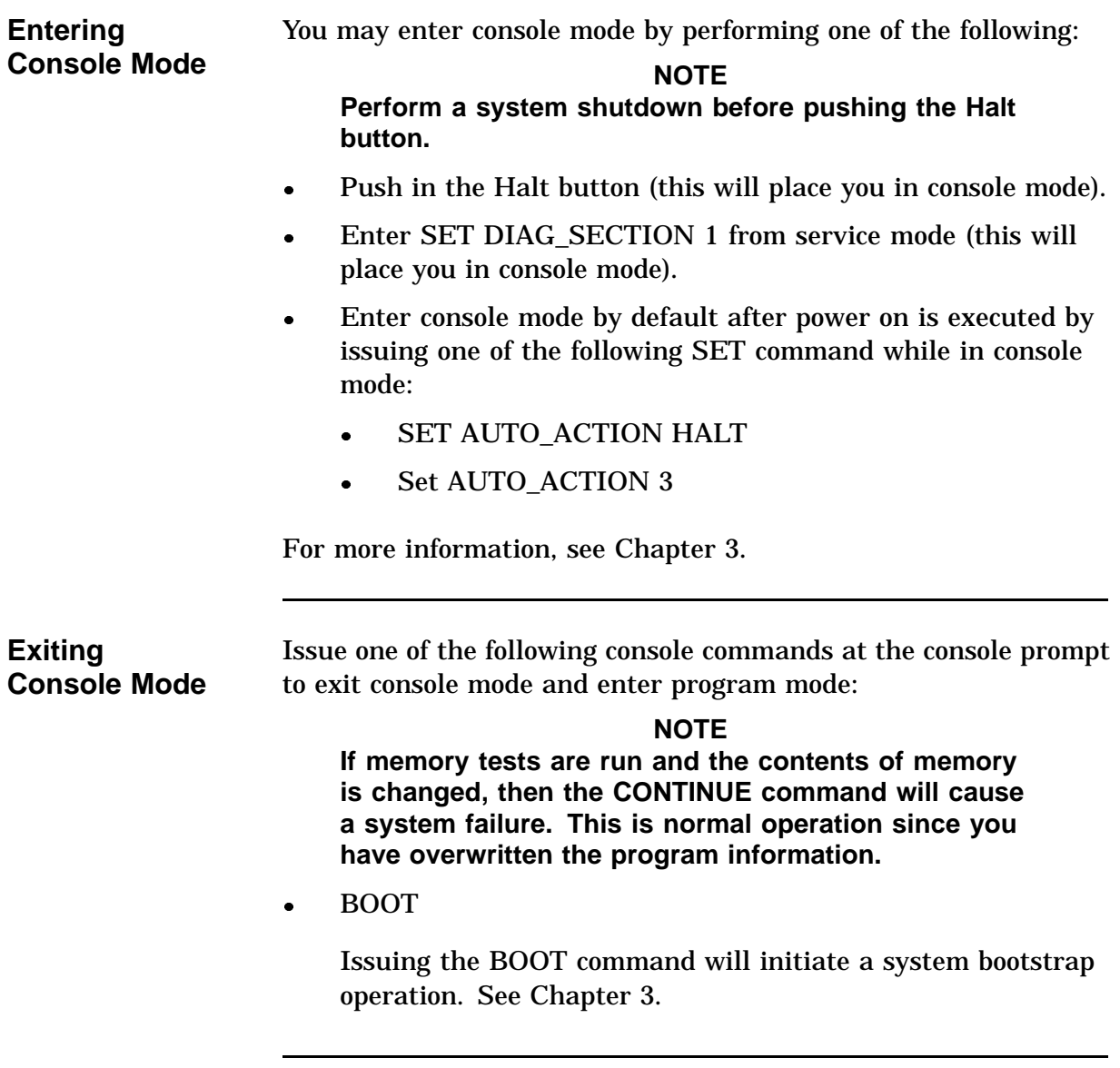

# **Entering/Exiting Console and Service Mode,** Continued

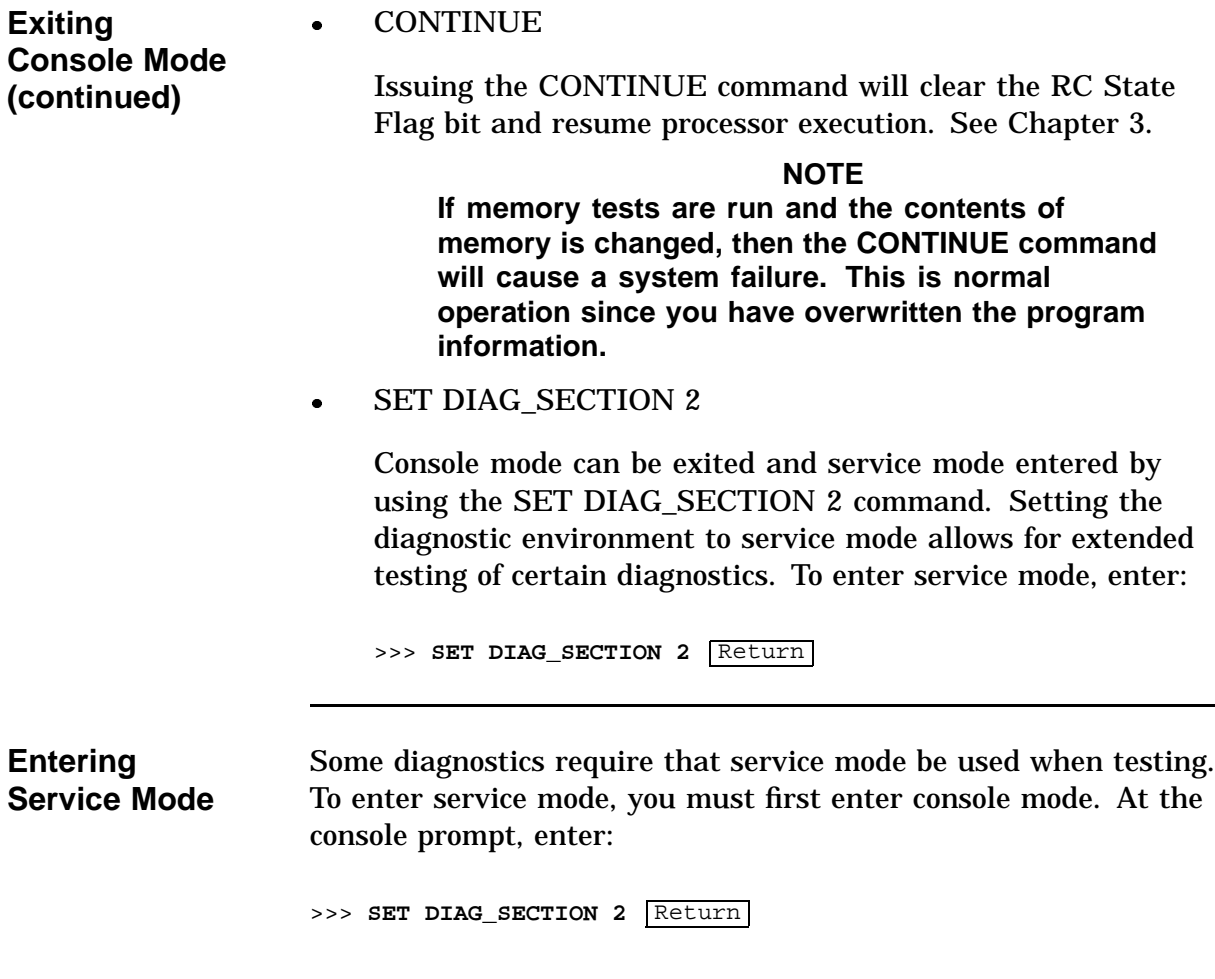

# **Entering/Exiting Console and Service Mode,** Continued

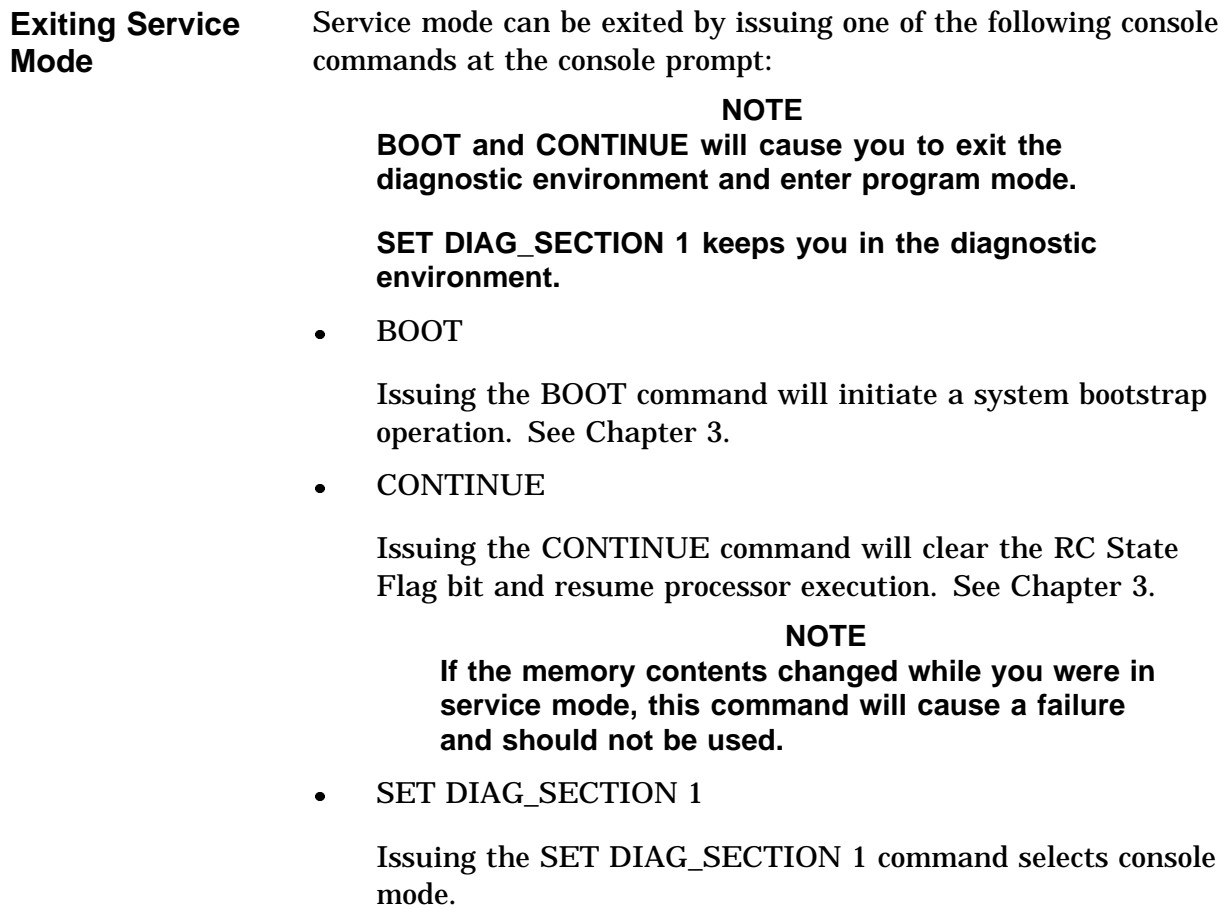

# **ASIC Diagnostic**

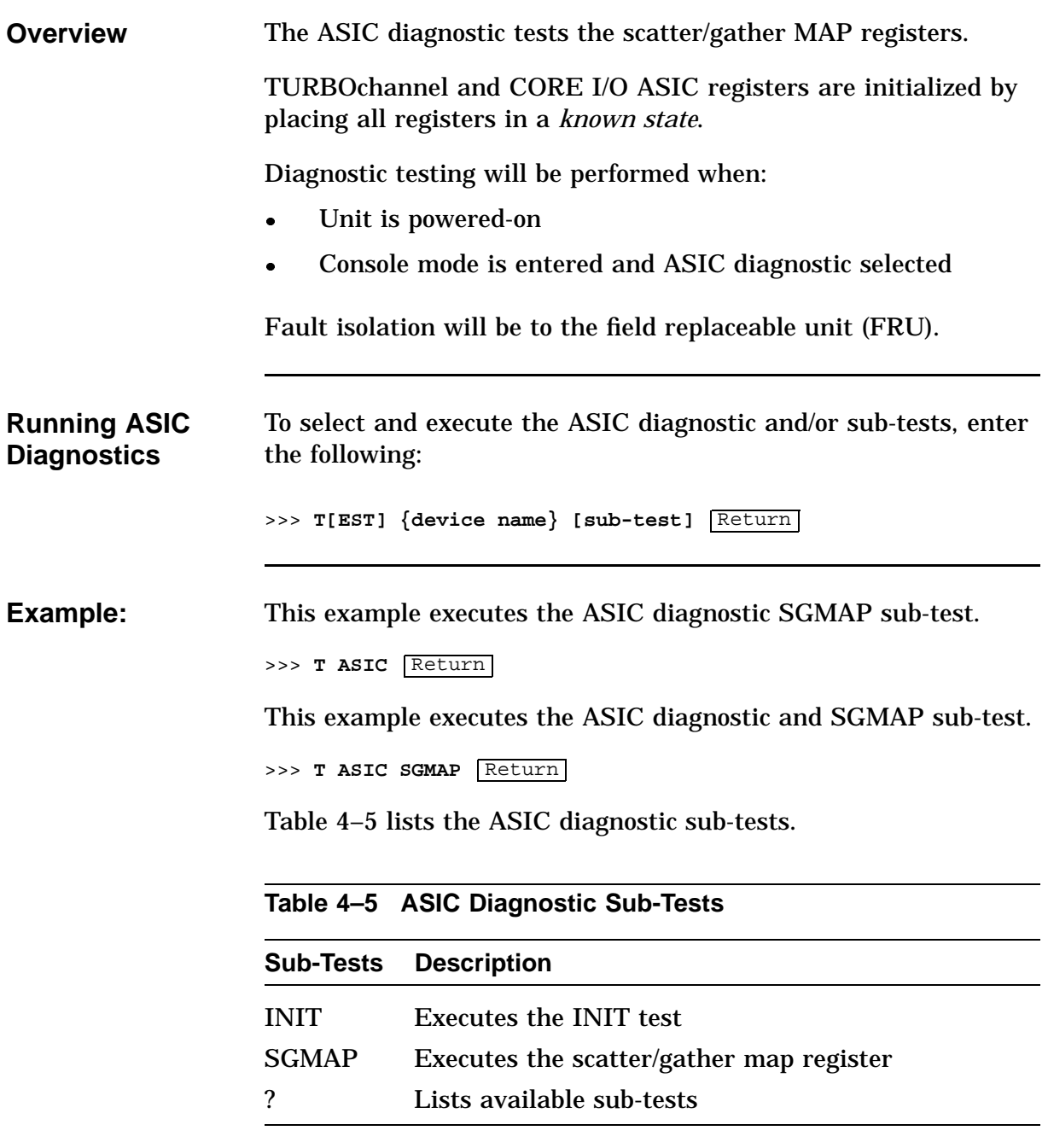

### **ASIC Diagnostic,** Continued

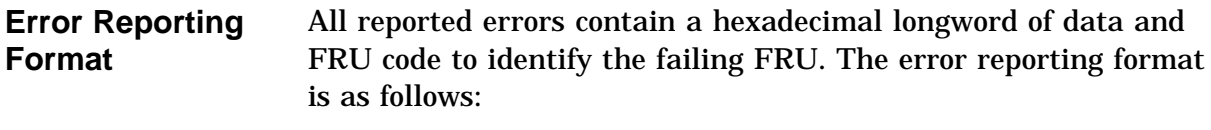

>>> **T ASIC** ?? 001 ASIC XXXXXXXX

Table 4–6 describes the diagnostic error message and the FRU that needs to be replaced.

| <b>FRU</b><br>Code | <b>Failing</b><br><b>Test</b> | <b>Error Code</b>       | Replace       |
|--------------------|-------------------------------|-------------------------|---------------|
| 001                | ASIC                          | Refer to<br>Appendix B. | System module |
| 002                | <b>ASIC</b>                   | Refer to<br>Appendix B. | I/O module    |

**Table 4–6 ASIC Error Identification**

# **NVR Diagnostic**

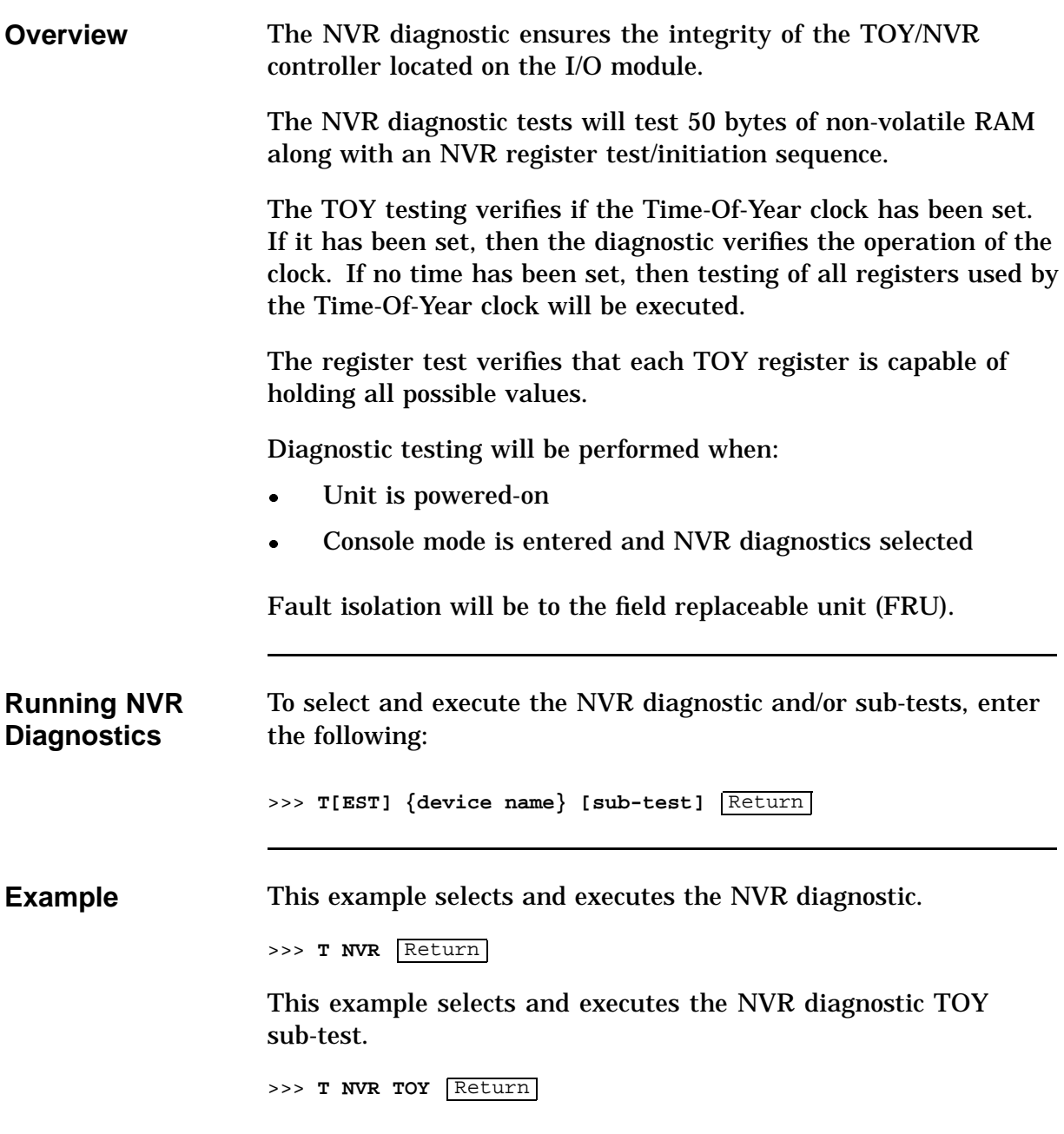

### **NVR Diagnostic,** Continued

Refer to Table 4–7 for a list of test NVR diagnostic sub-tests and their description.

| <b>Sub-Tests</b> | <b>Description</b>                       |  |  |
|------------------|------------------------------------------|--|--|
| TOY              | Executes the following diagnostic tests: |  |  |
|                  | Clock test                               |  |  |
|                  | Assure clock is ticking test             |  |  |
|                  | Clock re-entry test                      |  |  |
| <b>NVR</b>       | Executes the following diagnostic tests: |  |  |
|                  | Check battery test                       |  |  |
|                  | NVR register test                        |  |  |
| <b>INTERRUPT</b> | Executes the Interrupt diagnostic test   |  |  |
| <b>INIT</b>      | Executes the Init diagnostic test        |  |  |
| ?                | Provides a list of available diagnostics |  |  |

**Table 4–7 NVR Diagnostic Sub-tests**

### **NVR Diagnostic,** Continued

**Error Reporting** All reported errors contain a hexadecimal longword of data and FRU code to identify the failing FRU.

> When the diagnostic encounters an error, the error reporting procedure format is as follows:

>>> **T NVR** ?? 002 NVR XXXXXXXX

Table 4–8 describes the diagnostic error message and the FRU that needs to be replaced.

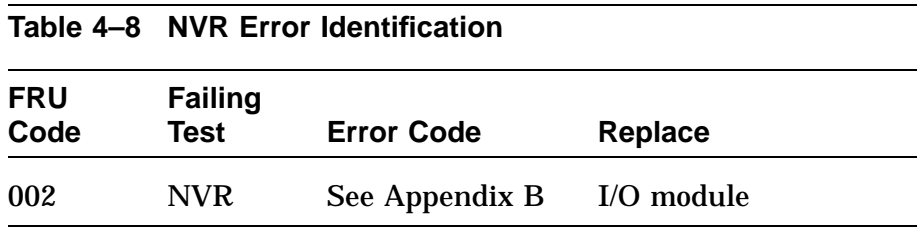

# **MEMORY Diagnostic**

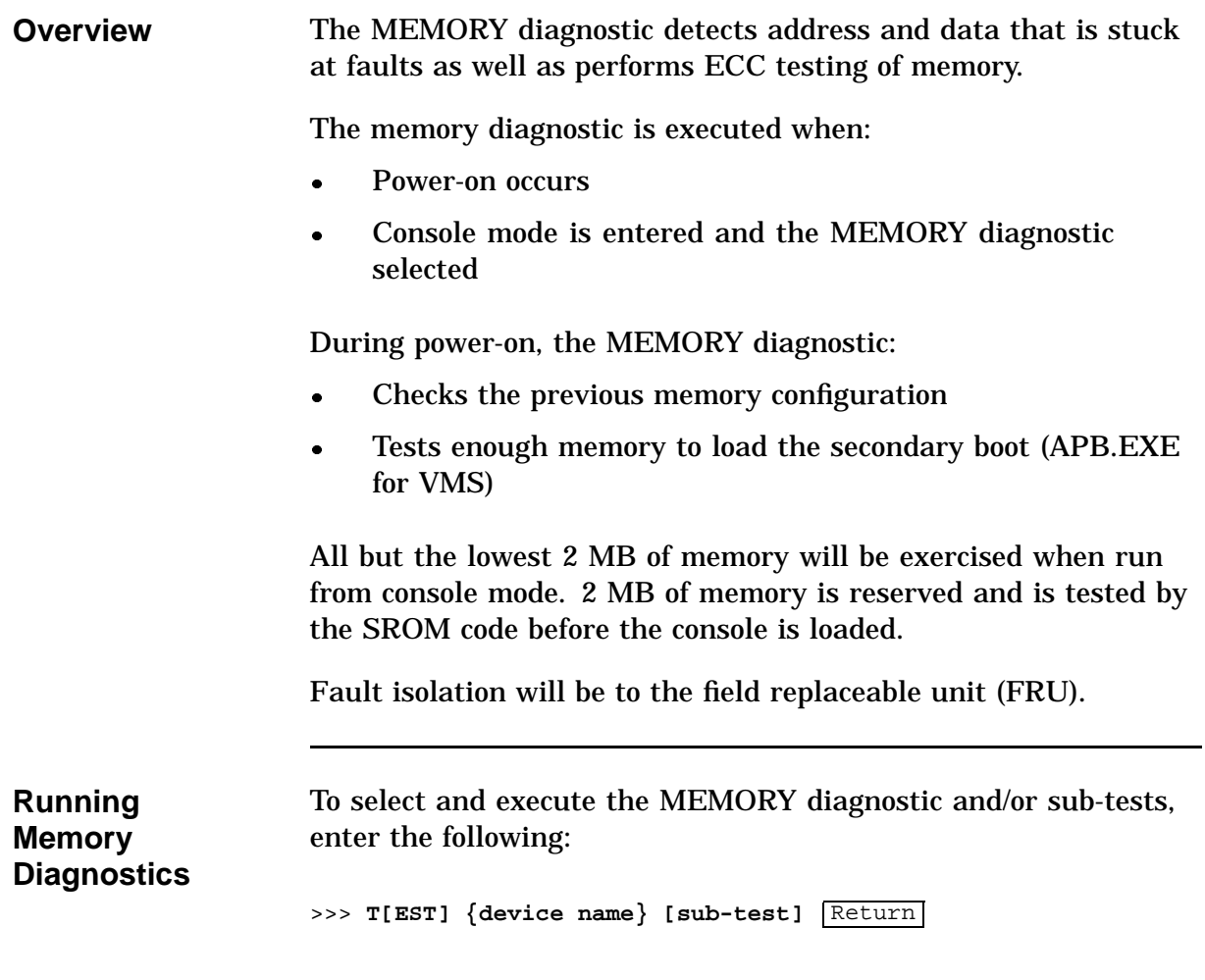

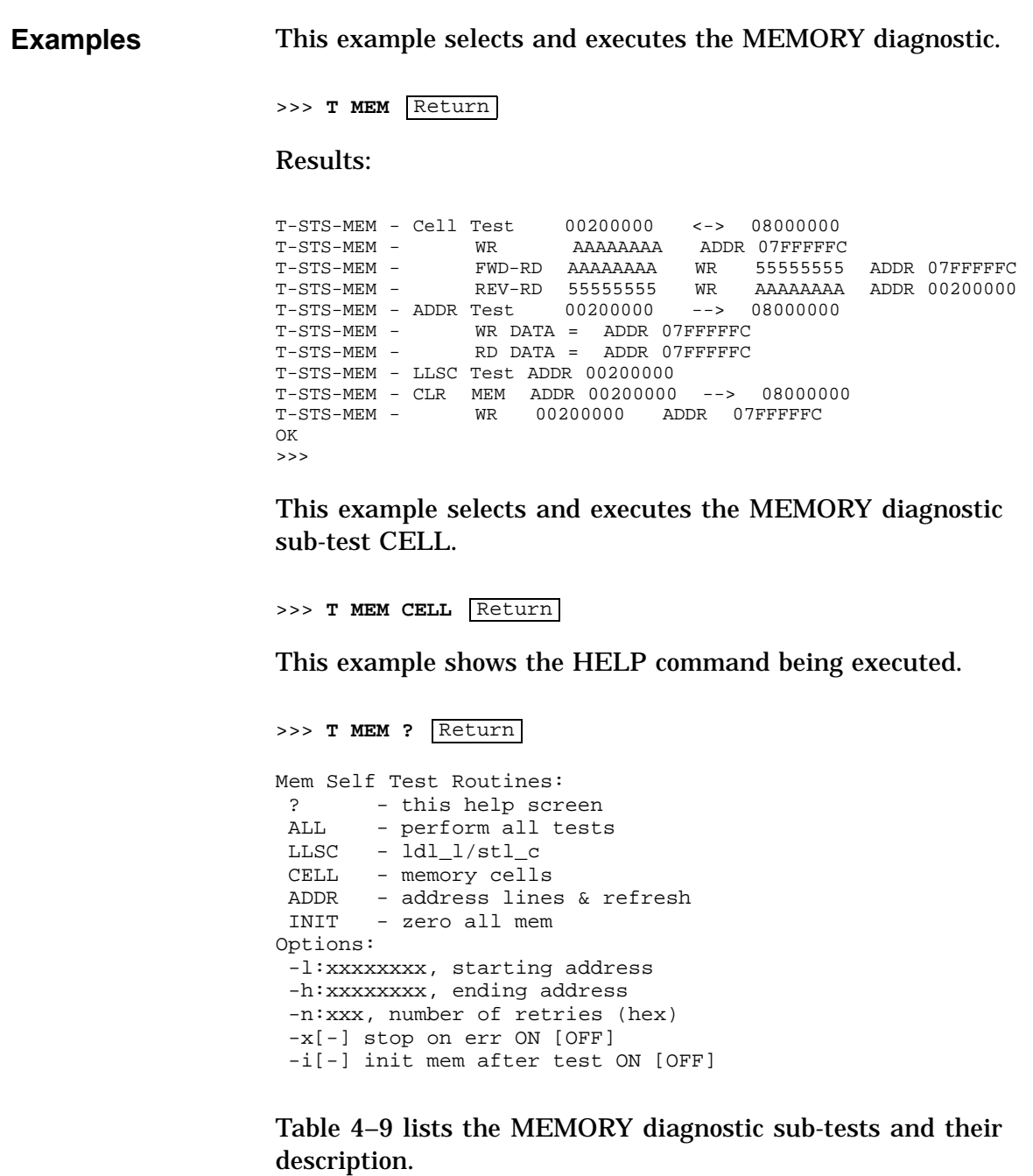

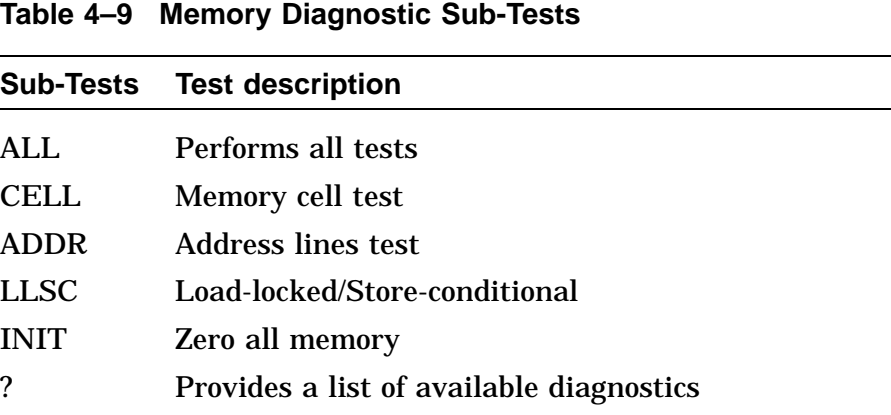

Memory options are provided to modify any memory subtest. Default values are used when option inputs are invalid or exceed their ranges. Table 4–10 lists the memory options and their description.

| <b>Option</b> | <b>Default</b>     | <b>Description</b>                                  |
|---------------|--------------------|-----------------------------------------------------|
| -l:xxxxxxxx   | 002000000<br>(2Mb) | Lower address boundary                              |
| -h:xxxxxxxx   | Top of<br>memory   | Upper address boundary                              |
| -n:xx         | $\mathbf{\Omega}$  | Number of retries <sup>1</sup>                      |
| $-x[-]$       | On                 | Stops on an error condition when<br>set to ON [OFF] |
| $-i[-]$       | On                 | Initializes memory after tests ON<br>[OFF]          |

**Table 4–10 Memory Test Options**

<sup>1</sup>Must be a hexadecimal value

**Error Reporting** All reported errors contain a hexadecimal longword of data and FRU code to identify the failing memory SIMM.

> When the diagnostic encounters an error, the error reporting procedure format is as follows:

>>> **T MEM** ?? 8XY MEM XXXXXXXX

Table 4–11 breaks down the memory error code.

| Error<br>Reporting<br>Value | <b>Description</b>                                   |                                              |  |
|-----------------------------|------------------------------------------------------|----------------------------------------------|--|
| 8                           | Extended error code prefix                           |                                              |  |
| X                           | Bank 0 to 3                                          |                                              |  |
| y                           |                                                      | SIMM 0 to 7 for data errors in only one SIMM |  |
|                             | SIMM 8 to B for data errors in both SIMMs,<br>where: |                                              |  |
|                             | <b>Where</b>                                         | <b>Description</b>                           |  |
|                             | 8                                                    | SIMMs 0,1                                    |  |
|                             | 9                                                    | SIMMs 2,3                                    |  |
|                             | A                                                    | SIMMs 4.5                                    |  |
|                             | В                                                    | SIMMs 6,7                                    |  |
|                             |                                                      |                                              |  |

**Table 4–11 Memory Error Code Description**

Figure 4–1 shows the location of the SIMMs.

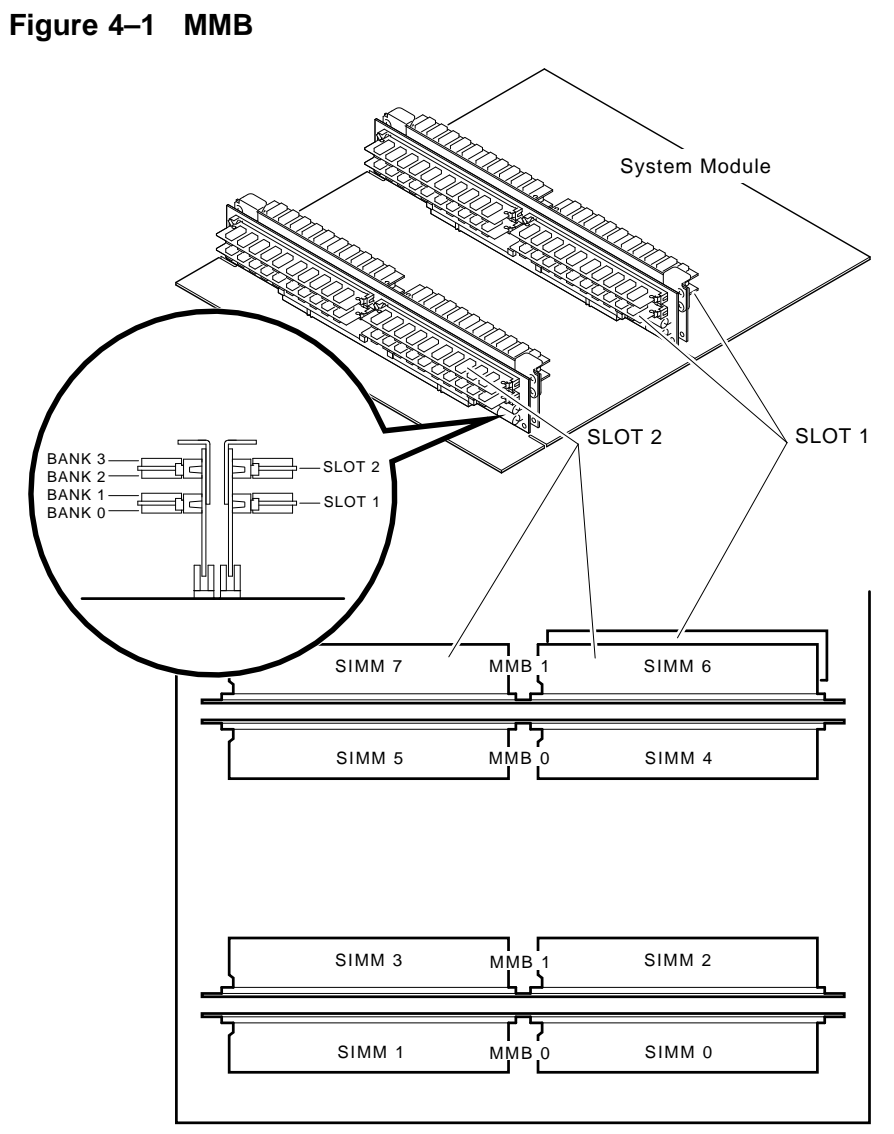

LJ-02286-TI0

4–25

### **SCSI Diagnostic**

**Overview** SCSI diagnostic testing verifies several areas of the SCSI subsystem including:

- $\bullet$ SCSI controller chips
- $\bullet$ Dual SCSI ASIC
- $\bullet$ SCSI bus problems
- $\overline{a}$ DMA path in physical and virtual modes

Testing can be performed:

- $\overline{a}$ Upon power on
- $\overline{a}$ In console mode

Testing in console mode exercises the data paths between:

- CPU and TURBOchannel interface
- TURBOchannel interface and dual SCSI ASIC
- Dual SCSI ASIC and SCSI controllers
- SCSI controllers and SCSI bus
- $\bullet$ In service mode

Testing performed in service mode includes all testing performed in console mode with the addition of a map error test and minimal device test.

Utilities:

- $\bullet$ Provide status information on SCSI devices
- $\bullet$ Spin up an erase/format hard disks
- $\bullet$ Erase/format floppy diskettes
- $\overline{a}$ Execute disk verifier testing

All utilities require user interaction and will not be executed at power-on. See Chapter 5.

# **SCSI Diagnostic,** Continued

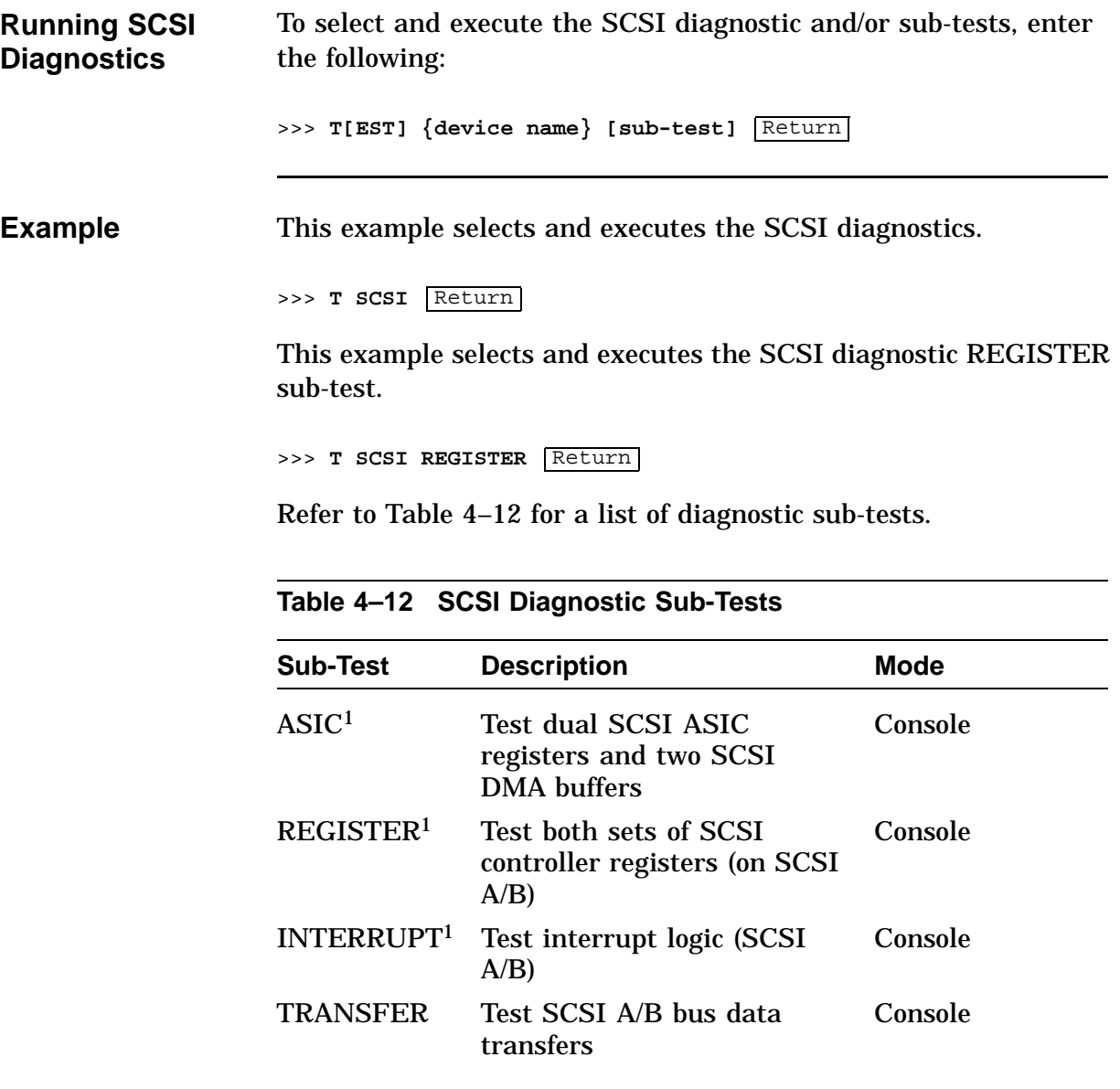

1Does not require any devices to be present on either SCSI bus.

Console mode is DIAG\_SECTION 1 Service mode is DIAG\_SECTION 2

 $\mathbf{r}$ 

### **SCSI Diagnostic, Continued**

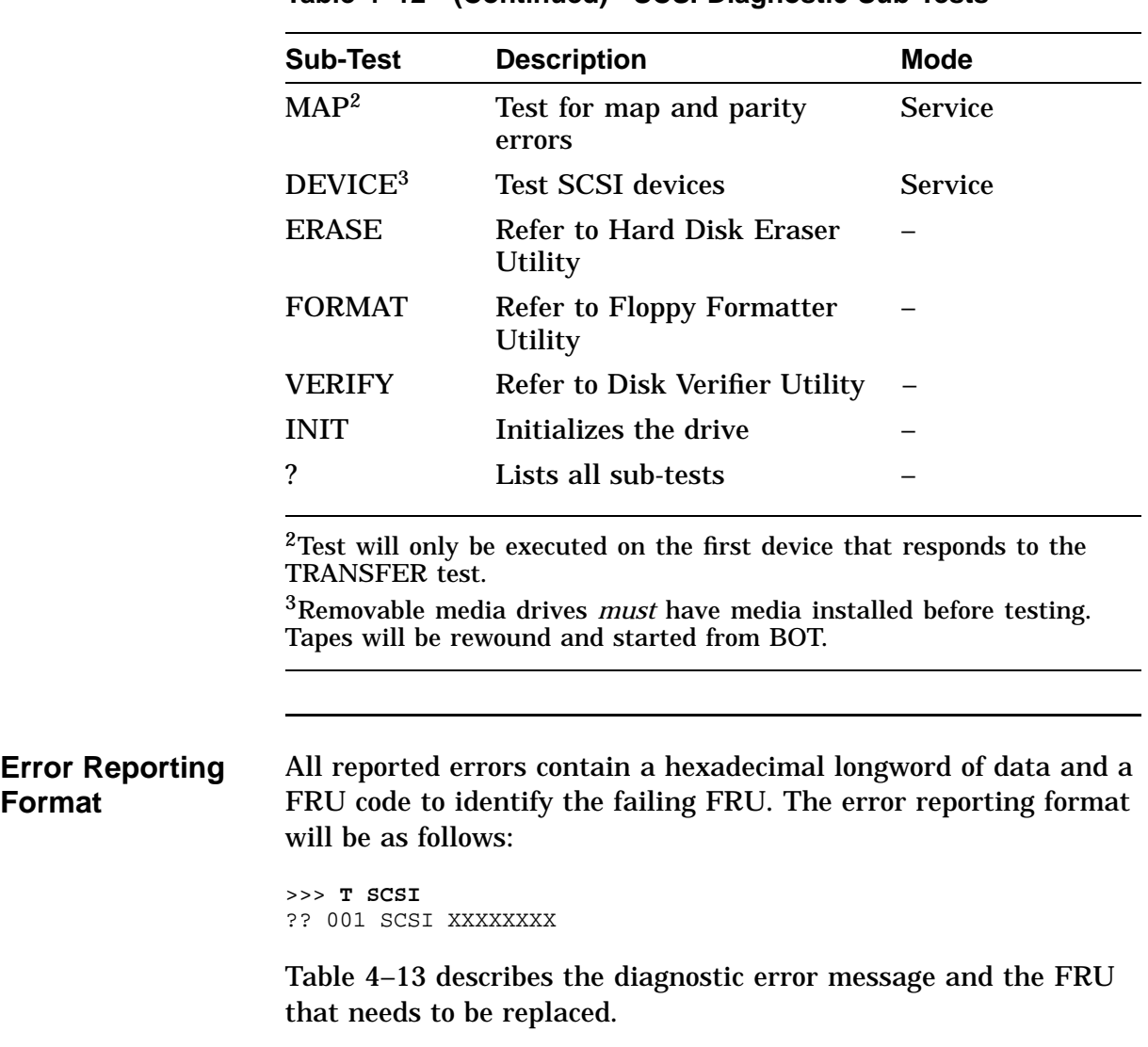

#### **Table 4–12 (Continued) SCSI Diagnostic Sub-Tests**

# **SCSI Diagnostic, Continued**

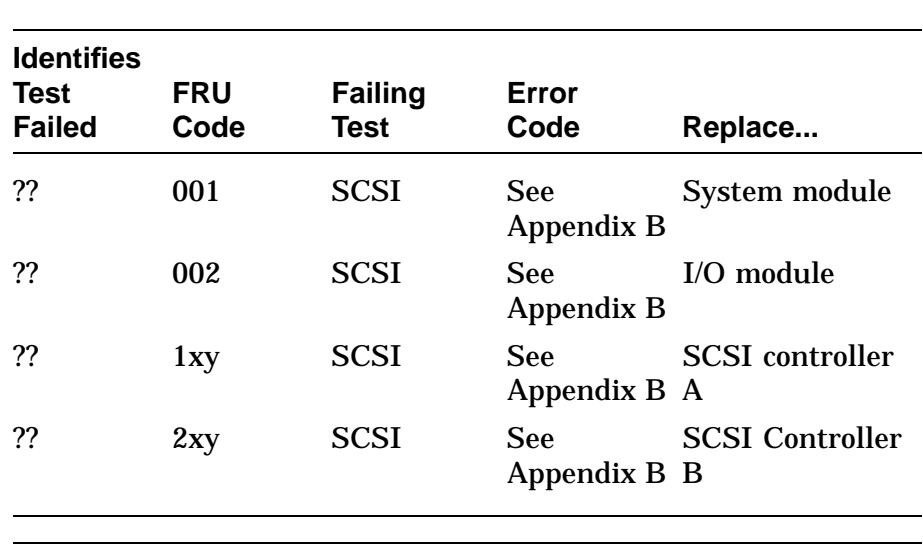

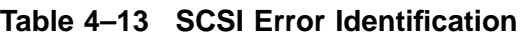

# **NI Diagnostic**

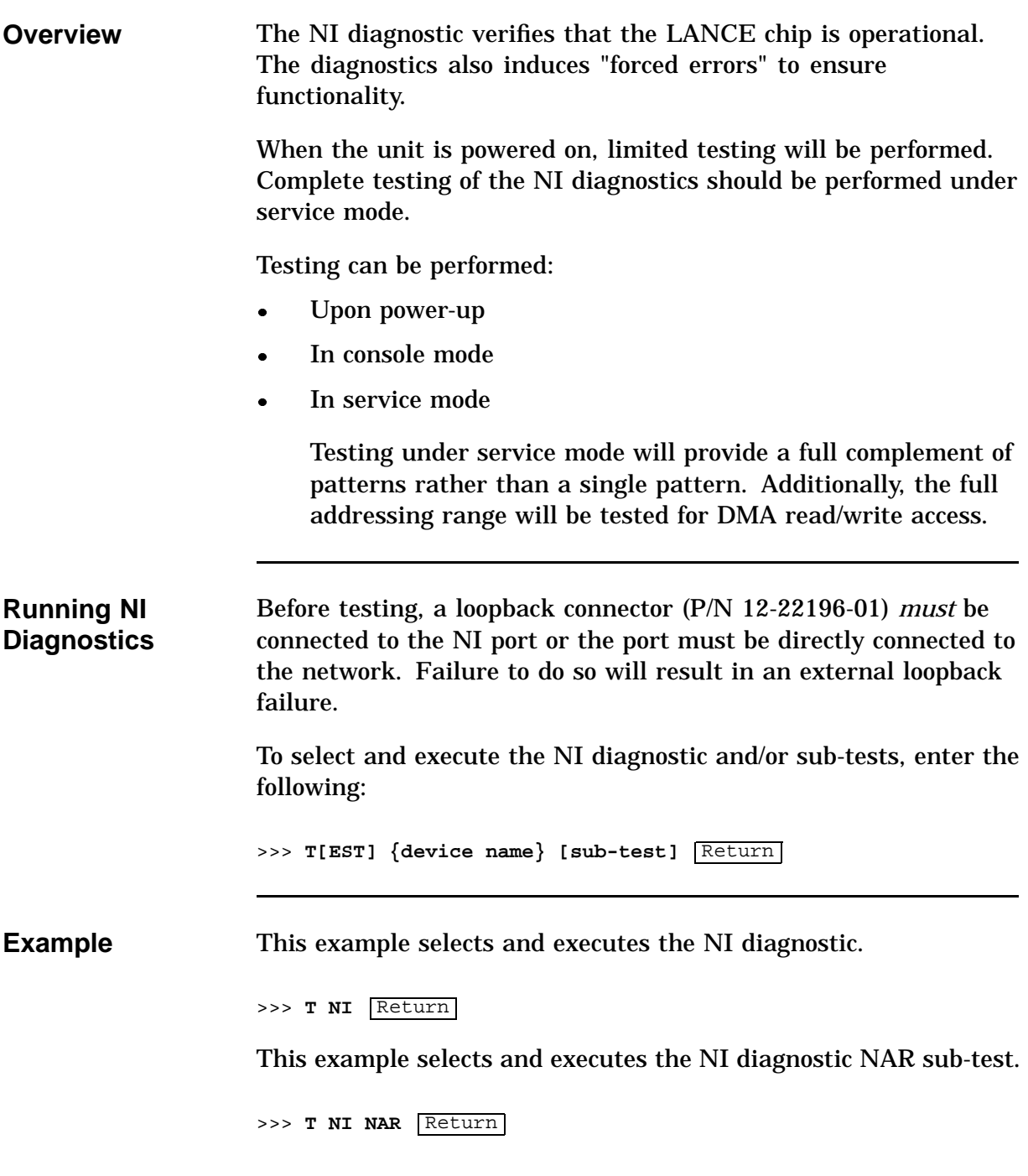

### **NI Diagnostic,** Continued

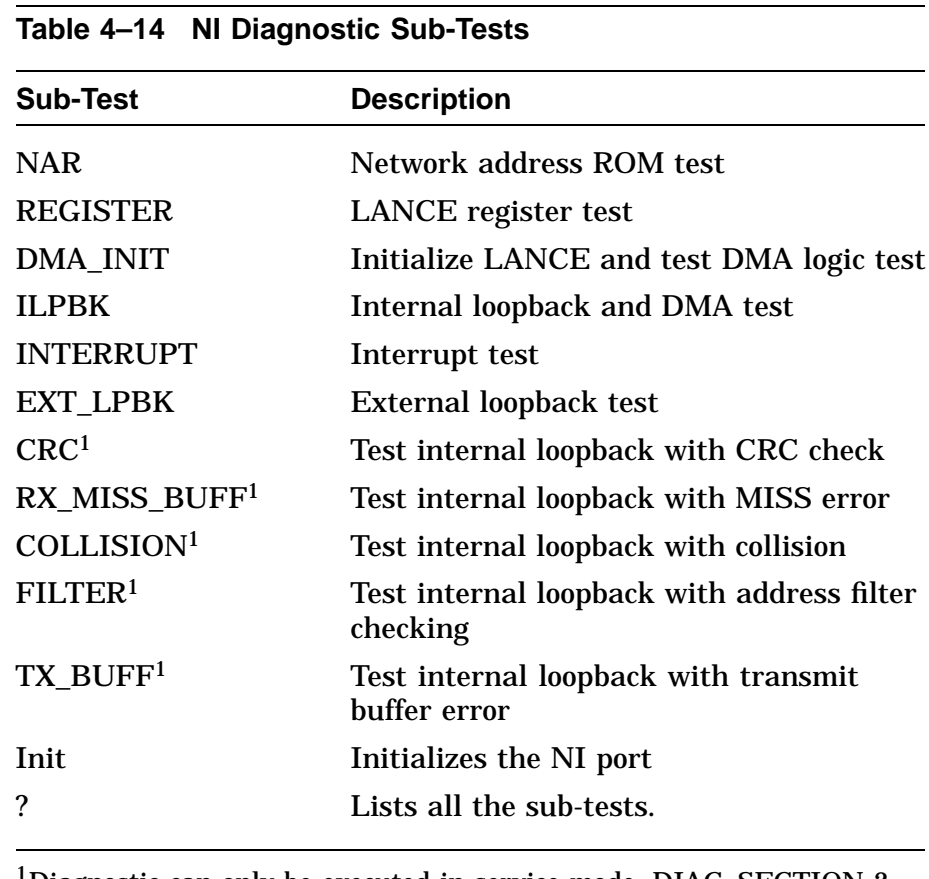

Refer to Table 4–14 for a list of diagnostic sub-tests.

1Diagnostic can only be executed in service mode, DIAG\_SECTION 2.

**Error Reporting** All reported errors contain a hexadecimal longword of data and FRU code to identify the failing FRU.

### **NI Diagnostic,** Continued

**Error Reporting (continued)** When the diagnostic encounters an error, the error reporting procedure format is as follows:

> >>> **T NI** ?? 001 NI XXXXXXXX

#### **Table 4–15 NI Error Identification**

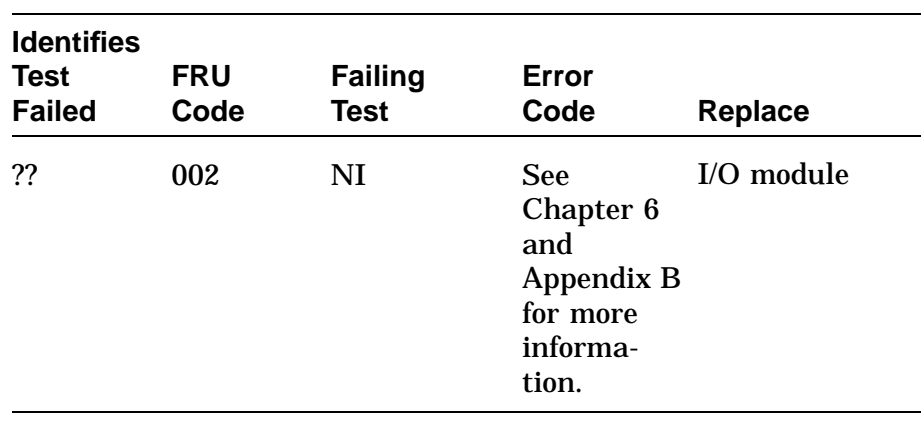

**Examples** This example shows the results of pulling off the Ethernet loopback connector after the system is already up and running.

>>> **T NI** Return

#### Results:

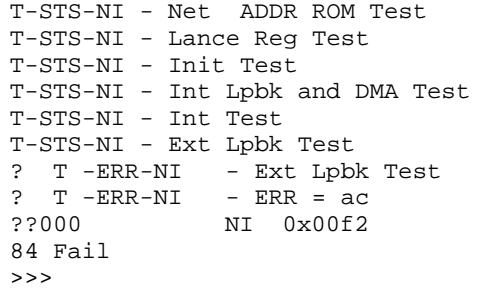

### **NI Diagnostic,** Continued

This example shows the results of when the loopback connector is reinstalled and the unit is powered up.

>>> **T NI** Return Results: T-STS-NI - Net ADDR ROM Test T-STS-NI - Lance Reg Test T-STS-NI - Init Test

T-STS-NI - Int Lpbk and DMA Test T-STS-NI - Int Test T-STS-NI - Ext Lpbk Test OK >>>

# **SCC Diagnostic**

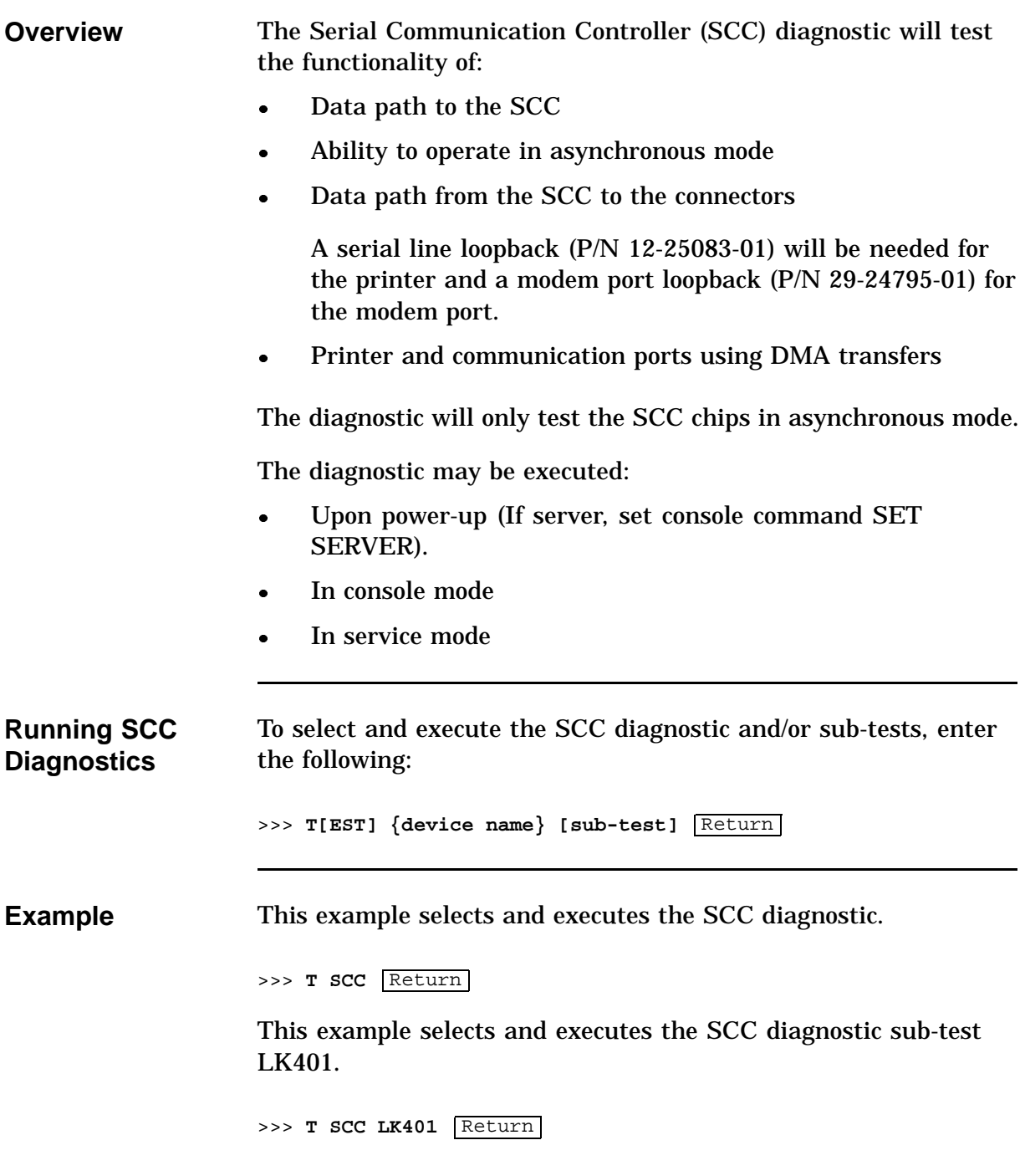

### **SCC Diagnostic, Continued**

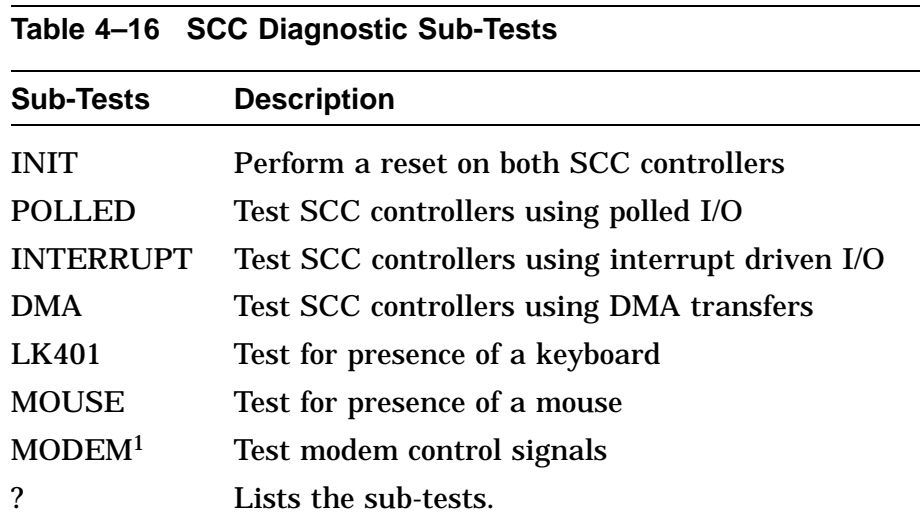

Table 4–16 lists the diagnostic sub-tests.

<sup>1</sup>Requires modem loopback (P/N 29-24795). Testing in service mode, DIAG\_SECTION 2.

### **SCC Diagnostic, Continued**

**Error Reporting** All reported errors contain a hexadecimal longword of data and a FRU code to identify the failing FRU.

> When the diagnostic encounters an error, the error reporting procedure format will be as follows:

>>> **T SCC** ?? 003 SCC XXXXXXXX

Table 4–17 describes the diagnostic error message and the FRU that needs to be replaced.

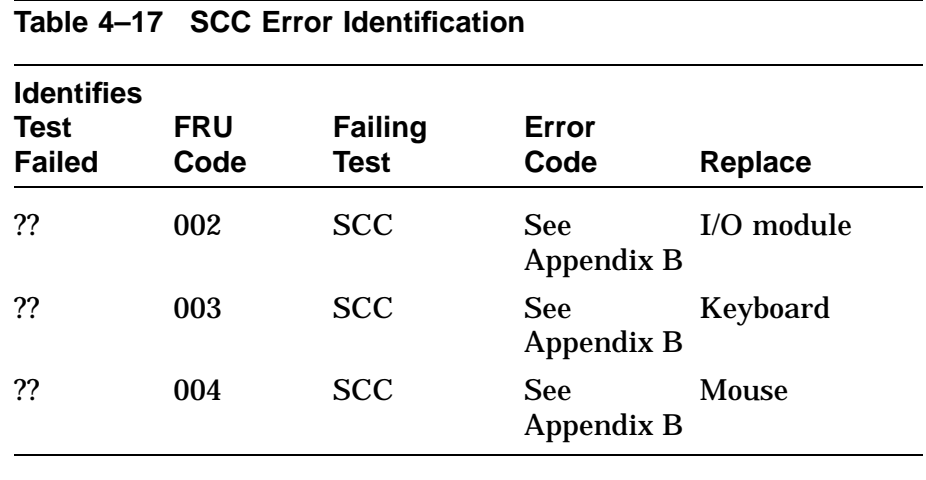

# **ISDN Diagnostic**

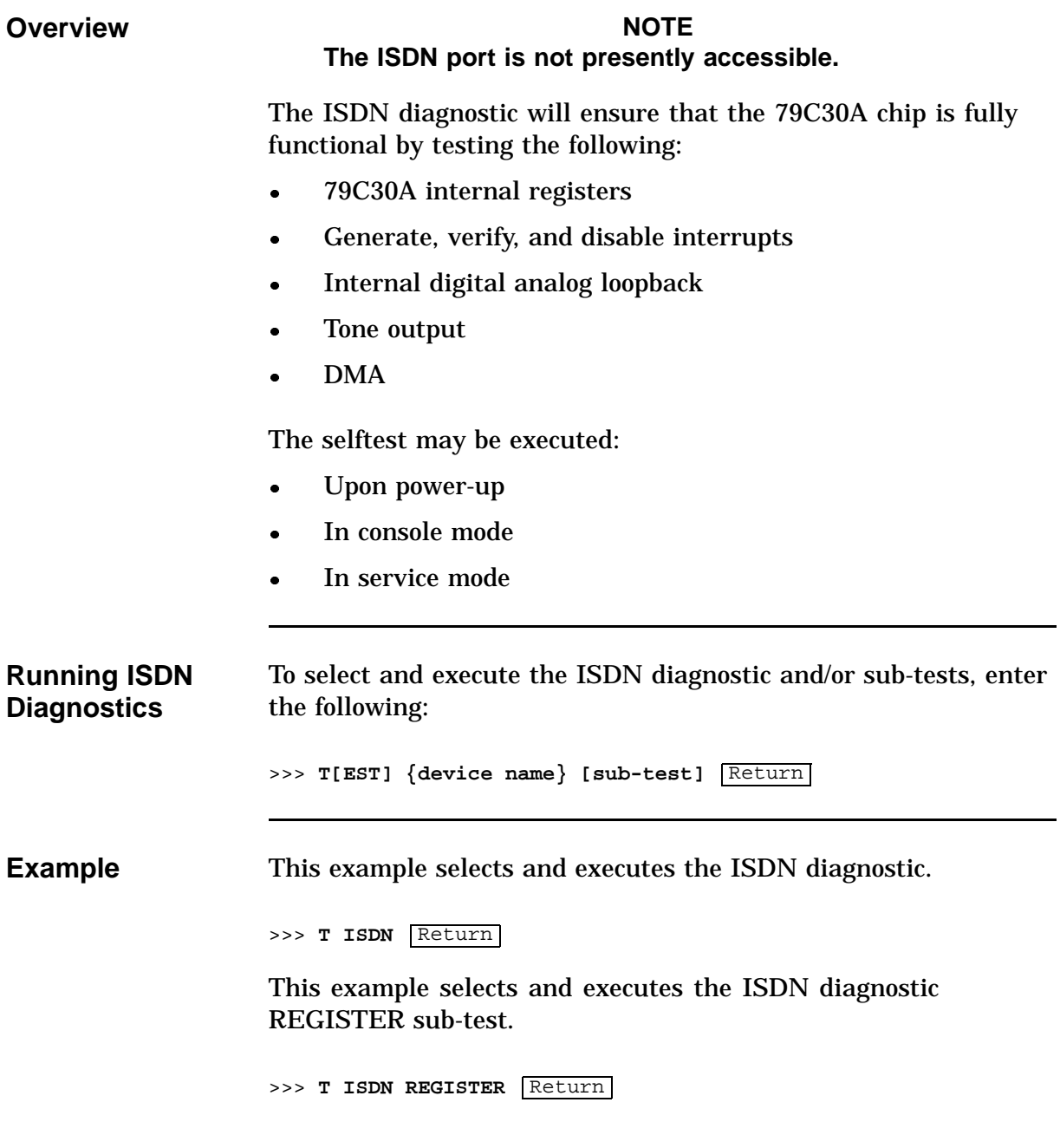

### **ISDN Diagnostic,** Continued

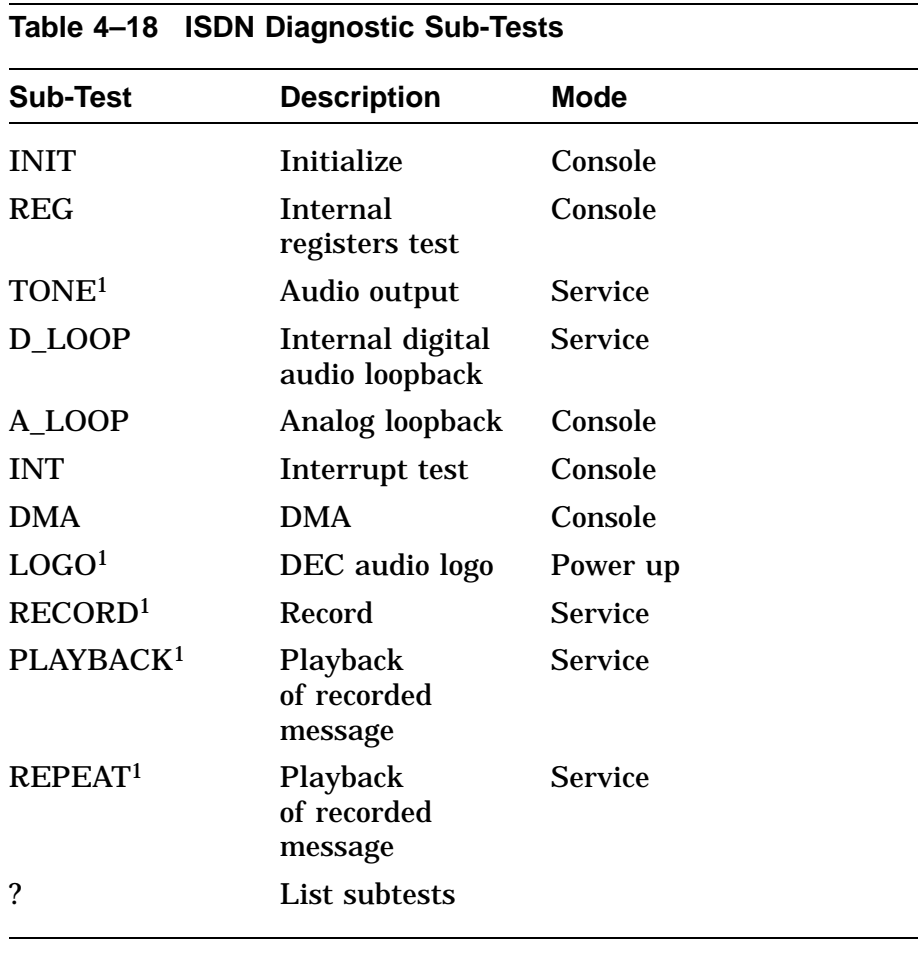

Table 4–18 lists the diagnostic sub-tests.

1Requires headset to perform diagnostics.

### **ISDN Diagnostic,** Continued

### **Error Reporting** All reported errors contain a hexadecimal longword of data and a FRU code to identify the failing FRU.

When the diagnostic encounters an error, the error reporting procedure format is as follows:

>>> **T ISDN** ?? 002 ISDN XXXXXXXX

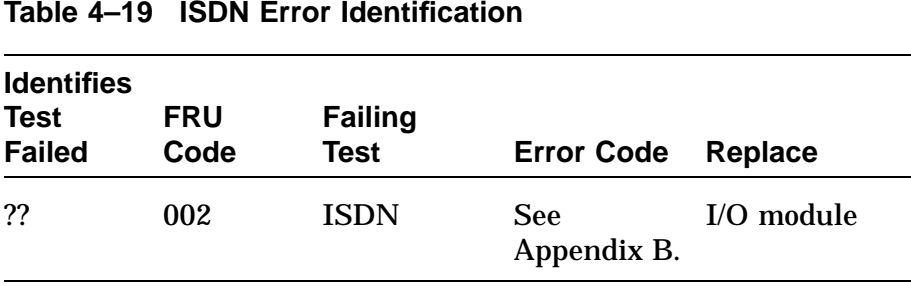

#### **Table 4–19 ISDN Error Identification**

# **TURBOchannel Testing**

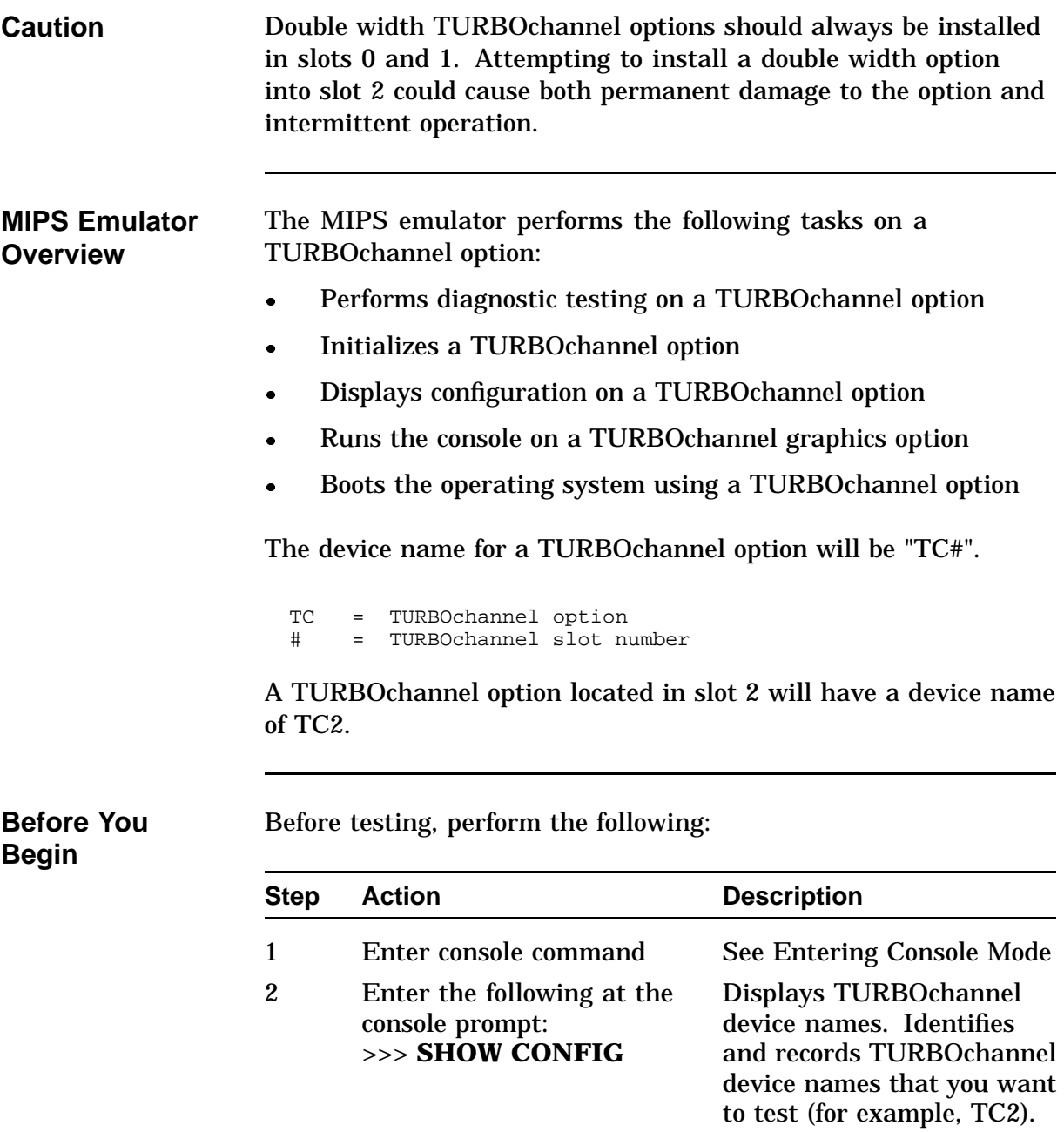

# **TURBOchannel Testing,** Continued

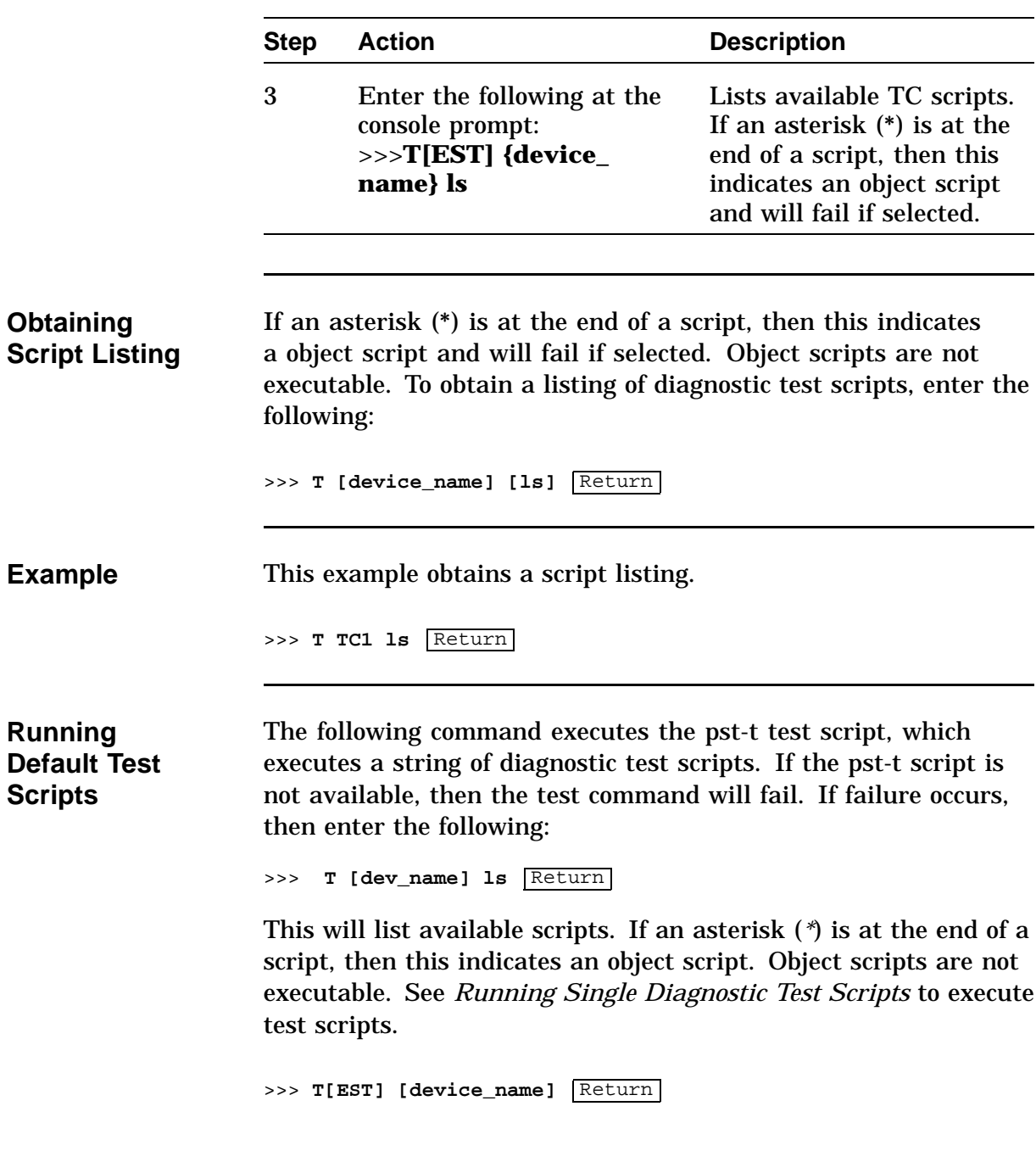

# **TURBOchannel Testing,** Continued

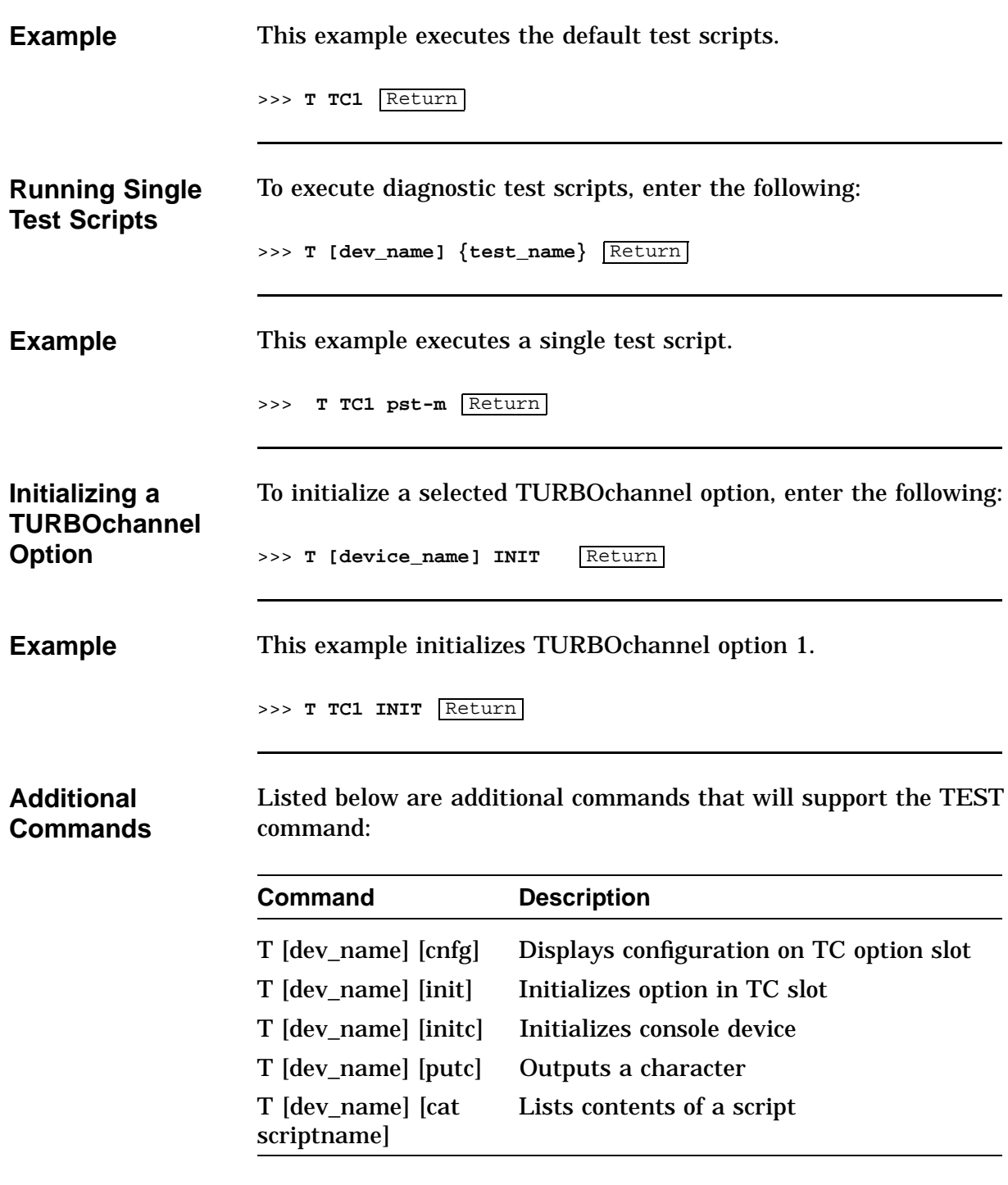
# **Chapter 5 Utilities**

### **Overview**

**Chapter Overview** The following topics are contained in this chapter:

- $\bullet$ SCSI Utility Listing
- $\bullet$ Show Device Utility
- $\bullet$ Hard Disk Eraser Utility
- $\bullet$ Floppy Formatter Utility
- $\bullet$ Disk Verifier Utility

# **SCSI Utility Listing**

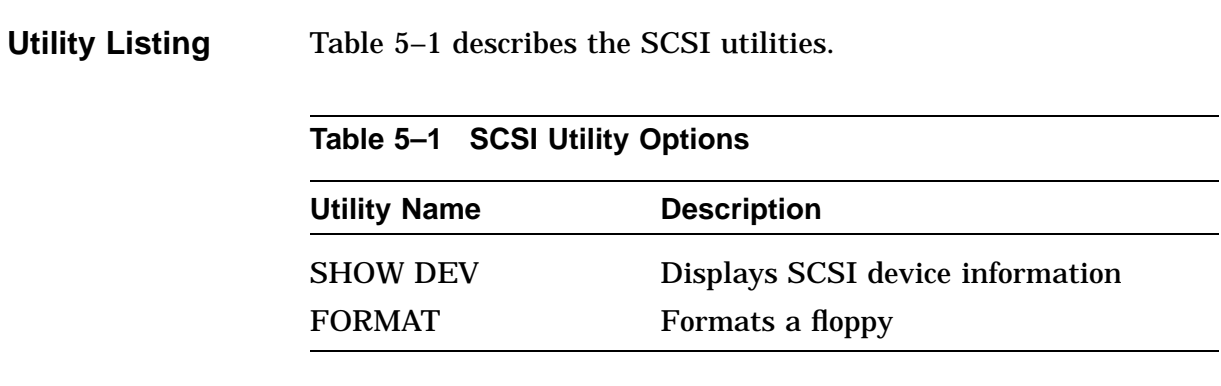

# **Show Device Utility**

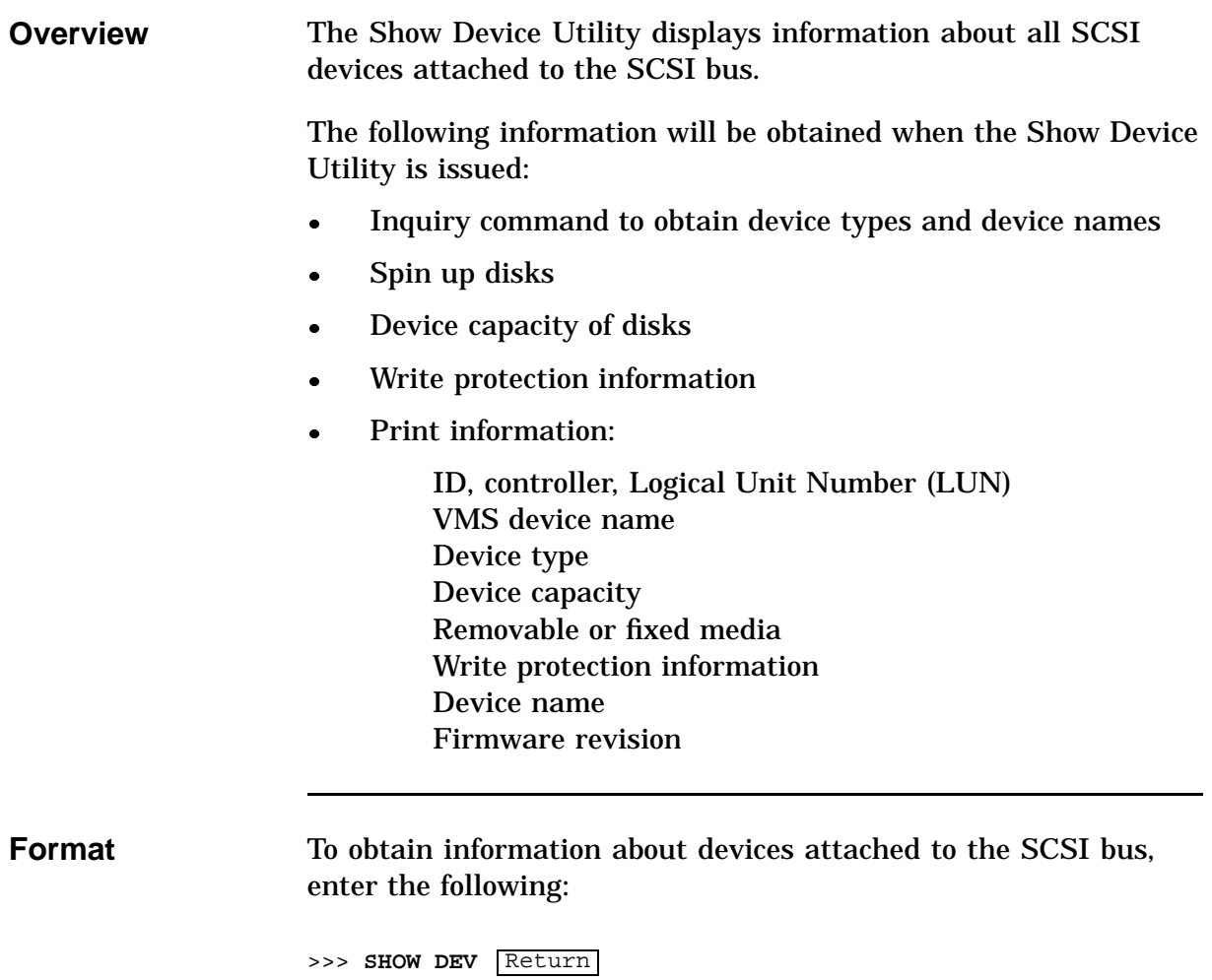

# **Show Device Utility, Continued**

**Example** This is an example of the results caused by executing the SHOW DEV command.

>>> SHOW DEV Return

Result:

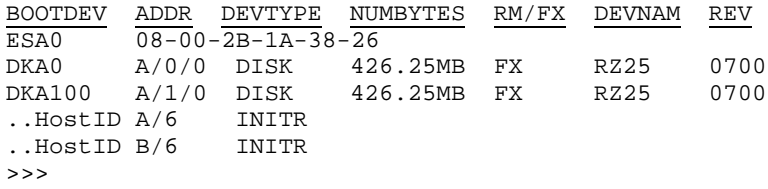

# **Hard Disk Eraser Utility**

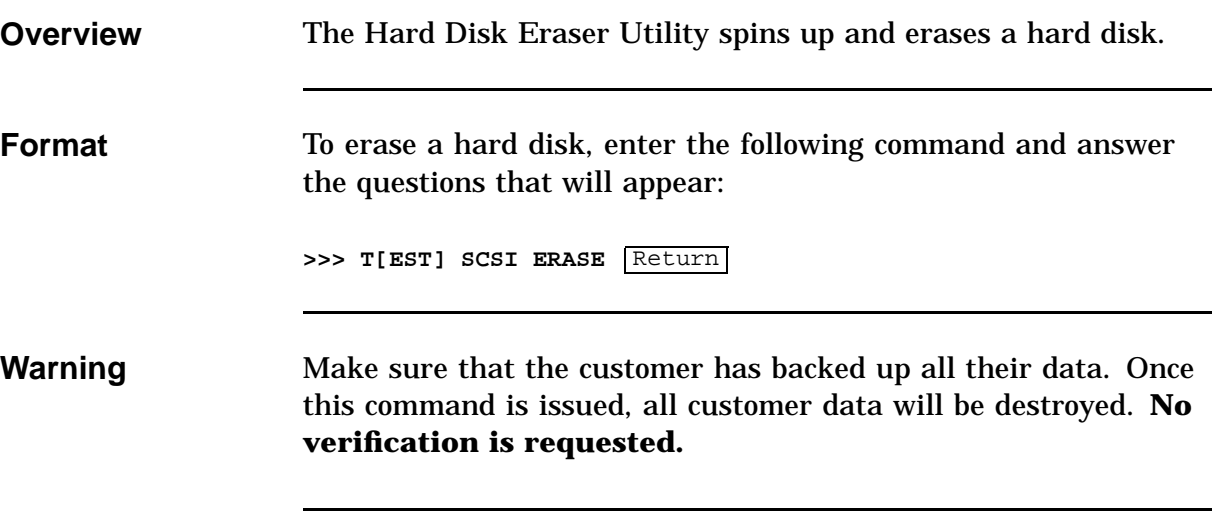

### **Hard Disk Eraser Utility, Continued**

**Example** This example erases data on the device DKA100. See Table 5-2 for an explanation of the diagnostic prompts.

```
>>> T SCSI ERASE Return
SCSI_bus(A,B)>>>A
SCSI_id(0-7)>>>1
SCSI_lun(0-7)>>>0
SCSI HD_DSK_ERAS_UTIL
DKA100 OK? OK
SCSI-bb-repl 0
SCSI-util_succ
OK
>>>
```
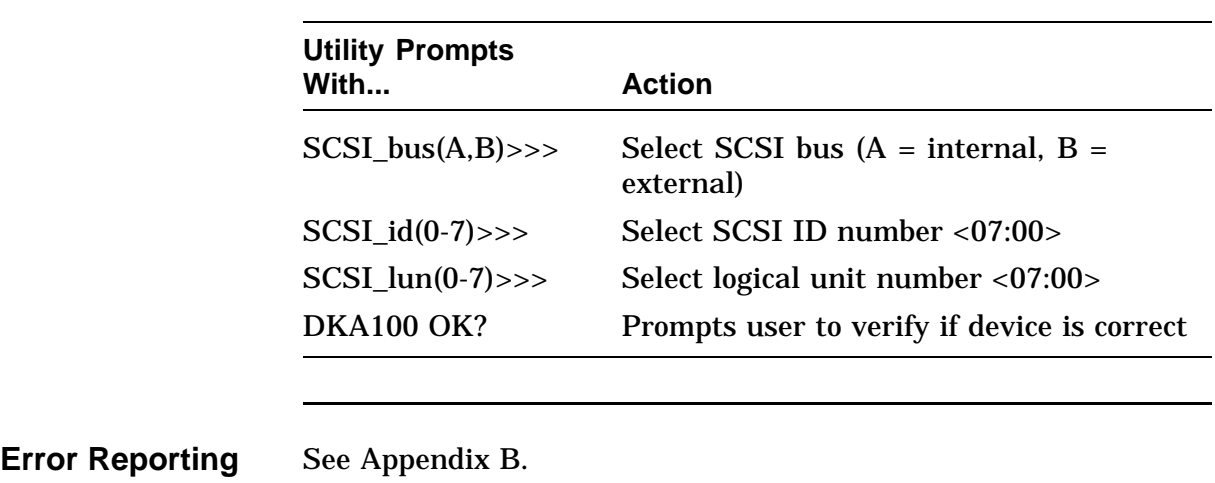

#### **Table 5–2 Erase Utility Prompts**

# **Floppy Formatter Utility**

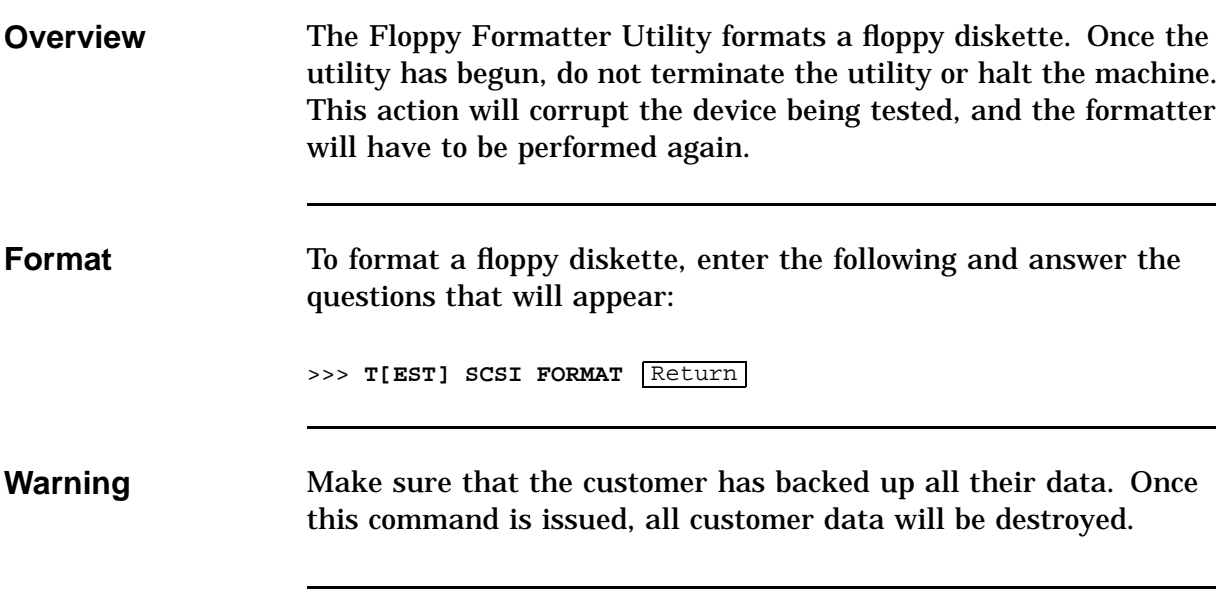

### **Floppy Formatter Utility, Continued**

**Example** This example formats the device DKA100. See Table 5-3 for an explanation of diagnostic prompts.

> >>> T SCSI FORMAT Return SCSI\_bus(A,B)>>>**A** SCSI\_id(0-7)>>>**1** SCSI\_lun(0-7)>>>**0**

### **Table 5–3 Floppy Utility Prompts**

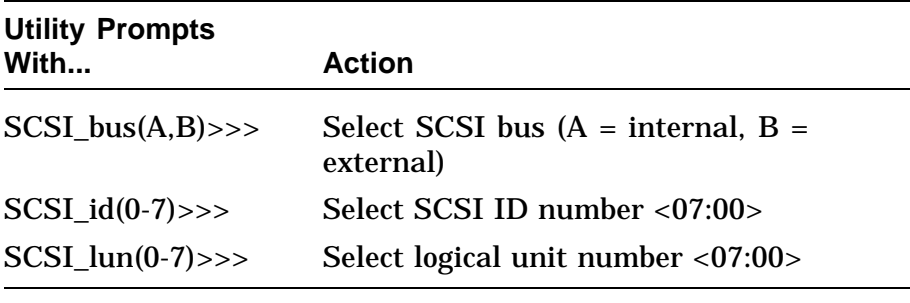

**Error Reporting** See Appendix B.

# **Disk Verifier Utility**

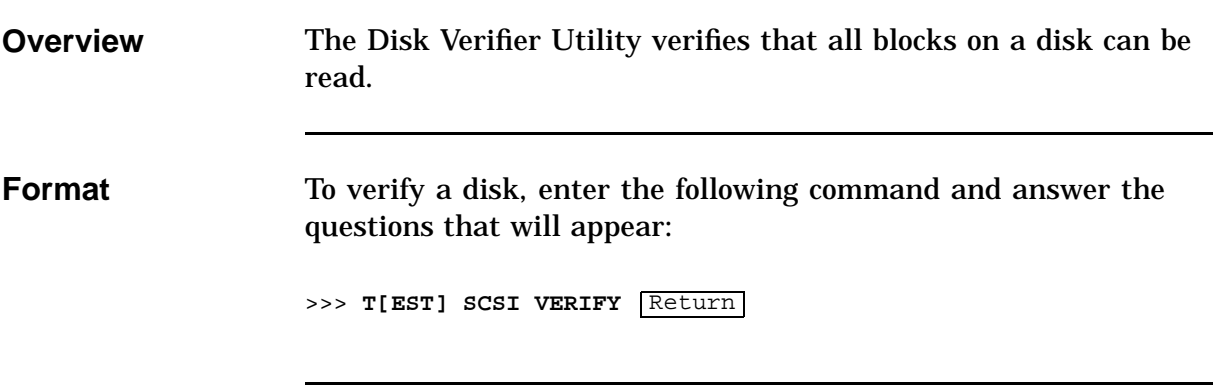

### **Disk Verifier Utility, Continued**

**Example** This example verifies the device DKA100. See Table 5-4 for an explanation of the diagnostic prompts. >>> **T SCSI VERIFY** Return SCSI\_bus(A,B)>>>**A** SCSI\_id(0-7)>>>**1** SCSI\_lun(0-7)>>>**0** SCSI\_DSK\_VER\_UTIL SCSI-util\_succ

> OK >>>

#### **Table 5–4 Verify Utility Prompts**

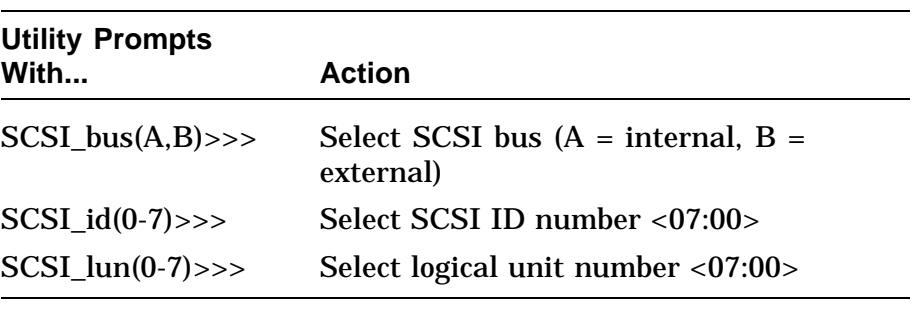

**Error Reporting** See Appendix B.

# **Chapter 6 Troubleshooting**

### **Overview**

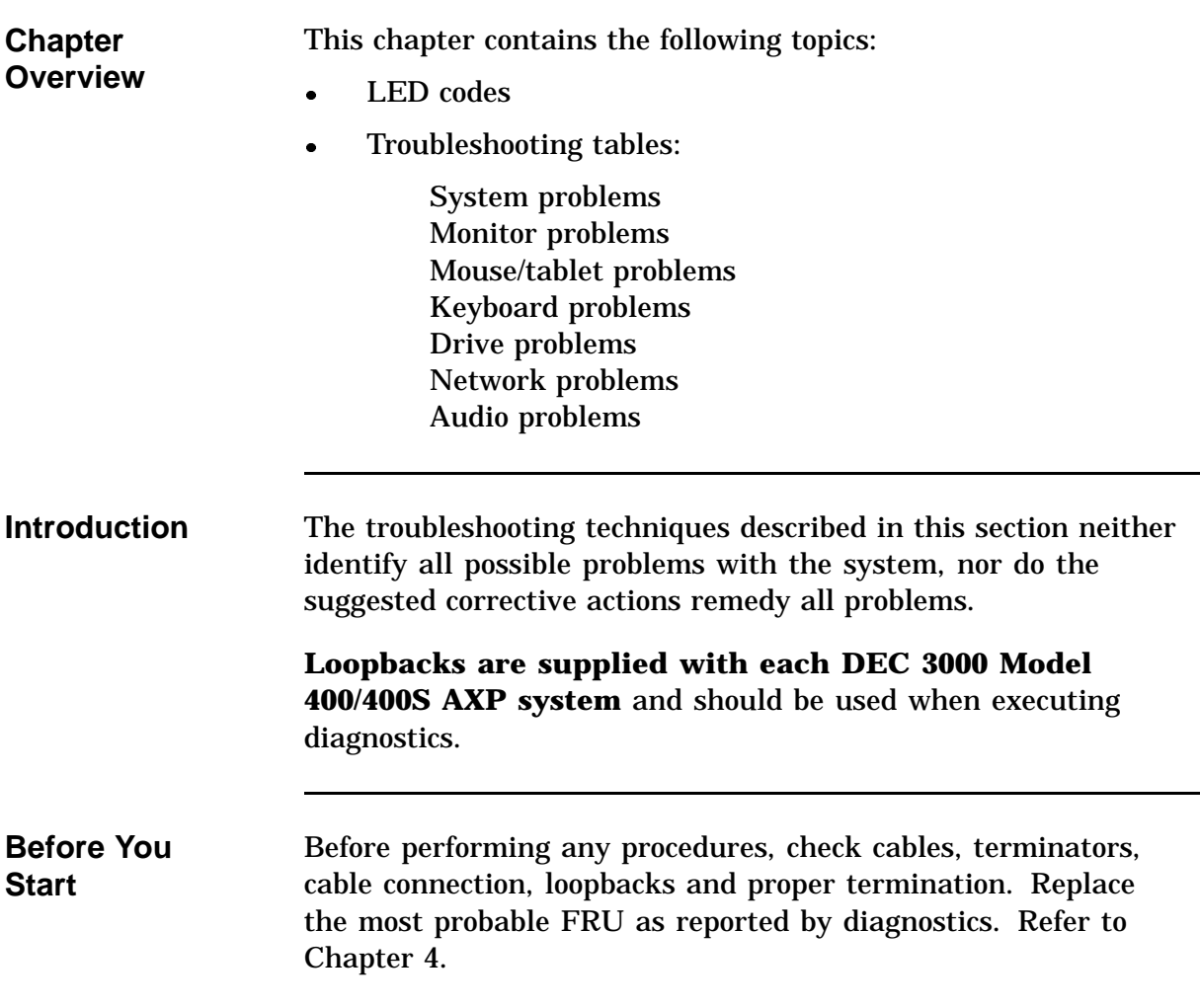

### **LED Codes**

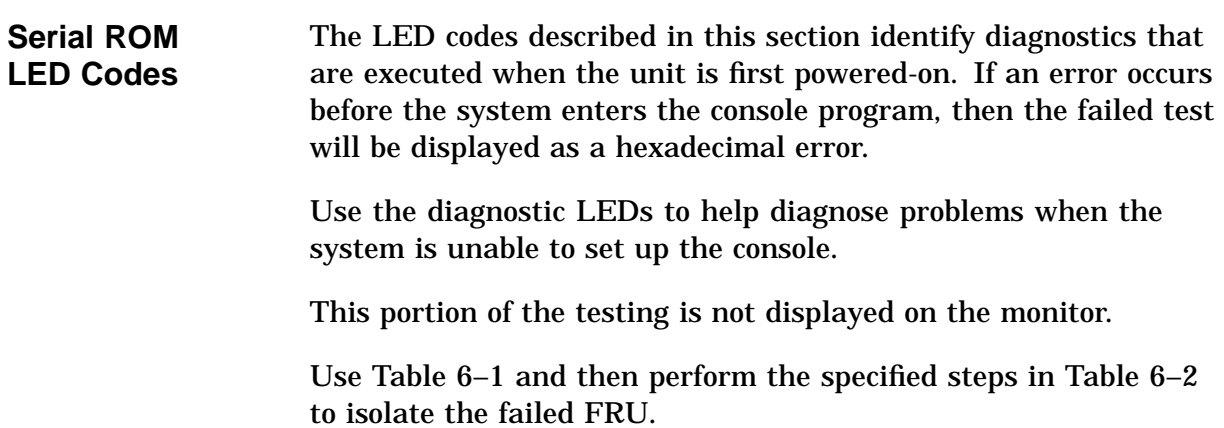

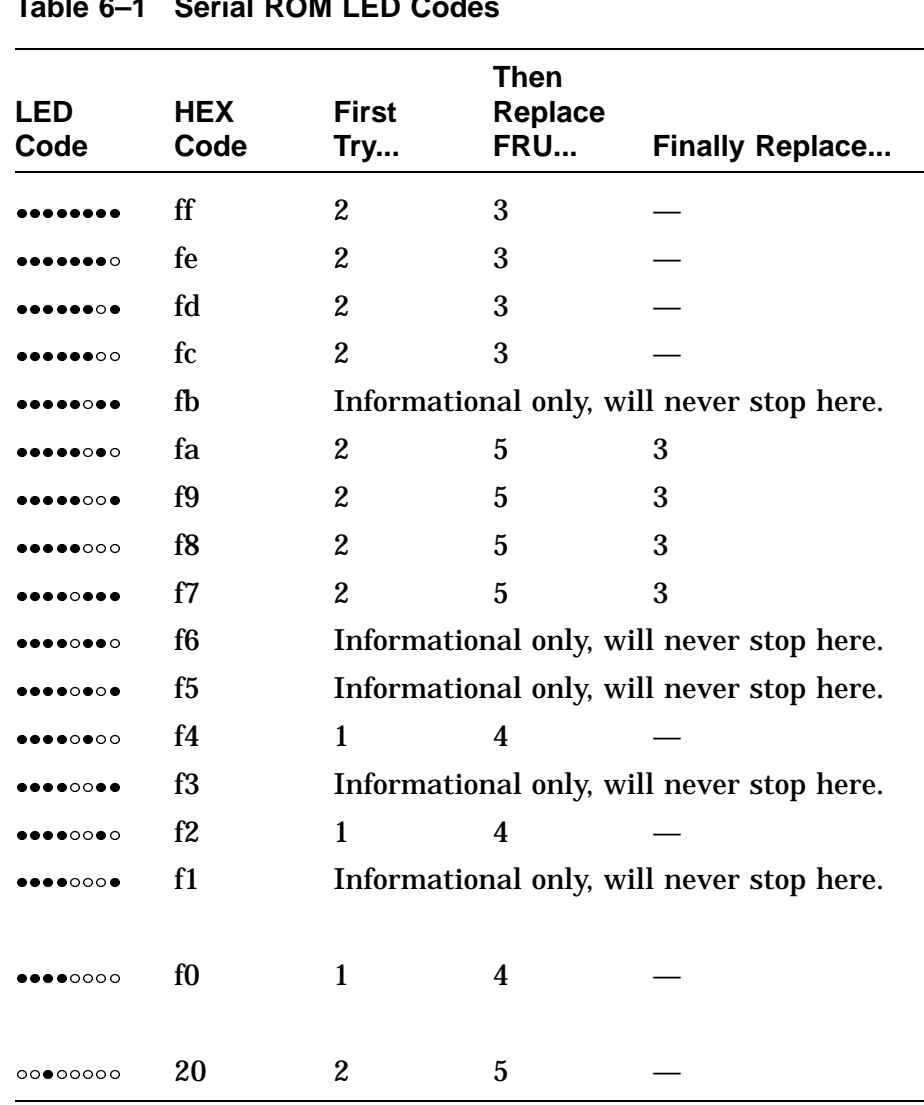

**Table 6–1 Serial ROM LED Codes**

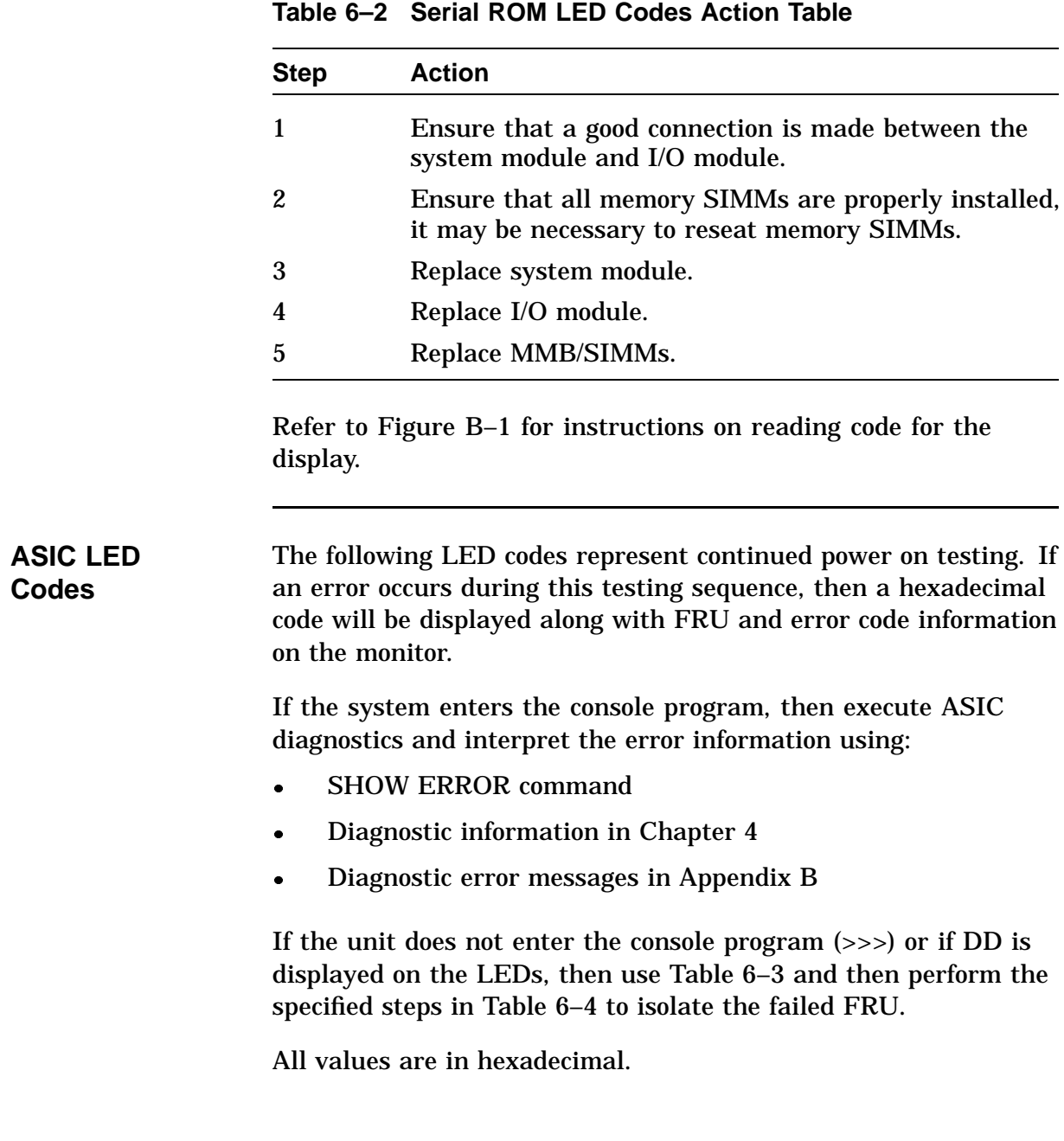

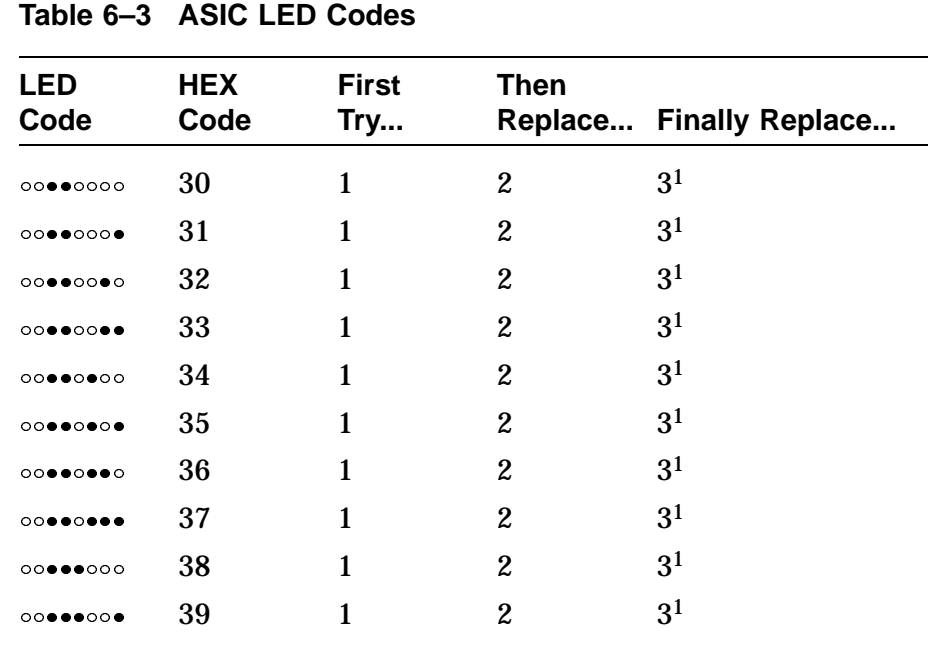

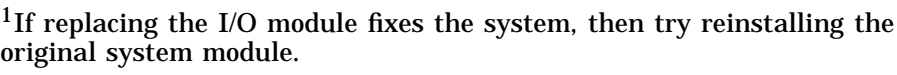

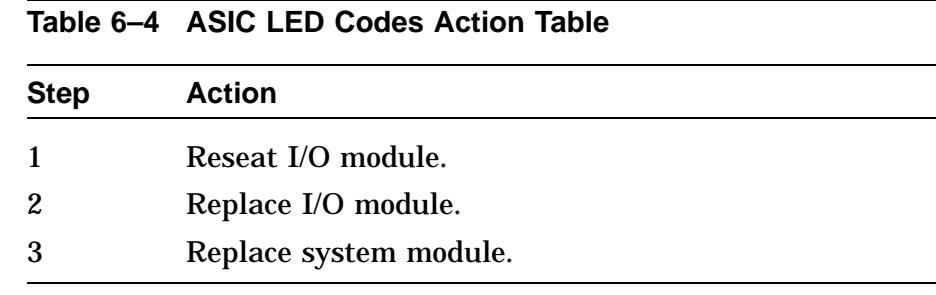

### **Memory LED Codes**

The Memory LED codes represent continued power on testing. If an error occurs during this testing sequence, then a hexadecimal code will be displayed along with FRU and error code information on the monitor.

If the system enters the console program, then execute the MEMORY diagnostics and interpret the error information using:

- $\bullet$ SHOW ERROR command
- $\bullet$ Diagnostic information in Chapter 4

If the unit does not enter the console program (>>>) displayed on the monitor or DD is displayed on the LEDs, then replace the failing SIMM.

All values are in hexadecimal.

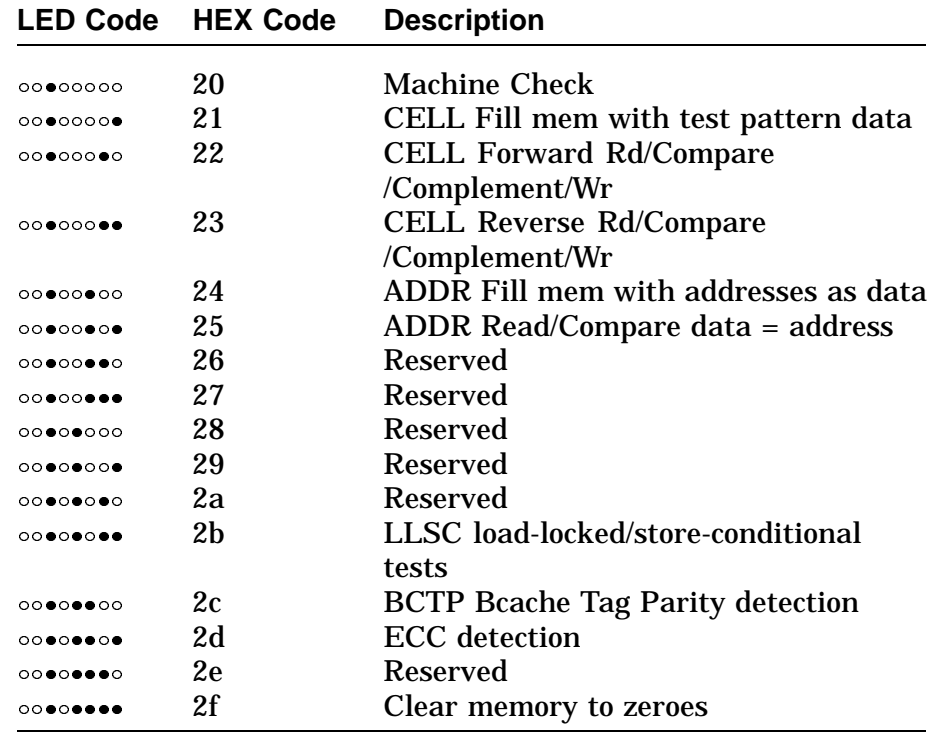

#### **NVR LED Codes**

The NVR LED codes represent continued power on testing. If an error occurs during this testing sequence, then a hexadecimal code will be displayed along with FRU and error code information on the monitor.

If the system enters the console program, then execute NVR diagnostics and interpret the error information using:

- $\bullet$ SHOW ERROR command
- $\bullet$ Diagnostic information in Chapter 4
- $\bullet$ Diagnostic error messages in Appendix B

If the unit does not enter the console program (>>>) or if DD is displayed on the LEDs, then use Table 6–5 and then perform the specified steps in Table 6–6 to isolate the failed FRU.

All values are in hexadecimal.

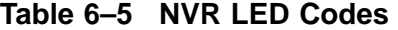

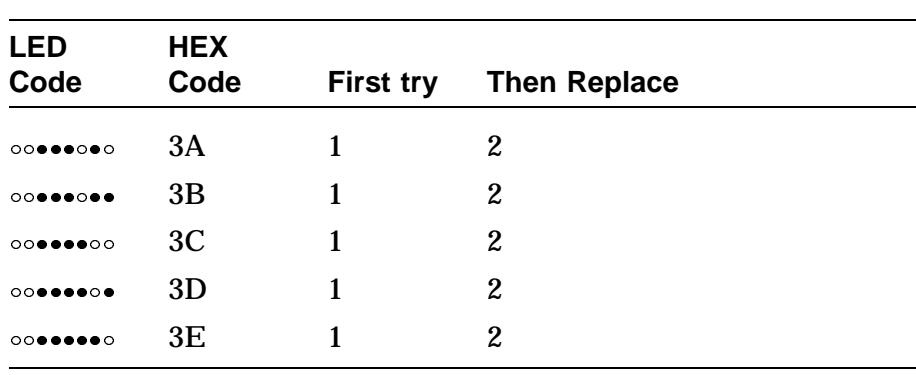

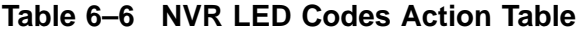

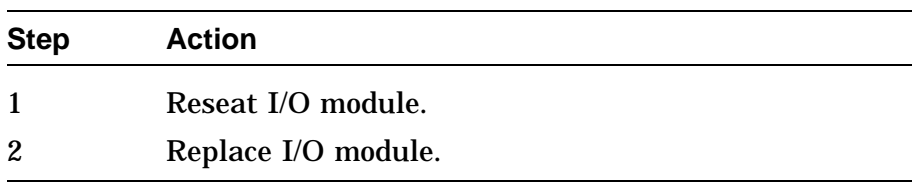

**SCC LED Codes** The SCC LED codes represent continued power on and extended self test testing. If an error occurs during this testing sequence, then a hexadecimal code will be displayed along with FRU and error code information on the monitor.

> If the system enters the console program, then execute SCC diagnostics and interpret the error information using:

- $\bullet$ SHOW ERROR command
- $\bullet$ Diagnostic information in Chapter 4
- $\bullet$ Diagnostic error messages in Appendix B

If the unit does not enter the console program (>>>) or if DD is displayed on the LEDs, then use Table 6–7 and then perform the specified steps in Table 6–8 to isolate the failed FRU.

**NOTE If a DEC 3000 Model 400S AXP server is the unit being tested, then the console command SERVER is required to be set to 1 (SET SERVER 1).**

All values are in hexadecimal.

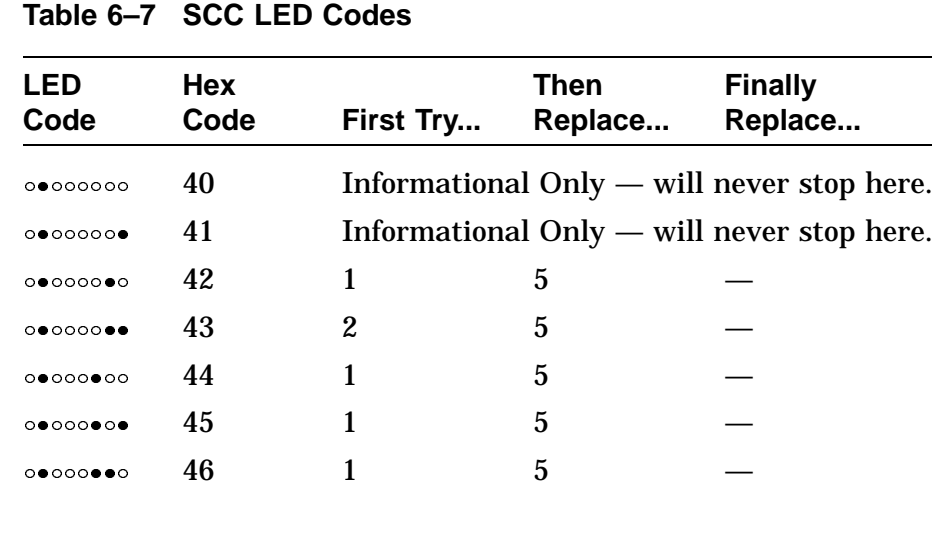

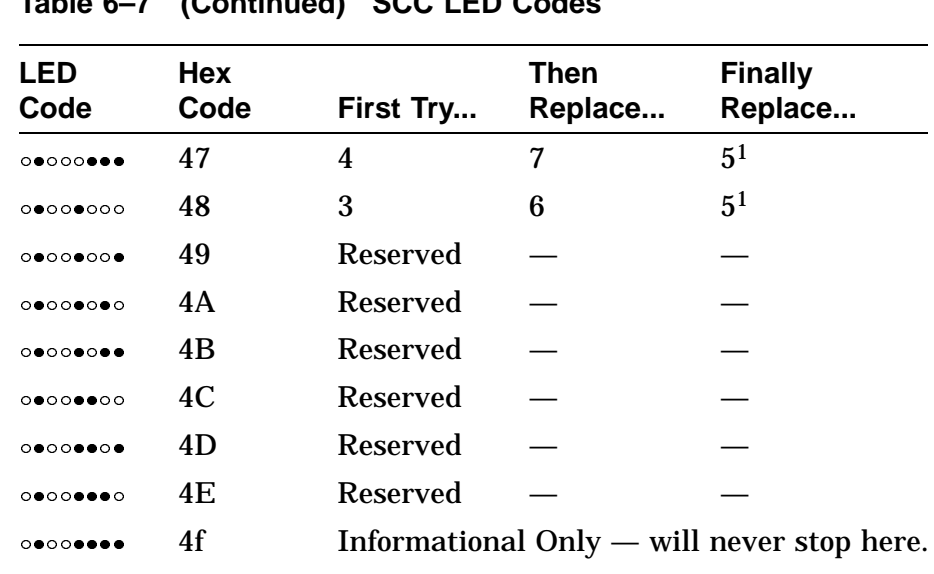

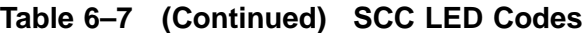

<sup>1</sup>If replacing the I/O module fixes the system, then try reinstalling the original keyboard.

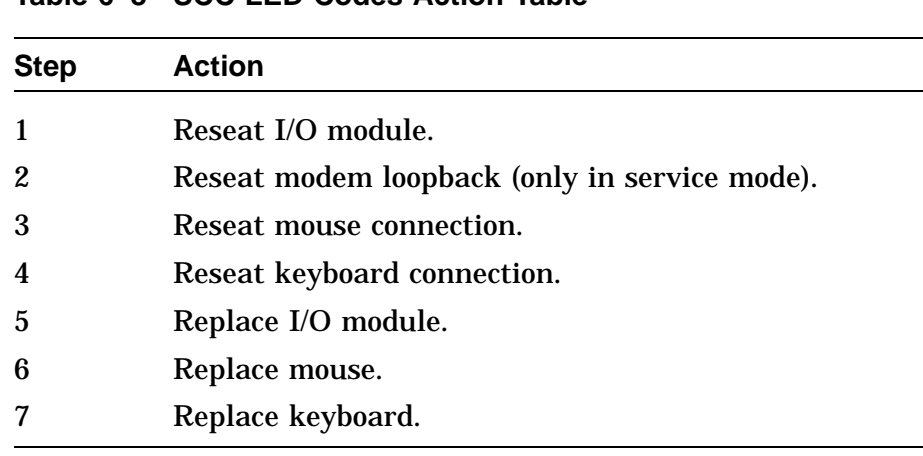

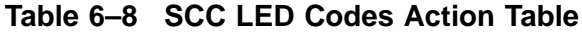

#### **NI LED Codes** The NI LED codes represent continued power on testing. If an error occurs during this testing sequence, then a hexadecimal code will be displayed along with FRU and error code information on the monitor.

If the system enters the console program, then execute NI diagnostics and interpret the error information using:

- $\bullet$ SHOW ERROR command
- $\bullet$ Diagnostic information in Chapter 4
- $\bullet$ Diagnostic error messages in Appendix B

If the unit does not enter the console program (>>>) or if DD is displayed on the LEDs, then use Table 6–9 and then perform the specified steps in Table 6–10 to isolate the failed FRU.

All values are in hexadecimal.

| <b>LED</b><br>Code | <b>HEX</b><br>Code | First Try    | Then Replace     |
|--------------------|--------------------|--------------|------------------|
|                    |                    |              |                  |
| 00000000           | 50                 | 1            | $\boldsymbol{2}$ |
| 00000000           | 51                 | 1            | $\boldsymbol{2}$ |
| 00000000           | 52                 | $\mathbf{1}$ | $\boldsymbol{2}$ |
| 000000000          | 53                 | 1            | $\boldsymbol{2}$ |
| 00000000           | 54                 | 1            | $\boldsymbol{2}$ |
| 00000000           | 55                 | $\mathbf{1}$ | $\boldsymbol{2}$ |
| 00000000           | 56                 | 1            | $\boldsymbol{2}$ |
| 00000000           | 57                 | 1            | $\overline{2}$   |
| 00000000           | 58                 | $\mathbf{1}$ | $\boldsymbol{2}$ |
| 00000000           | 59                 | 1            | $\boldsymbol{2}$ |

**Table 6–9 NI LED Codes**

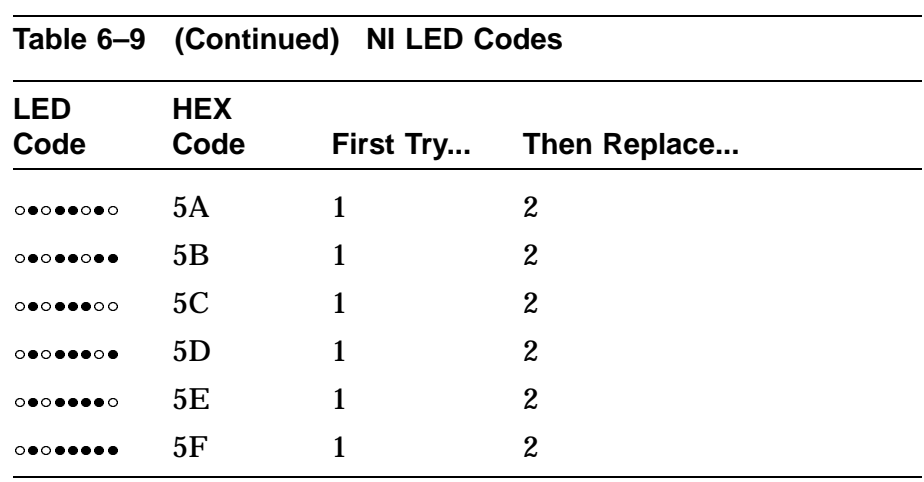

#### **Table 6–10 NI LED Codes Action Table**

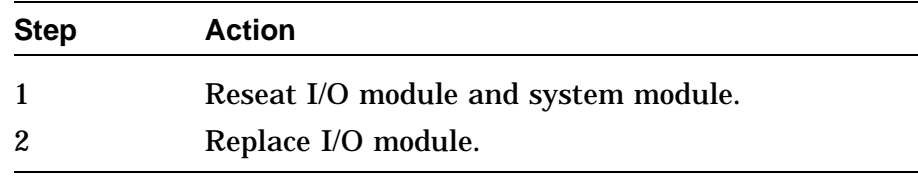

**ISDN LED Codes**

The ISDN LED codes represent continued power on testing. If an error occurs during this testing sequence, then a hexadecimal code will be displayed along with FRU and error code information on the monitor.

If the system enters the console program, then execute ISDN diagnostics and interpret the error information using:

- $\overline{a}$ SHOW ERROR command
- $\bullet$ Diagnostic information in Chapter 4
- $\overline{a}$ Diagnostic error messages in Appendix B

If the unit does not enter the console program (>>>) or if DD is displayed on the LEDs, then use Table 6–11 and then perform the specified steps in Table 6–12 to isolate the failed FRU.

#### **NOTE Ensure loopback is installed.**

All values are in hexadecimal.

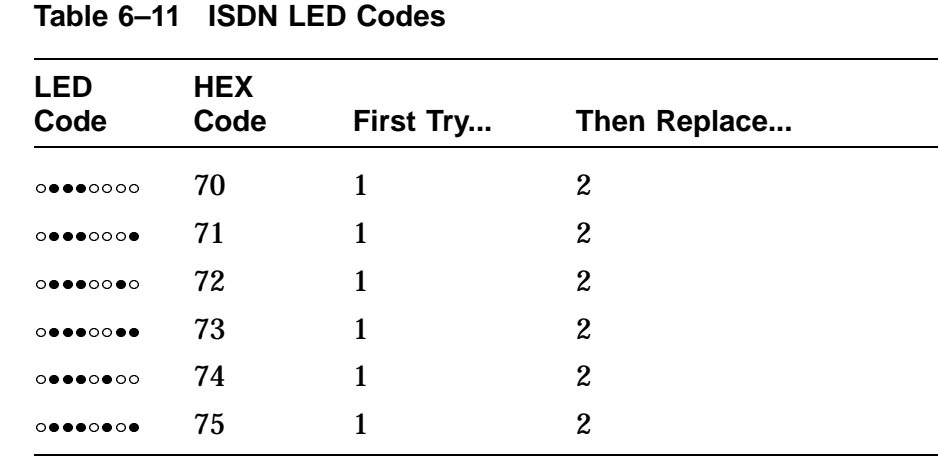

#### **Table 6–12 ISDN LED Codes Action Table**

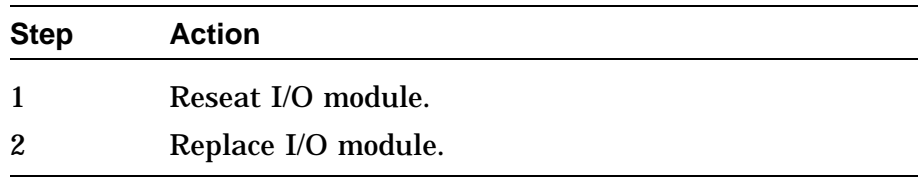

#### **SCSI LED Codes**

The SCSI LED codes represent continued power on testing. If an error occurs during this testing sequence, then a hexadecimal code will be displayed along with FRU and error code information on the monitor.

If the system enters the console program, then execute SCSI diagnostics and interpret the error information using:

- $\overline{a}$ SHOW ERROR command
- $\bullet$ Diagnostic information in Chapter 4
- $\overline{a}$ Diagnostic error messages in Appendix B

 $\mathcal{L}$ 

If the unit does not enter the console program (>>>) or if DD is displayed on the LEDs, then use Table 6–13 and then perform the specified steps in Table 6–14 to isolate the failed FRU.

All values are in hexadecimal.

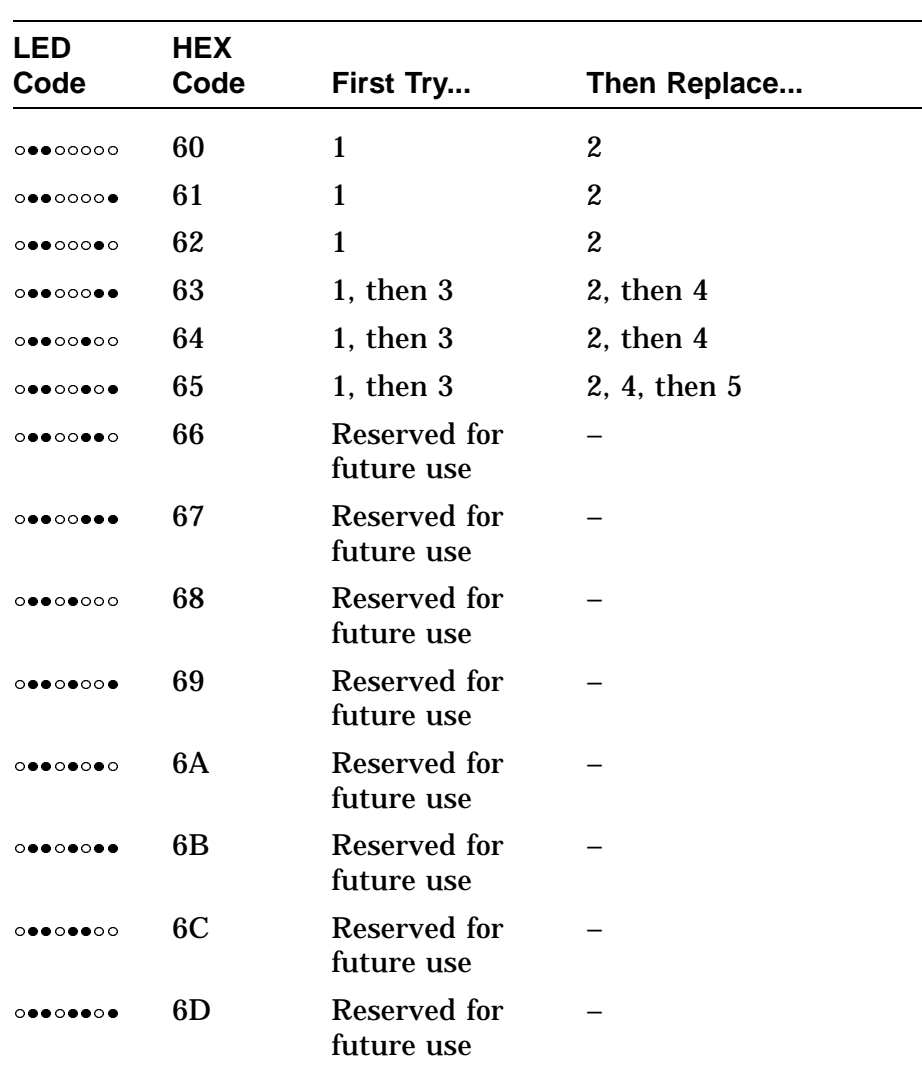

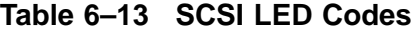

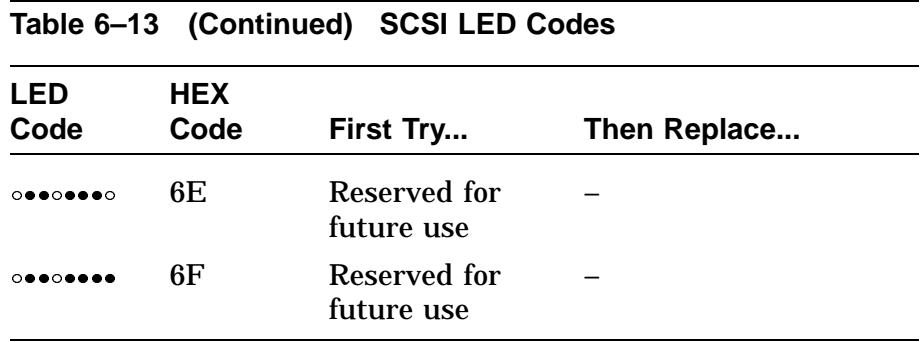

### **Table 6–14 SCSI LED Codes Action Table**

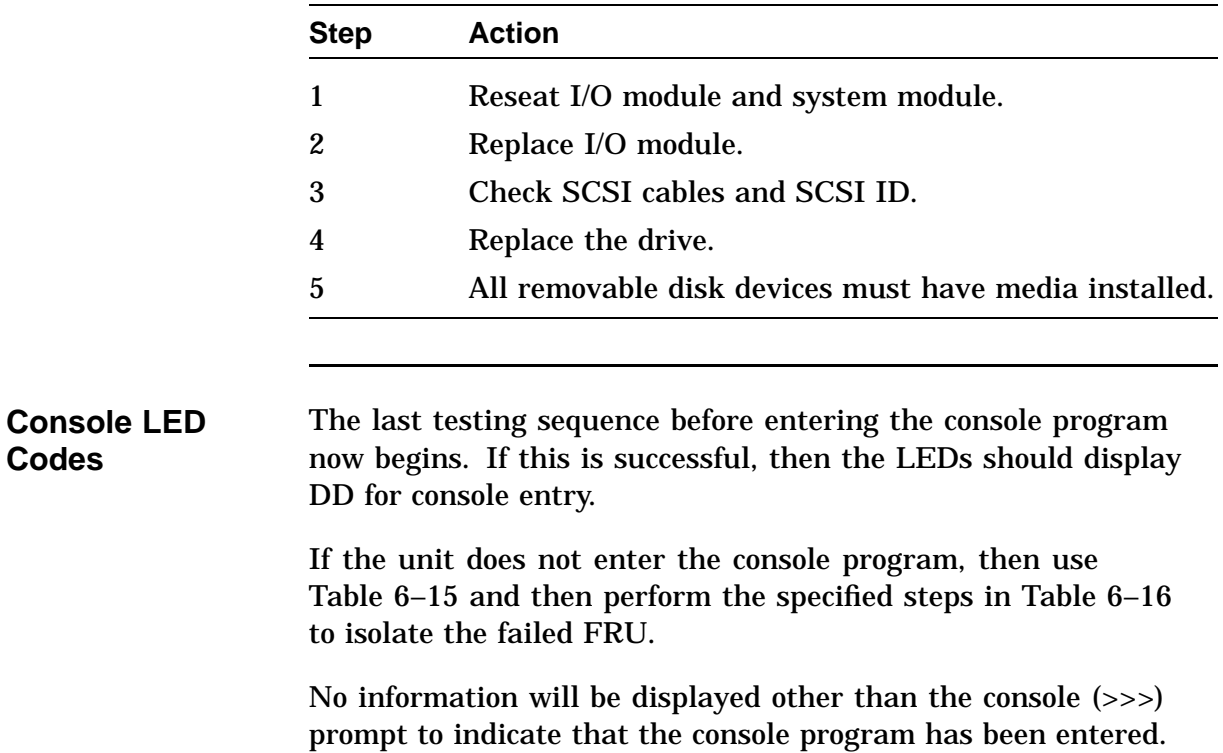

All values are in hexadecimal.

| <b>LED</b><br>Code                               | <b>HEX</b><br>Code | <b>First Replace</b>                         | Then Replace                                 |
|--------------------------------------------------|--------------------|----------------------------------------------|----------------------------------------------|
| .                                                | EF                 |                                              | Informational Only — will never stop here.   |
| ∙●●○●●●○                                         | EE                 |                                              | Informational Only $-$ will never stop here. |
| ∙∙∙⊙••⊙∙                                         | ED                 |                                              | Informational Only — will never stop here.   |
| $\bullet\bullet\circ\bullet\bullet\circ\circ$    | EC                 | $\mathbf{1}$                                 | $\boldsymbol{2}$                             |
| ∙●●○●○●●                                         | EB                 | 1                                            | $\boldsymbol{2}$                             |
| ∙●●○●○●○                                         | EA                 | $\mathbf{1}$                                 | $\overline{2}$                               |
| ∙∙∘∘∘∘∘                                          | E <sub>9</sub>     | 1                                            | $\boldsymbol{2}$                             |
| ∙●●○●○○○                                         | E8                 | $\mathbf{1}$                                 | $\boldsymbol{2}$                             |
| ∙∙∙○○●●●                                         | E7                 | $\mathbf{1}$                                 | $\boldsymbol{2}$                             |
| ∙∙∙○○●●○                                         | E <sub>6</sub>     | 1                                            | $\boldsymbol{2}$                             |
| ∙∙∘○○●○●                                         | E <sub>5</sub>     | $\mathbf{1}$                                 | $\boldsymbol{2}$                             |
| ∙●●○○●○○                                         | E4                 | 1                                            | $\boldsymbol{2}$                             |
| ▎●●○○○●●                                         | E <sub>3</sub>     | $\mathbf{1}$                                 | $\overline{2}$                               |
| ∙●●○○○●○                                         | E2                 | $\mathbf{1}$                                 | $\boldsymbol{2}$                             |
| ∙●●○○○○●                                         | E1                 | 1                                            | $\overline{2}$                               |
| $\bullet\bullet\bullet\circ\circ\circ\circ\circ$ | E <sub>0</sub>     | Informational Only $-$ will never stop here. |                                              |
| . <b>.</b>                                       | DF                 | $\mathbf{1}$                                 | $\boldsymbol{2}$                             |
| ∙⊙●●●●○                                          | DE                 | 1                                            | $\boldsymbol{2}$                             |
| ∙∙⊙●●●○●                                         | <b>DD</b>          | Console entry<br>>>                          |                                              |
| 00000000                                         | 00                 | Console is about<br>to be exited             |                                              |

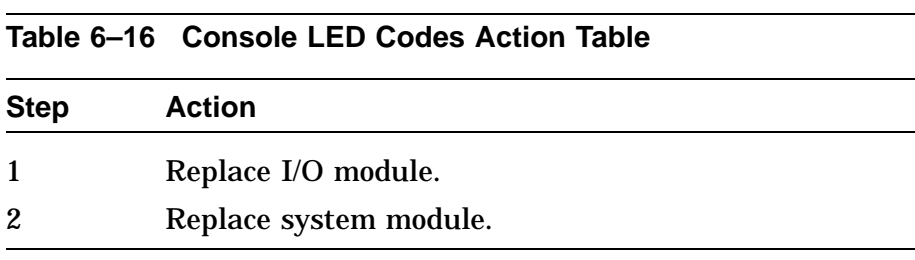

### **84 Fail**

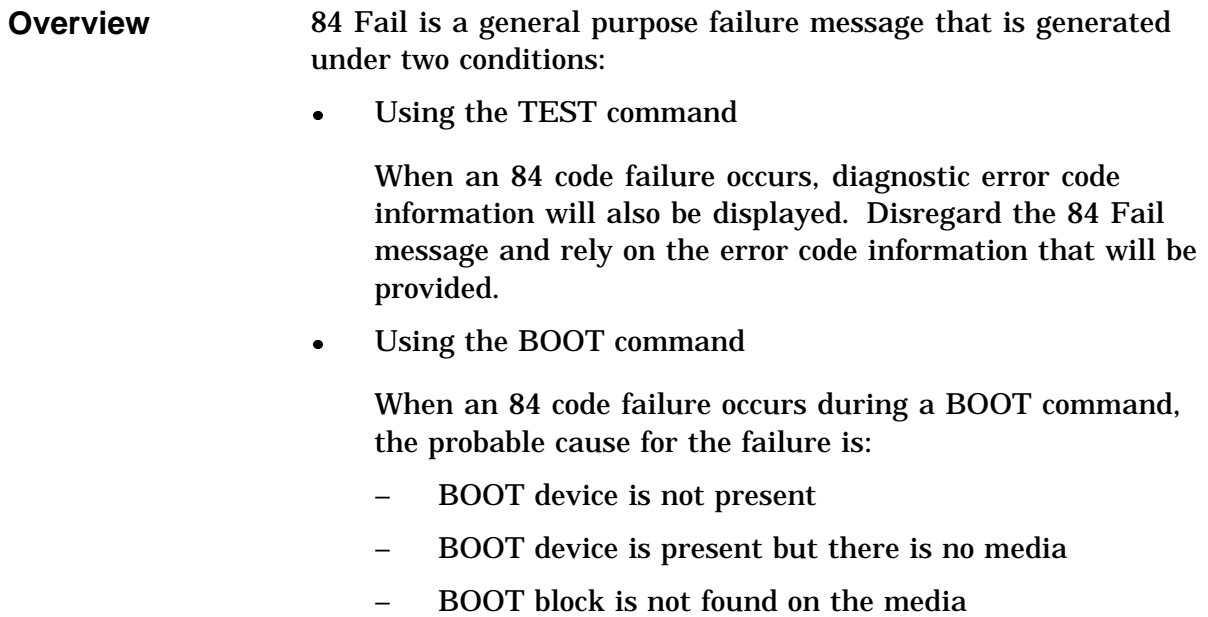

### **Troubleshooting Tables**

### **Overview** The following tables contain corrective actions to problems that may be encountered during troubleshooting a damaged or failed unit. The tables are divided into categories for easier identification.

#### **System Problems**

Table 6–17 lists the symptoms, possible causes, and corrective actions during troubleshooting a damaged or failed unit.

### **Table 6–17 Troubleshooting**

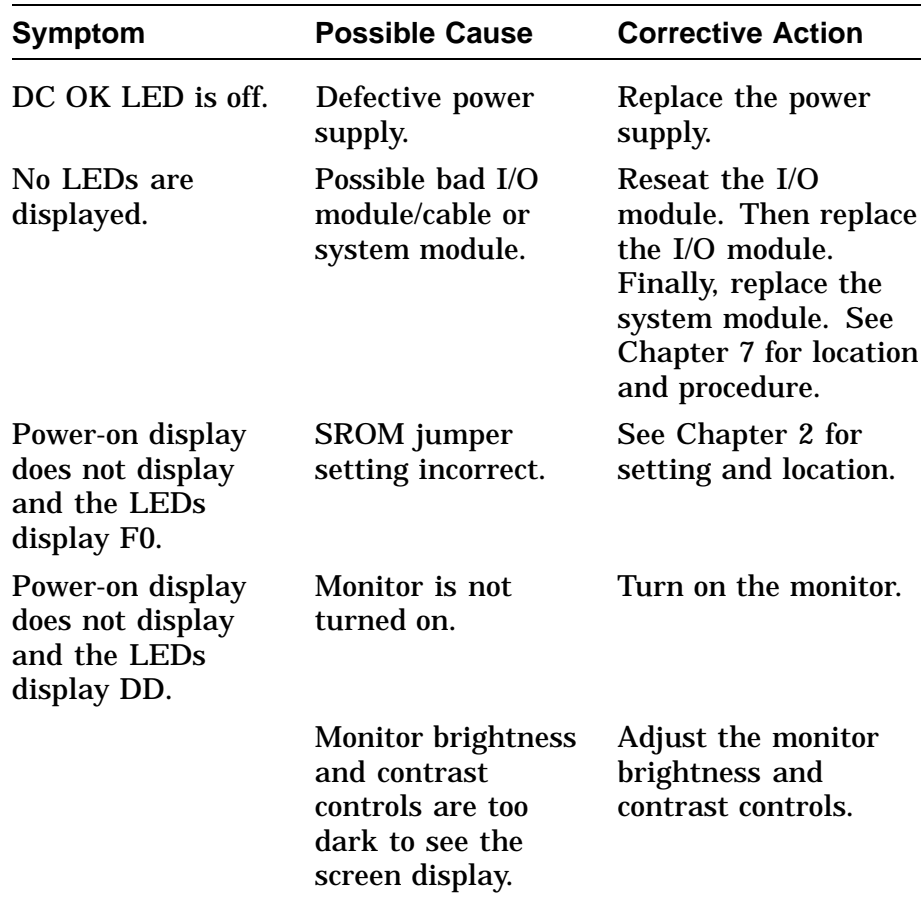

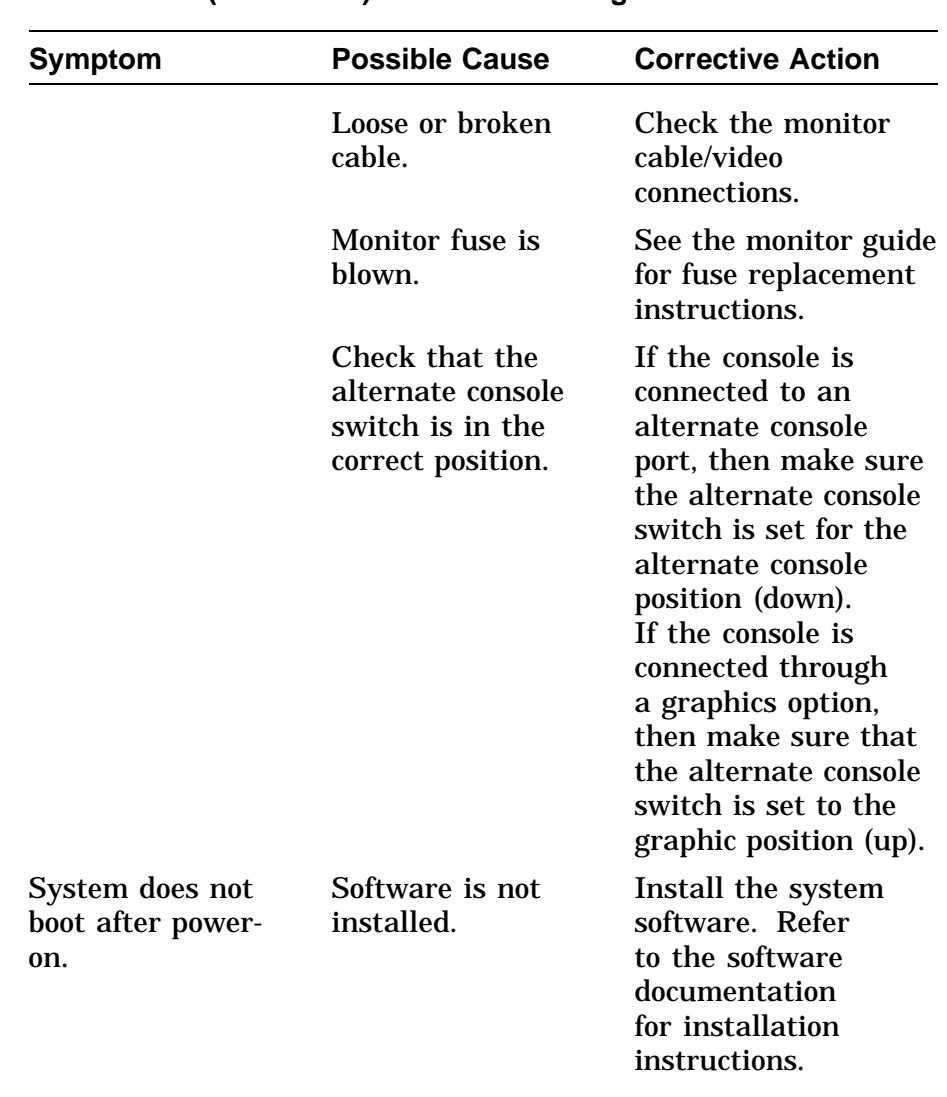

#### **Table 6–17 (Continued) Troubleshooting**

| Symptom | <b>Possible Cause</b>                         | <b>Corrective Action</b>                                                                                                    |
|---------|-----------------------------------------------|----------------------------------------------------------------------------------------------------|
|         | Default recovery<br>action is set to halt.    | In console mode<br>$(\gg)$ , perform the<br><b>SHOW AUTO</b><br><b>ACTION</b> command<br>for proper setting.<br>Modify using the SET<br><b>AUTO ACTION</b><br>command. See<br>Chapter 3 for further<br>information. |
|         | Incorrect boot<br>device was<br>specified.    | In console mode<br>$(\gg)$ , perform the<br><b>SHOW BOOTDEF</b><br>DEV command for<br>proper setting.<br>Modify using the<br><b>SET BOOTDEF DEV</b><br>command.                                                     |
|         | Boot device is<br>not properly<br>configured. | Do the SHOW<br><b>DEVICE</b> command<br>and check to see<br>that all devices are<br>configured properly.<br>If they are not, then<br>check IDs and cables.                                                          |
|         | Faulty boot device.                           | Run diagnostic<br>/utilities for faulty<br>devices. See<br>Chapter 4.                                                                                                    |

**Table 6–17 (Continued) Troubleshooting**

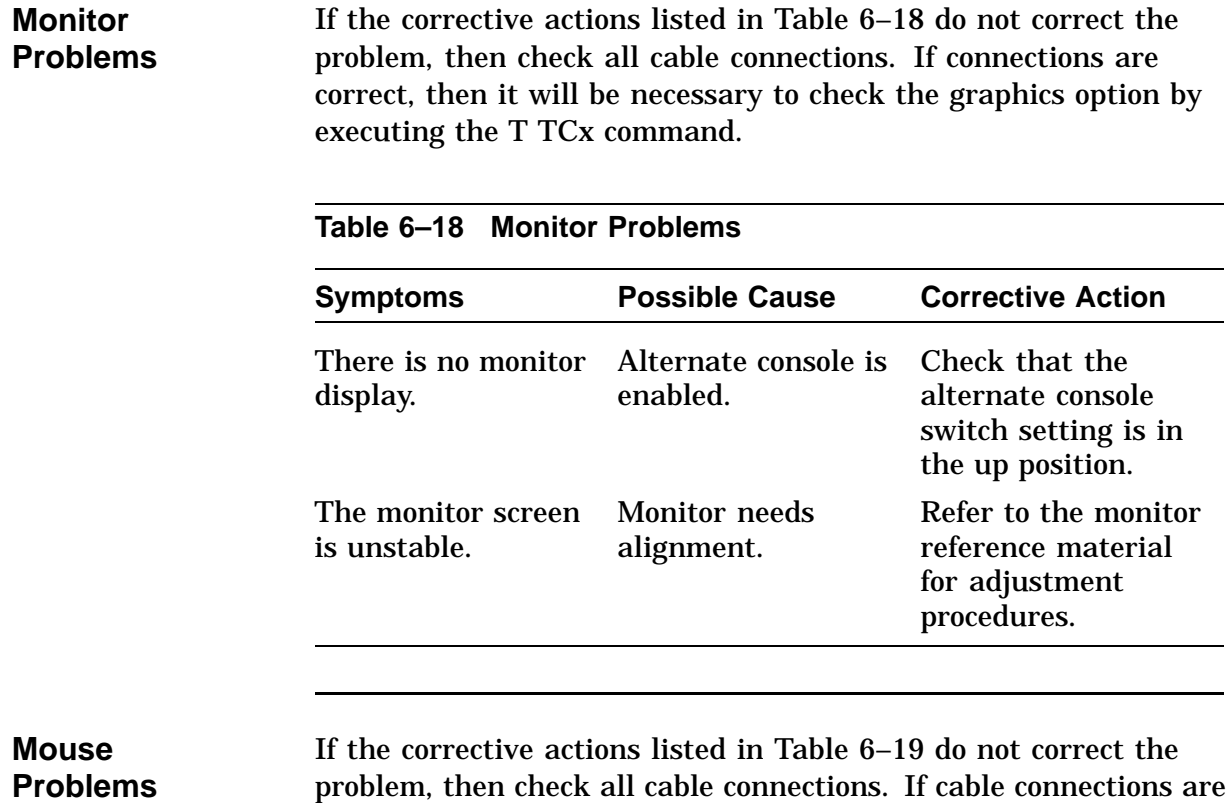

correct, then it will be necessary to execute the SCC diagnostics. See Chapter 4 for further information.

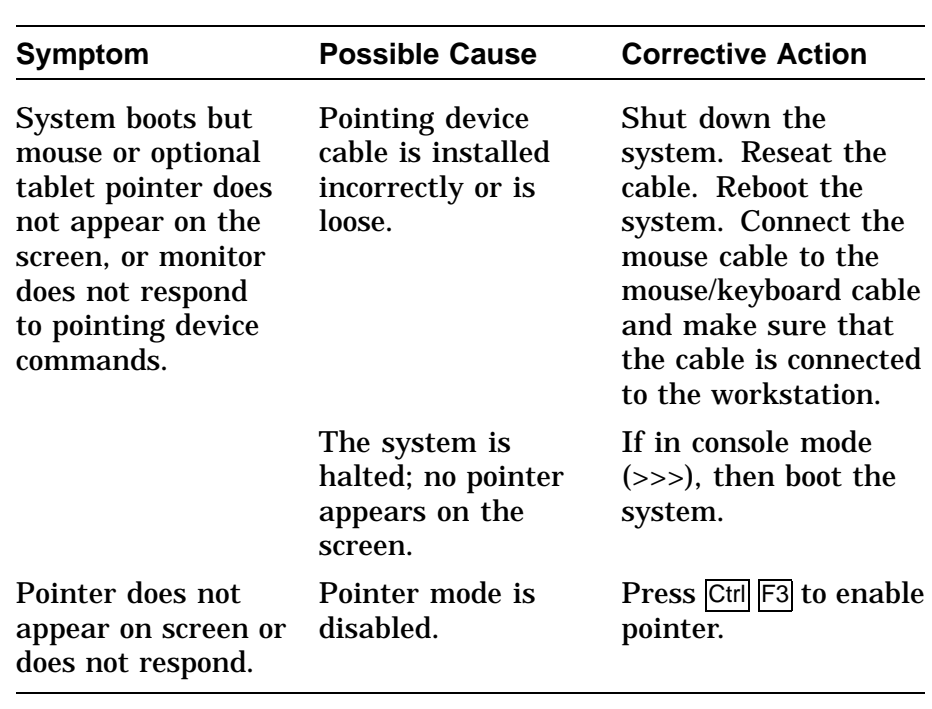

#### **Table 6–19 Mouse Problems**

#### **Keyboard Problems**

If the corrective actions listed in Table 6–20 do not correct the problem, then check all cable connections. If the connections are correct, then it will be necessary to execute the SCC diagnostics. See Chapter 4 for further information.

#### **Table 6–20 Keyboard Problems**

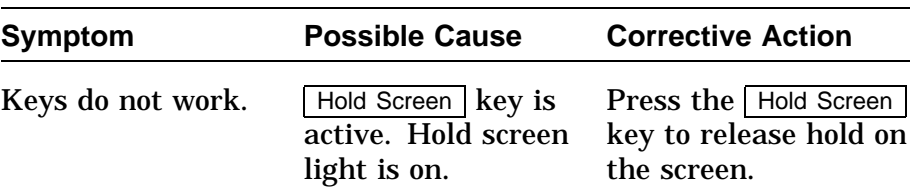

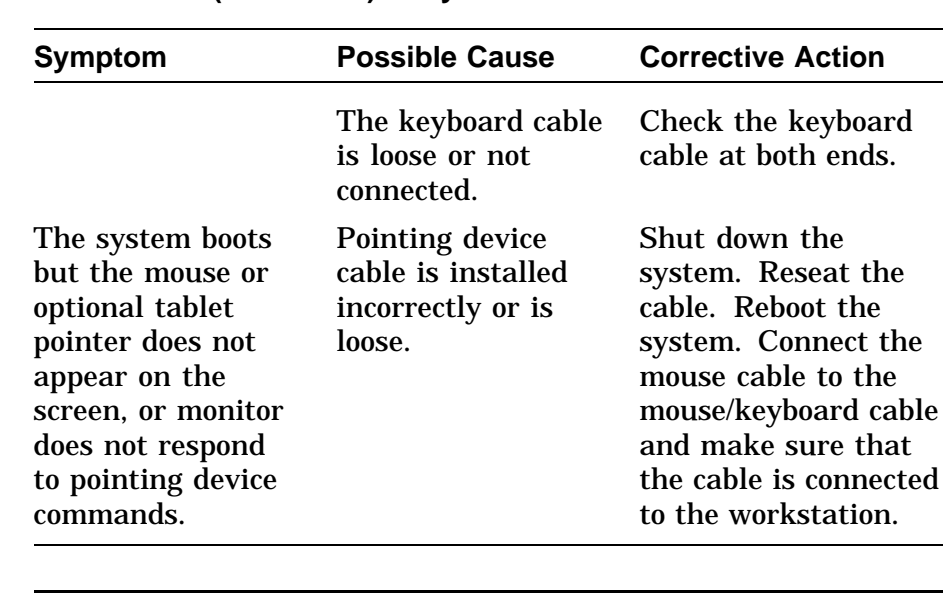

#### **Table 6–20 (Continued) Keyboard Problems**

**Drive Problems** If the corrective actions listed in Table 6–21 do not correct the problem, then check all the cable connections. If the connections are correct, then it will be necessary to execute the SCSI diagnostics or utilities to isolate a media problem. See Chapter 4 for further information.

#### **NOTE**

**Before running diagnostics, terminate the SCSI B. This will eliminate any external problems.**

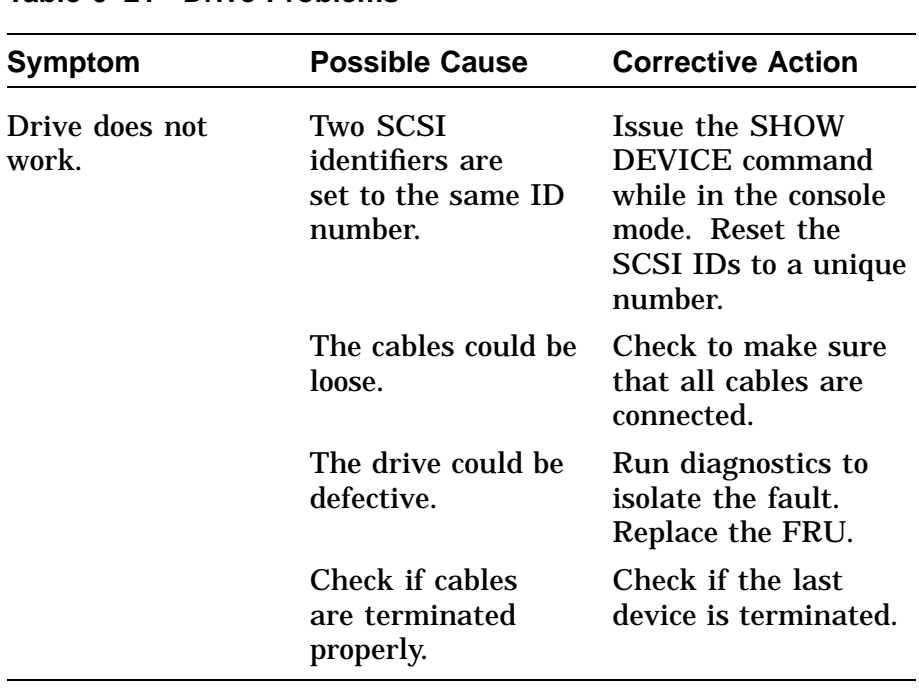

#### **Table 6–21 Drive Problems**

#### **Network Problems**

If the corrective actions listed in Table 6–22 do not correct the problem, then it will be necessary to execute the ASIC, and NI diagnostics while in service mode (for extended testing capabilities). See Chapter 4.

#### **Table 6–22 Network Problems**

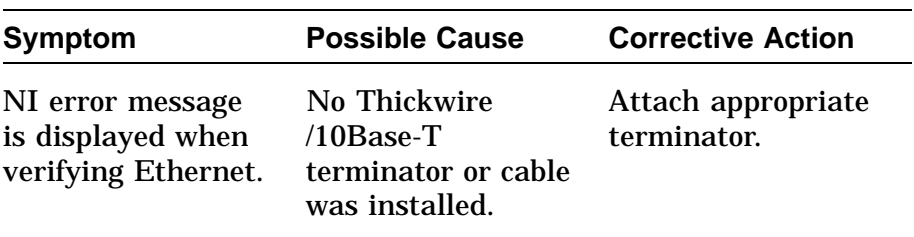

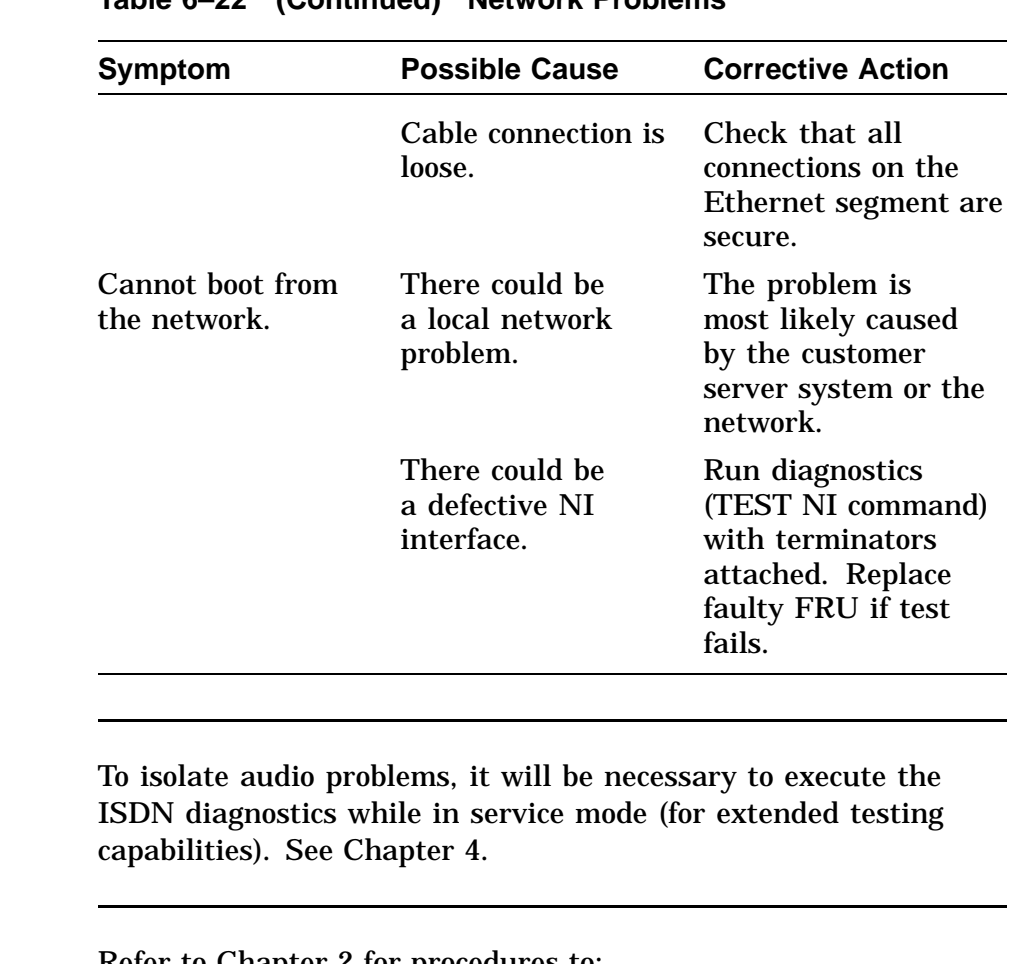

#### **Table 6–22 (Continued) Network Problems**

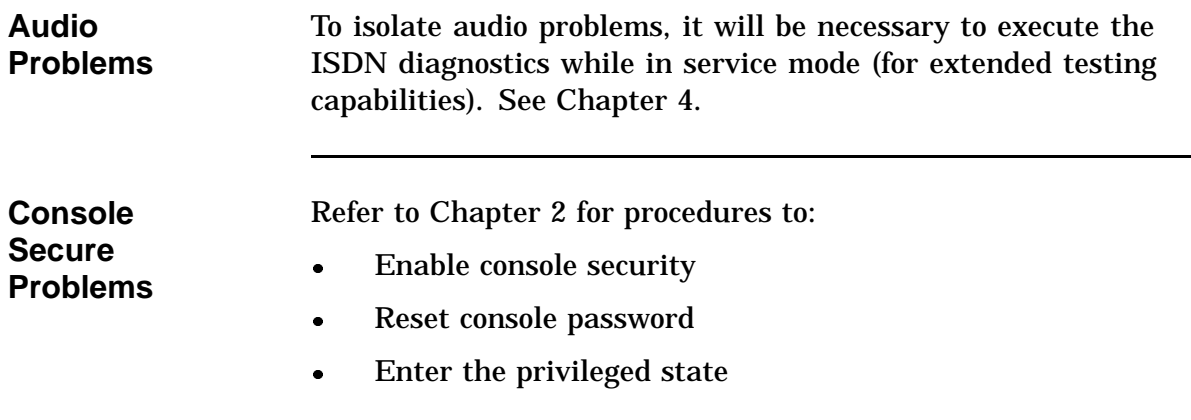

**Firmware Upgrade** If you have encountered problems trying to upgrade the flash EEPROMs, refer to Table 6–23 in isolating the problem.

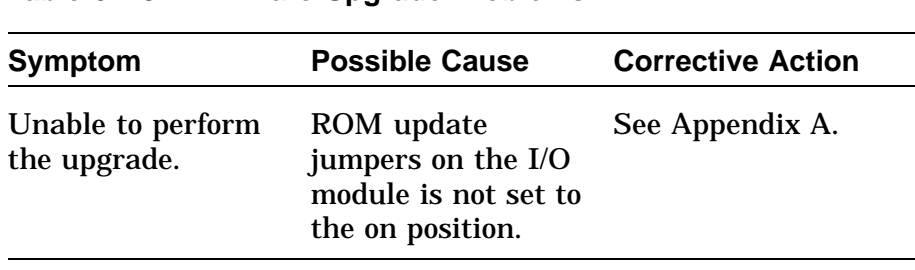

#### **Table 6–23 Firmware Upgrade Problems**
# **Chapter 7 Removal and Replacement**

#### **Overview**

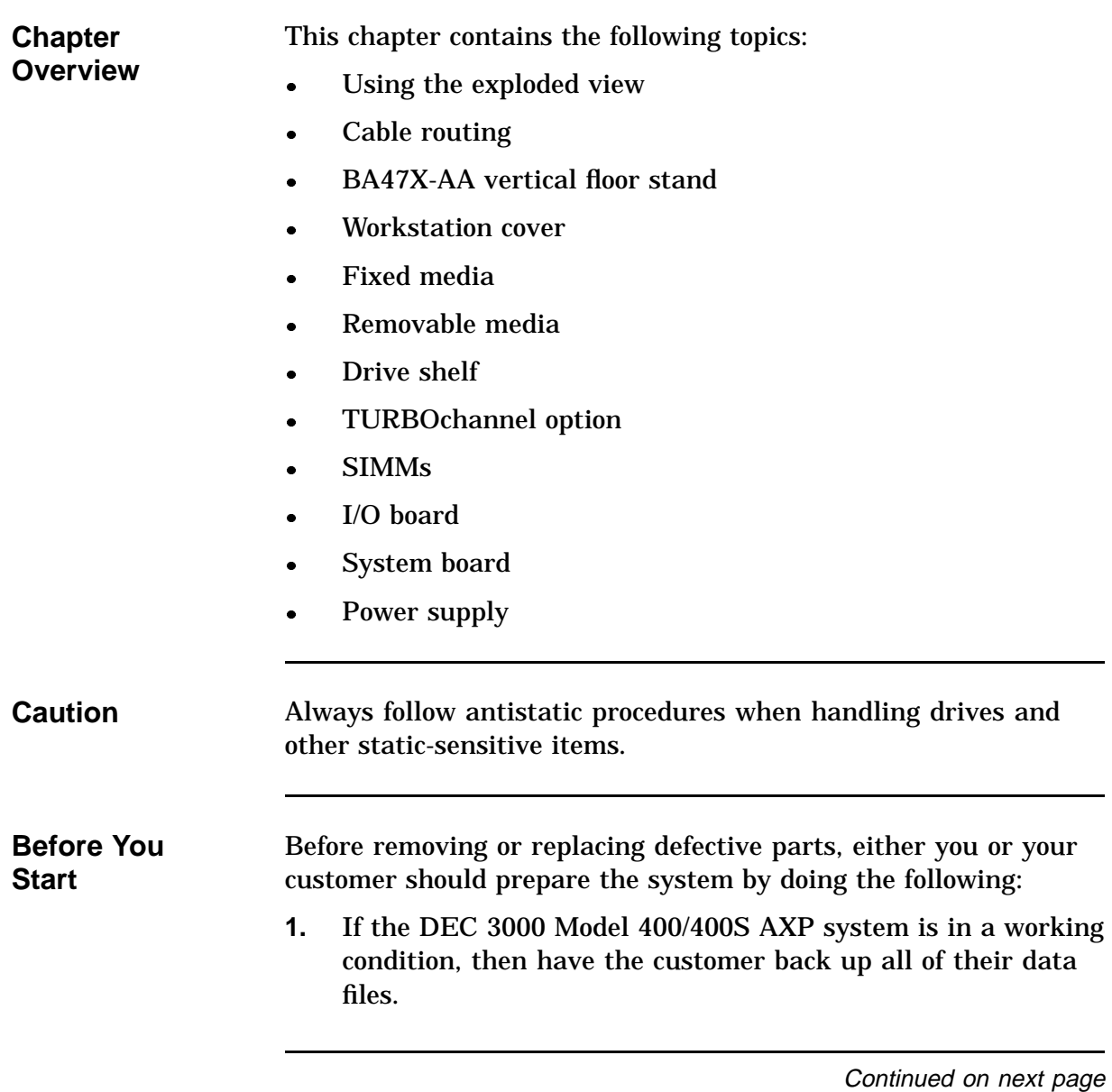

# **Overview,** Continued

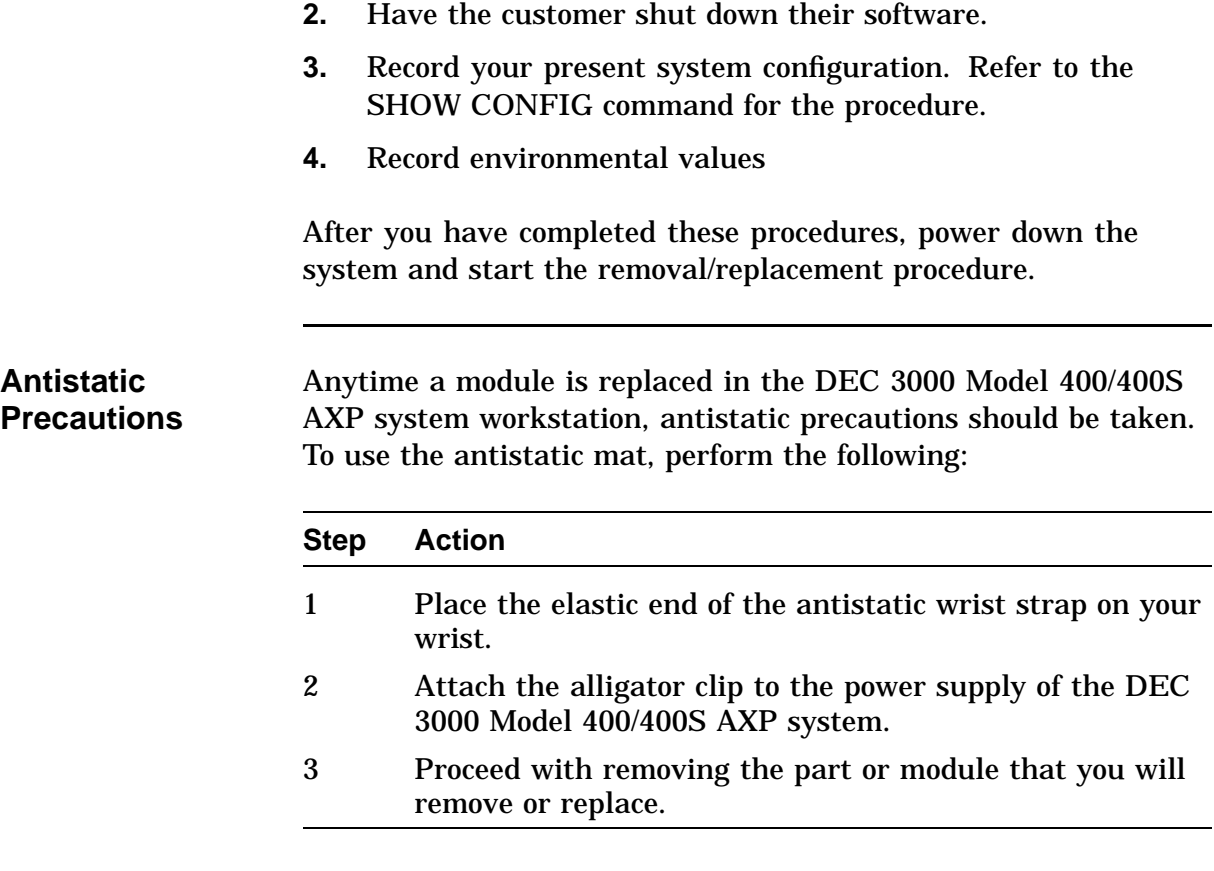

# **Using the Exploded View**

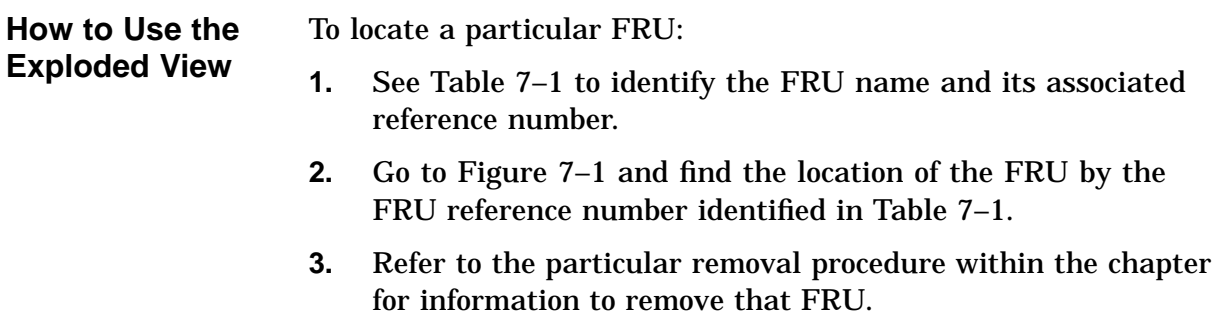

#### **Using the Exploded View, Continued**

**FRU Table** Use Table 7-1 in conjunction with Figure 7-1 to locate the FRUs.

#### **Table 7–1 FRU Table**

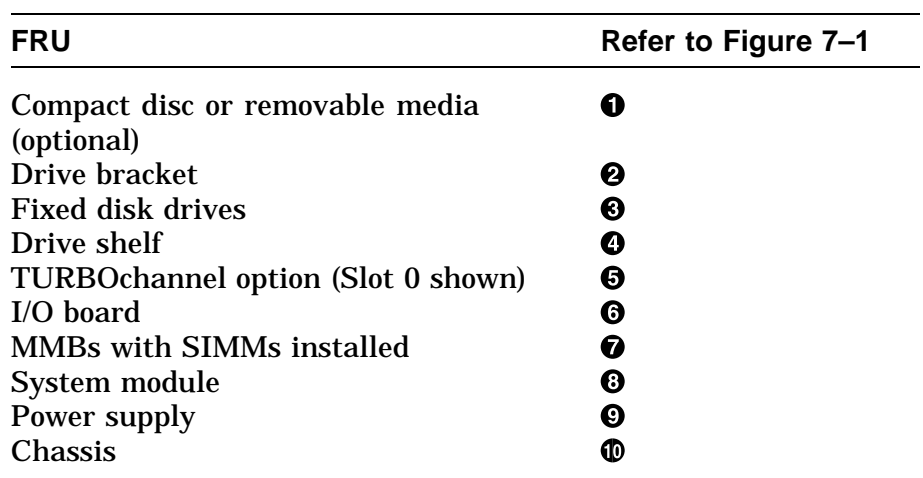

Figure 7–1 shows the assembly front view of the DEC 3000 Model 400/400S AXP system.

# **Using the Exploded View, Continued**

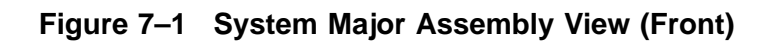

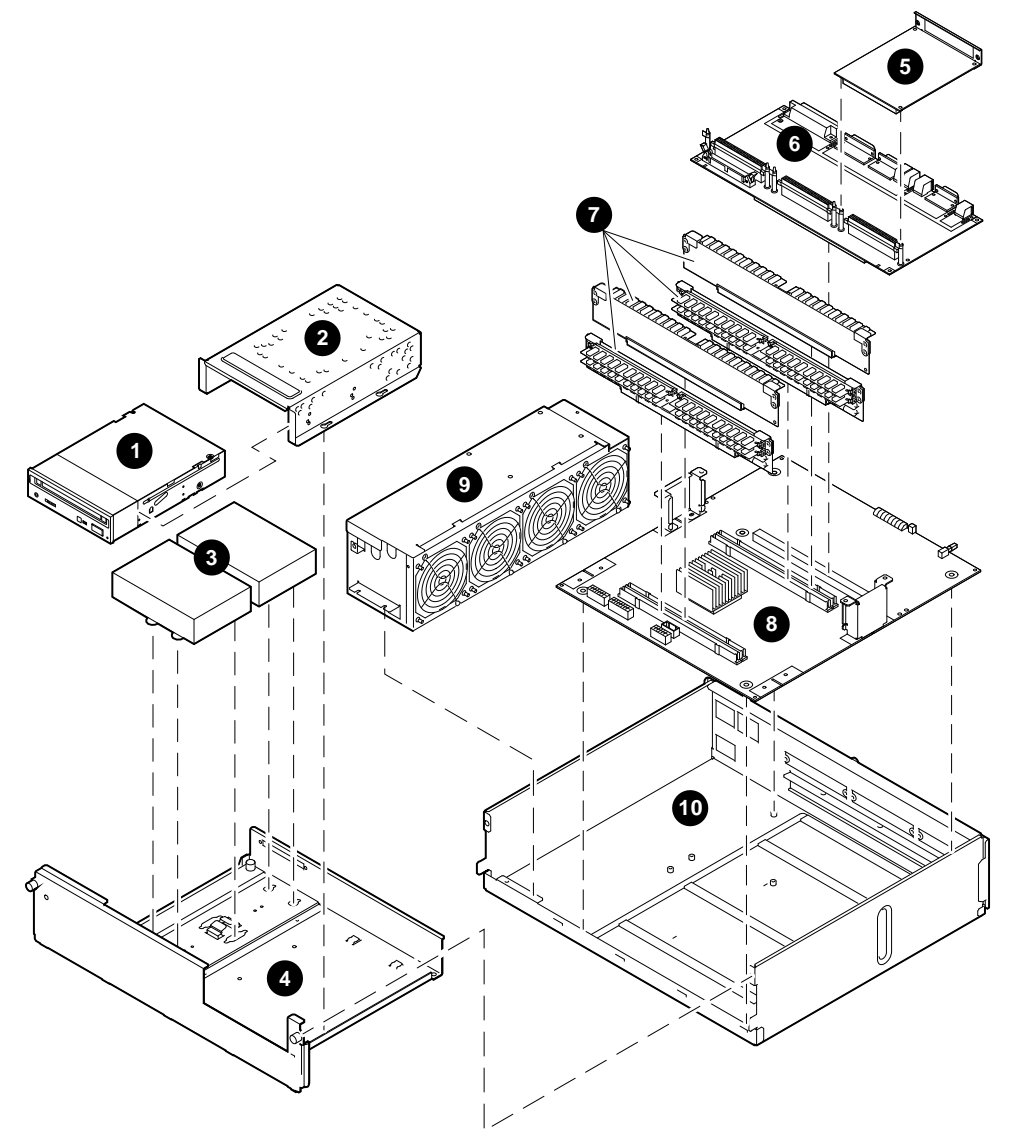

LJ-02489-TI0

# **Using the Exploded View, Continued**

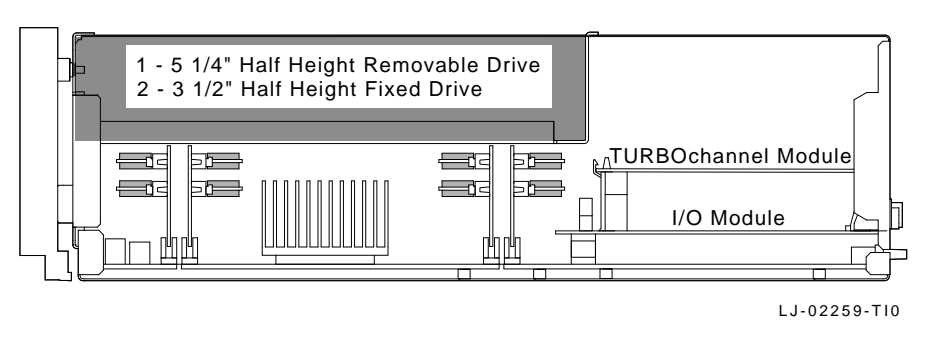

**Figure 7–2 System Major Assembly View (Side)**

#### **Cable Routing**

**System Power Cable Routing** Figure 7–3 illustrates the system power cable connections and routing. These cables are part of the H7816-AA power supply.

**Figure 7–3 System Power Cable Routing**

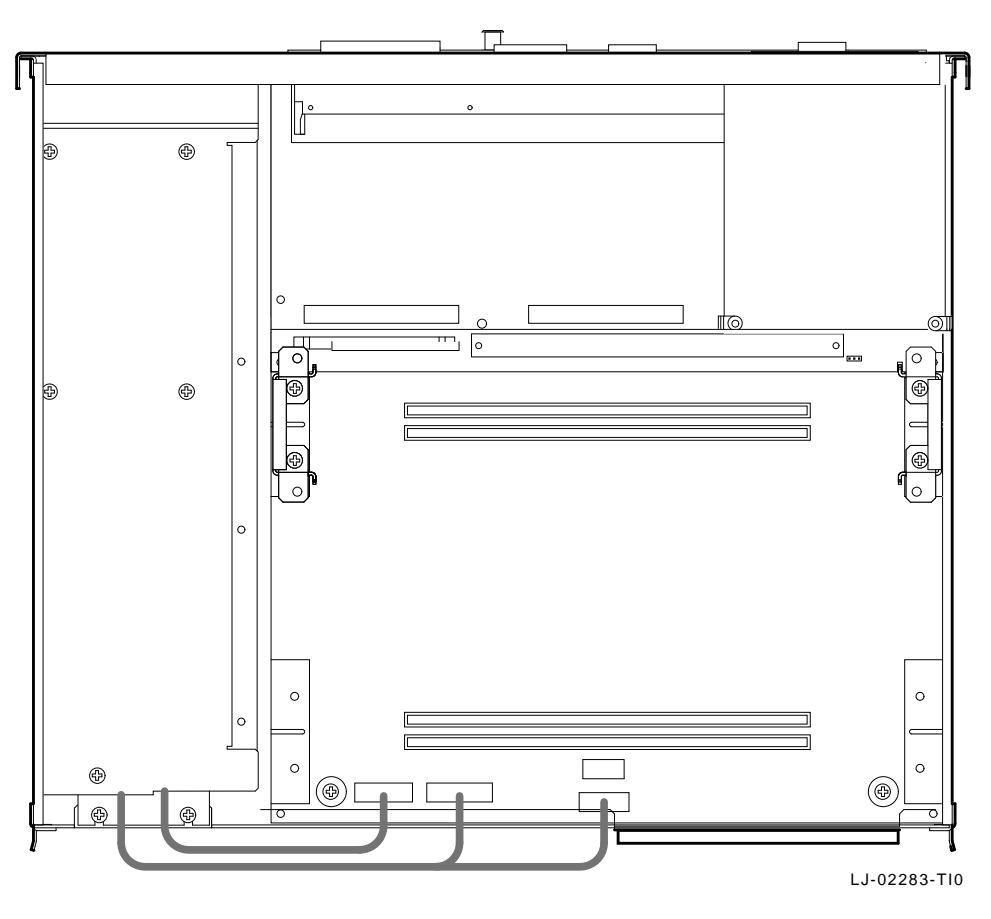

#### **Disk SCSI Cable Routing**

Figure 7–4 shows the disk SCSI cable (P/N 17-03487-01) routing and placement of drives within the DEC 3000 Model 400/400S AXP system.

# **Cable Routing,** Continued

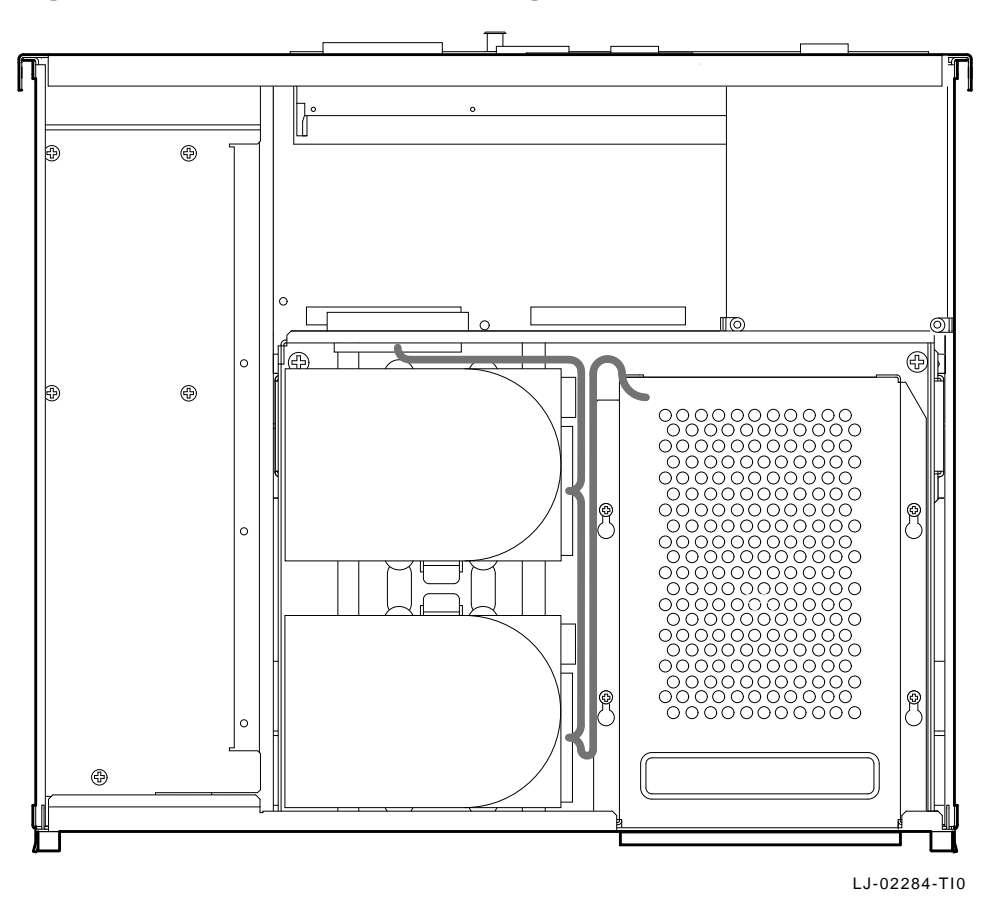

**Figure 7–4 Disk SCSI Cable Routing**

## **Cable Routing,** Continued

#### **Drive Power Cable Routing**

Figure 7–5 shows the disk power cable (P/N 17-03489-01) connections and routing.

**Figure 7–5 Disk Power Cabling**

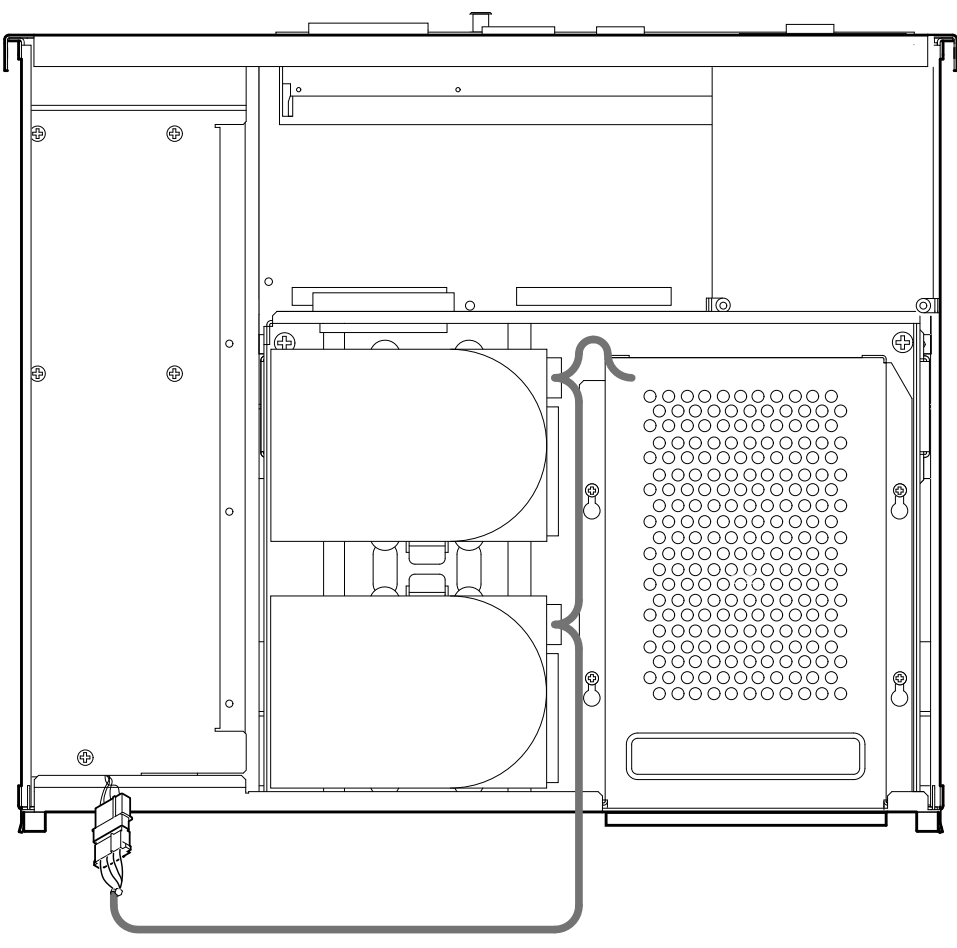

LJ-02285-TI0

# **BA47X-AA Vertical Floor Stand**

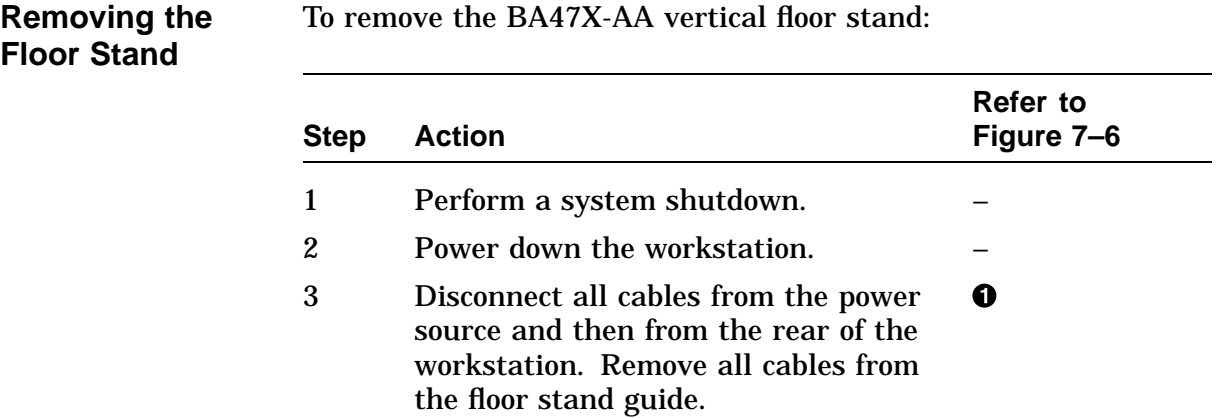

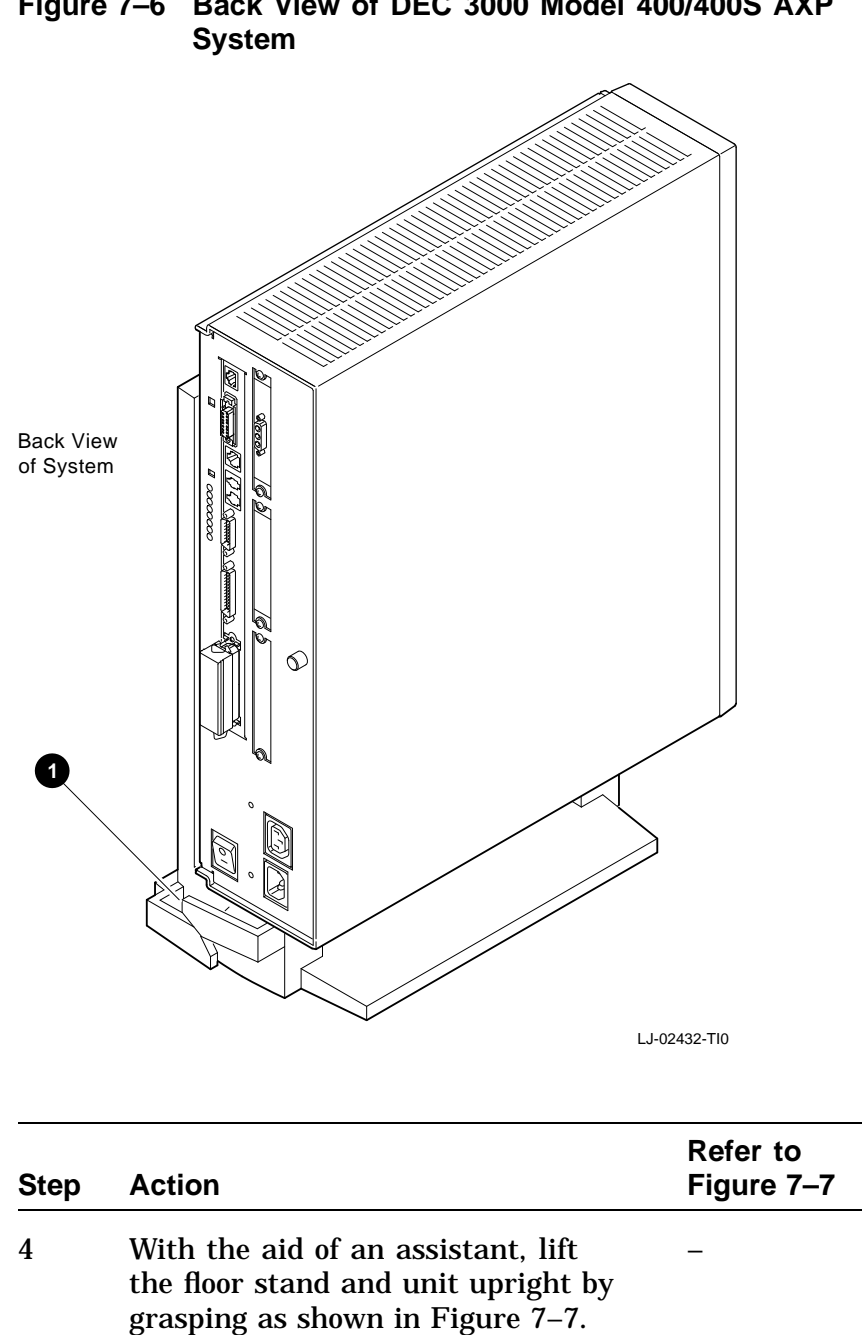

**Figure 7–6 Back View of DEC 3000 Model 400/400S AXP**

MLO-008795

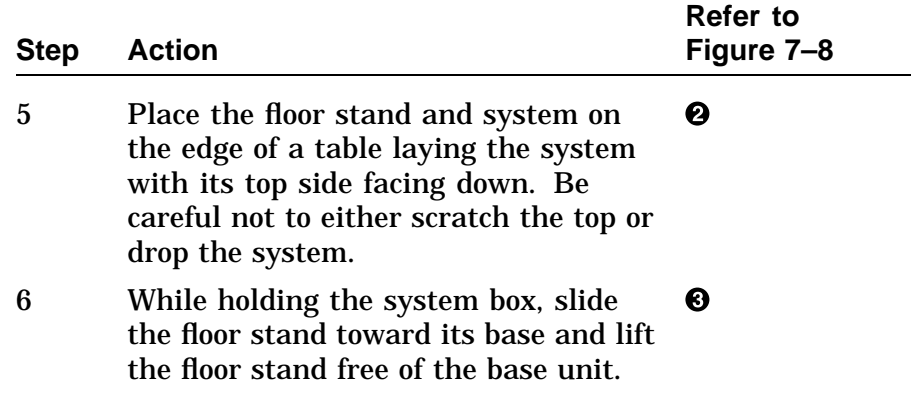

**Figure 7–7 Lifting the Floor Stand**

| <b>Step</b> | <b>Action</b>                                                                                                    | Refer to<br>Figure 7-8 |
|-------------|----------------------------------------------------------------------------------------------------|------------------------|
|             | In most cases, you can access the<br>modules in the DEC 3000 Model 400<br>/400S AXP system without removing<br>the floor stand mounting plate. | Ø                      |

**Figure 7–8 Removing the Floor Stand**

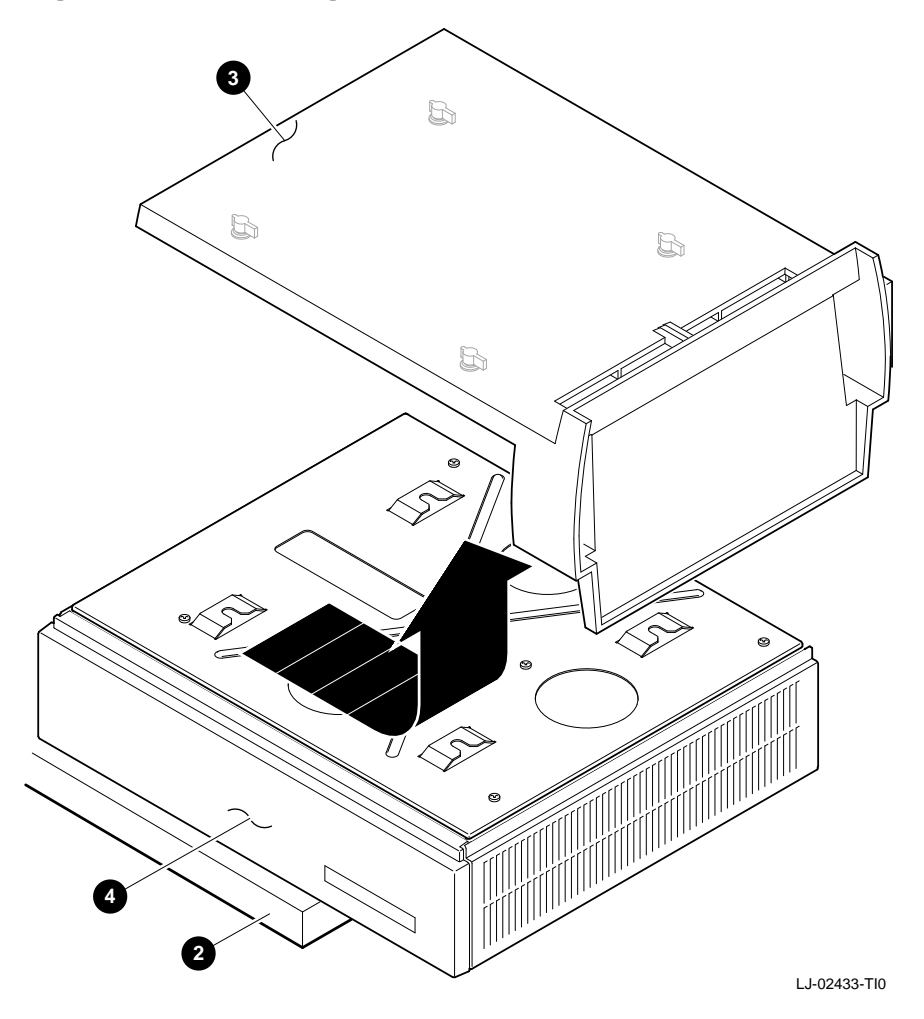

Continued on next page

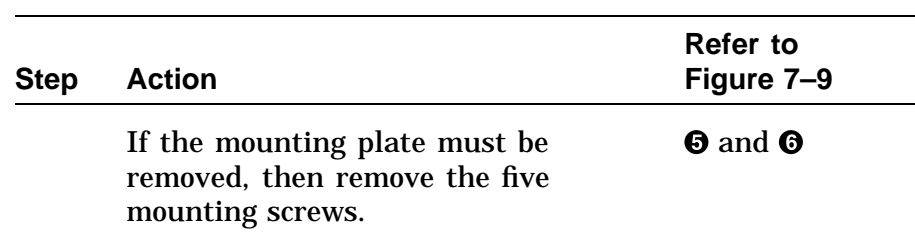

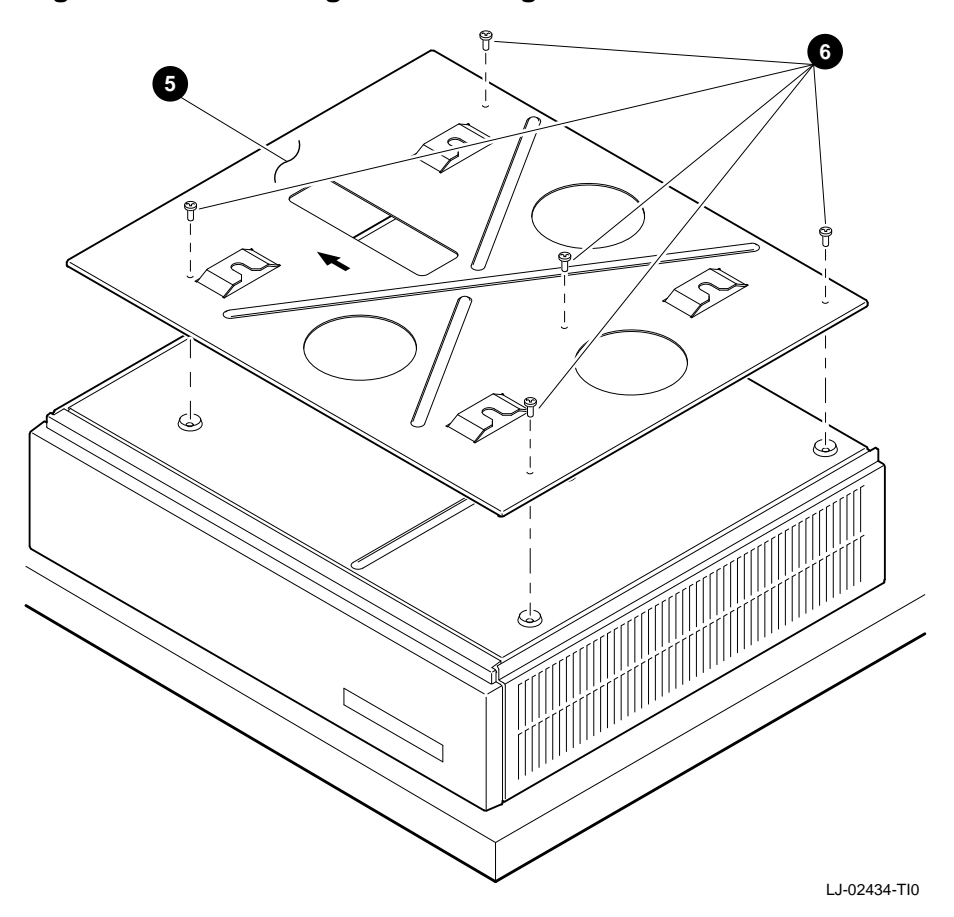

**Figure 7–9 Removing the Mounting Plate**

The following table describes the parts needed if replacing the floor stand.

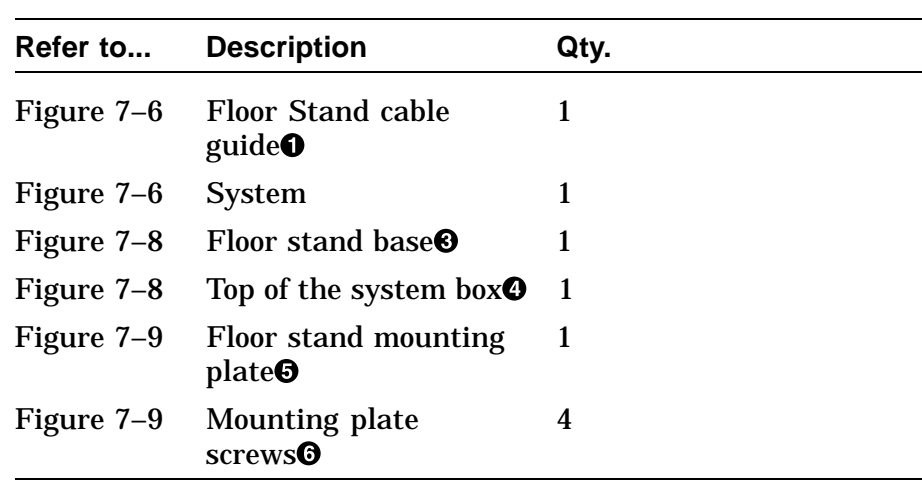

**Replacing the Floor Stand**

Reverse all the steps in the removal procedure for installation of the floor stand.

### **Workstation Cover**

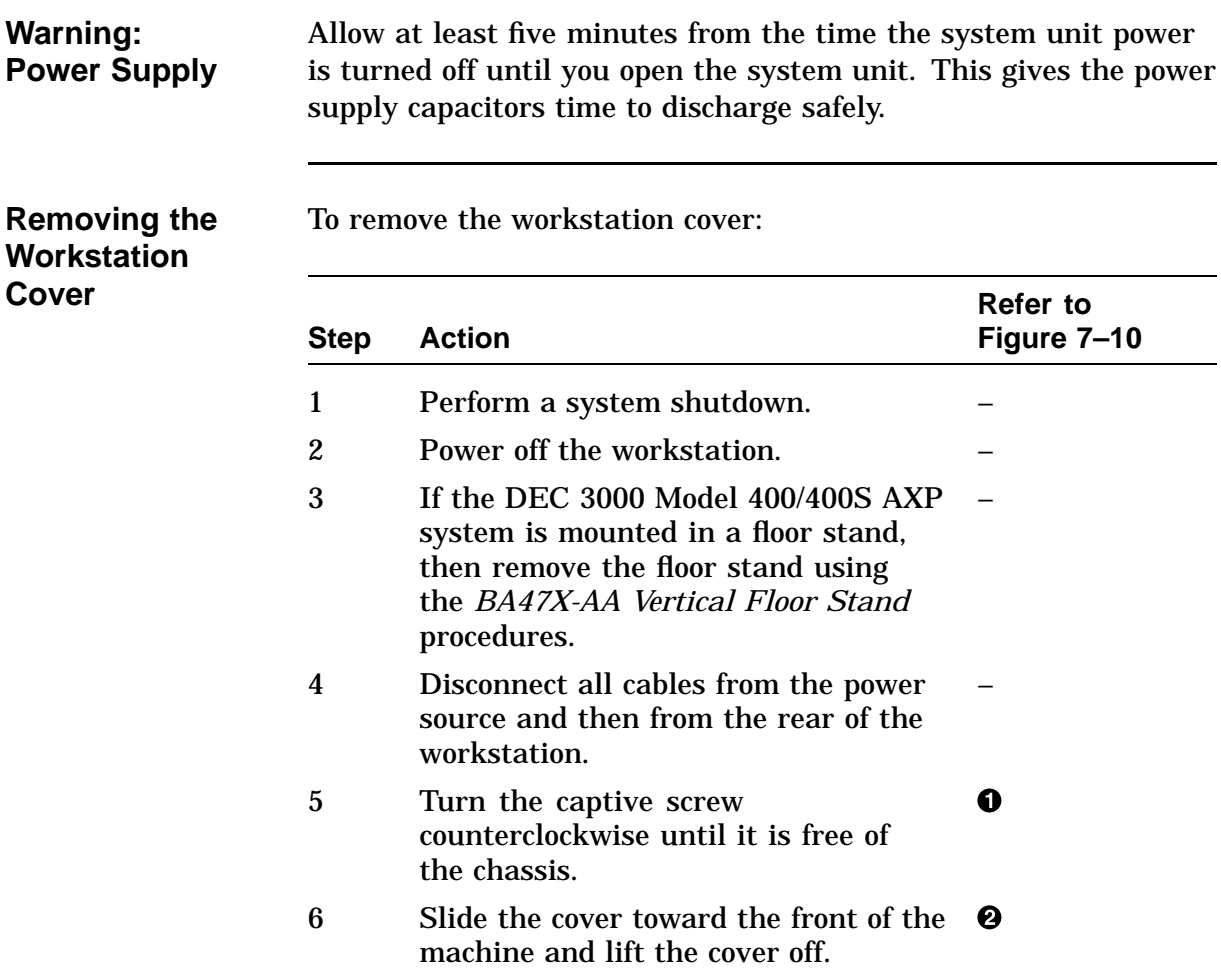

#### **Workstation Cover,** Continued

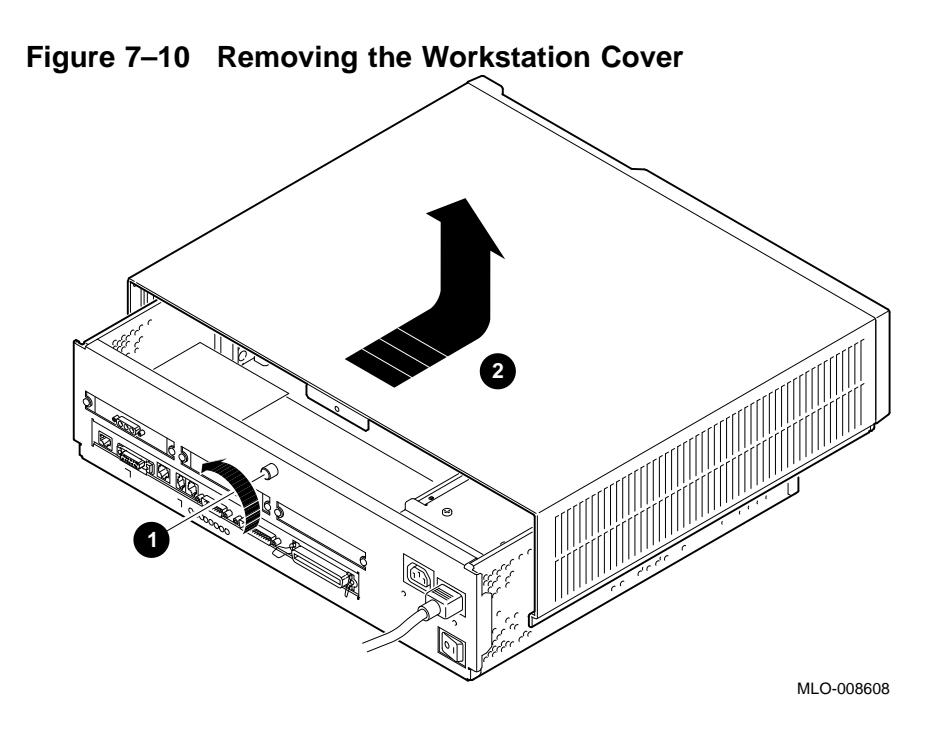

The following table describes the parts needed if replacing the workstation cover.

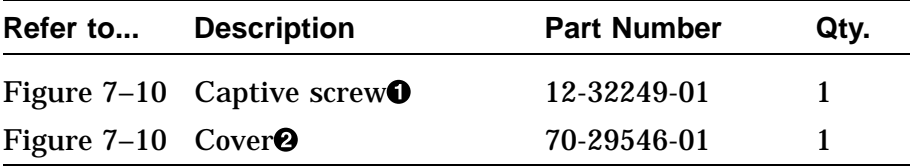

#### **Replacing the Workstation Cover**

Reverse all steps in the removal procedure for installation of the workstation cover.

## **Fixed Media**

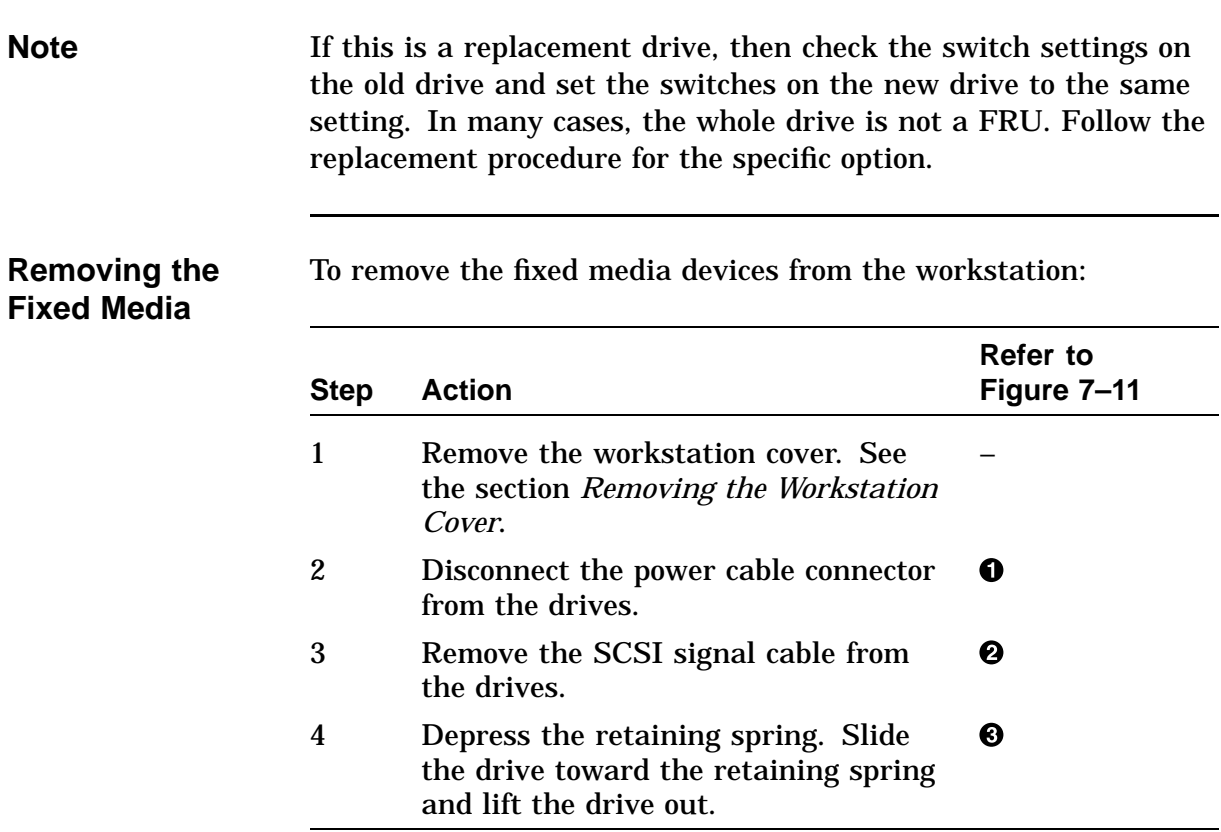

## **Fixed Media,** Continued

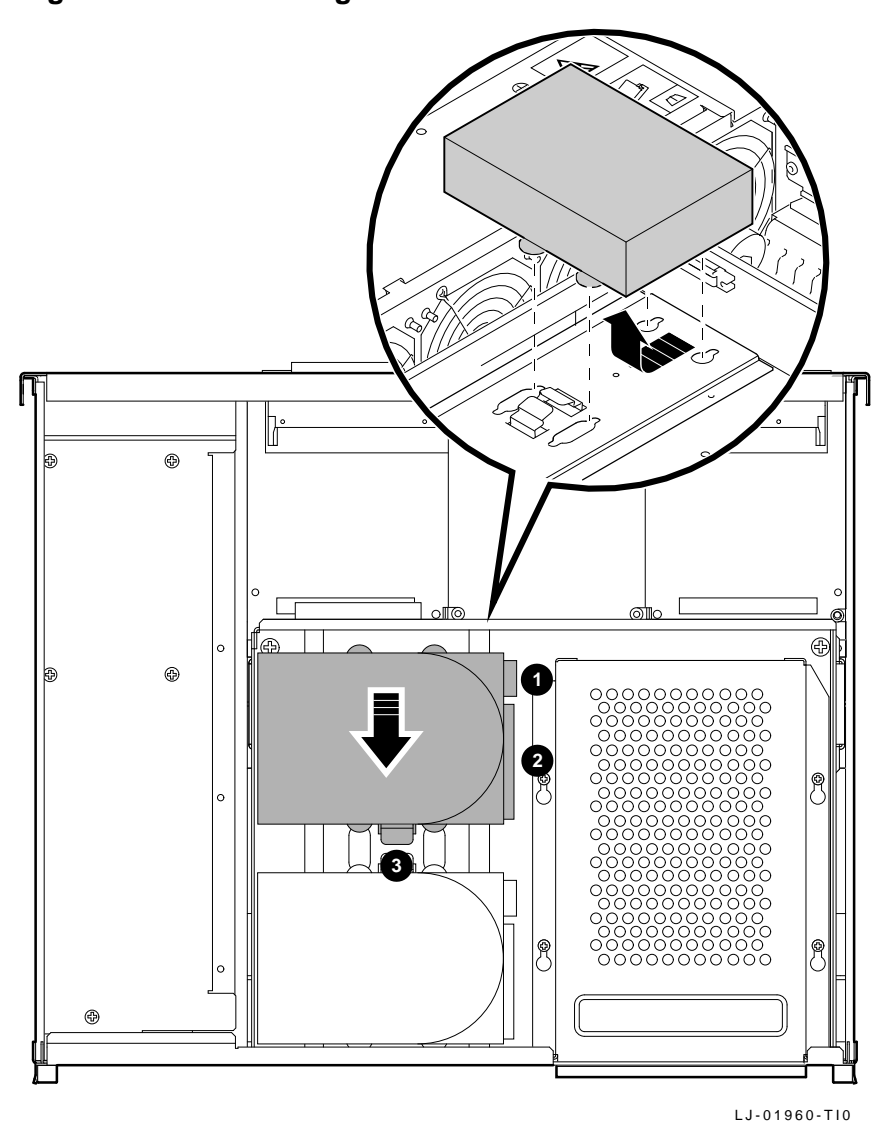

**Figure 7–11 Removing the Fixed Media**

The following table describes the parts needed if replacing the fixed media.

## **Fixed Media,** Continued

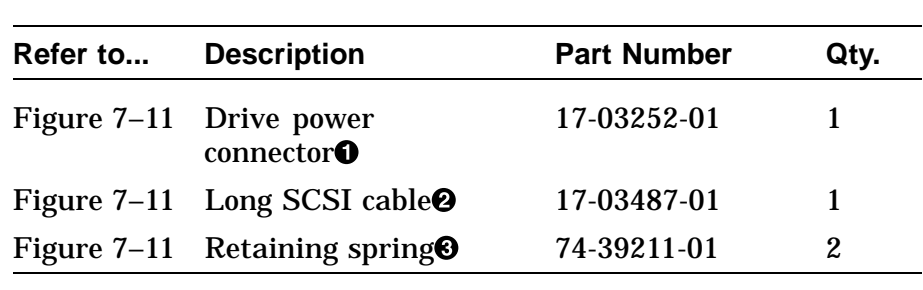

**Replacing the Fixed Media**

Reverse all the steps in the removal procedure for installation of the fixed media.

## **Removable Media**

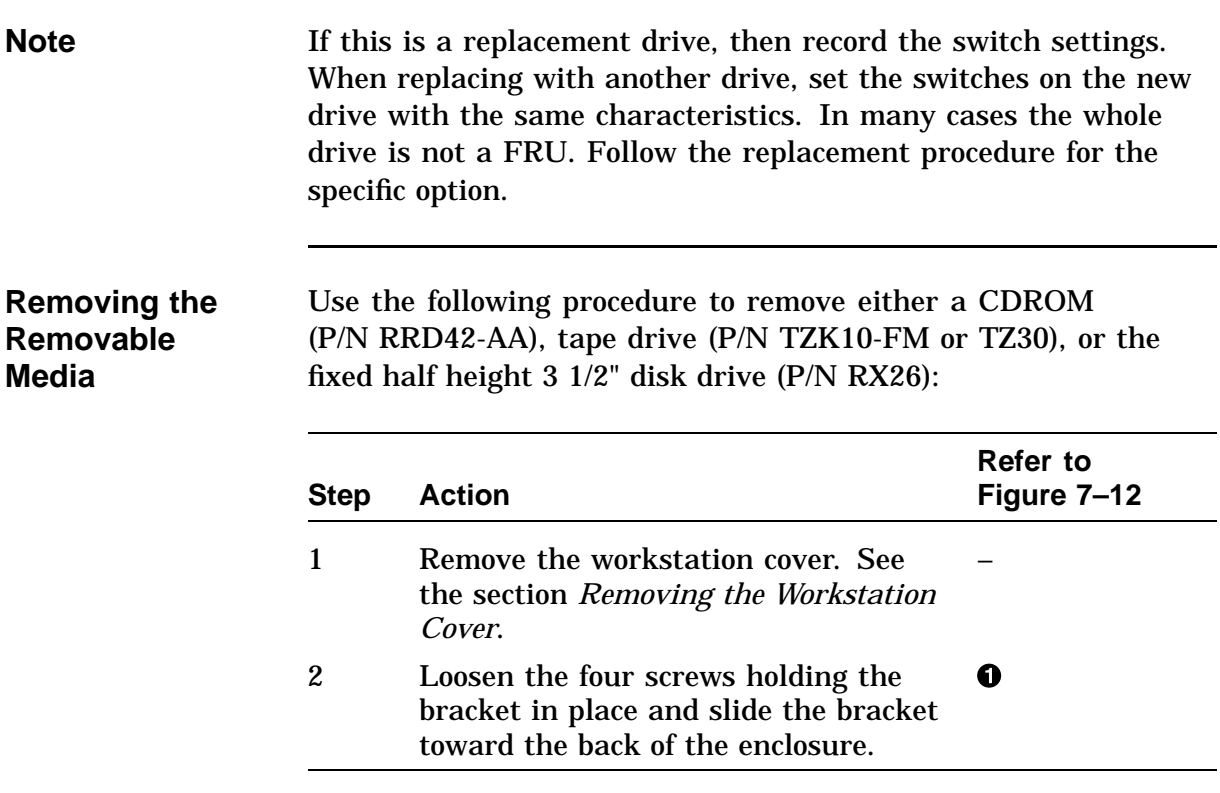

# **Removable Media,** Continued

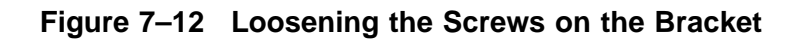

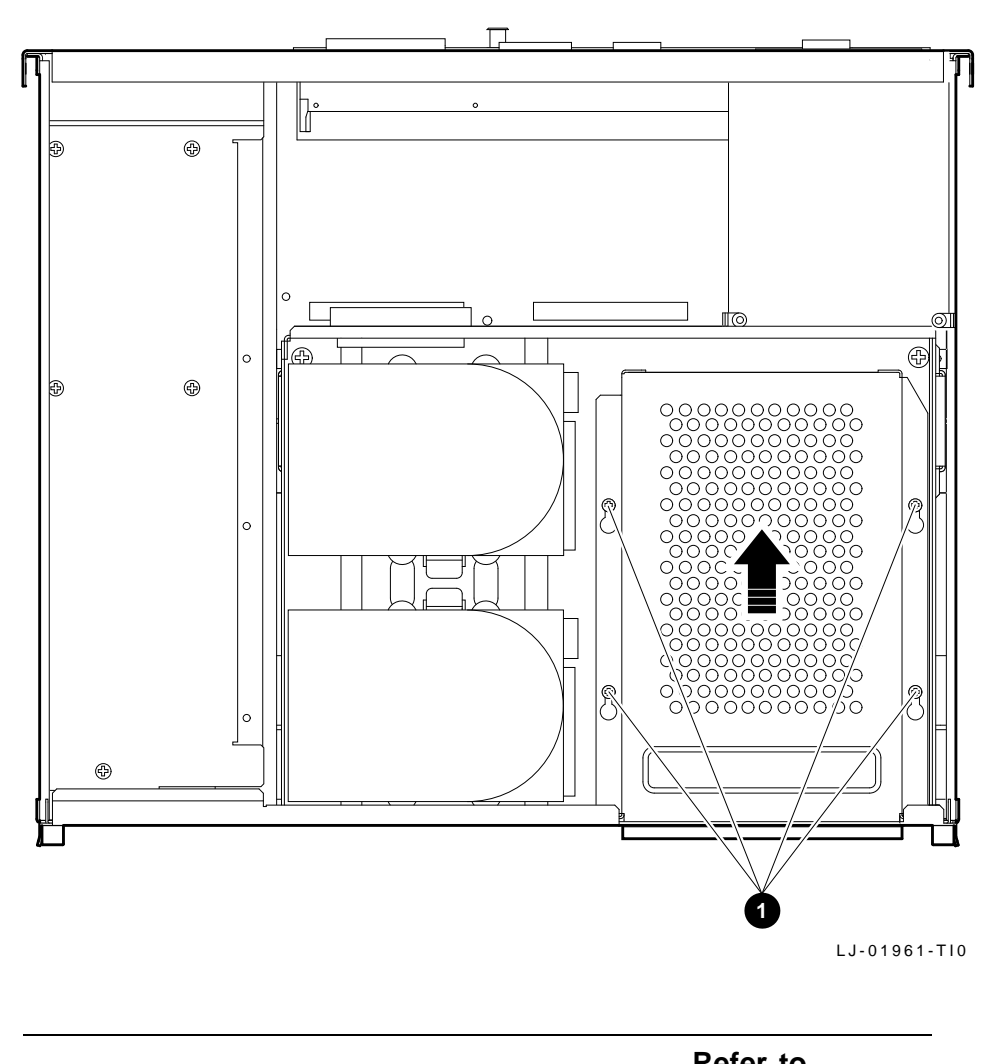

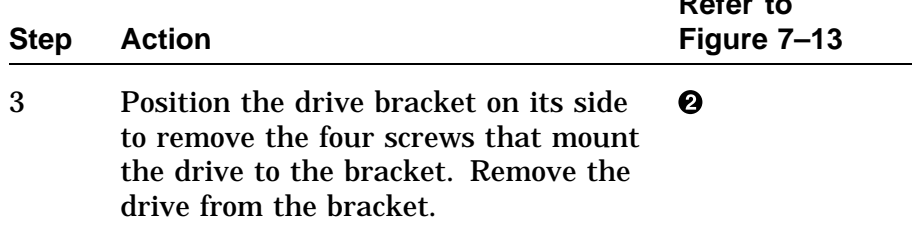

#### **Removable Media,** Continued

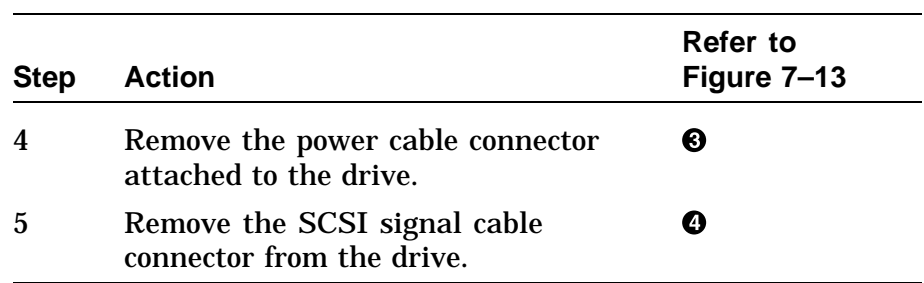

#### **Figure 7–13 Removing the Removable Media**

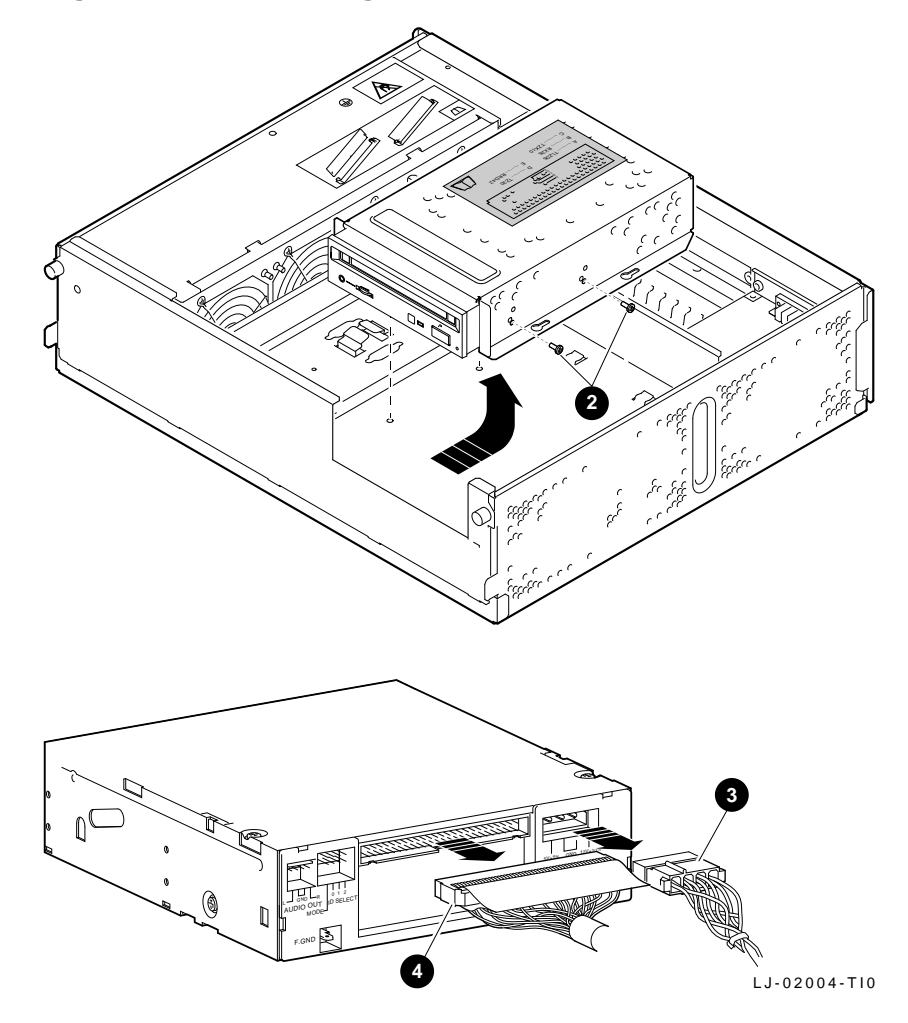

The following table describes the parts needed if replacing the removable media.

## **Removable Media,** Continued

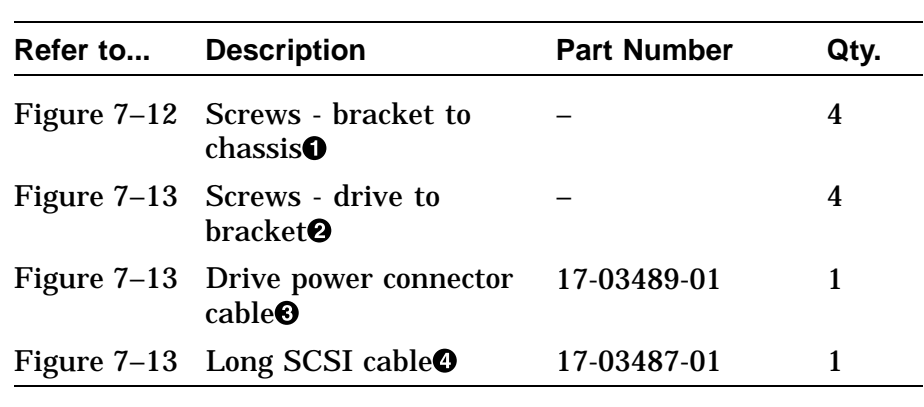

**Replacing the Removable Media**

Reverse all the steps in the removal procedure for installation of the removable media.

### **Drive Shelf**

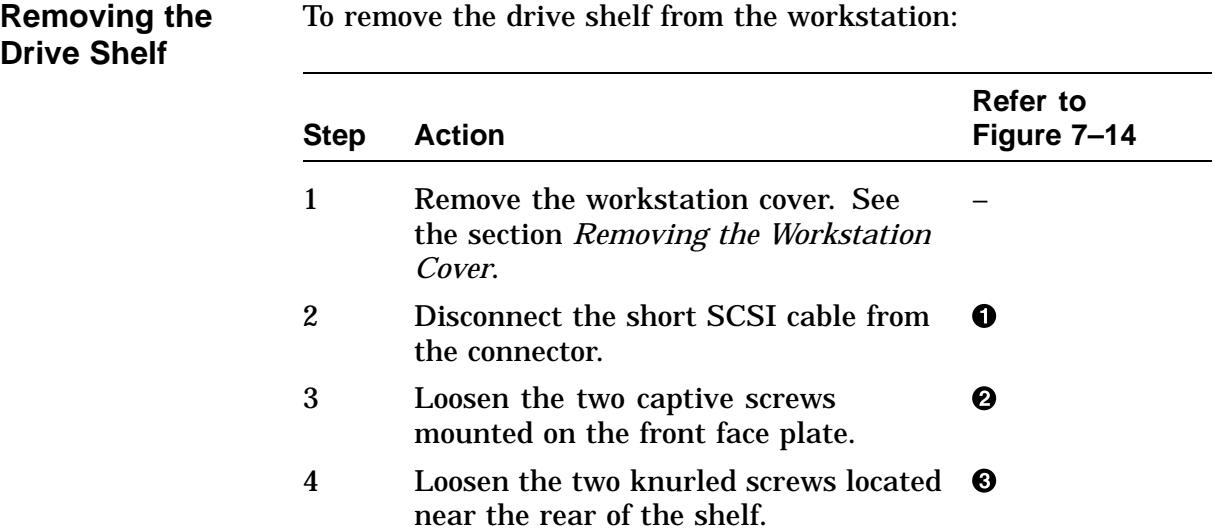

## **Drive Shelf,** Continued

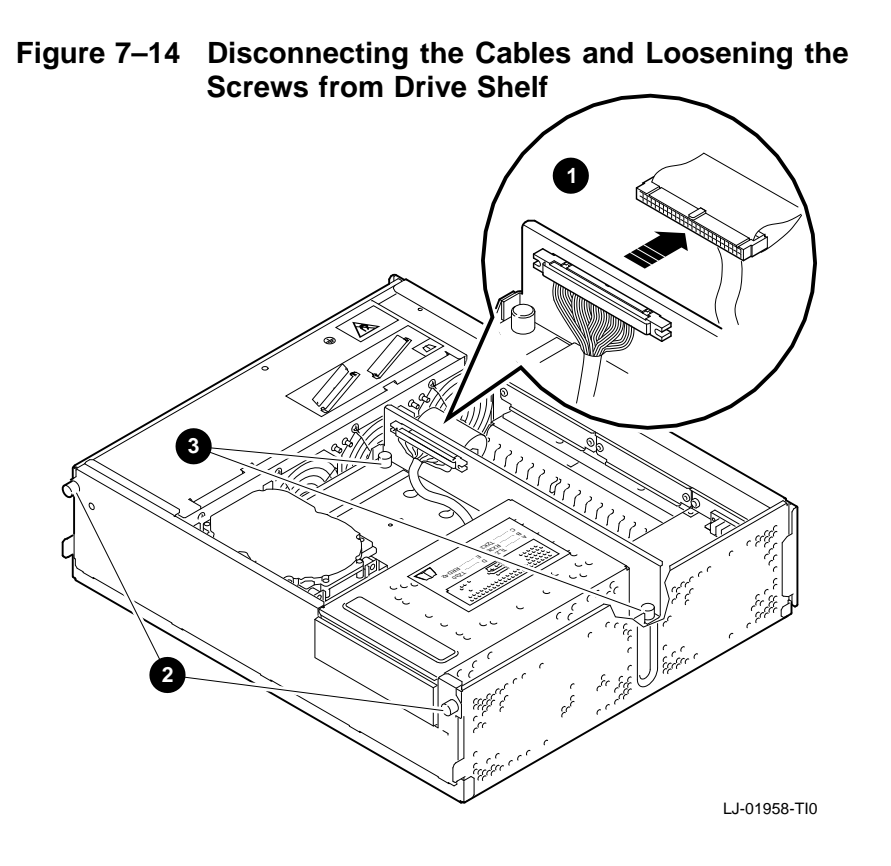

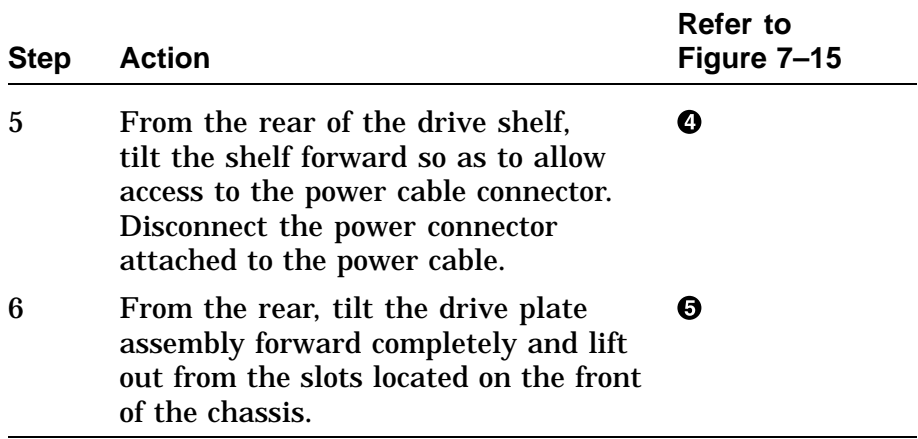

## **Drive Shelf,** Continued

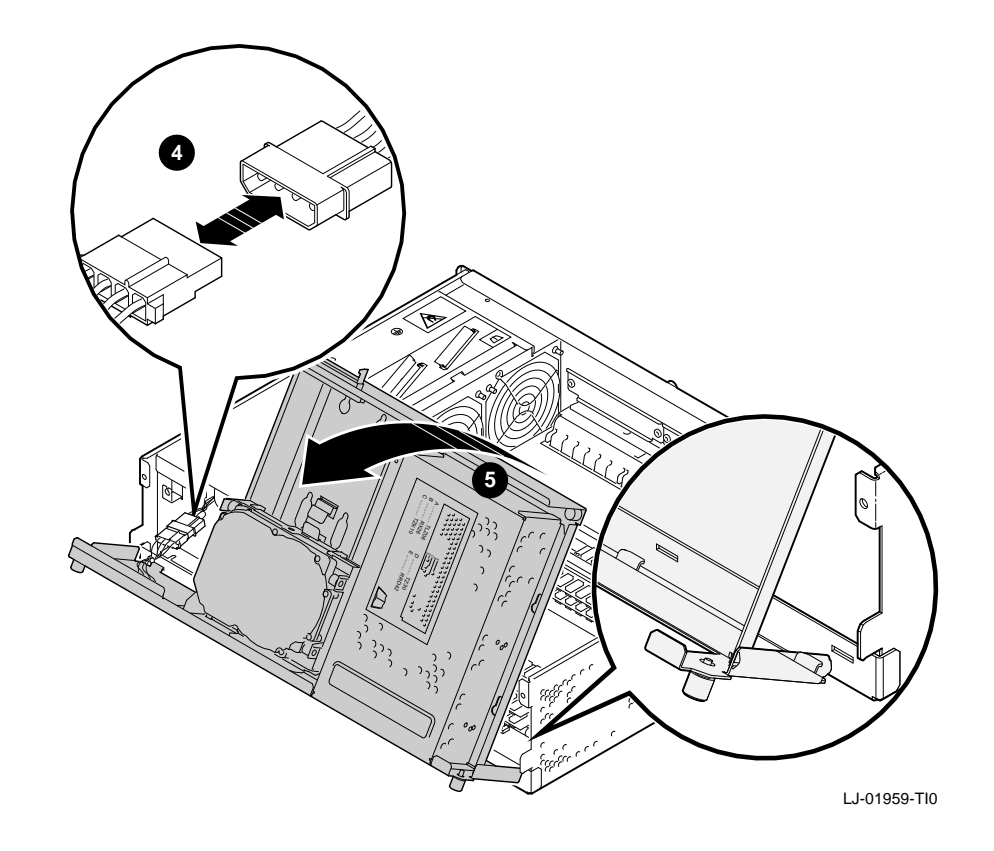

**Figure 7–15 Removing the Drive Shelf**

The following table describes the parts needed if replacing the drive shelf.

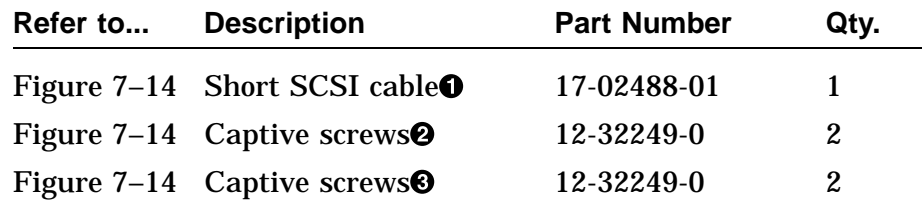

## **Drive Shelf,** Continued

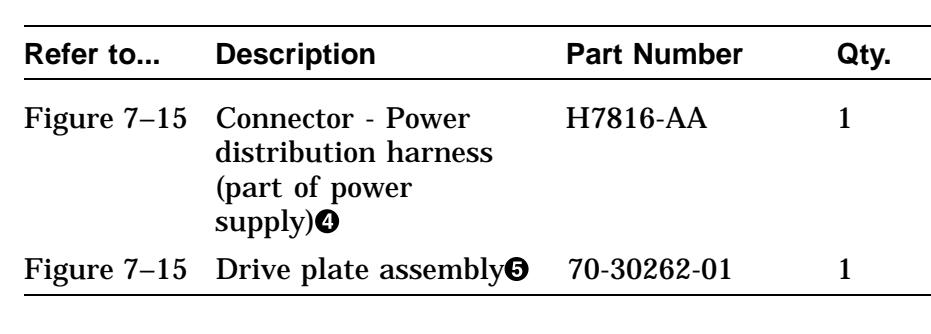

**Replacing the Drive Shelf**

Reverse all the steps in the removal procedure for installation of the drive shelf.

# **TURBOchannel Option**

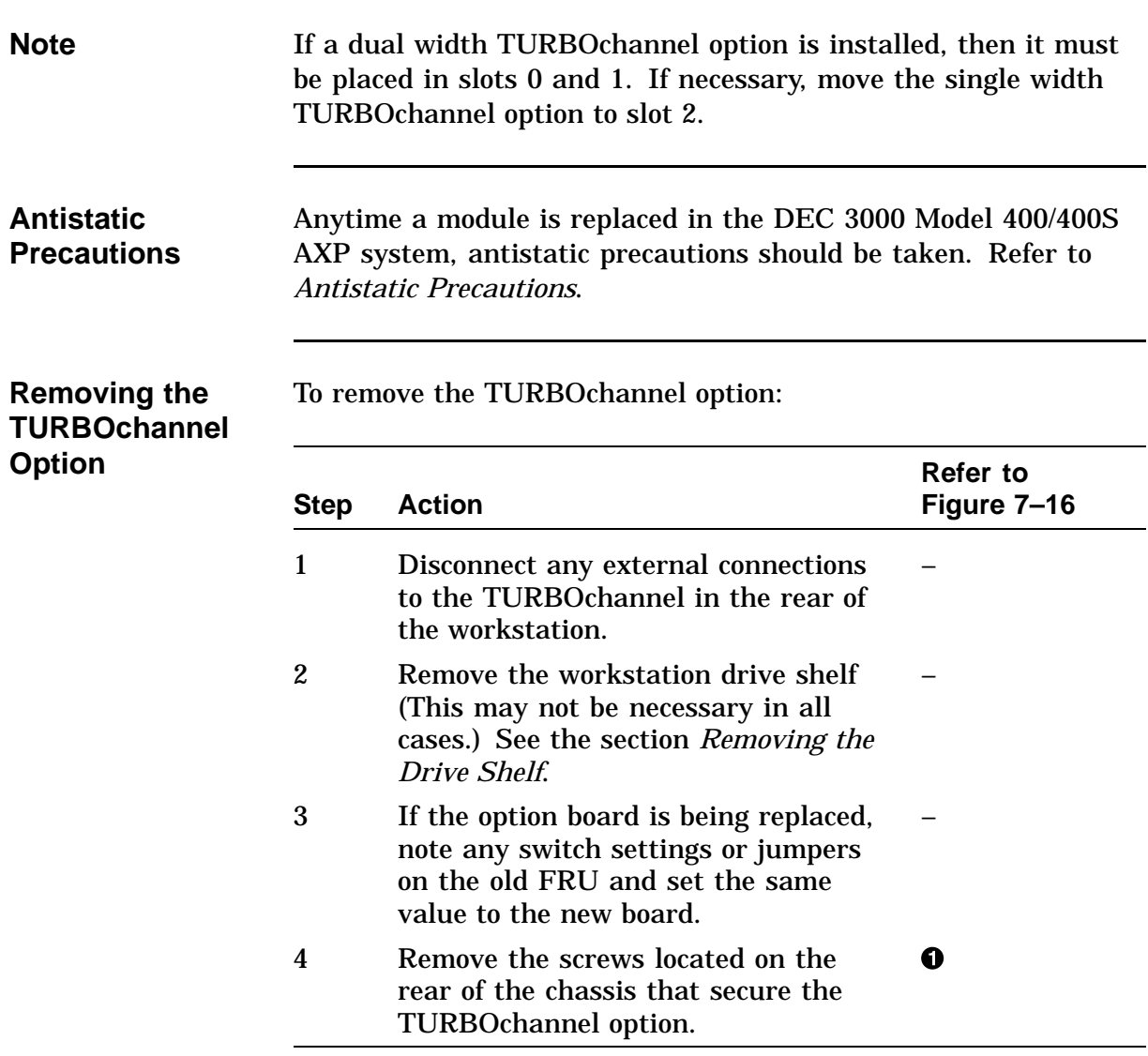

# **TURBOchannel Option,** Continued

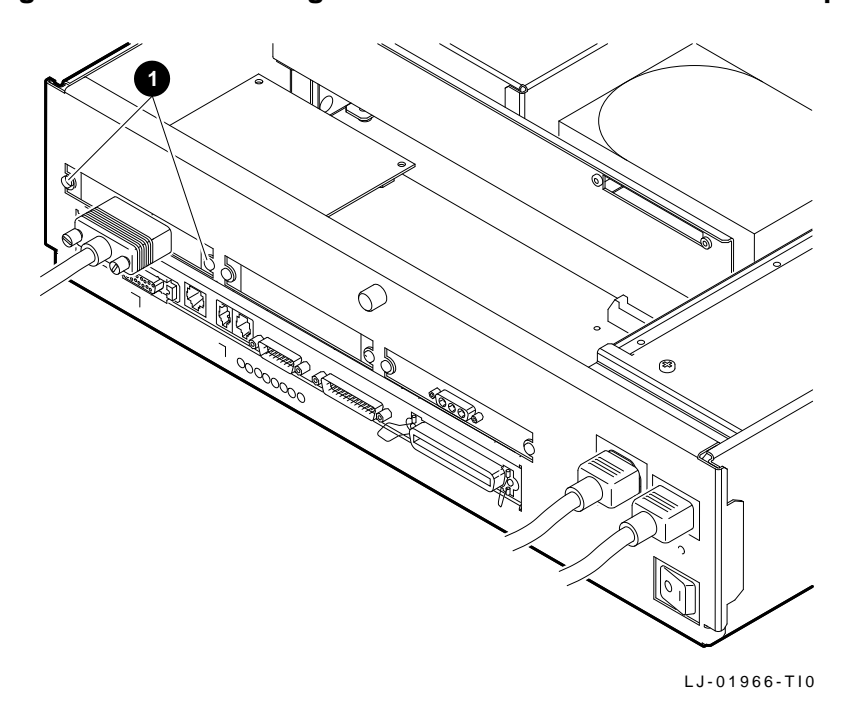

**Figure 7–16 Removing the Screws from TURBOchannel Option**

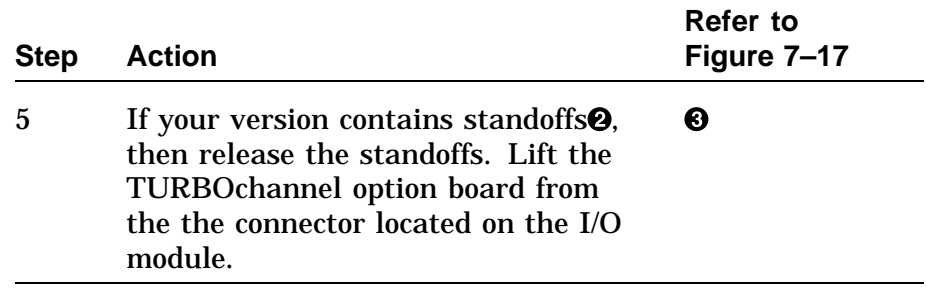

#### **TURBOchannel Option,** Continued

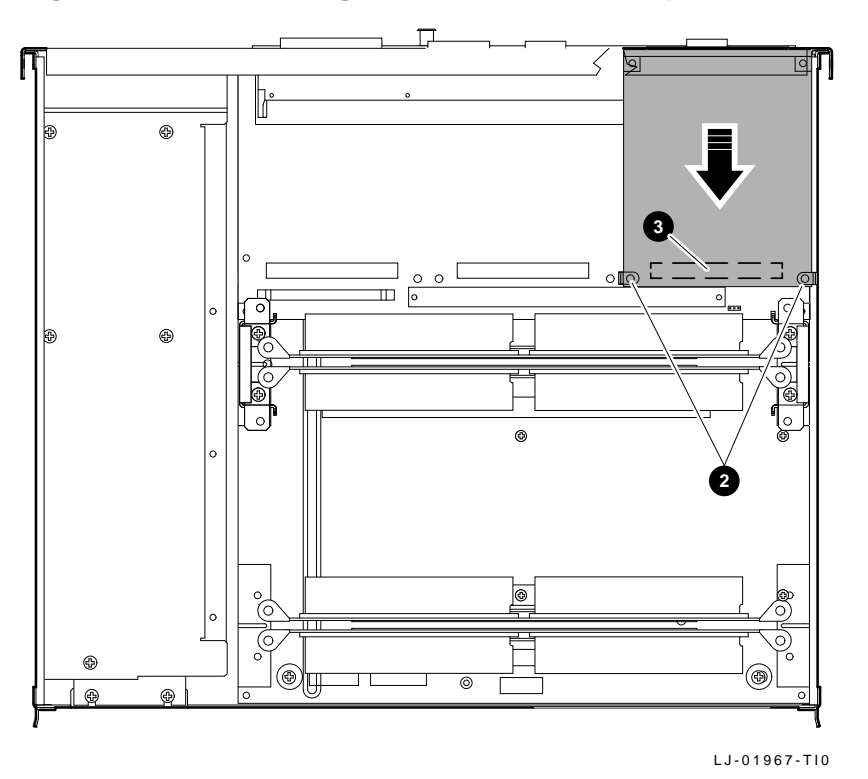

**Figure 7–17 Removing the TURBOchannel Option**

The following table describes the parts needed if replacing the TURBOchannel option.

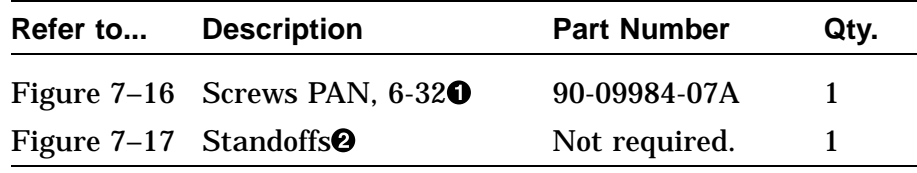

#### **Replacing the TURBOchannel Option**

Reverse all the steps in the removal procedure for installation of the TURBOchannel option.

#### **SIMMs**

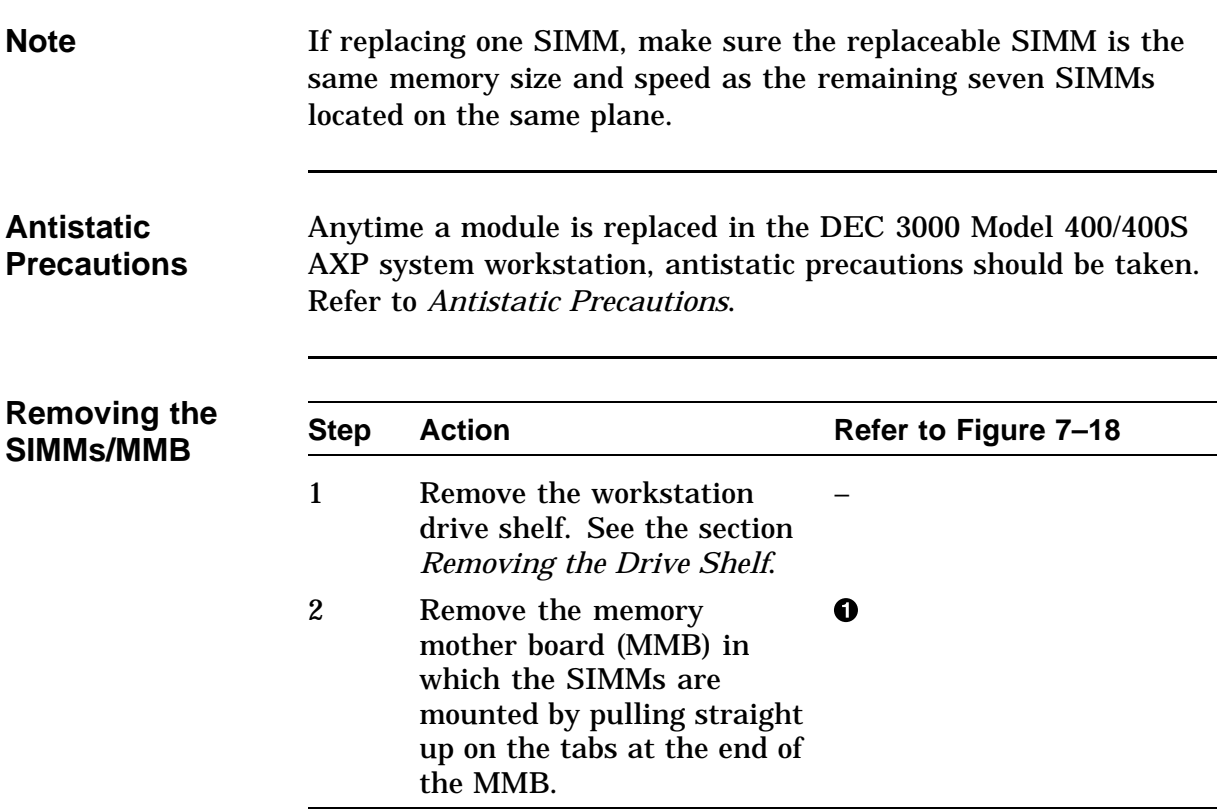

## **SIMMs,** Continued

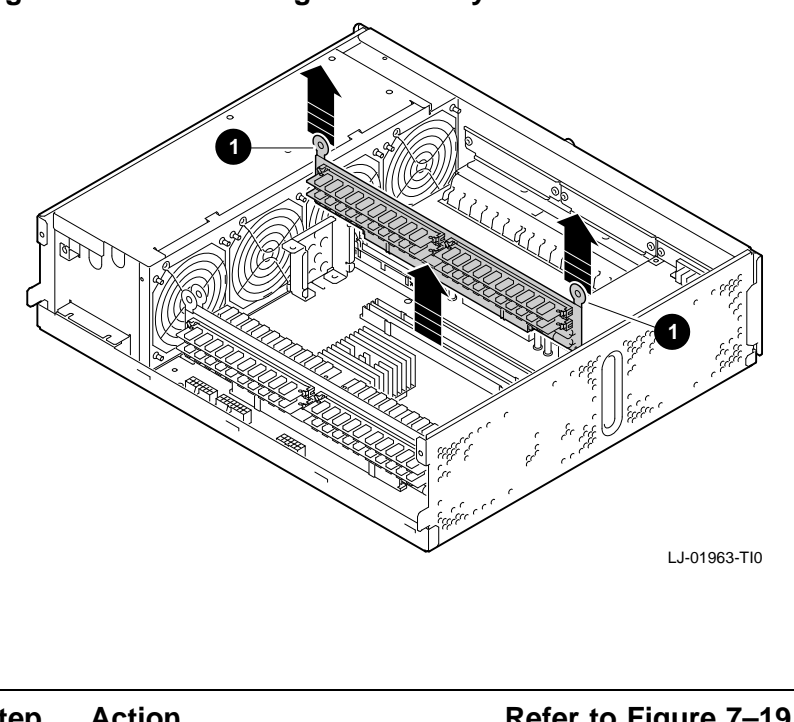

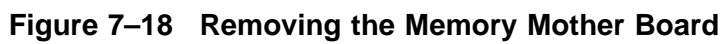

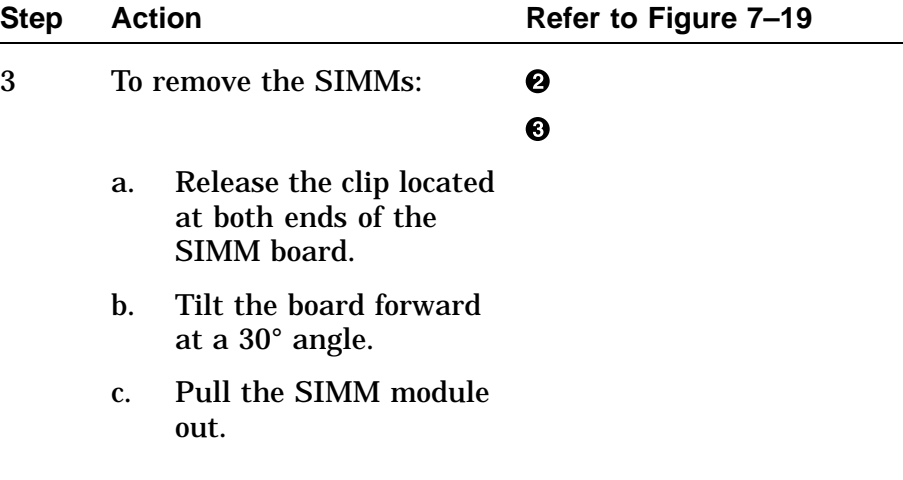

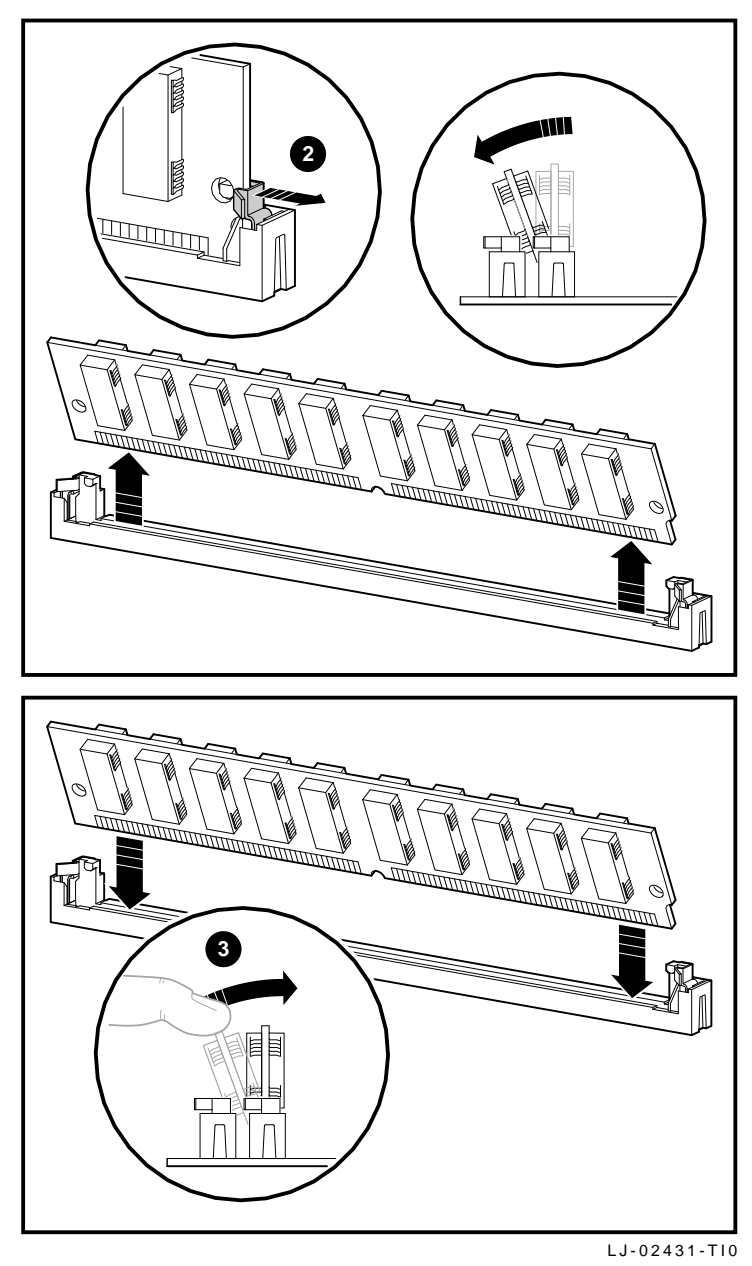

**Figure 7–19 Removing the SIMMs**

#### **SIMMs,** Continued

The following table describes the parts needed if replacing the SIMMs.

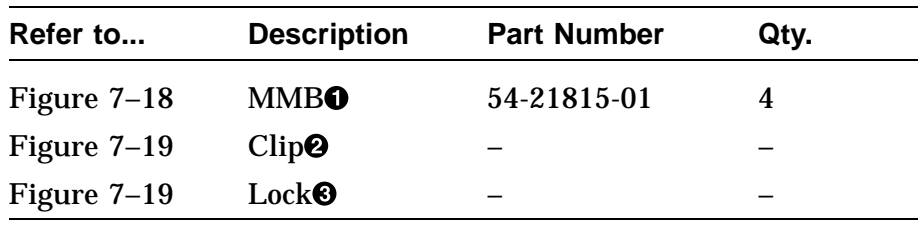

#### **Replacing the SIMMs**

Reverse all the steps in the removal procedure for installation of the SIMMs, making sure you push the SIMM in place so as to lock the SIMM in place.

#### **I/O Board**

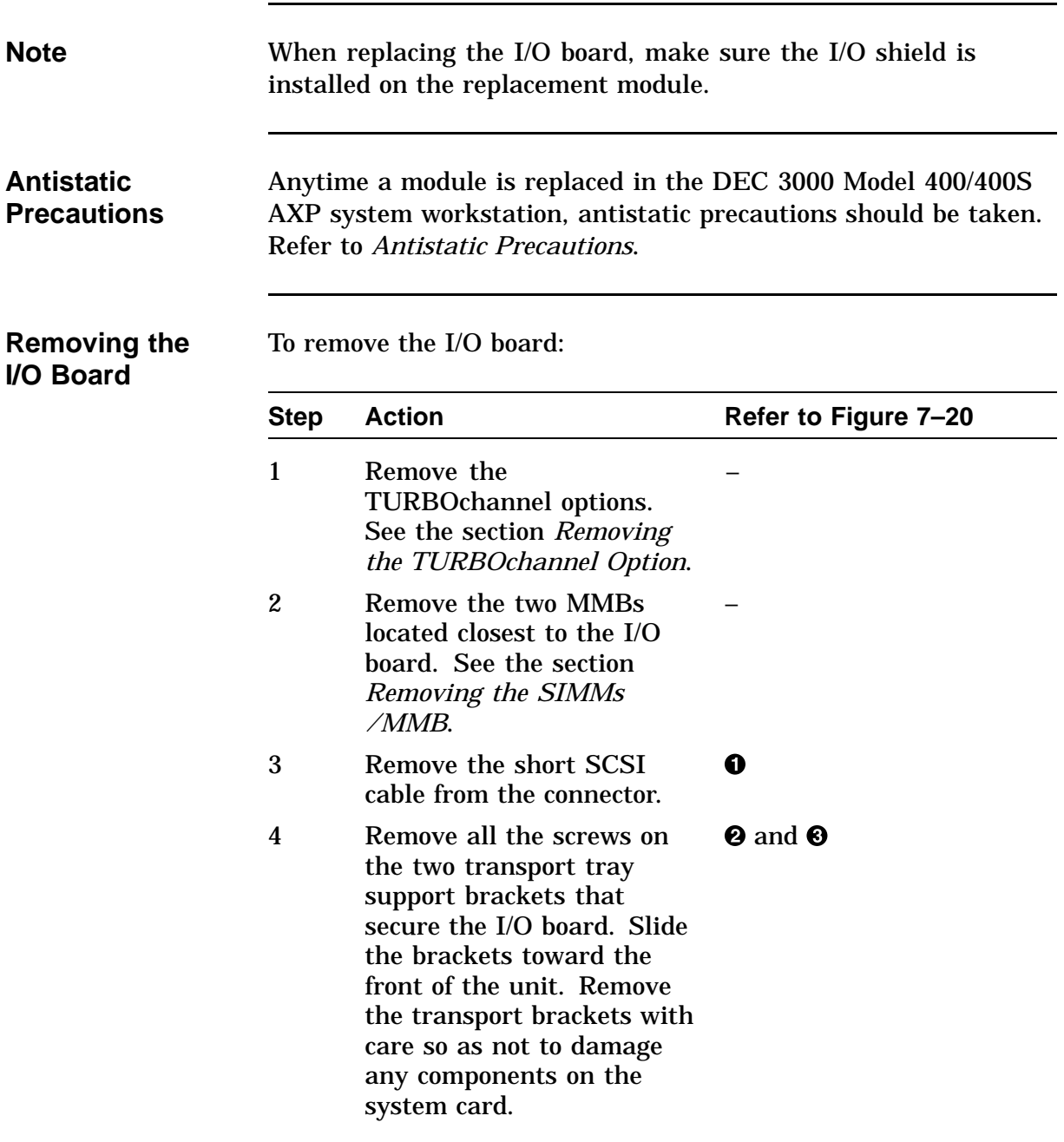
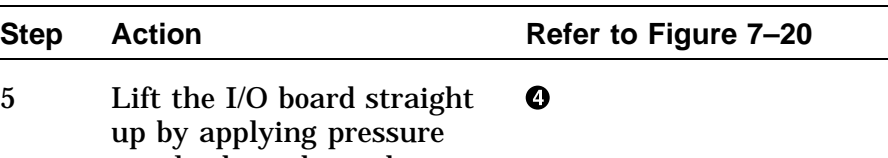

evenly throughout the length of the connector that attaches the I/O board to the system board.

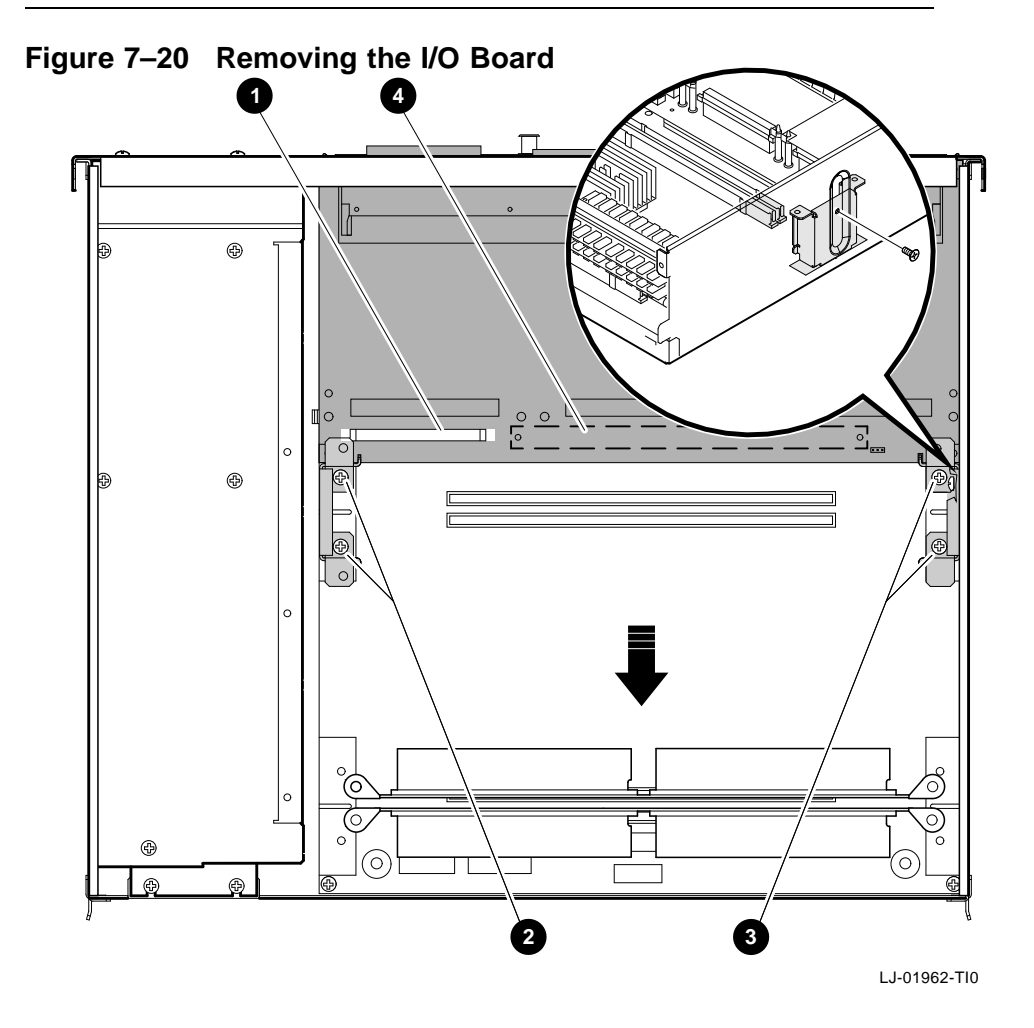

Continued on next page

| <b>Step</b> | Action                                                                                                    | Refer to<br>Figure 7-21 |
|-------------|----------------------------------------------------------------------------------------------------|-------------------------|
|             | Remove the Ethernet ROM chip and<br>install it on the replacement I/O<br>board.                                                                             | 6                       |
|             | Replace the I/O board.                                                                                                    |                         |
|             | Set the environmental variables just<br>as they were set on the board you are<br>replacing. Refer to Chapter 3, SET<br><b>Command Parameters/Qualifiers</b> |                         |

**Figure 7–21 Replacing the I/O board**

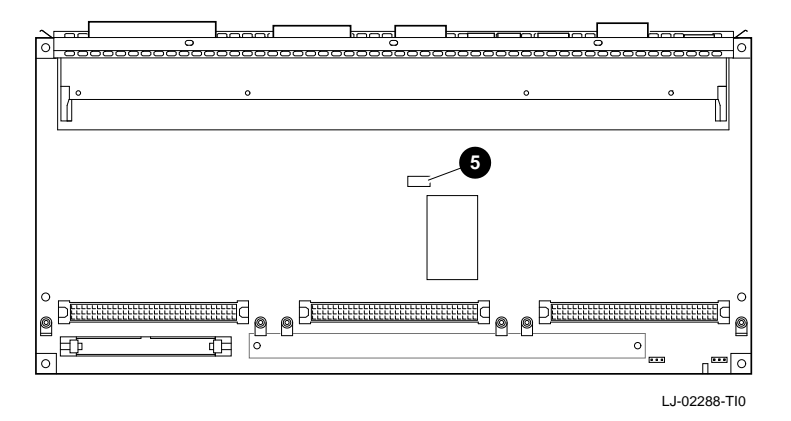

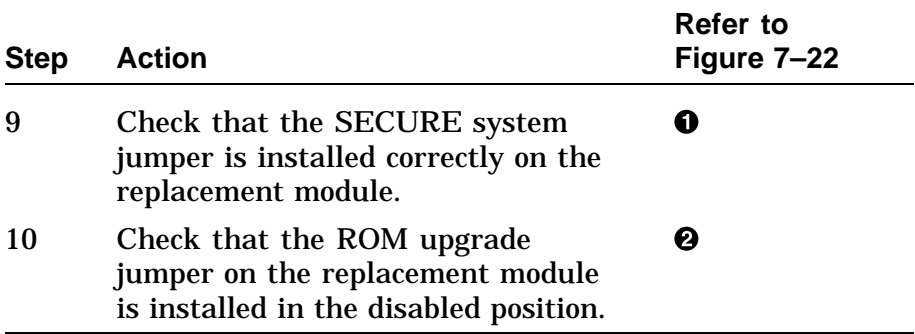

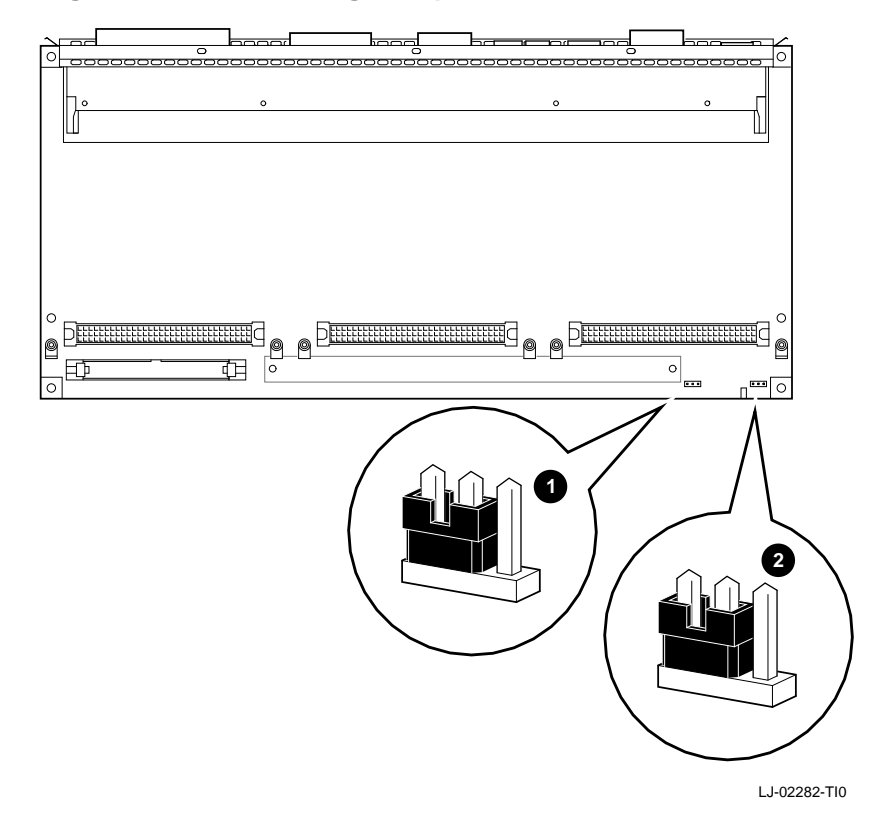

**Figure 7–22 Checking Jumpers**

The following table describes the parts needed if replacing the I/O board.

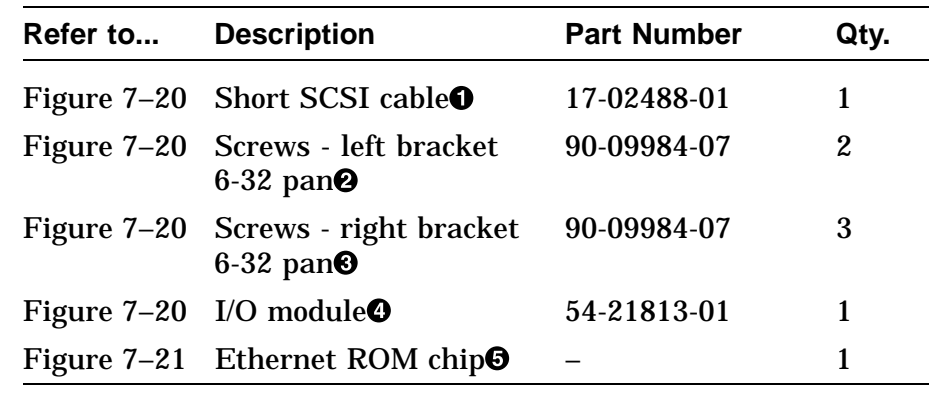

**Replacing the I/O Board**

Reverse all the steps in the removal procedure for installation of the I/O board.

## **System Board**

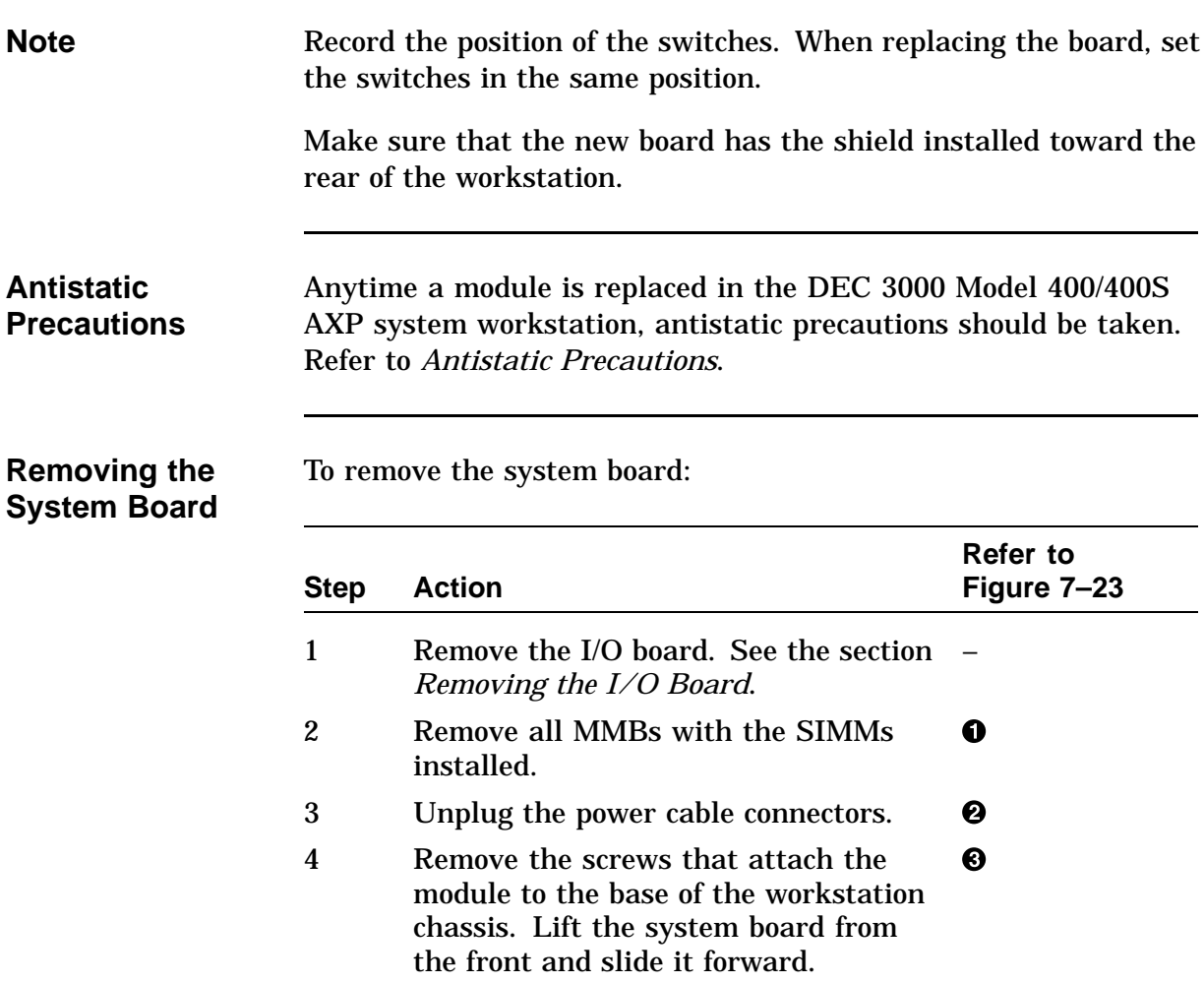

## **System Board,** Continued

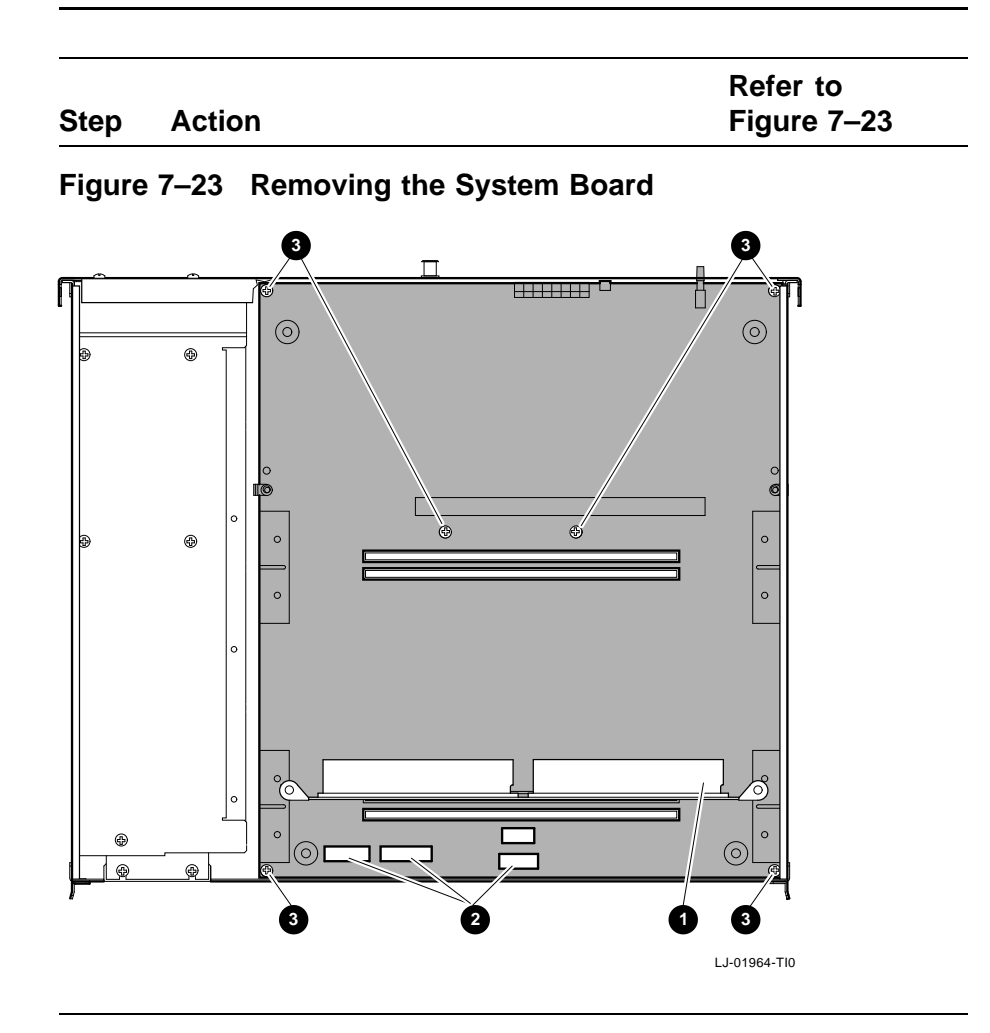

## **System Board,** Continued

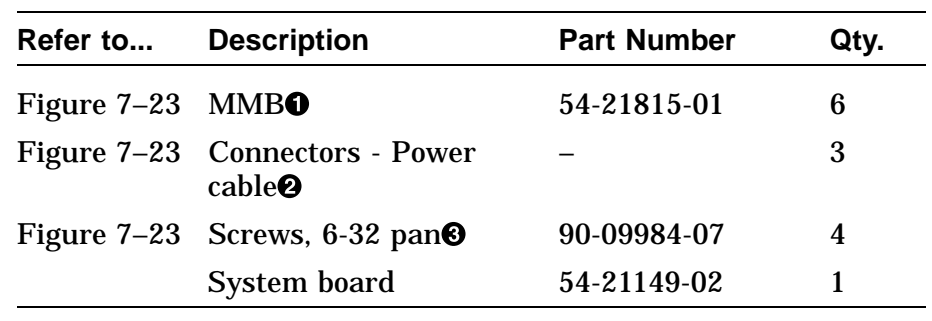

This table describes the parts needed to replace system board.

**Replacing the CPU Board**

Reverse all the steps in the removal procedure for installation of the CPU board.

## **Power Supply**

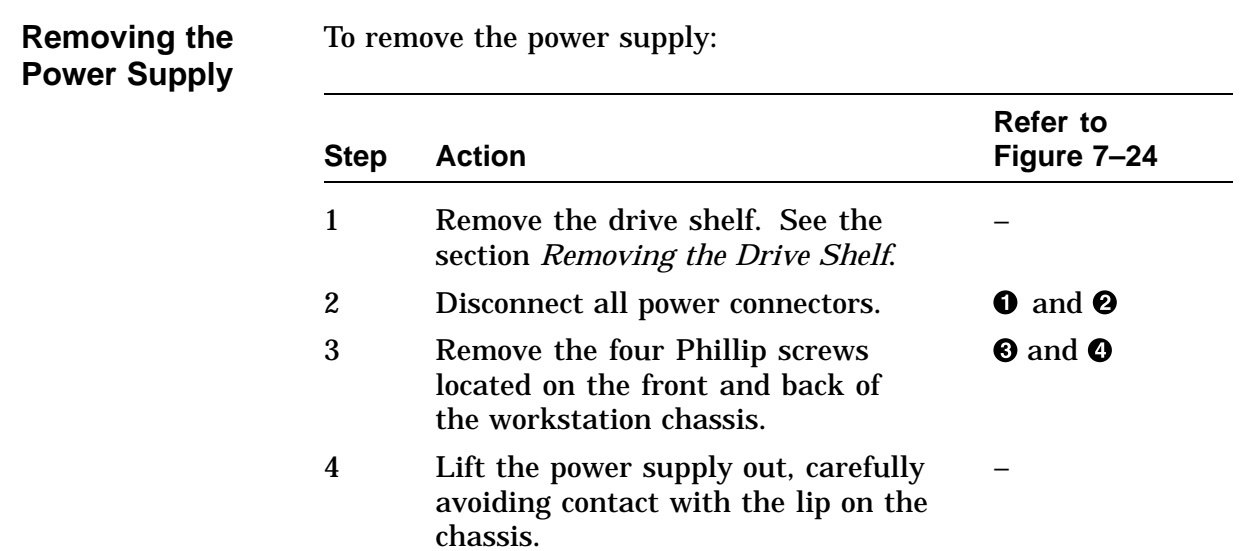

## **Power Supply, Continued**

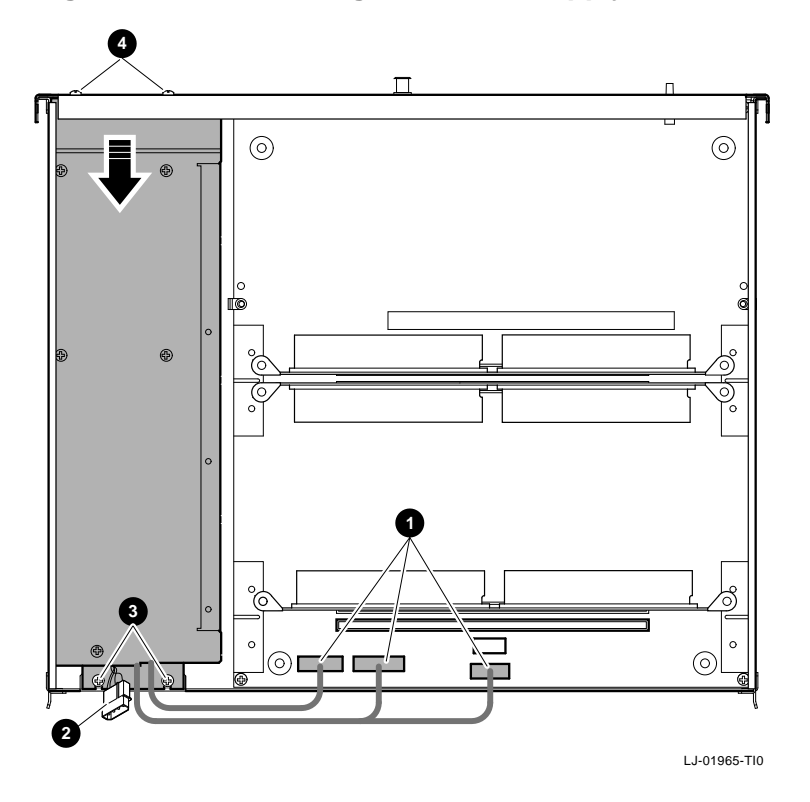

**Figure 7–24 Removing the Power Supply**

The following table describes the parts needed if replacing the power supply.

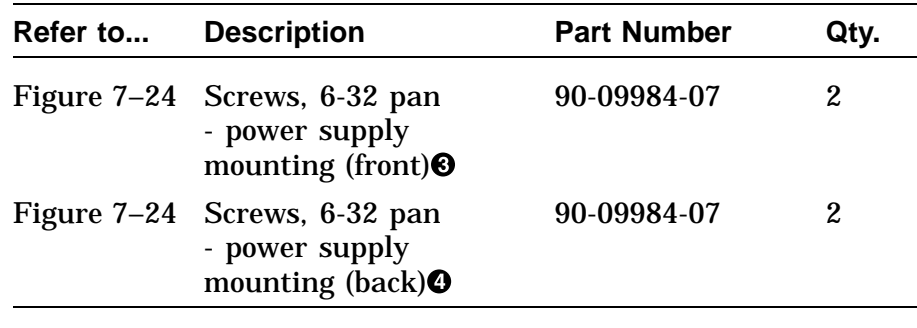

## **Power Supply, Continued**

**Replacing the Power Supply** Reverse all the steps in the removal procedure for installation of the power supply.

# **Appendix A Miscellaneous**

## **Firmware Upgrade Using CDROM**

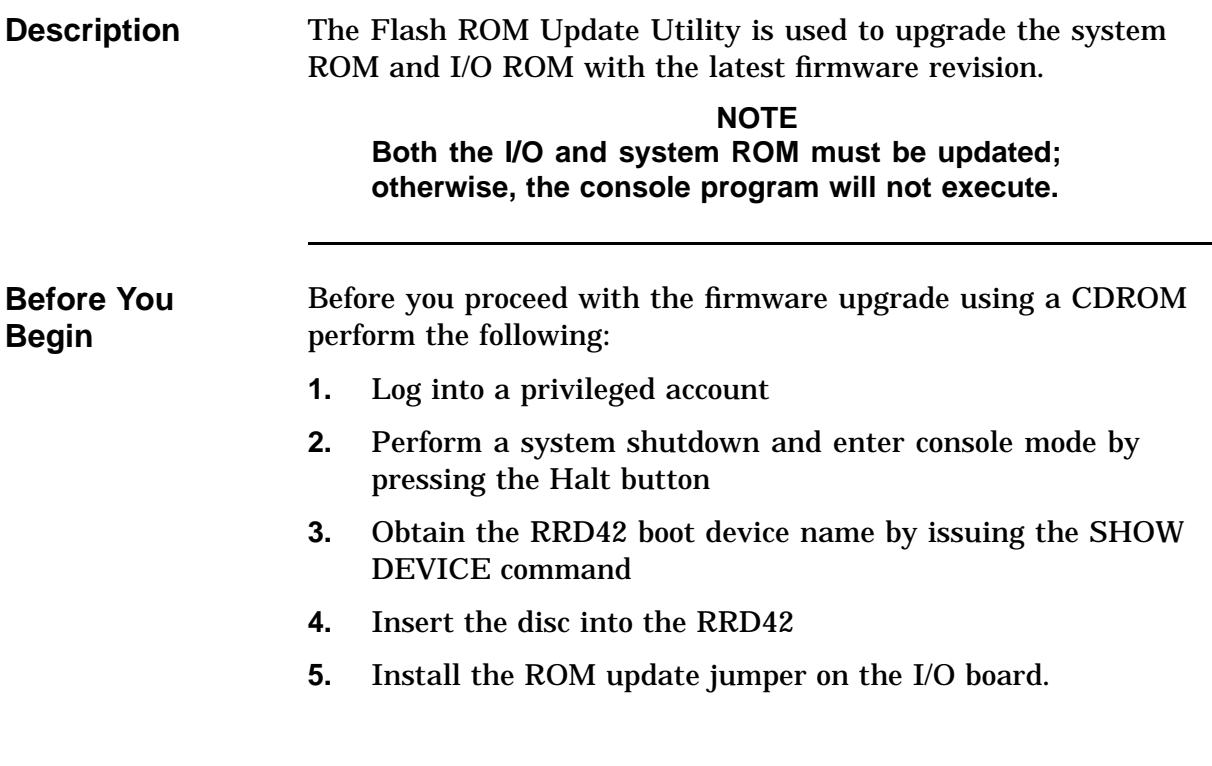

### **Firmware Upgrade Using CDROM,** Continued

**Sample Session Using CDROM** Below is a sample session using CDROM. All user input is bolded and comments are identified by an exclamation point (!): >>> **BOOT DKA400** Return !Boot RRD42 load update program INIT-S-CPU... AUDIT\_CHECKSUM\_GOOD AUDIT\_LOAD\_DONE \*\*\* FIRMWARE UPDATE UTILITY V1.0 \*\*\* \*\*\* SYSTEM TYPE: MODEL 400 \*\*\* ! See Table A-1 VERIFY ! See Table A-1 LIST : See Table A-1 SHOW : See Table A-1 SET ! See Table A-1 ? ! See Table A-1 UPD->**UPDATE** Return ! Update Utility prompt,user input required READ IO ROM DEVICE ID UPD-I VERIFY LOADED ROM IMAGE ............................... UPD-I VERIFY LOADED ROM IMAGE DONE MANUFACTURER INTEL (0x89) DEVICE CODE = 28F020 (0xBD) 256K x 8 UPDATE SYSTEM ROM DEVICE UPD-I VERIFY LOADED ROM IMAGE ................................ UPD-I VERIFY LOADED ROM IMAGE DONE FIRMWARE REVISION: BLx.x LENGTH: 0x3FF28 -> 261928 BYTES CHECKSUM: 0xdf MANUFACTURER = INTEL (0x89) DEVICE CODE =28F020 (0xbd) 256k x 8 UPD-I \*\*\* ROM CONTENTS WILL BE DESTROYED \*\*\* UPD I ARE YOU READY TO PROGRAM DEVICE ? (Y/N) **Y** !Program prompts for decision UPD-I PRECHARGING DEVICE .......................................................... UPD-I ERASING ROM DEVICE .......................................................... UPD-I PROGRAMMING DEVICE .......................................................... UPD-I PROGRAMMING COMPLETED .......................................................... SYSTEM ROM UPDATE SUCCESSFUL UPDATE IO ROM DEVICE UPD-I VERIFY LOADED ROM IMAGE ................................................. UPD-I VERIFY LOADED ROM IMAGE DONE FIRMWARE REVISION: BLx.x LENGTH: 0x3da08 -> 252424 BYTES CHECKSUM: 0xb8 MANUFACTURER = INTEL (0x89) DEVICE CODE = 28F020 (0xbd) 256k x 8 UPD-I PRECHARGING DEVICE ................................................. UPD-I ERASING ROM DEVICE ................................................. UPD-I PROGRAMMING DEVICE ................................................. UPD-I PROGRAMMING COMPLETED ................................................. IO ROM UPDATE SUCCESSFUL UPD-> QUIT Return | IExits update program

### **Firmware Upgrade Using CDROM,** Continued

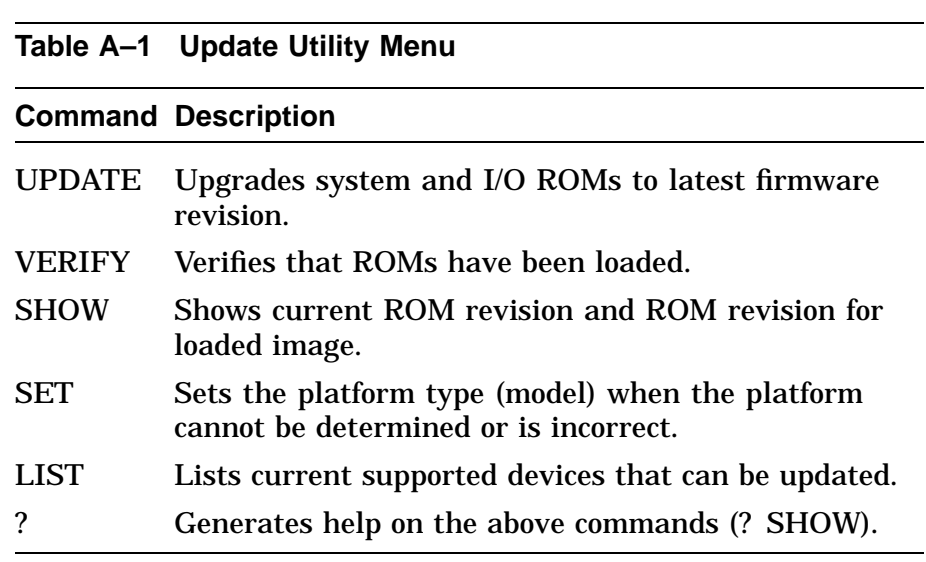

Table A–1 shows the Update Utility Menu commands.

#### **Loading the Updated Firmware**

Once the updating for the I/O and system ROMs have been updated, load the new version of the ROM code into the volatile memory of the computer. To load the current version, perform the following:

- **1.** Power down the system.
- **2.** Power up the system.
- **3.** Verify the new firmware is in the ROM chip by executing a SHOW CONFIG command.

# **Creating a Bootable Disk**

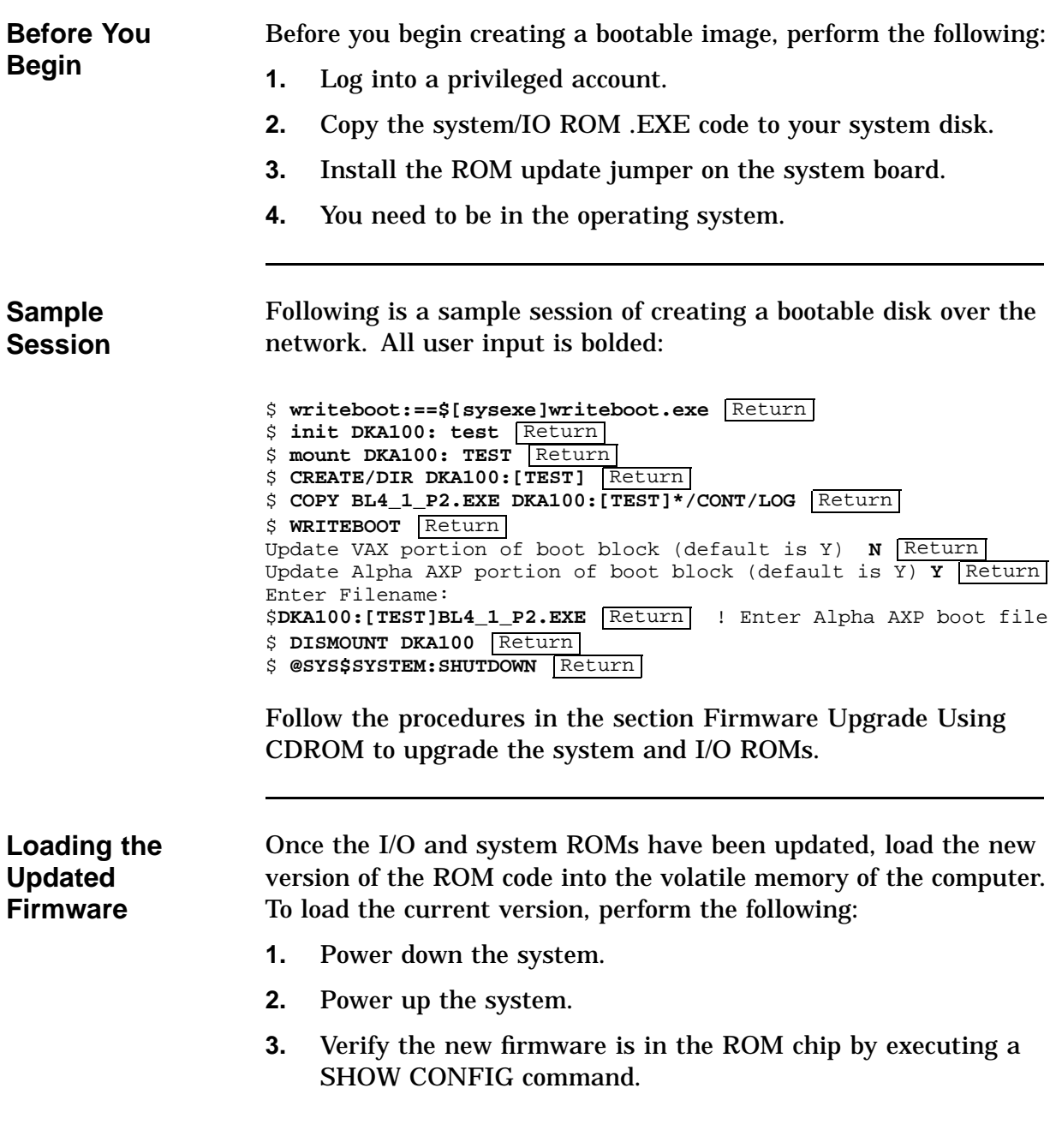

# **Appendix B LED Codes/Error/Status Messages**

### **Overview**

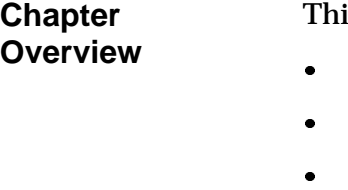

This appendix contains the following topics:

- LED codes
- Console error messages
- Console halt messages
- $\bullet$ ASIC diagnostics error codes
- $\bullet$ NVR diagnostic error codes
- $\bullet$ ISDN diagnostic error codes
- $\ddot{\phantom{a}}$ SCC diagnostic error codes
- $\bullet$ SCSI diagnostic error codes
- $\bullet$ NI diagnostic error codes
- $\bullet$ MEMORY diagnostic error codes
- $\bullet$ ASIC diagnostic status/error messages
- $\bullet$ NVR diagnostic status/error messages
- $\bullet$ ISDN diagnostic status/error messages
- $\bullet$ SCC diagnostic status/error messages
- $\bullet$ SCSI diagnostic status/error messages
- $\bullet$ NI diagnostic status/error messages
- $\bullet$ MEMORY diagnostic status/error messages
- $\bullet$ MIPS Emulator diagnostic status/error messages

### **LED Codes**

**Serial ROM LED Codes**

Serial ROM LED codes will be displayed when the unit is first powered-on. Figure B–1 shows the location of the LEDs.

**Figure B–1 LEDs on the DEC 3000 Model 400/400S AXP System**

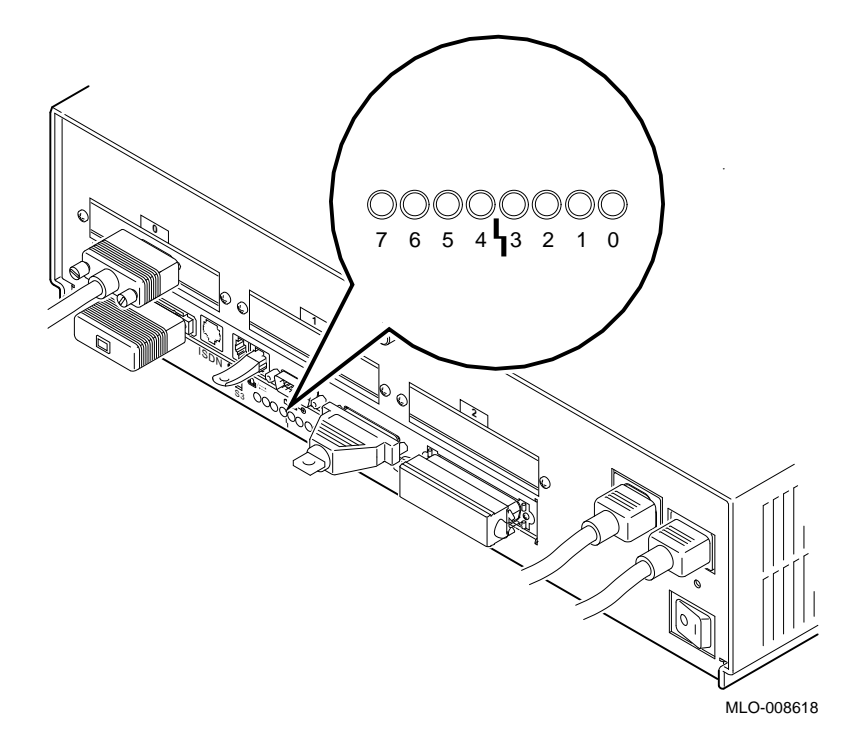

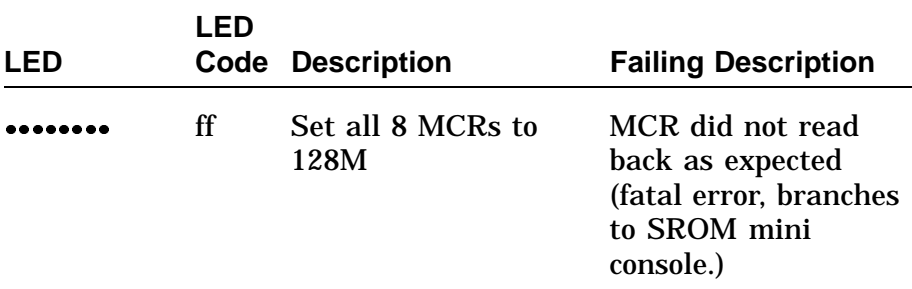

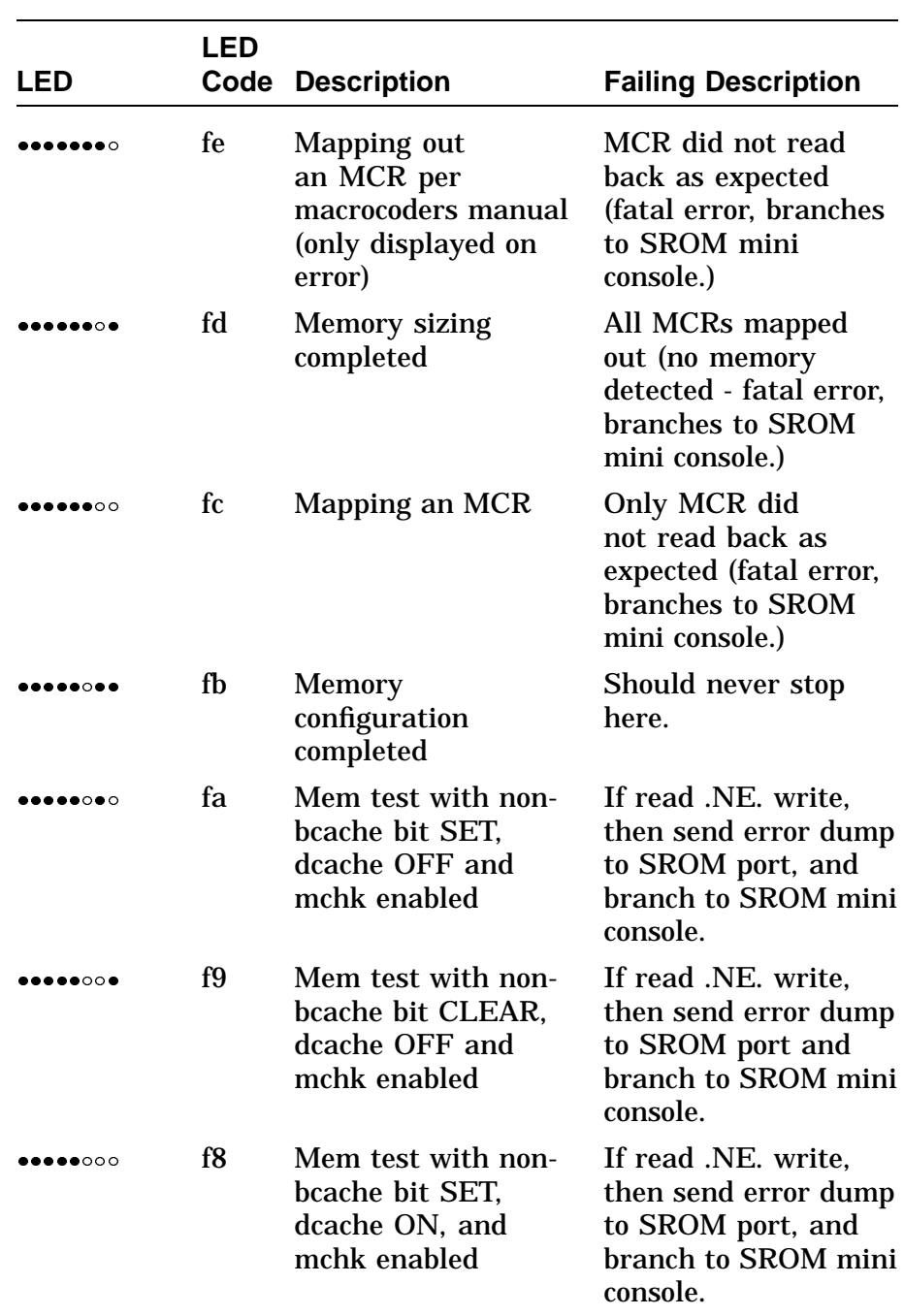

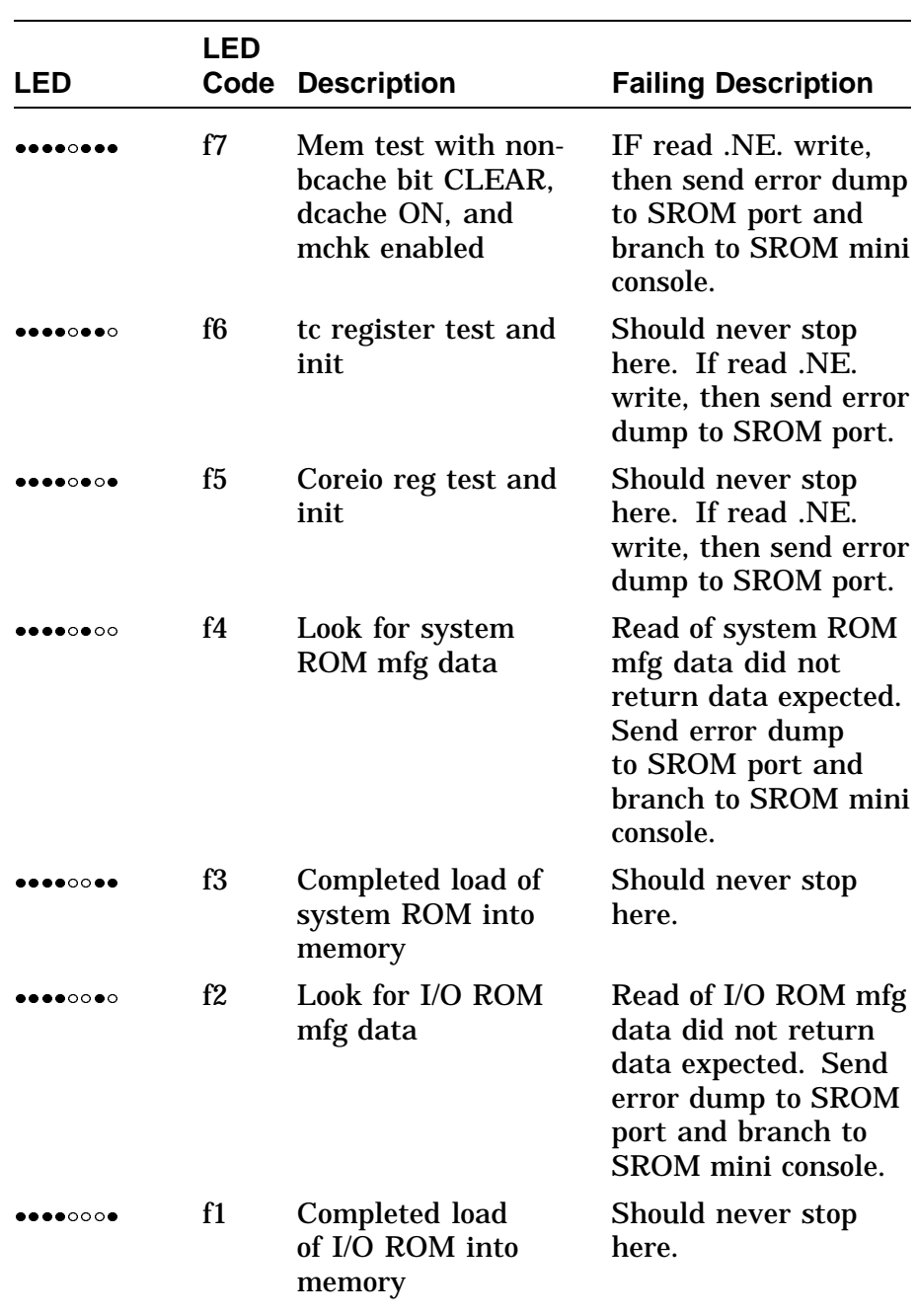

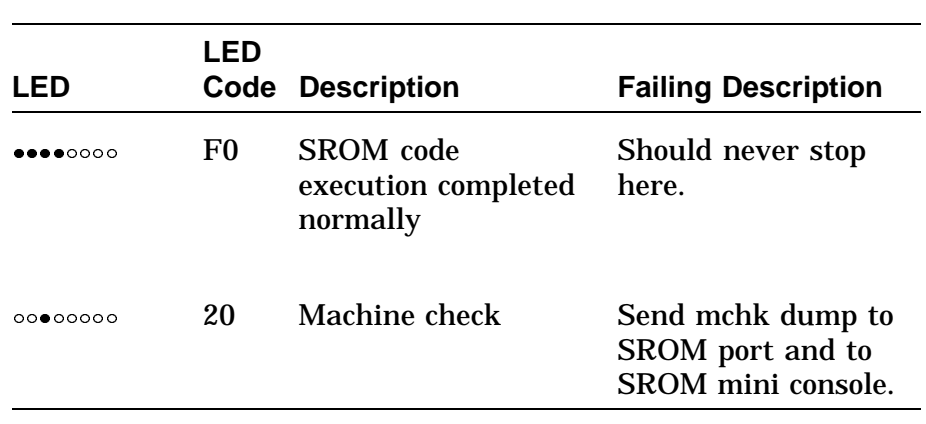

#### **ASIC LED Codes** The following LED codes represent ASIC diagnostic tests. If an error occurs during one of these tests, then a FRU and error code will be displayed on the monitor.

All values are in hexadecimal.

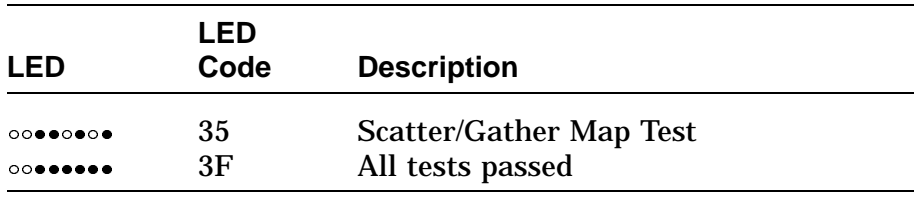

#### **Memory LED Codes**

The following LED codes represent MEMORY diagnostic tests. If an error occurs during one of these tests, then a FRU and error code will be displayed on the monitor. All values are in hexadecimal.

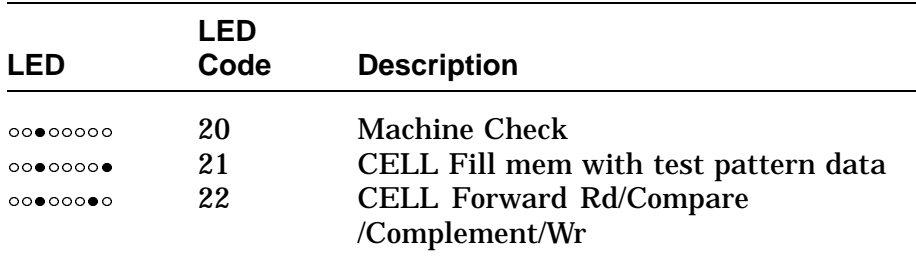

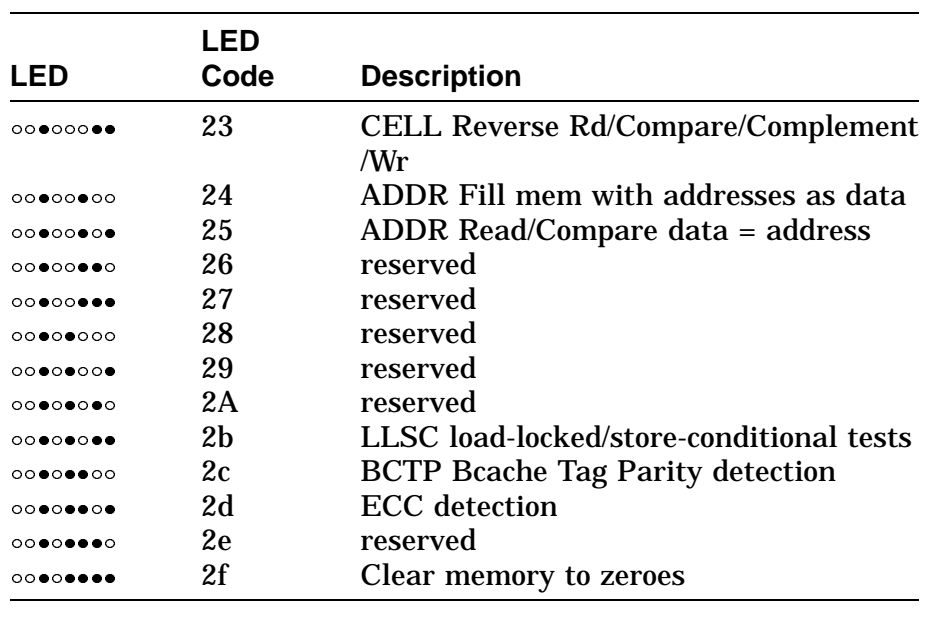

#### **NVR LED Codes**

The following LED codes represent NVR diagnostic tests. If an error occurs during one of these tests, then a FRU and error code will be displayed on the monitor.

All values are in hexadecimal.

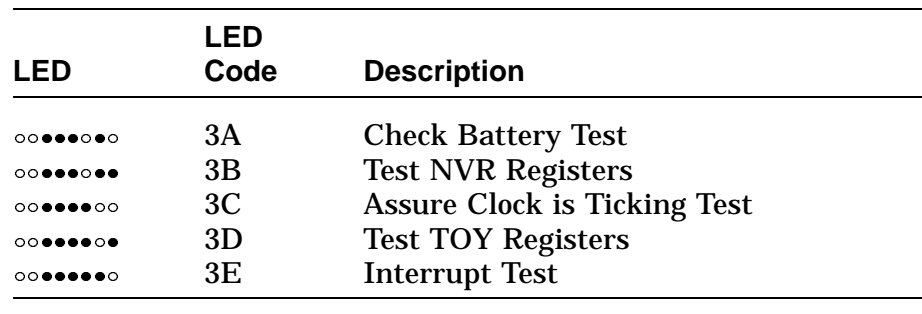

#### **SCC LED Codes**

The following LED codes represent SCC diagnostic tests. If an error occurs during one of these tests, then a FRU and error code will be displayed on the monitor.

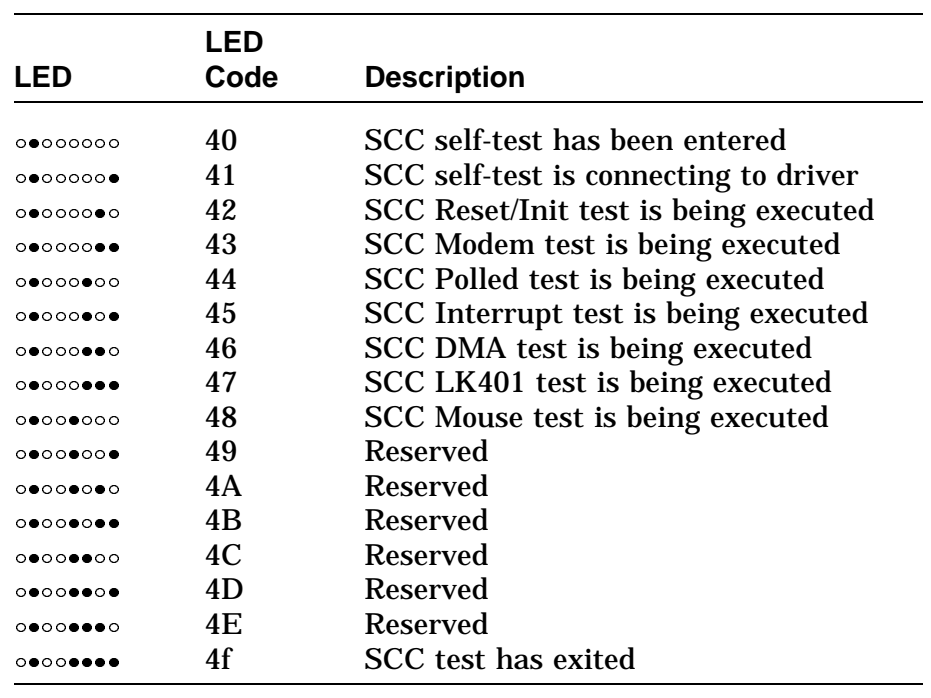

All values are in hexadecimal.

#### **NI LED Codes** The following LED codes represent NI diagnostic tests. If an error occurs during one of these tests, then a FRU and error code will be displayed on the monitor.

All values are in hexadecimal.

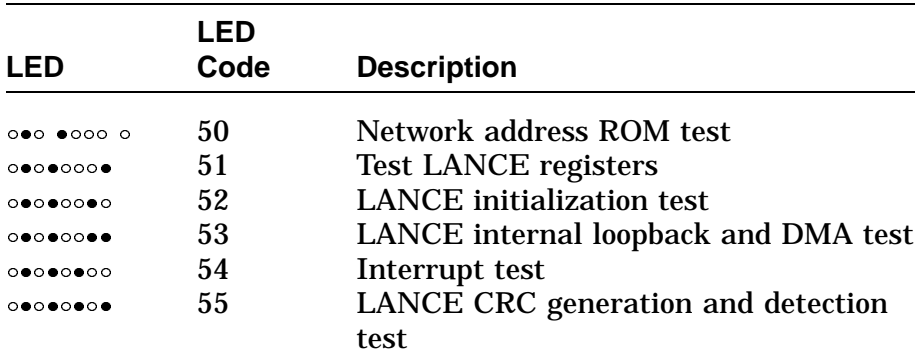

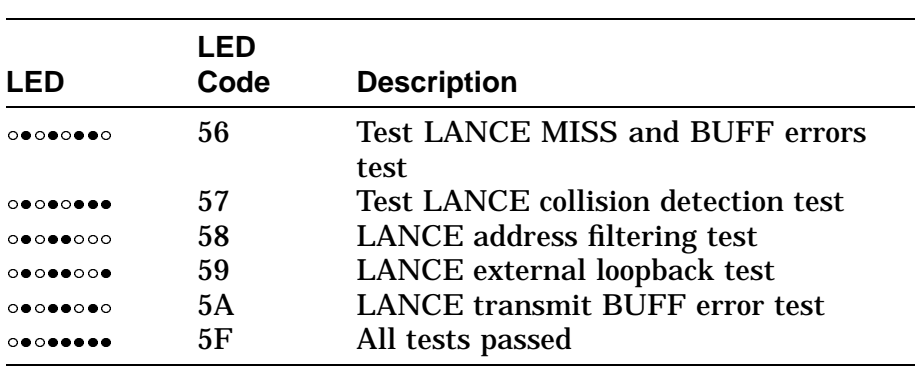

#### **ISDN LED Codes**

The following LED codes represent ISDN diagnostic tests. If an error occurs during one of these tests, then a FRU and error code will be displayed on the monitor.

All values are in hexadecimal.

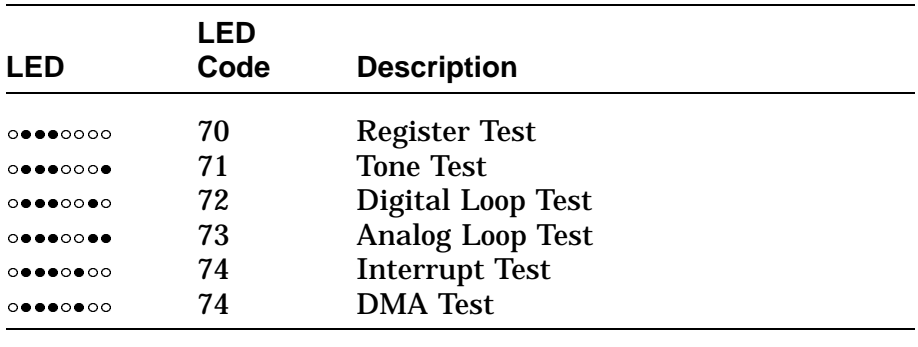

#### **SCSI LED Codes**

The following LED codes represent SCSI diagnostic tests. If an error occurs during one of these tests, then a FRU and error code will be displayed on the monitor.

All values are in hexadecimal.

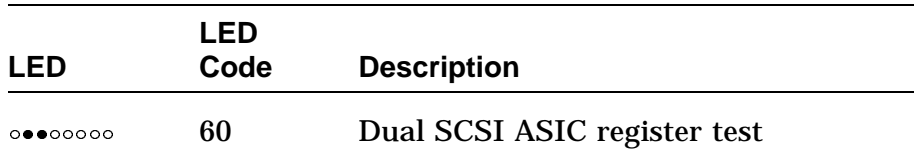

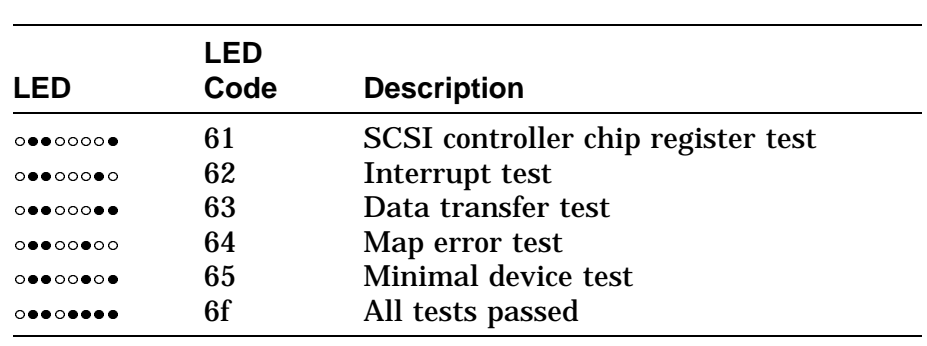

#### **Console LED Codes**

The last code displayed on the LEDs should be DD for console entry.

All values are in hexadecimal.

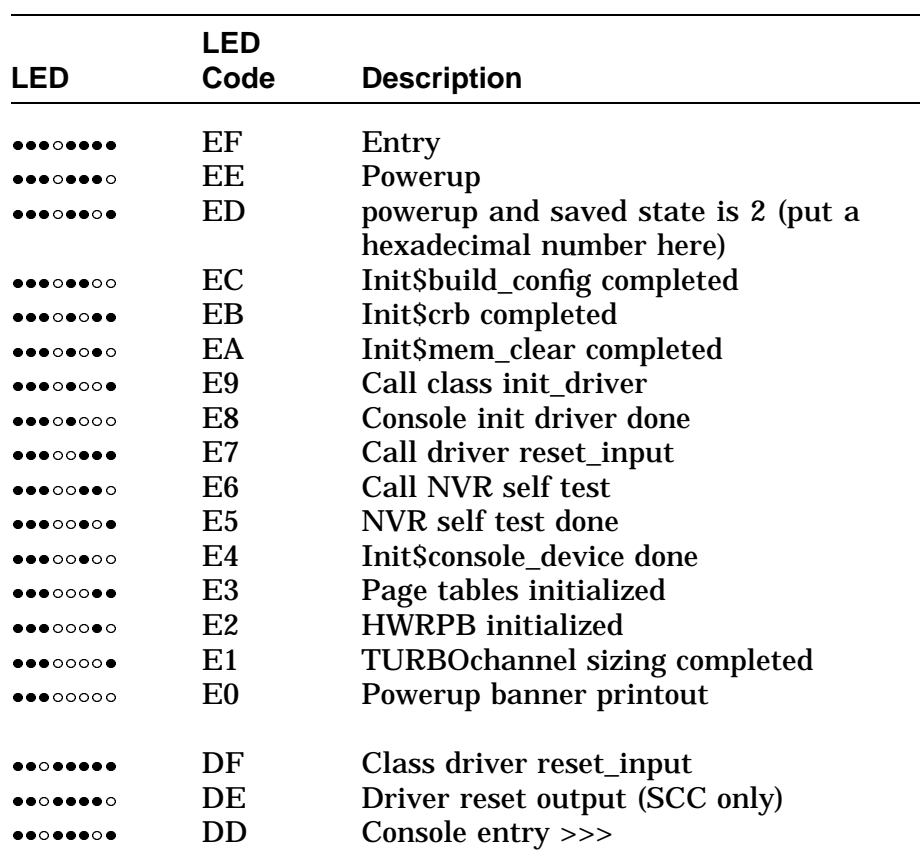

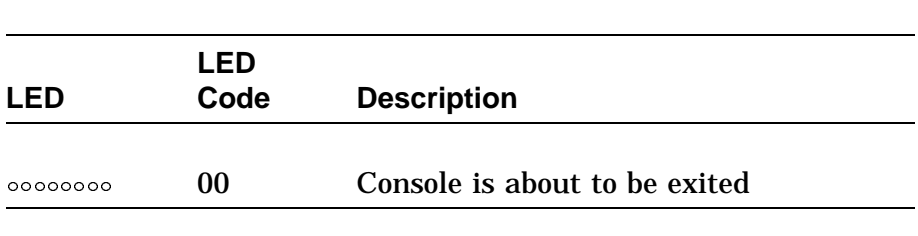

#### **MIPS Emulator LEDs**

The following LED codes represent MIPS Emulator diagnostic tests. If an error occurs during one of these tests, then a FRU and error code will be displayed on the monitor.

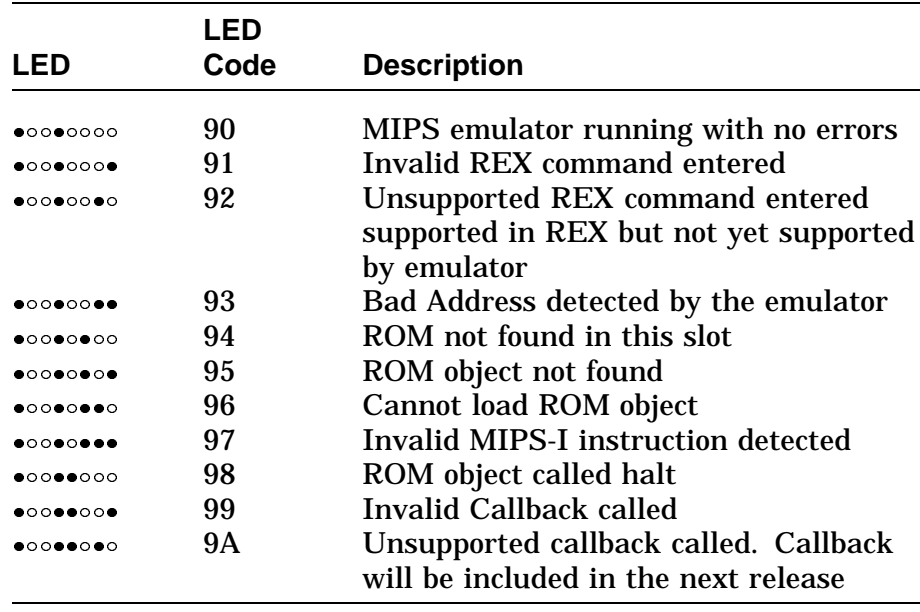

## **Console Error Messages**

#### **Console Error Messages**

The following contains a list of console error messages that will be displayed if a command line is improperly entered:

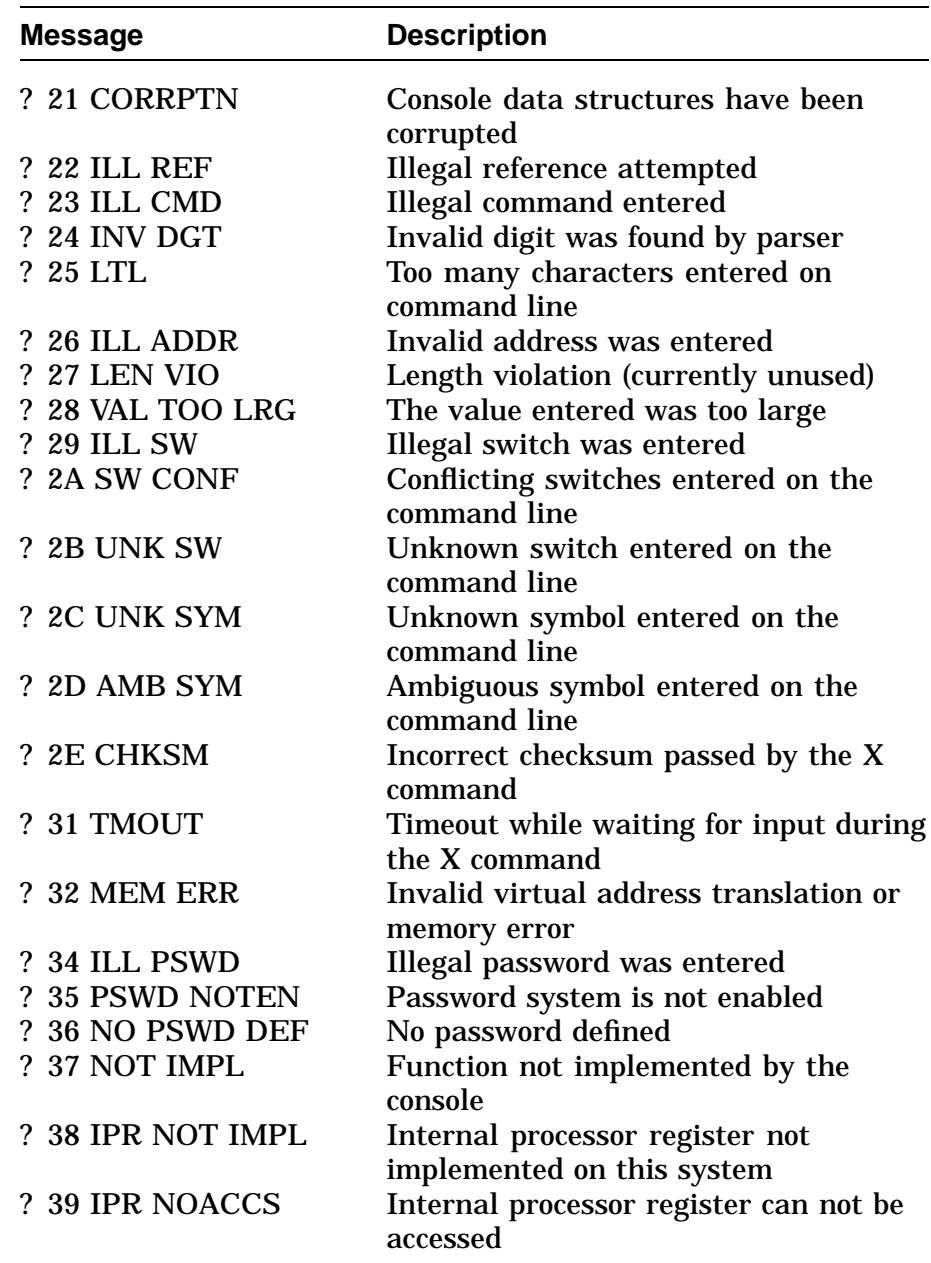

# **Console Error Messages,** Continued

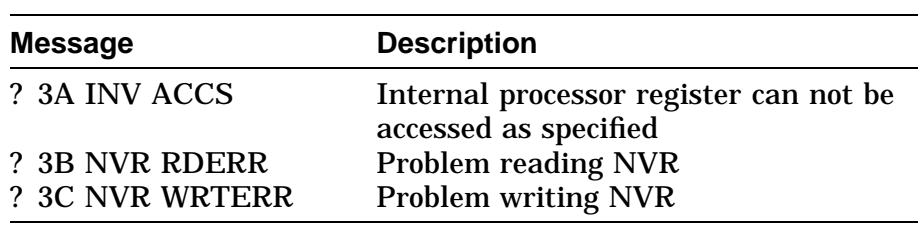

## **Console Halt Messages**

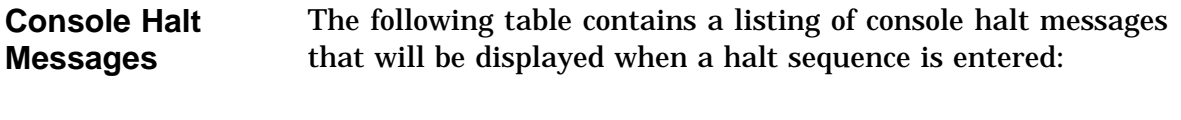

?02 EXT HLT  ${\tt PC=xxxxxxxxxx.xxxxxxxx} \hspace{0.1cm} {\tt PSL=xxxxxxxxxx.xxxxxxxxx}$ >>>

The PC and PSL of the halt are also printed out.

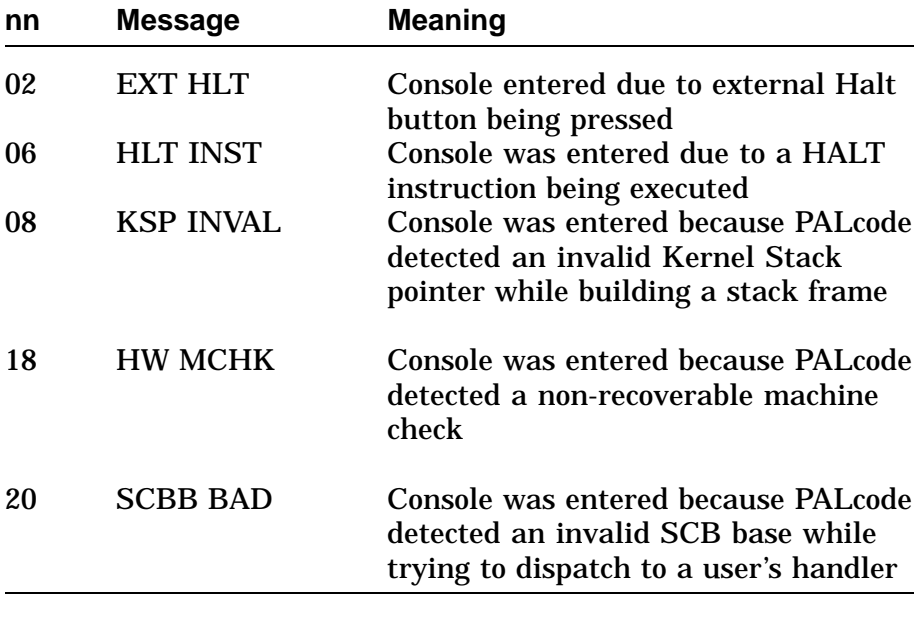

## **ASIC Diagnostic Error Codes**

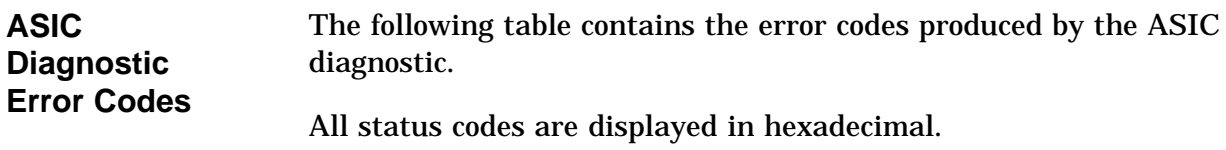

If the diagnostic fails, then reseat the system and I/O module connection.

Execute ASIC diagnostic to verify. If a failure reoccurs, FRU replacement will be necessary. Replace the items listed below one at a time and execute ASIC diagnostic to verify if the failure has been corrected.

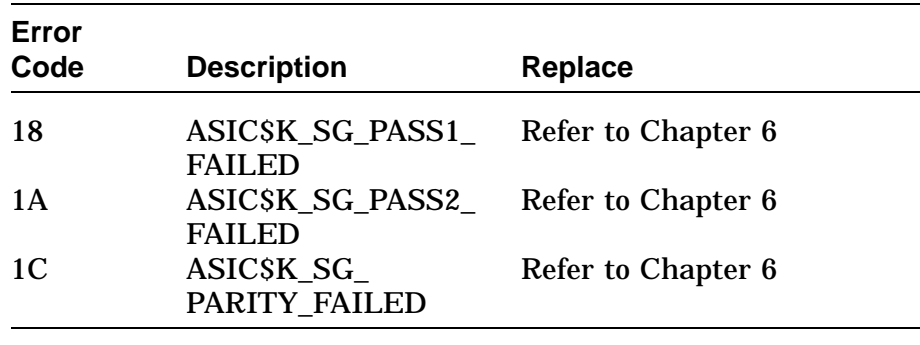

## **NVR Diagnostic Error Codes**

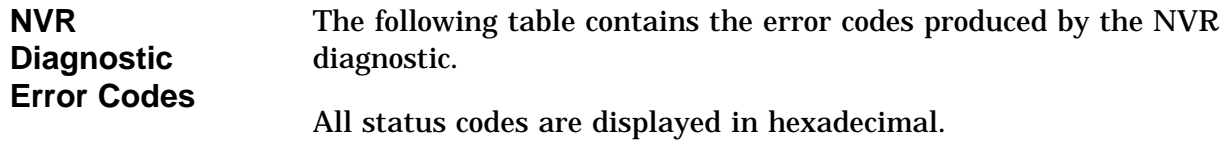

If the diagnostic fails, then reseat the system and I/O module connection.

Execute NVR diagnostic to verify. If failure reoccurs, FRU replacement will be necessary. Replace the items listed below one at a time and execute the NVR diagnostic to verify that failure has been corrected.

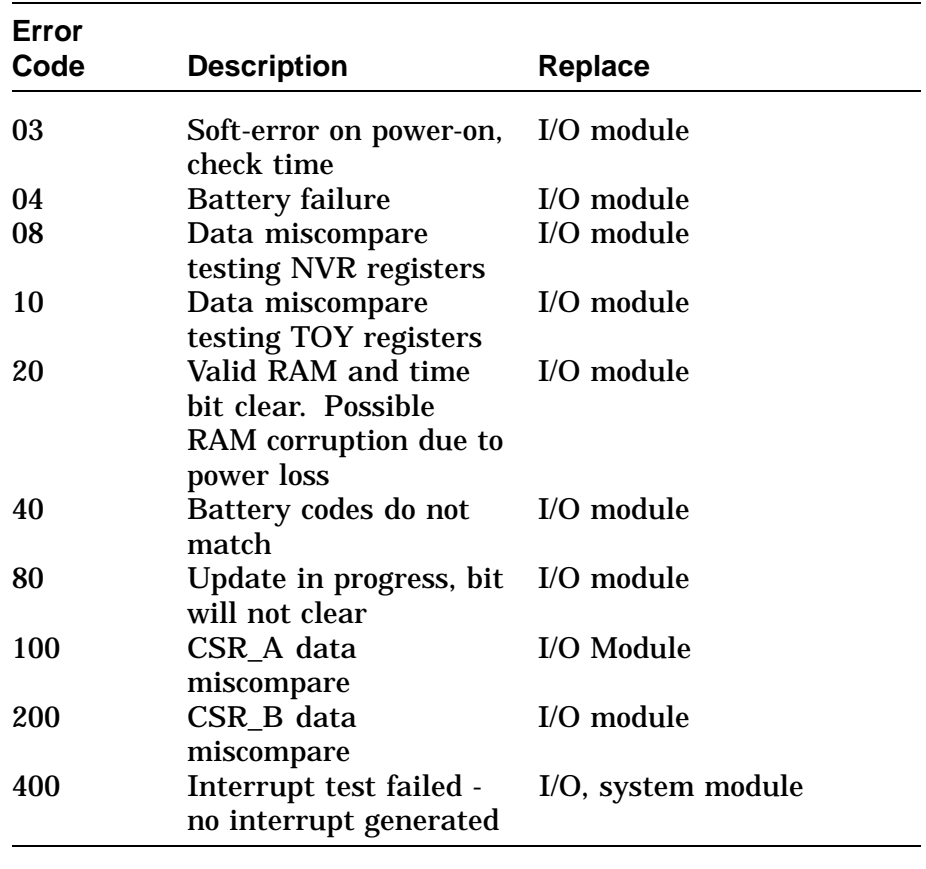

### **ISDN Diagnostic Error Codes**

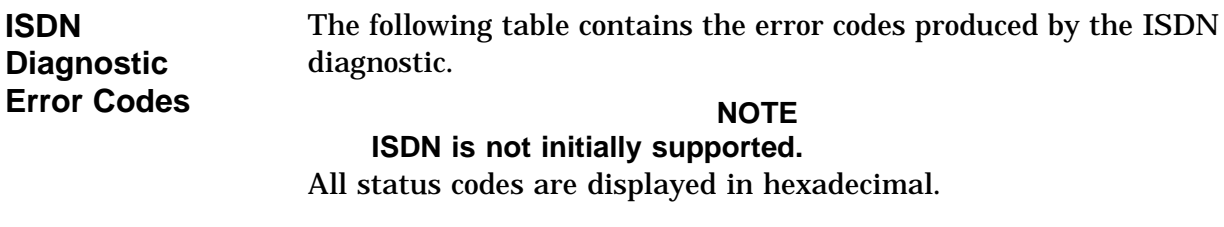

If the diagnostic fails, then reseat the system and I/O module connection.

Execute the ISDN diagnostic to verify. If a failure reoccurs, FRU replacement will be necessary. Replace the following items one at a time and execute ISDN diagnostic to verify if failure has been corrected:

- **1.** Audio cable
- **2.** I/O module

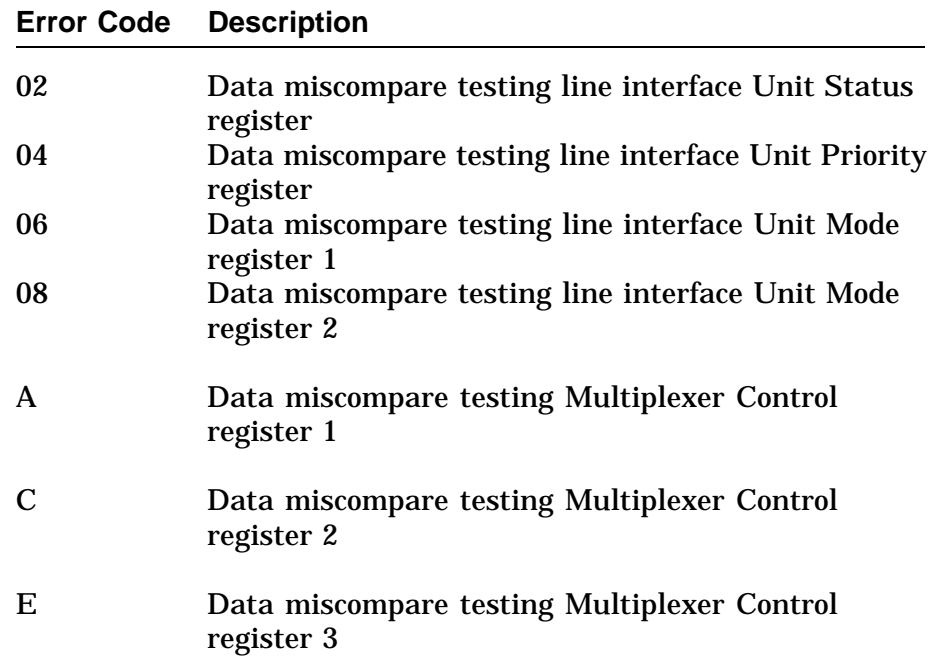

# **ISDN Diagnostic Error Codes, Continued**

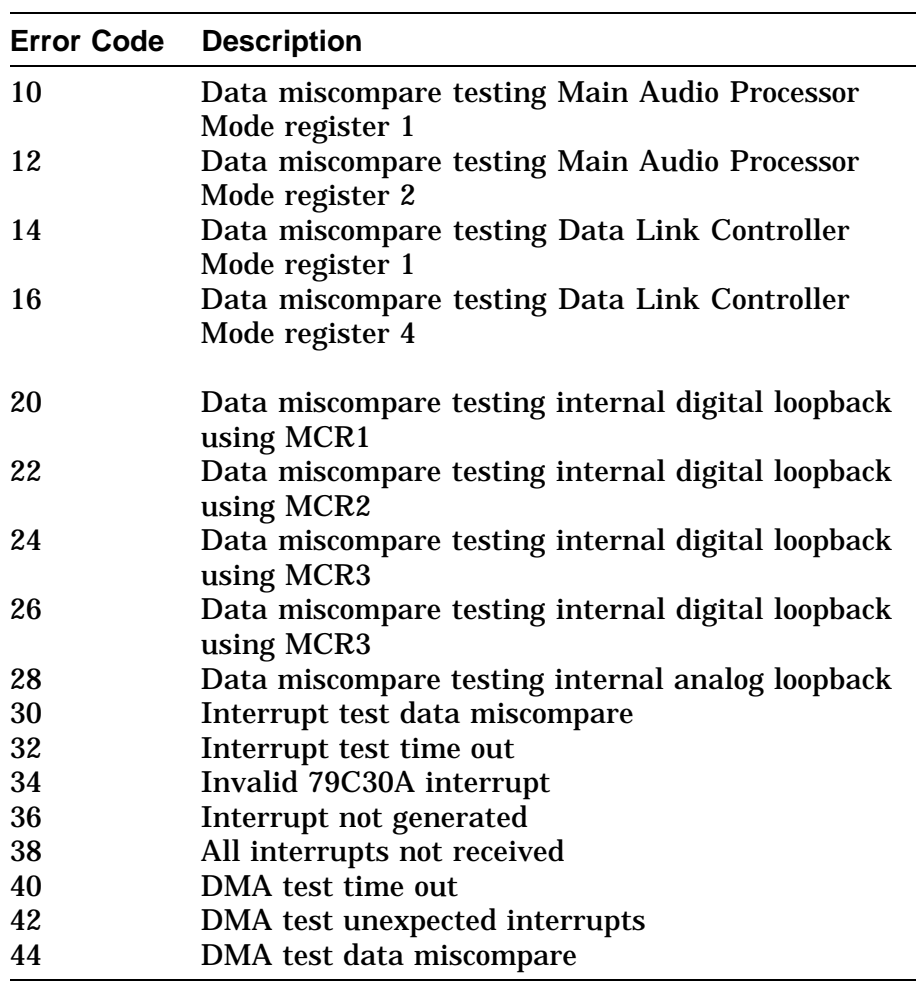

### **SCC Diagnostic Error Codes**

**SCC Error Codes** The following table contains the error codes produced by the SCC diagnostic. All status codes are displayed in hexadecimal.

If the diagnostic fails, then:

- **1.** Reseat the keyboard connection
- **2.** Reseat the mouse connection
- **3.** Reseat the system and I/O module connection

Execute SCC diagnostic to verify. If failure reoccurs, FRU replacement will be necessary. Replace the following items one at a time and execute SCC diagnostic to verify if failure has been corrected.

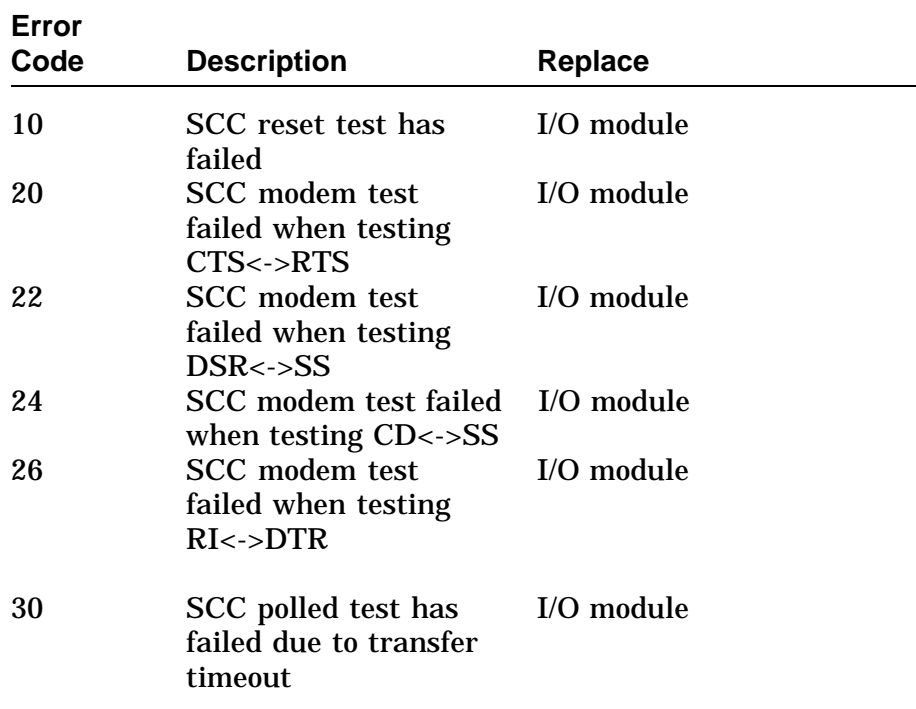

# **SCC Diagnostic Error Codes, Continued**

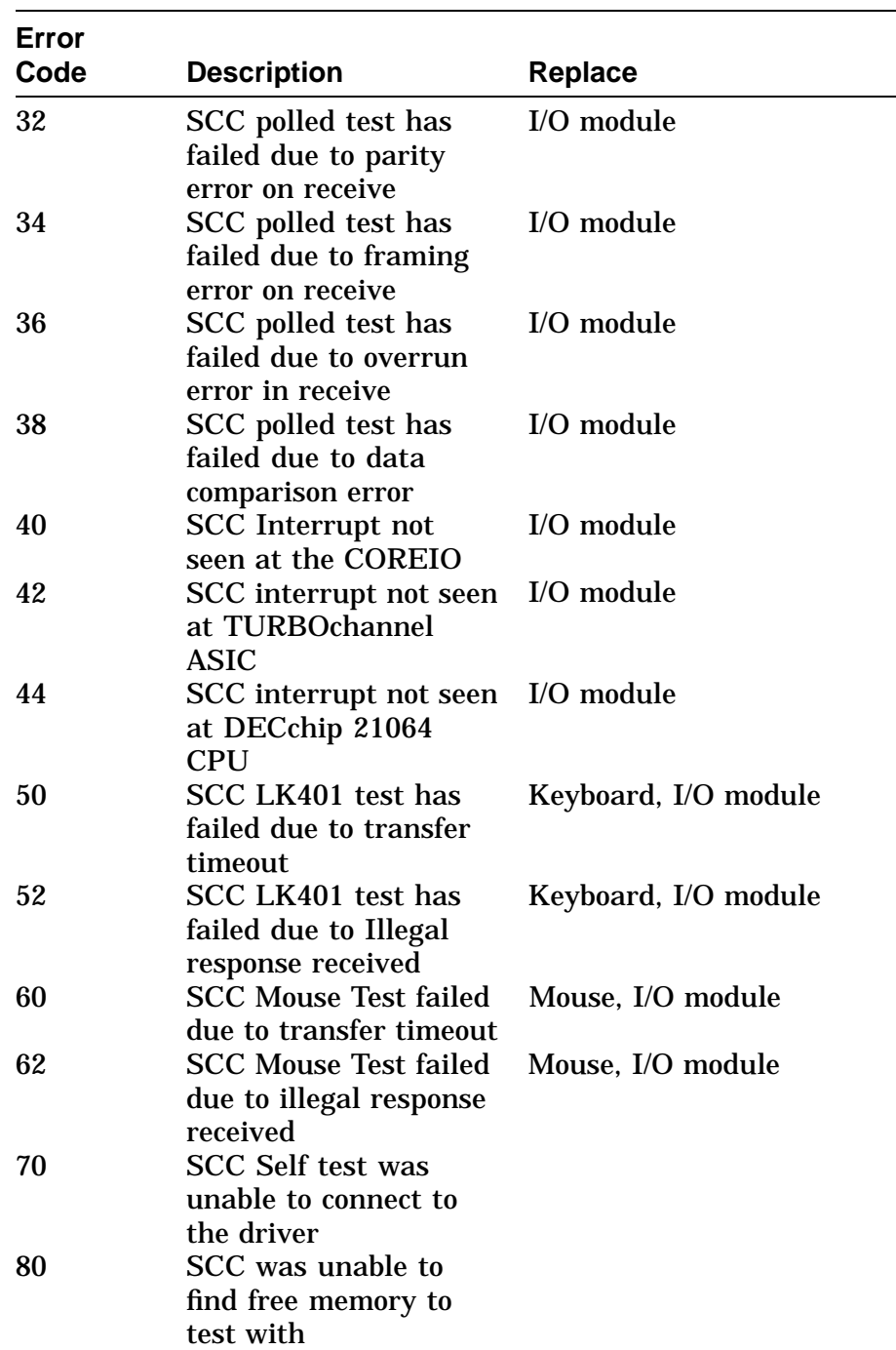

# **SCC Diagnostic Error Codes, Continued**

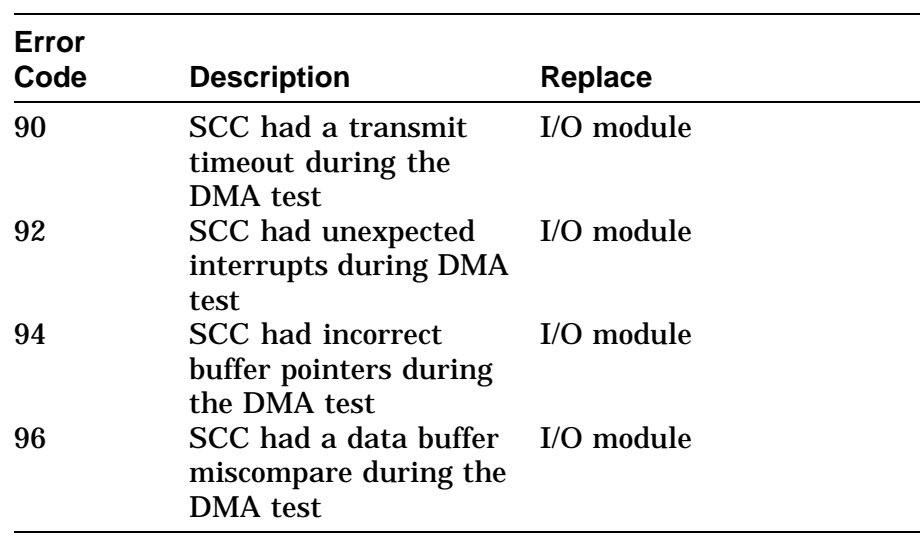

### **SCSI Diagnostic Error Codes**

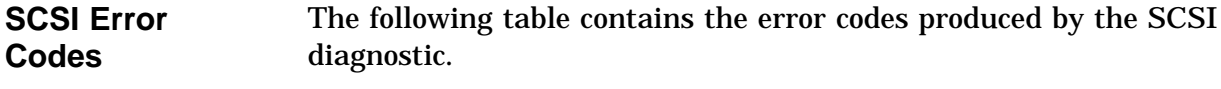

All status codes are displayed in hexadecimal.

If the diagnostic fails, then:

- **1.** Ensure the proper device connection
- **2.** Reseat the system and I/O module connection

Execute SCSI diagnostic to verify. If a failure reoccurs, FRU replacement will be necessary. Replace the following items one at a time and execute the SCSI diagnostic to verify if failure has been corrected.

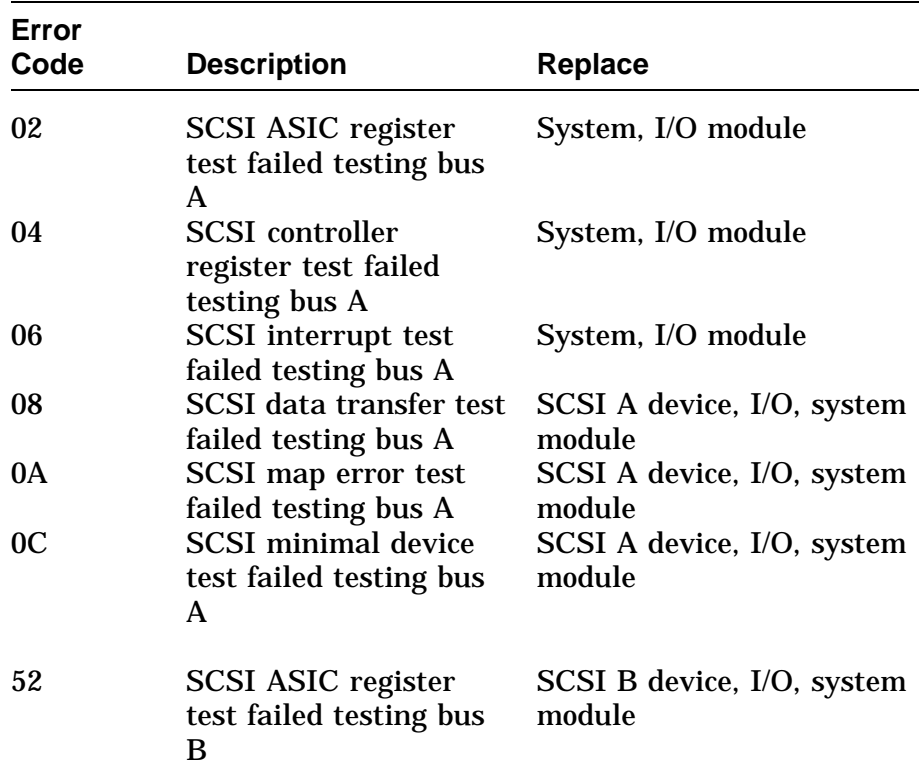

# **SCSI Diagnostic Error Codes, Continued**

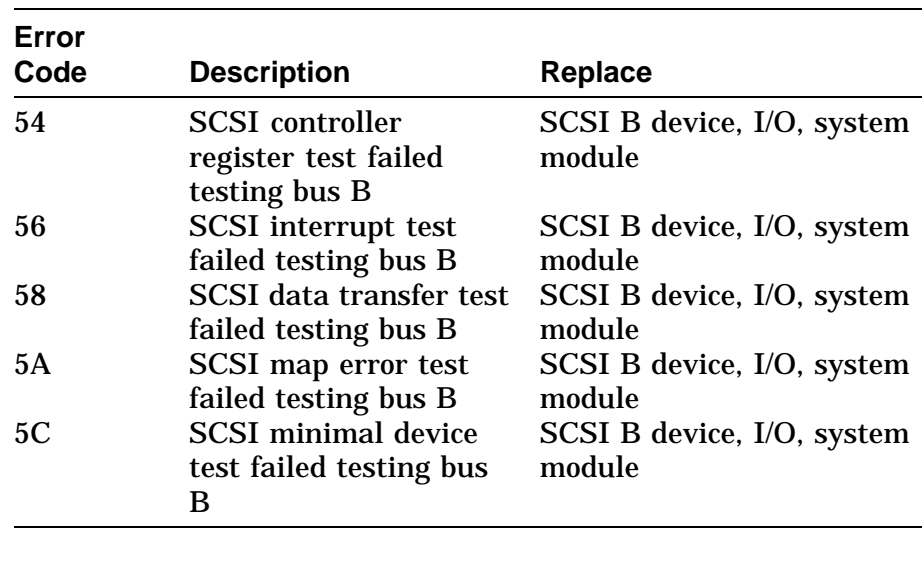
## **NI Diagnostic Error Codes**

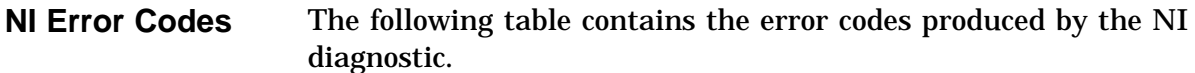

All status codes are displayed in hexadecimal.

If the diagnostic fails, then:

- **1.** Reseat the loopback connector (if failure is between error codes A0 to AC)
- **2.** Reseat the system and I/O module connection

Execute the NI diagnostic to verify. If failure reoccurs, FRU replacement will be necessary. Replace the following items one at a time and execute NI diagnostic to verify if failure has been corrected.

- **1.** Loopback connector (if failure is between error codes A0 to AC)
- **2.** System module
- **3.** I/O module

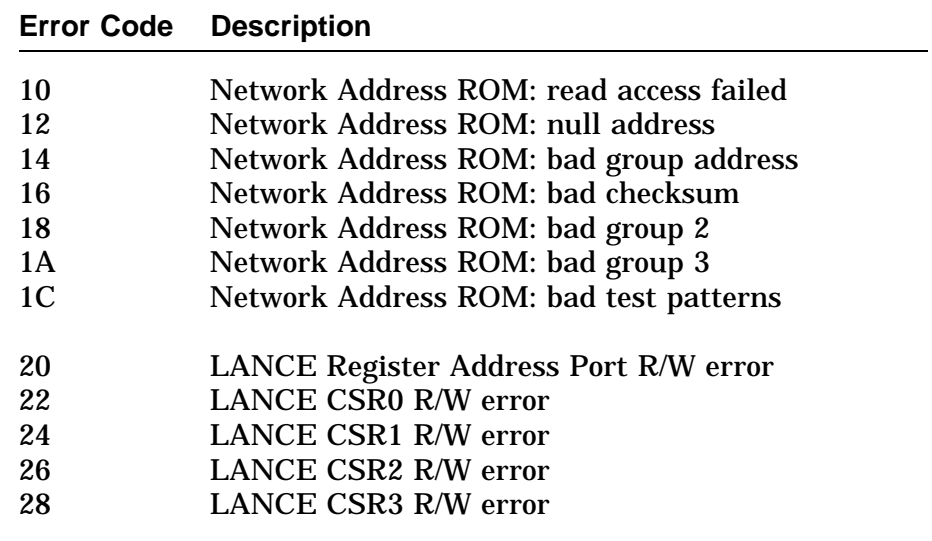

# **NI Diagnostic Error Codes,** Continued

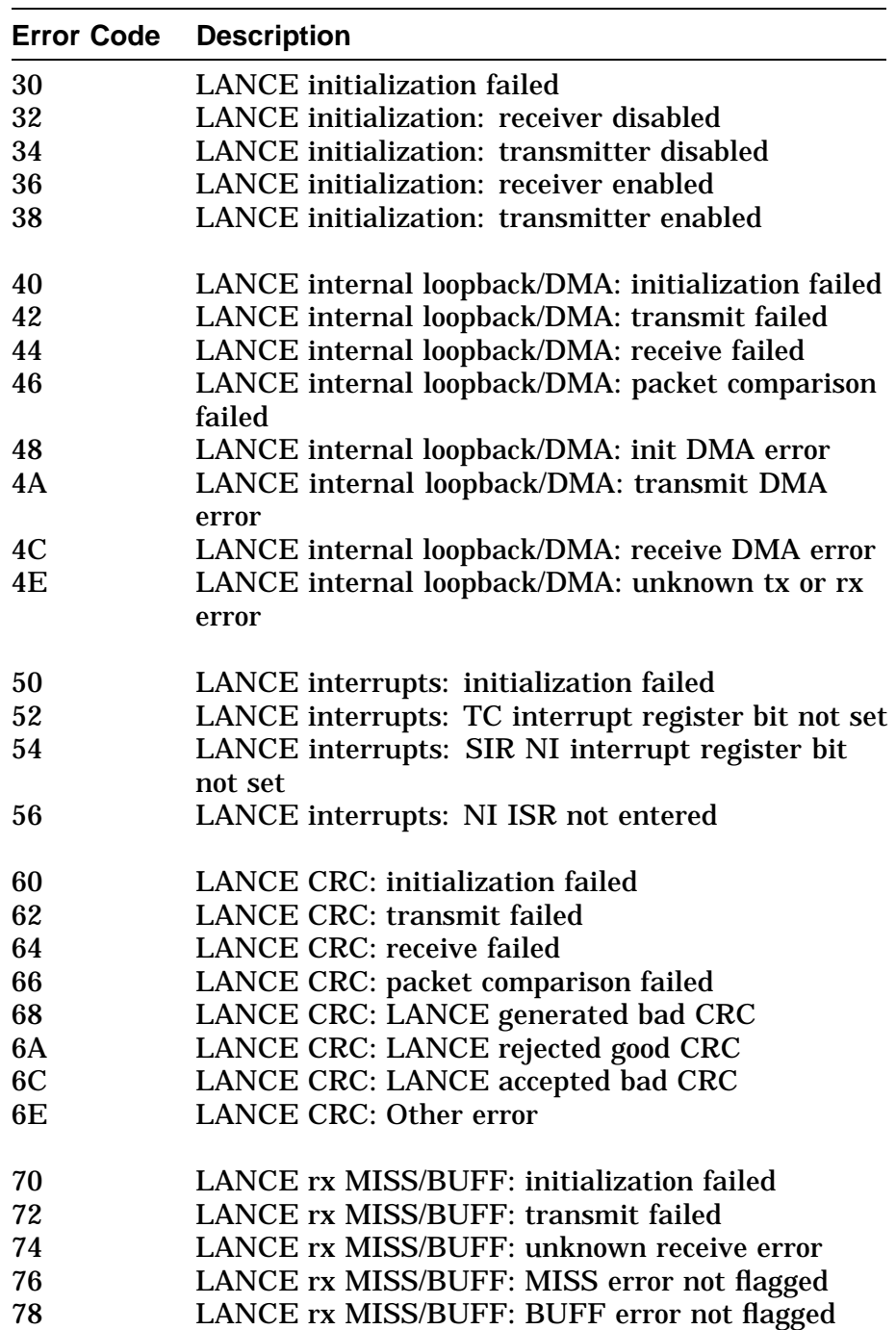

# **NI Diagnostic Error Codes,** Continued

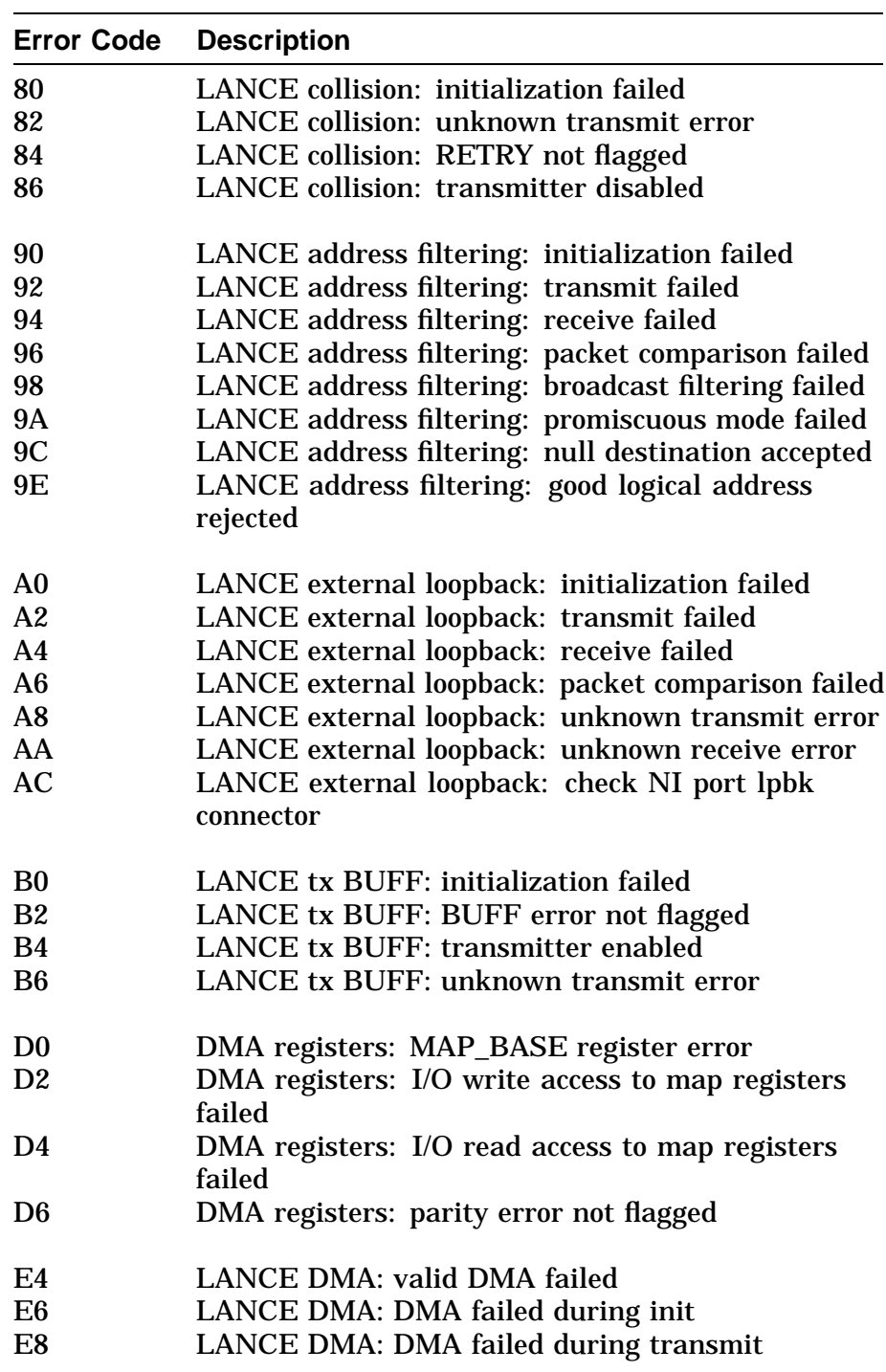

# **NI Diagnostic Error Codes,** Continued

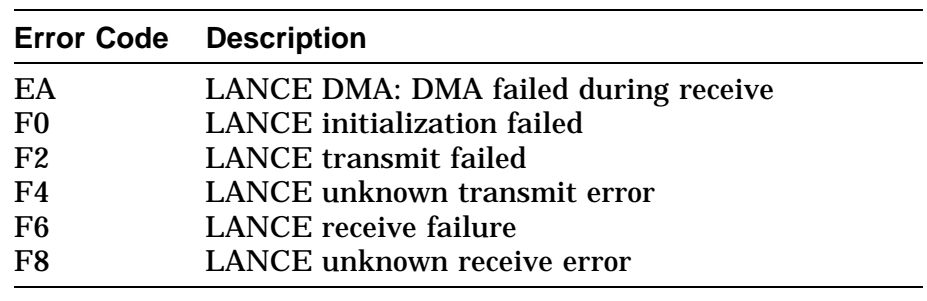

## **Memory Diagnostic Error Codes**

#### **Memory Error Codes** The following table contains the error codes produced by the Memory diagnostic.

All status codes are displayed in hexadecimal.

If the diagnostic fails, then reseat the MEMORY SIMMs:

Execute MEMORY diagnostic to verify. If failure reoccurs, FRU replacement will be necessary. Replace the Memory SIMM and execute the MEMORY diagnostic to verify if failure has been corrected.

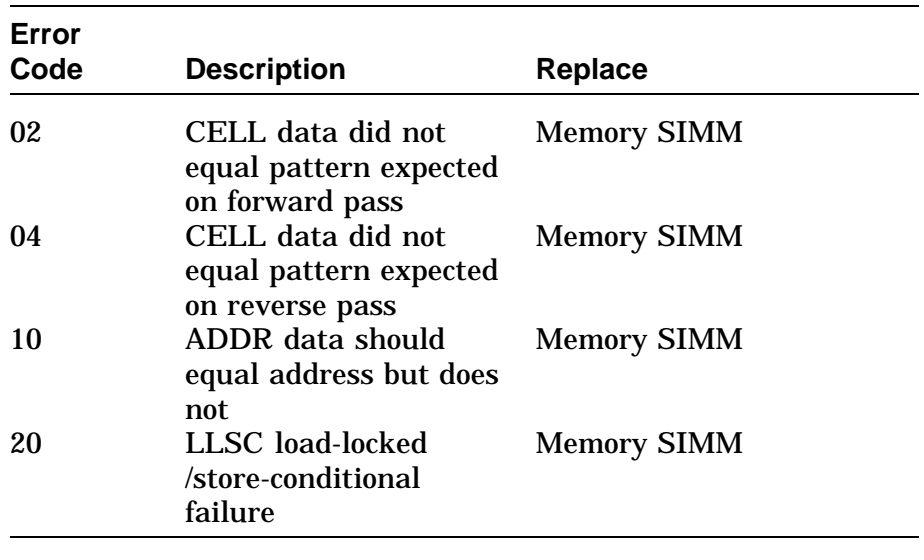

## **ASIC Diagnostic Status/Error Messages**

**ASIC Status/Error Messages**

The following status/error information is displayed when an error is encountered:

T-STS-ASIC-ASIC\$SG\_MAP TEST ? T-ERR-ASIC - SCATTER/GATHER MAP REGISTER DATA MISMATCH

# **NVR Diagnostic Status/Error Messages**

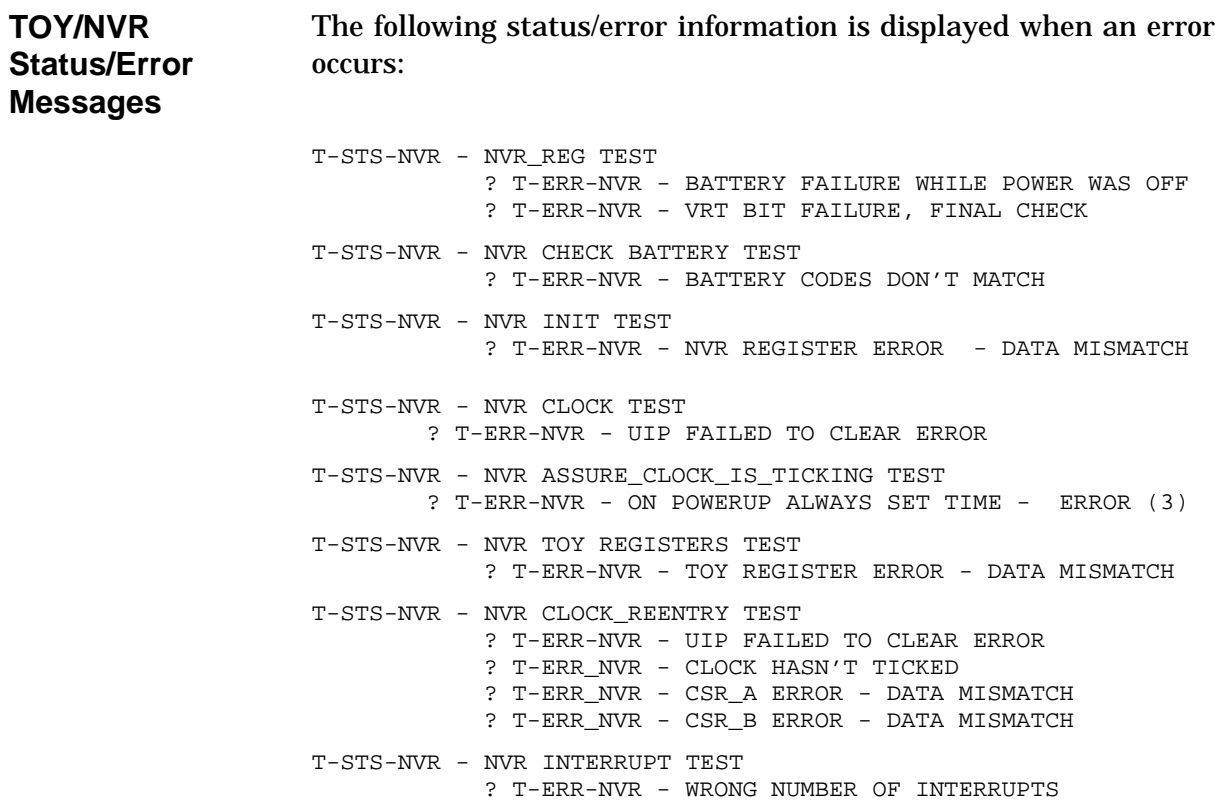

# **ISDN Diagnostic Status/Error Messages**

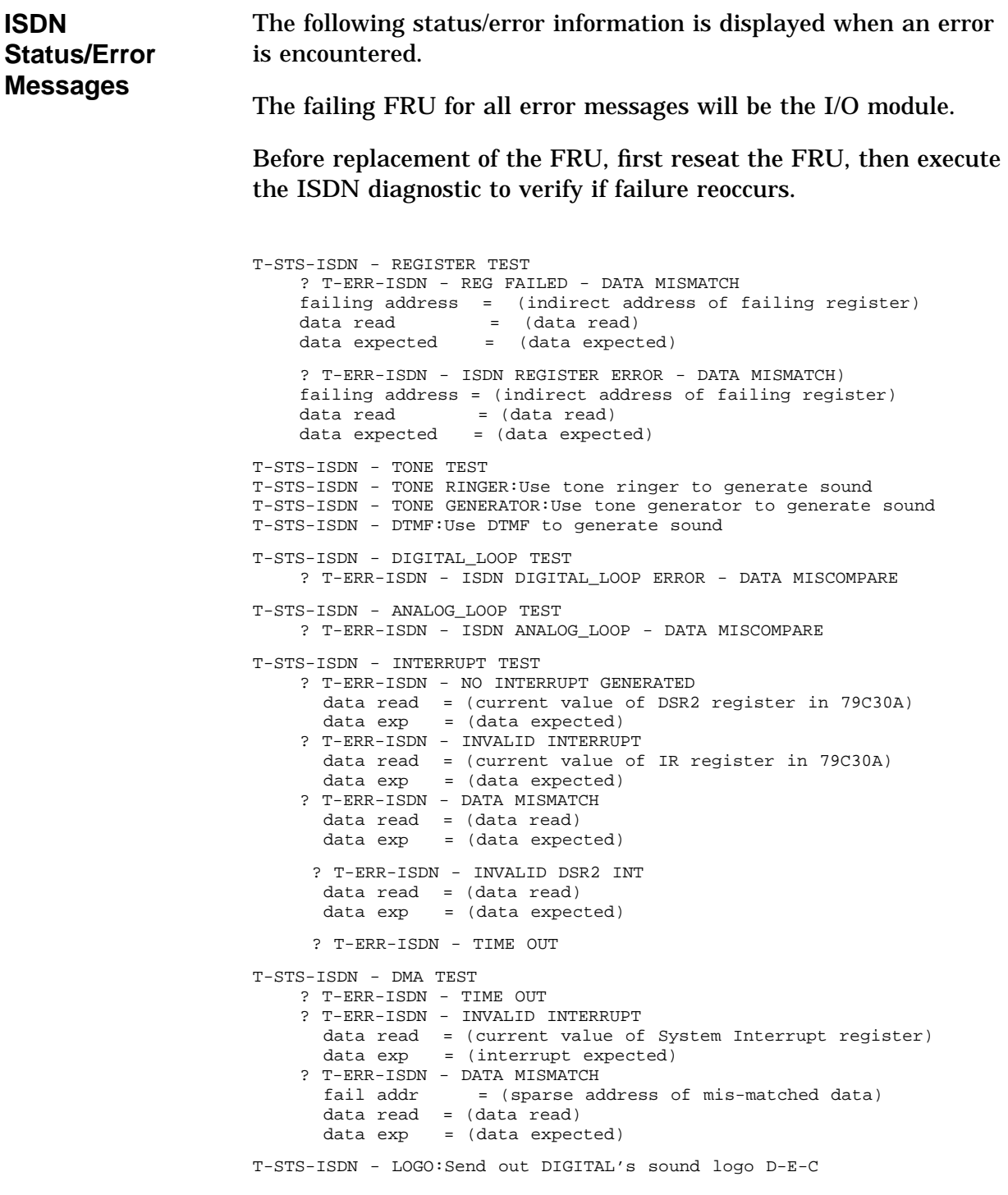

T-STS-ISDN - RECORD TEST:Records and plays back a user's message T-STS-ISDN-Recording begins: Queues user to start talking T-STS-ISDN-Recording ends:Queues user that recording has ended T-SYS-ISDN-Playback recording: Queues user that message is being played back

T-STS-ISDN - REPEAT TEST:Allows user to speak and hear their message simultaneously

T-STS-ISDN - Will leave line open for about 10 seconds then turn off

T-STS-ISDN -PLAYBACK:Play back what was recorded using the RECORD utility

# **SCC Diagnostic Status/Error Messages**

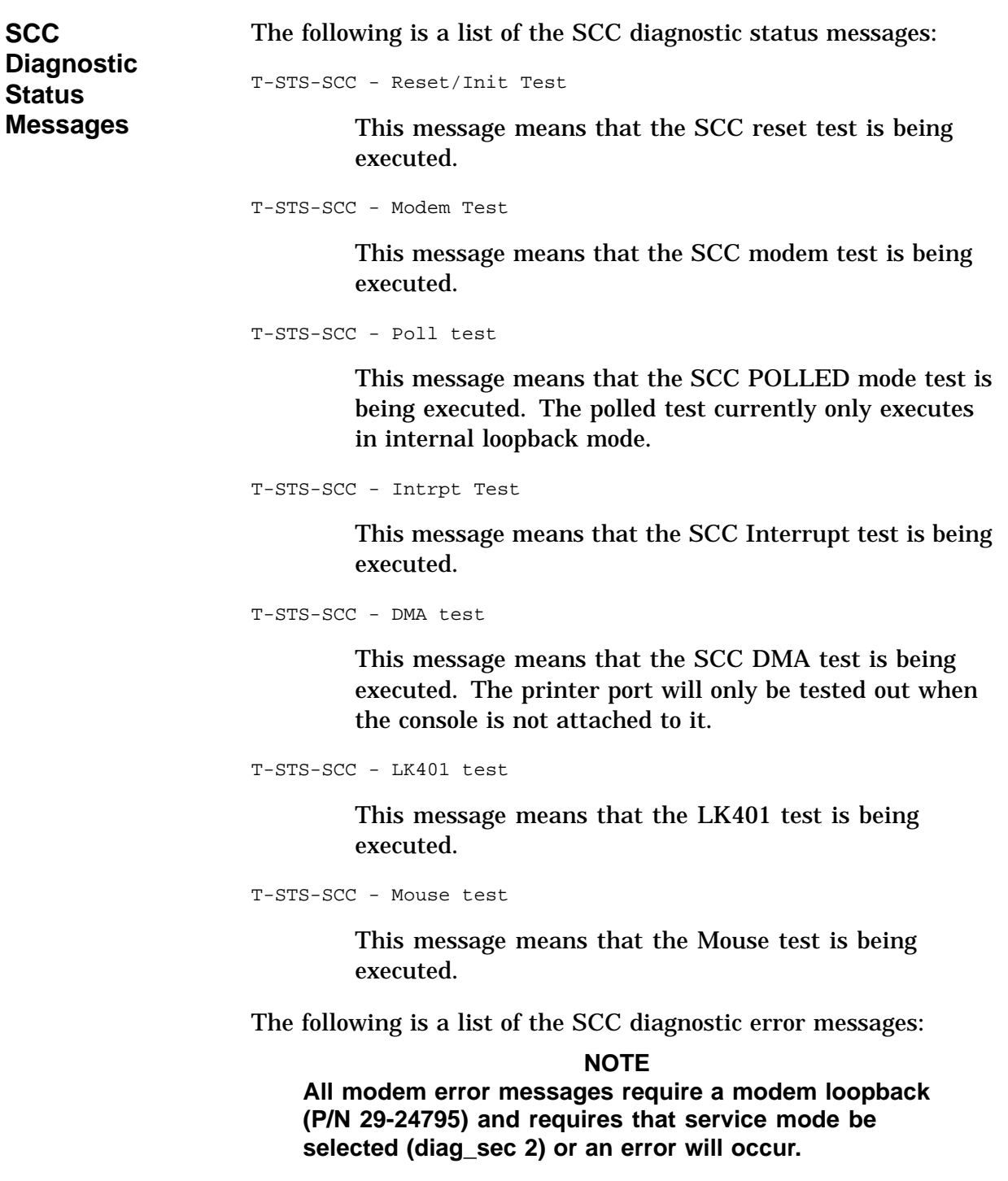

```
? T-ERR-SCC-MODEM - CTS bit Exp = 0 Rec =1
         This message means that the modem test expected to
         see the CTS bit to be set to a 0 but it was read as a 1.
? T-ERR-SCC-MODEM - CTS bit Exp = 1 Rec = 0
         This message means that the modem test expected to
         the CTS bit to be set but it is clear.
? T-ERR-SCC-MODEM - DSR bit Exp = 0 Rec =1
         This message means that the modem test expected to
         see the DSR bit to be set to a 0 but it was read as a 1.
? T-ERR-SCC-MODEM - DSR bit Exp = 1 Rec = 0
         This message means that the modem test expected to
         see the DSR bit to be set but it is clear.
? T-ERR-SCC-MODEM - DCD bit Exp = 0 Rec =1
         This message means that the modem test expected to
         see the DCD bit to be set to a 0 but it was read as a 1.
? T-ERR-SCC-MODEM - DCD bit Exp = 1 Rec = 0
         This message means that the modem test expected to
         see the DCD bit to be set but it is clear.
? T-ERR-SCC-MODEM - RI bit Exp = 0 Rec =1
         This message means that the modem test expected to
         see the RI bit to be set to a 0 but it was read as a 1.
? T-ERR-SCC-MODEM - RI bit Exp = 1 Rec = 0
         This message means that the modem test expected to
         see the RI bit to be set but it is clear.
? T-ERR-SCC - POLLED test - Transfer timed out
         This message means that the transfer has not completed.
         This usually means that we have not received the
         characters that were transmitted.
```
? T-ERR-SCC-DMA - Xfer tmout, Line x

This message means that the DMA transmit has not completed on line x.

```
? T-ERR-SCC-DMA - Unexp ints,Line x
  T-\text{STS-SCC} - \text{Exp} = \text{sx} Rec = \text{sx}
```
This message means that we did not receive the interrupts that were expected.

```
? T-ERR-SCC-DMA - Data buf miscomp,Line x
  T-STS-SCC - Addr = <math>x</math> Exp = <math>x</math> Rec = <math>x</math>
```
This message means that the data received by the DMA WRITE was not the same data that was transmitted on line x.

```
? T-ERR-SCC-LK401 - %x char rcvd
```
This message means that the response received from the LK401 was less than the number of characters expected.

```
? T-ERR-SCC-LK401 - ill resp rcvd
```
This message means that the response received from the LK401 was not the correct response.

```
? T-ERR-SCC-Mouse - %x char rcvd
```
This message means that the response received from the mouse was less than the number of characters expected.

? T-ERR-SCC-Mouse - ill resp rcvd

This message means that the mouse has failed its powerup self test.

? T-ERR-SCC-CCR - Parity error

This message means that a character received contains a parity error.

```
? T-ERR-SCC-CCR - Framing error
```
This message means that a character received contains a framing error.

? T-ERR-SCC-CCR - Overrun error

This message means that a character received contains an overrun error.

```
? T-ERR-SCC-CCR - rec (%x) != exp (%x)"
```
This message means that the character received does not equal the character transmitted.

? T-ERR-SCC-INTR - SCC%x not set at COREIO

This message means that SCC bit %x is not set at COREIO.

? T-ERR-SCC-INTR - Not set in TCASIC

This message means that the COREIO interrupt is not set at the TURBOchannel ASIC.

? T-ERR-SCC-INTR - Not set at CPU

This message is not set at the DECchip 21064 CPU.

? T-ERR-SCC - TNF - %s

This message is printed out when the user requests a test that does not exist. The test name the user types in will be placed where the % is placed.

# **SCSI Diagnostic Status/Error Messages**

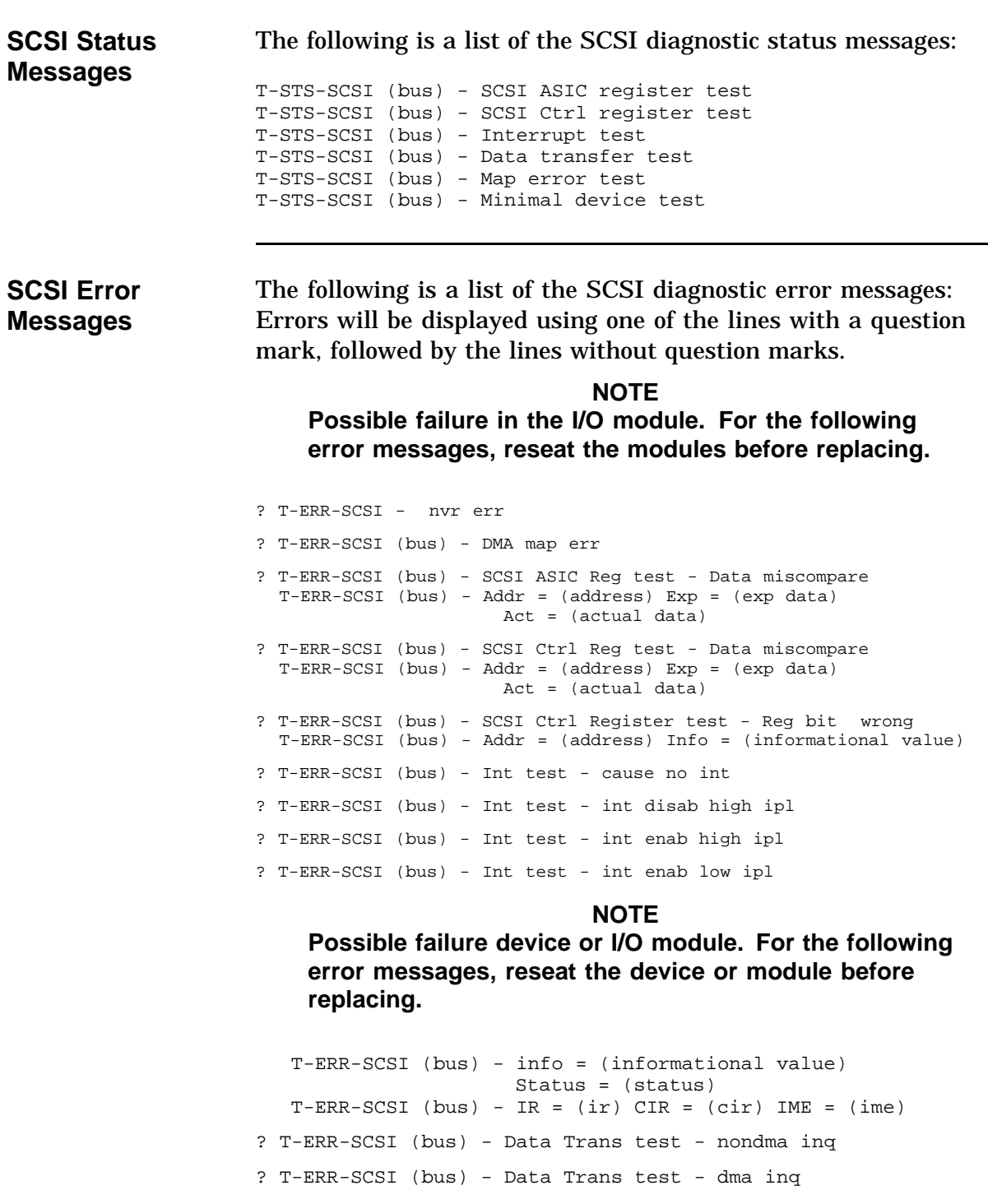

? T-ERR-SCSI (bus) - Data Trans test - dma nonaligned inq ? T-ERR-SCSI (bus) - Data Trans test - sync dma inq ? T-ERR-SCSI (bus) - Data Trans test - virt dma inq T-ERR-SCSI (bus) - id = (device id) lun = (logical unit number) info = (informational value) T-ERR-SCSI (bus) - actcmd = (actual command) curcmd = (current command) status = (status) int = (interrupt) T-ERR-SCSI (bus) - IR = (ir)  $CIR = (cir) IMF = (ime)$ T-ERR-SCSI (bus) - snskey = (sense key) extfru = (extended fru info) ? T-ERR-SCSI (bus) - Data Trans test - nondma inq not enough data ? T-ERR-SCSI (bus) - Data Trans test - nondma/dma inq size miscompare ? T-ERR-SCSI (bus) - Data Trans test - nondma/dma\_nonal inq size miscompare ? T-ERR-SCSI (bus) - Data Trans test - nondma/dma\_nonal inq data miscompare ? T-ERR-SCSI (bus) - Data Trans test-nondma/sync inq size miscompare ? T-ERR-SCSI (bus) - Data Trans test-nondma/sync inq data miscompare ? T-ERR-SCSI (bus) - Data Trans test-nondma/virt inq size miscompare ? T-ERR-SCSI (bus) - Data Trans test-nondma/virt inq data miscompare T-ERR-SCSI (bus) - id = (device id) lun = (logical unit number) **NOTE**

**Possible failure in the I/O module. For following error messages, reseat the module before replacing.**

? T-ERR-SCSI (bus) - Map Err test - ir notval not set ? T-ERR-SCSI (bus) - Map Err test - ir parerr not set T-ERR-SCSI (bus) - id = (device id) lun = (logical unit number) T-ERR-SCSI (bus) - virt data addr = (data addr) map reg addr = (map reg adr) T-ERR-SCSI (bus) - map reg data = (map data) IR =  $(ir)$  $CIR = (cir)$ 

? T-ERR-SCSI (bus) - Map Err test - DMA inq err T-ERR-SCSI (bus) - id = (device id) lun = (logical unit number) info = (informational value) T-ERR-SCSI (bus) - actcmd = (actual command) curcmd = (current command) status = (status) int = (interrupt)  $T-ERR-SCSI$  (bus) -  $IR = (ir) CIR = (cir)IME = (ime)$ T-ERR-SCSI (bus) - snskey = (sense key) extfru = (extended fru info)

#### **NOTE**

**Possible failure in the device or I/O module. For following error messages, reseat device or module before replacing.**

? T-ERR-SCSI (bus) - Min Dev test - start unit ? T-ERR-SCSI (bus) - Min Dev test - test unit ready ? T-ERR-SCSI (bus) - Min Dev test - rewind ? T-ERR-SCSI (bus) - Min Dev test - mode select ? T-ERR-SCSI (bus) - Min Dev test - read ? T-ERR-SCSI (bus) - Min Dev test - send diagnostic T-ERR-SCSI (bus) - id = (device id) lun = (logical unit number) info = (informational value) T-ERR-SCSI (bus) - actcmd = (actual command) curcmd = (current command) status = (status) int = (interrupt)  $T-ERR-SCSI$  (bus) - IR = (ir)  $CIR = (cir)$  IME = (ime) T-ERR-SCSI (bus) - snskey = (sense key) extfru = (extended fru info) ? T-ERR-SCSI (bus) - Min Dev test - wrong num bytes ? T-ERR-SCSI (bus) - Min Dev test - data miscompare T-ERR-SCSI (bus) - id = (device id) lun (logical unit number)

#### where:

```
address = Sparse address of failing location
exp data - Expected data
actual data - Actual data
bus = A or B
device id = SCSI id
logical unit number = logical unit number of device
info = informational value from table below
actcmd = original command that was sent to SCSI bus
curcmd = actual command that failed
status = SCSI controller status register contents at time of error
```
interrupt = SCSI controller interrupt register contents at time of error

 $ir = TURBO$ channel interrupt register contents at time of error cir = DUAL SCSI ASIC control interrupt register contents at time of error

ime = DUAL SCSI ASIC interrupt mask enable register contents at error.

 $data$   $addr$  = virtual address of data

map reg  $adr = map$  register address

#### **NOTE**

**The next 2 values will only be printed out when a request sense command has been executed**

snskey = sense key from request sense data packet extfru = FRU value from request sense data packet

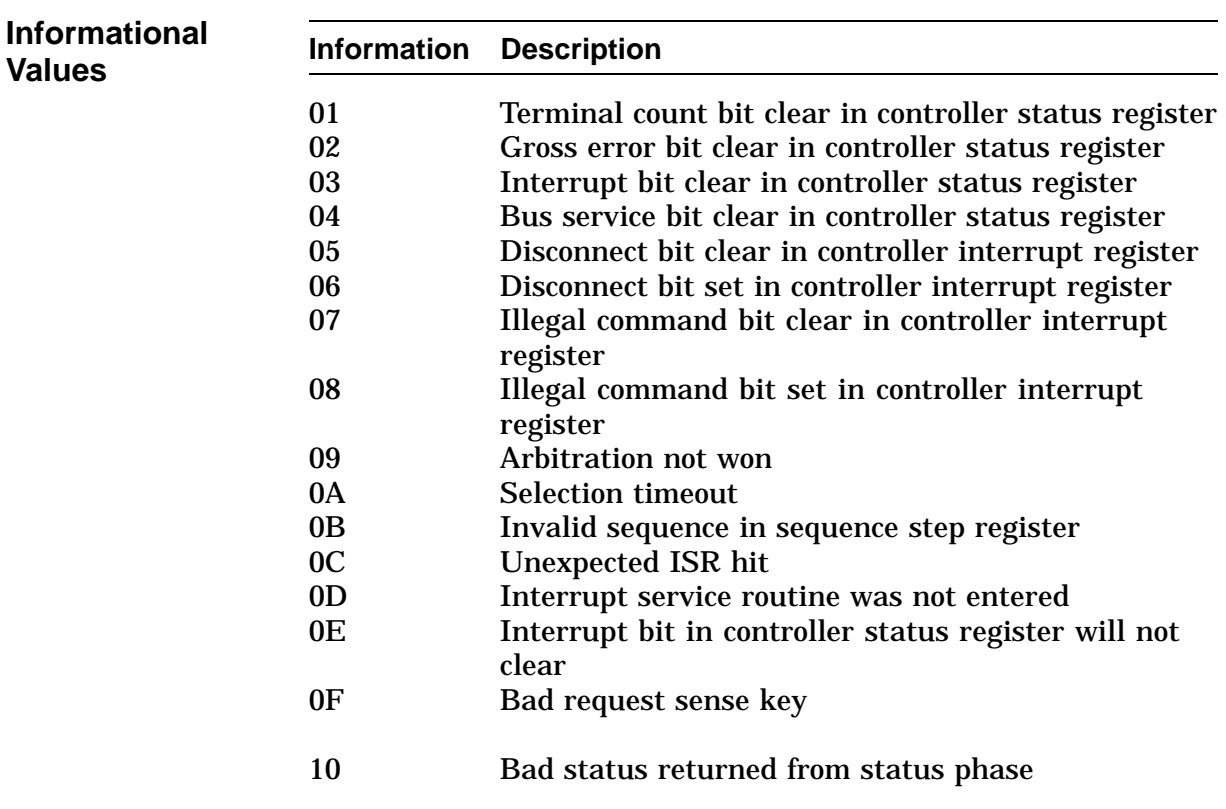

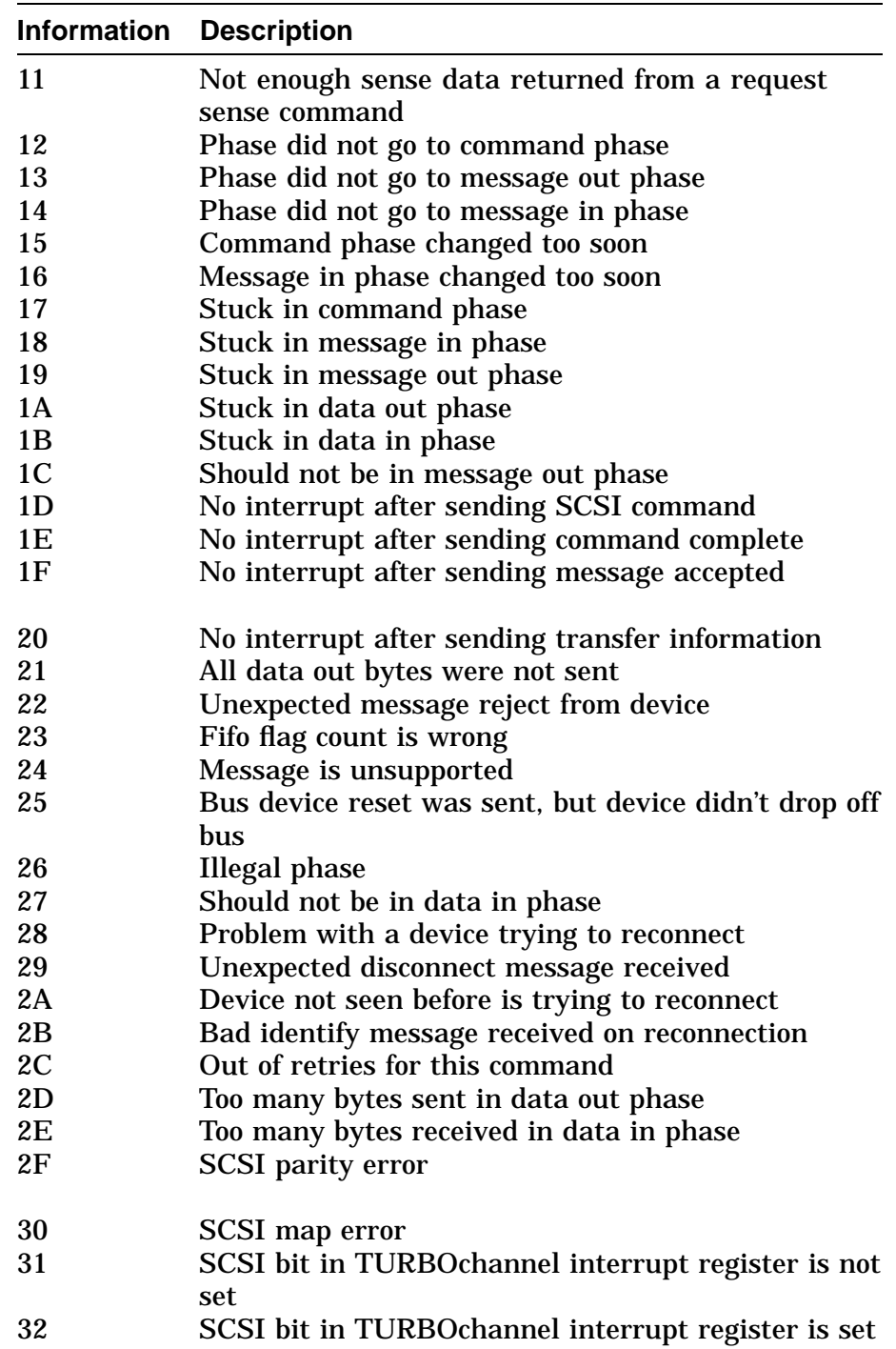

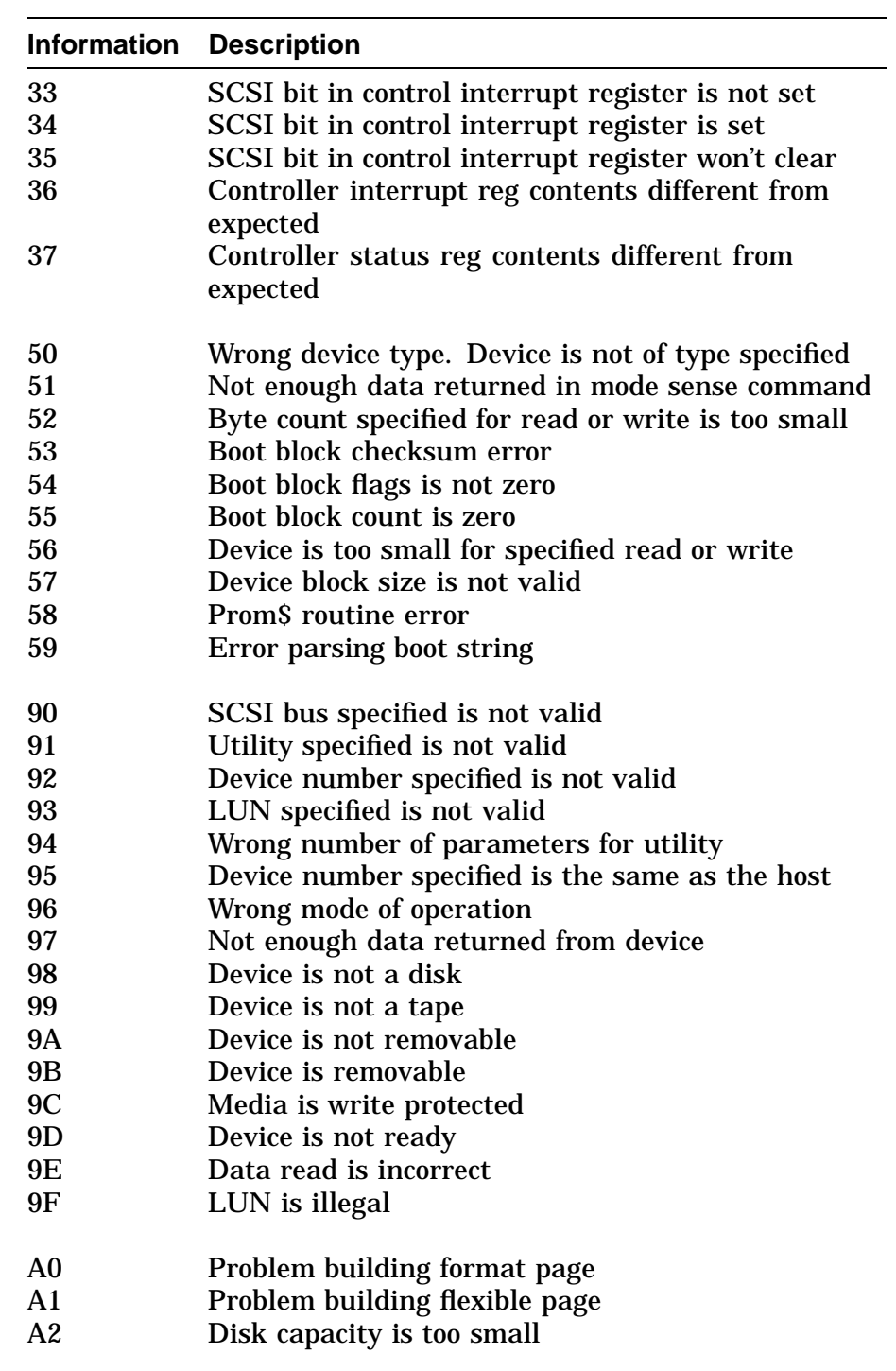

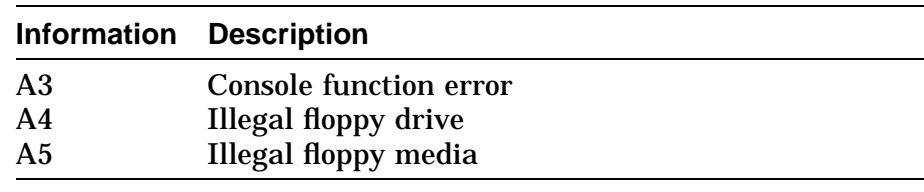

# **NI Diagnostic Status/Error Messages**

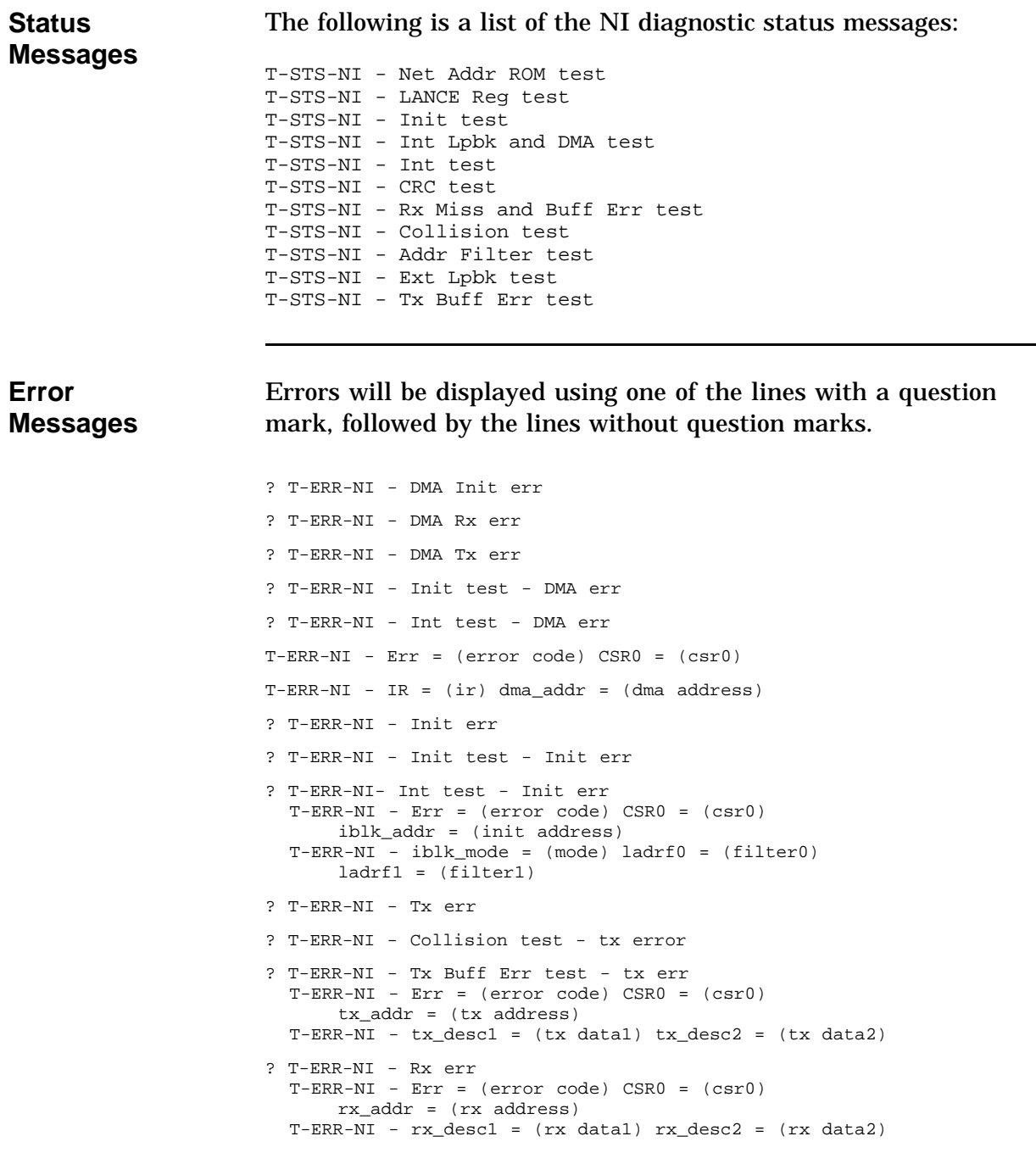

```
? T-ERR-NI - Net Addr ROM test - group err
  T-ERR-NI - Err = (error code) na_base = (base addr)
    na_data1 = (data1)
 T-ERR-NI - na_data2 = (data2) cksum = (checksum)
? T-ERR-NI - Net Addr ROM test - test patt err
 T-ERR-NI - Err = (error code) patt1 = (pattern1)
            patt2 = (pattern2)
? T-ERR-NI - LANCE Reg test - data miscompare
 T-ERR-NI - Err = (error code) Addr = (address)
             Exp = (exp data) Act = (actual data)? T-ERR-NI - Int Lpbk and DMA test - Pkt err
? T-ERR-NI - Int test - Pkt err
? T-ERR-NI - CRC test - Pkt err
? T-ERR-NI - Addr Filter test - Pkt err
? T-ERR-NI - Ext Lpbk test - Pkt err
 T-ERR-NI - Err = (error code) CSR0 = (csr0)
 T-ERR-NI - pkt_len = (packet length) pkt_pattern=(packet pattern)
     pkt_crc = (packet crc)
? T-ERR-NI - Int test - int err
 T-ERR-NI - Err = (error code) IR = (ir)
 T-ERR-NI - SIR = (sir) SIM = (sim)? T-ERR-NI - Ext Lpbk test - Pkt err
  T-ERR-NI - Err = (error code)
```
#### where:

error code = Error code from Ni error codes section, above. csr0 = Contents of LANCE CSR0 ir = TURBOchannel interrupt register contents at error dma address = Physical DMA address tx address = Physical DMA address of the current transmit descriptor  $tx$  data1 = First four bytes of the transmit descriptor  $tx$  data2 = Second four bytes of the transmit descriptor rx address = Physical DMA address of the current receive descriptor  $rx$  data1 = First four bytes of the receive descriptor rx data2 = Second four bytes of the receive descriptor mode = Initialization block mode  $ladrf0 = Upper$  longword of the logical address filter  $ladrf1 = Lower$  lower longword of the logical address filter  $i = TURBO$ channel interrupt register contents at time of error init address = Physical DMA address of the initialization block base addr = Base address of the network address  $ROM$ data1 = First four bytes of the network address ROM

 $data2$  = Next two bytes or network address and two byte check checksum = Calculated checksum pattern1 = First four bytes of test patterns pattern2 = Last four bytes of test patterns address = Sparse address of failing location exp data = Expected data actual data = Actual data packet length = Packet length in bytes packet pattern = Packet pattern or packet index packet crc = Packet CRC ir = TURBOchannel interrupt register contents at error sir = COREIO ASIC system interrupt register at error sim = COREIO ASIC system interrupt mask register at error

# **Memory Diagnostic Status/Error messages**

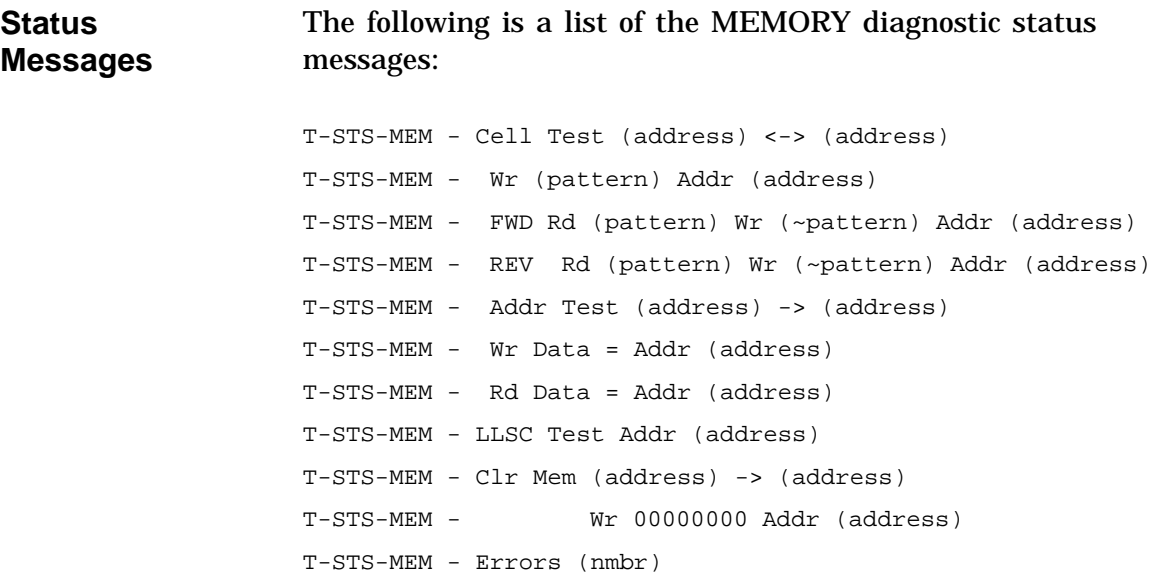

# **Memory Diagnostic Status/Error messages,** Continued

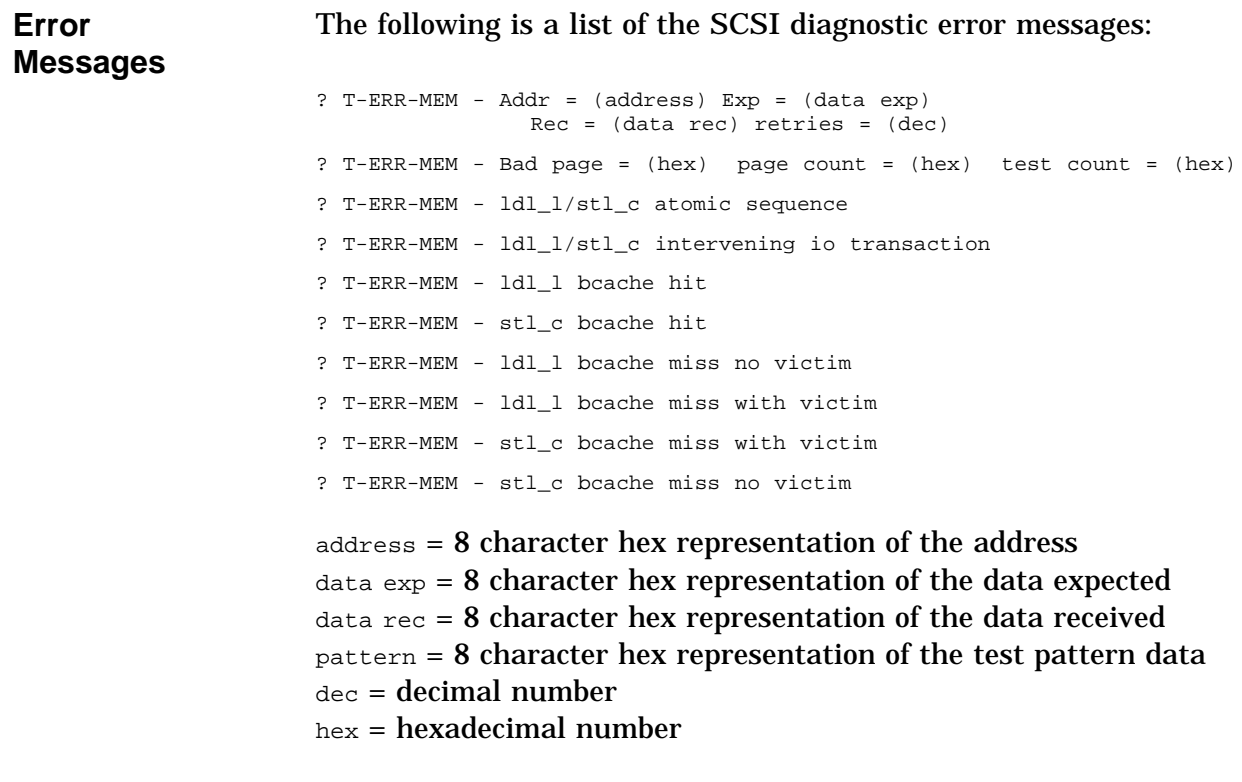

## **MIPS Emulator Status Messages**

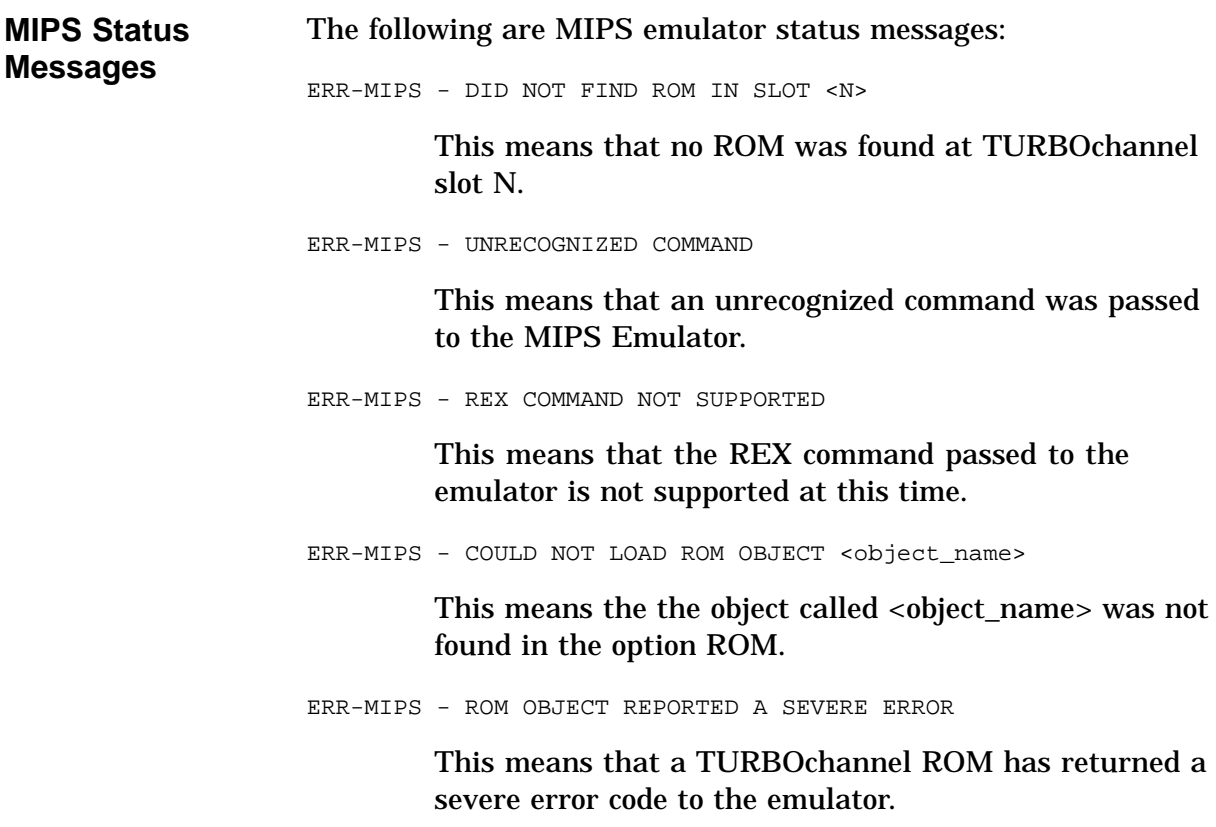

# **Appendix C Recommended Spares List**

## **Recommended Spares List**

**Spares List** Table C-1 lists the recommended spare parts.

### **Table C–1 Spares List**

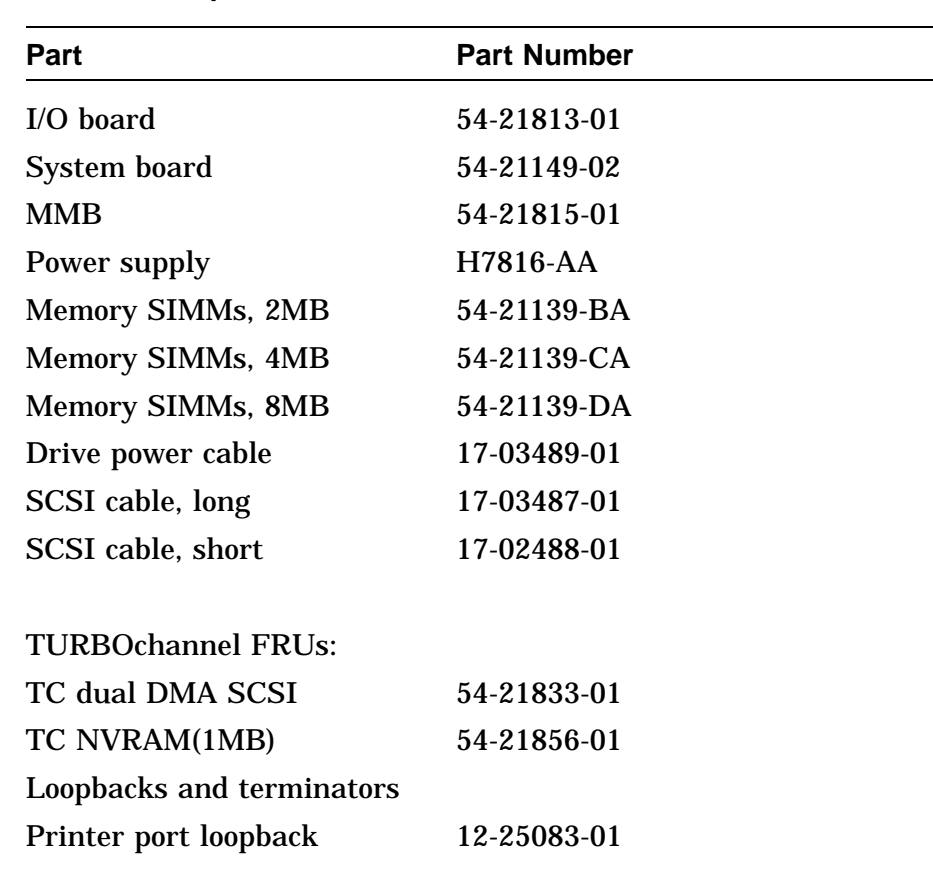

# **Recommended Spares List,** Continued

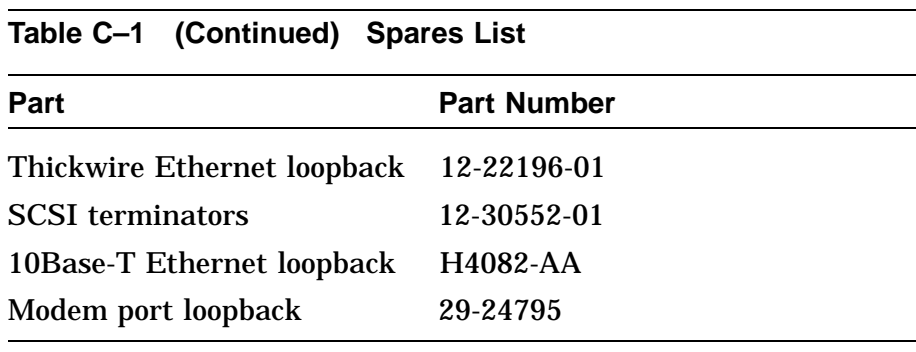

## **TURBOchannel Options Parts List**

i.

**TURBOchannel Part Numbers**

Table C–2 lists the TURBOchannel part numbers.

#### **Table C–2 TURBOchannel Options List Option Name Option Number Part Number** SCSI controller PMAZ-AB 54-19876-01 Thickwire Ethernet controller PMAD-AA 54-19874-01 FDDI interface module DEFZA-AA DEFZA-AA TCE option module  $54-20623-01$ Monochrome frame buffer (MX) PMAG-AA 54-20609-01 Color frame buffer (CX) PMAG-BA 54-19815-01 Smart frame buffer 1280X1024, 72HZ 1280X1024, 66HZ  $(HX)$ PMAGB-BA 54-21143-01 Smart frame buffer 1280X1024, 72HZ 1024X864, 60HZ  $(HX)$ PMAGB-BC 54-21143-02 Smart frame buffer 1280X1024, 72HZ 1024X768, 72HZ  $(HX)$ PMAGB-BE 54-21143-03 2D graphics accelerator  $(PX)$ PMAG-CA 54-20314-01 True color frame buffer 66HZ (TX) PMAG-JA 30-35790-01 True color frame buffer 72HZ (TX) PMAGB-JA 30-35790-02

# **TURBOchannel Options Parts List,** Continued

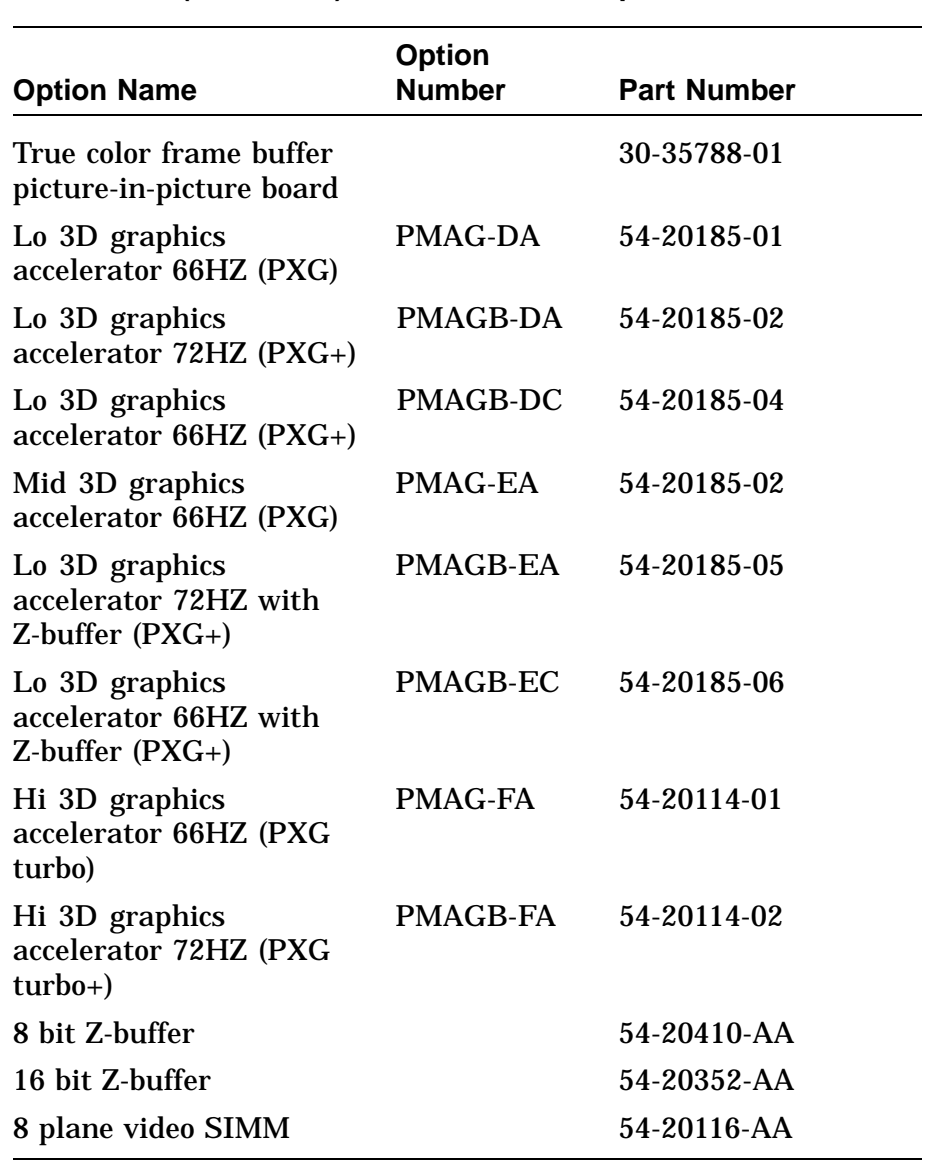

### **Table C–2 (Continued) TURBOchannel Options List**

# **Index**

#### **A**

About this document Intended audience, ix Purpose, ix Adapter TURBOchannel I/O, 1–8 Additional reference materials, xi Alpha AXP Architecture, 1–1 Architecture Alpha AXP, 1–1 ASIC Diagnostic Error Codes, B–14 ASIC Diagnostic Status/Error Messages, B–28 ASIC LED Codes, B–5 Audio, 1–9

#### **B**

Bank, 2–24 10Base-T, 1–8 BOOT command, 3–3 parameters, 3–3 qualifiers, 3–3

#### **C**

Cache, 1–8 Caution, x Commands, console BOOT, 3–3 CONTINUE, 3–7 DEPOSIT, 3–8 EXAMINE, 3–13 HALT, 3–18 HELP, 3–19 INITIALIZE, 3–22 LOGIN, 3–23 REPEAT, 3–24 SET, 3–26 SET AUTO\_ACTION, 3–28 SET BOOTDEF\_DEV, 3–30 SET BOOT\_OSFLAGS, 3–32 SET BOOT\_RESET, 3–33 SET DIAG\_QUICK, 3–36 SET DIAG\_SECTION, 3–38

Commands, console (cont'd) SET ENABLE\_AUDIT, 3–39 SET ETHERNET, 3–40 SET LANGUAGE, 3–41 SET MOP, 3–43 SET PASSWORD, 3–45 SET RADIX, 3–48 SET SCSI\_A, 3–49 SET SCSI\_B, 3–50 SET SECURE, 3–46 SET TRIGGER, 3–54 SHOW, 3–55 SHOW AUTO\_ACTION, 3–57 SHOW BOOTDEF\_DEV, 3–58 SHOW BOOT\_OSFLAGS, 3–59 SHOW BOOT\_RESET, 3–60 SHOW CONFIG, 3–61 SHOW DEVICE, 3–63 SHOW DIAG\_QUICK, 3–65 SHOW DIAG\_SECTION, 3–66 SHOW ENABLE\_AUDIT, 3–67 SHOW ERROR, 3–68 SHOW ETHERNET, 3–69 SHOW LANGUAGE, 3–70 SHOW MEMORY, 3–71 SHOW MOP, 3–72 SHOW RADIX, 3–75 SHOW SCSI\_A, 3–76 SHOW SCSI\_B, 3–77 SHOW SECURE, 3–74 SHOW TRIGGER, 3–80 START, 3–81 TEST, 3–82 Components System, 1–2 Console commands, 3–1 BOOT, 3–3 CONTINUE, 3–7 DEPOSIT, 3–8 EXAMINE, 3–13 HALT, 3–18 HELP, 3–19 INITIALIZE, 3–22 list, 3–2 LOGIN, 3–23 REPEAT, 3–24 SET, 3–26 SET AUTO\_ACTION, 3–28

Console commands (cont'd) SET BOOTDEF\_DEV, 3–30 SET BOOT\_OSFLAGS, 3–32 SET BOOT\_RESET, 3–33 SET DIAG\_QUICK, 3–36 SET DIAG\_SECTION, 3–38 SET ENABLE\_AUDIT, 3–39 SET ETHERNET, 3–40 SET LANGUAGE, 3–41 SET MOP, 3–43 SET PASSWORD, 3–45 SET RADIX, 3–48 SET SCSI\_A, 3–49 SET SCSI\_B, 3–50 SET SECURE, 3-46 SET TRIGGER, 3–54 SHOW, 3–55 SHOW AUTO\_ACTION, 3–57 SHOW BOOTDEF\_DEV, 3–58 SHOW BOOT\_OSFLAGS, 3–59 SHOW BOOT\_RESET, 3–60 SHOW CONFIG, 3-61 SHOW DEVICE, 3–63 SHOW DIAG\_QUICK, 3–65 SHOW DIAG\_SECTION, 3–66 SHOW ENABLE\_AUDIT, 3–67 SHOW ERROR, 3–68 SHOW ETHERNET, 3–69 SHOW LANGUAGE, 3–70 SHOW MEMORY, 3–71 SHOW MOP, 3–72 SHOW RADIX, 3–75 SHOW SCSI\_A, 3–76 SHOW SCSI\_B, 3–77 SHOW SECURE, 3–74 SHOW TRIGGER, 3–80 START, 3–81 TEST, 3–82 Console Error Messages, B–11 Console Halt Messages, B–13 Console LED Codes, 6–14, B–9 CONTINUE command, 3–7 Conventions in document, x

#### **D**

DECwindows Motif, 1–9 DEPOSIT command, 3–8 Diagnostic Error Codes= ASIC, B–14 ISDN, B–16 Memory, B–27 NI, B–23

Diagnostic Error Codes= (cont'd) NVR, B–15 SCC, B–18 SCSI, B–21 **Documents** Additional, xi Conventions used, x Reference, xi

#### **E**

Error Messages, B–43, B–47 EXAMINE command, 3–13 EXAMINE Command, 3–13 Expansion Memory, 1–8

### **G**

General Rules, 2–1

#### **H**

HALT command, 3–18 HELP command, 3–19 Highlights System, 1–8

### **I**

I/O Adapter TURBOchannel, 1–8 I/O module, 1–2, 1–5 Informational Values, B–39 INITIALIZE command, 3–22 ISDN, 1–8 ISDN Diagnostic Status/Error Messages, B–30 ISDN Error Codes, B–16 ISDN LED Codes, 6–11, B–8

#### **L**

LED Codes, B–2 ASIC, B–5 Console, 6–14, B–9 ISDN, 6–11, B–8 Memory, B–5 MIPS Emulator, B–10 NI, 6–10, B–7 NVR, 6–6, B–6 SCC, 6–8, B–6

LED Codes (cont'd) SCSI, 6–12, B–8 Serial ROM, B–2 LOGIN command, 3–23

#### **M**

Mass storage shelf, 1–2 Memory Configuration Rules, 2–25 Expansion, 1–8 Identifying the SIMM Modules, 2–25 Memory Diagnostic Error Codes, B–27 Memory Diagnostic Status/Error Messages, B–46 Memory LED Codes, B–5 Memory Mother Board, 1–7 Memory Mother Boards, 1–2 MIPS Emulator LED Codes, B–10 MIPS Status Messages, B–48 MMB, 1–2 See also Memory Mother Boards See Memory Mother Board Module I/O,  $1-2$ ,  $1-5$ System, 1–2, 1–3 Motif DECwindows, 1–9

### **N**

NI Diagnostic Error Codes, B–23 NI LED Codes, 6–10, B–7 Note, x NVR Diagnostic Error Codes, B–15 NVR LED Codes, 6–6, B–6

### **O**

Operating systems, 1–9 **Options** External, 1–8 Internal, 1–8

#### **P**

Password, 1–8 Power supply, 1–2

### **R**

Reference materials, xi References, xi REPEAT command, 3–24 Replacing storage devices, 2–8 Rules,  $2\overline{-1}$ 

### **S**

SCC Diagnostic Error Codes, B–18 SCC Diagnostic Status/Error Messages, B–32 SCC LED Codes, 6–8, B–6 SCSI Configuring Drives, 2–8 SCSI Diagnostic Error Codes, B–21 SCSI Error Messages, B–36 SCSI LED Codes, 6–12, B–8 SCSI Status Messages, B–36 **Security** Password, 1–8 Self Test Running continuously, 4–12 example, 4–12 Running multiple Diagnostic tests, 4–10 Running single diagnostic test, 4–9 Serial ROM LED Codes, B–2 SET command, 3–26 AUTO\_ACTION, 3–28 BOOTDEF\_DEV, 3–30 BOOT\_OSFLAGS, 3–32 BOOT\_RESET, 3–33 DIAG\_QUICK, 3–36 DIAG\_SECTION, 3–38 ENABLE\_AUDIT, 3–39 ETHERNET, 3–40 LANGUAGE, 3–41 MOP, 3–43 parameters, 3–28 PASSWORD, 3–45 qualifiers, 3–28 RADIX, 3–48 SCSI\_A, 3–49 SCSI\_B, 3–50 SECURE, 3–46 TRIGGER, 3–54 Shelf Mass storage, 1–2

SHOW command, 3–55 AUTO\_ACTION, 3–57 BOOTDEF\_DEV, 3–58 BOOT\_OSFLAGS, 3–59 BOOT\_RESET, 3–60 CONFIG, 3–61 DEVICE, 3–63 DIAG\_QUICK, 3–65 DIAG\_SECTION, 3–66 ENABLE\_AUDIT, 3–67 ERROR, 3–68 ETHERNET, 3–69 LANGUAGE, 3–70 MEMORY, 3–71 MOP, 3–72 parameters, 3–57 qualifiers, 3–57 RADIX, 3–75 SCSI\_A, 3–76 SCSI\_B, 3–77 SECURE, 3–74 TRIGGER, 3–80 START command, 3–81 Status/Error Messages ASIC, B–28 ISDN, B–30 Memory, B–46 NI, B–43 SCC, B–32 SCSI, B–36 TOY/NVR, B–29 Storage Devices Replacing, 2–8 Storage shelf Mass storage,  $1-2$ System components, 1–2 System Features, 1–8 System module, 1–2, 1–3 System unit, 1–2 Sytems Operating, 1–9

### **T**

terms Bank, 2–23 Slot, 2–24 Terms, 2–23 TEST command, 3–82 TOY/NVR Diagnostic Status/Error Messages, B–29

TURBOchannel I/O Adapter, 1–8 Twisted pair, 1–8

### **V**

```
Views, 1–10
  Front, 1–10
  Rear, 1–11 to 1–13
```
#### **W**

Warning, x